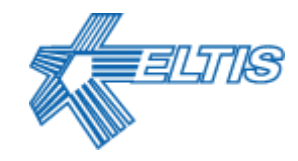

# **АВТОМАТИЗИРОВАННОЕ РАБОЧЕЕ МЕСТО АРМ СЕРВИСА**

# **AWS NET-2**

# **(V.1.4.8)**

**РУКОВОДСТВО ОПЕРАТОРА**

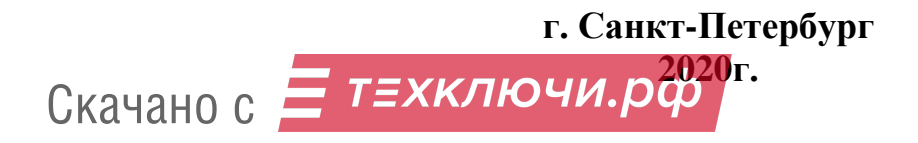

# СОДЕРЖАНИЕ

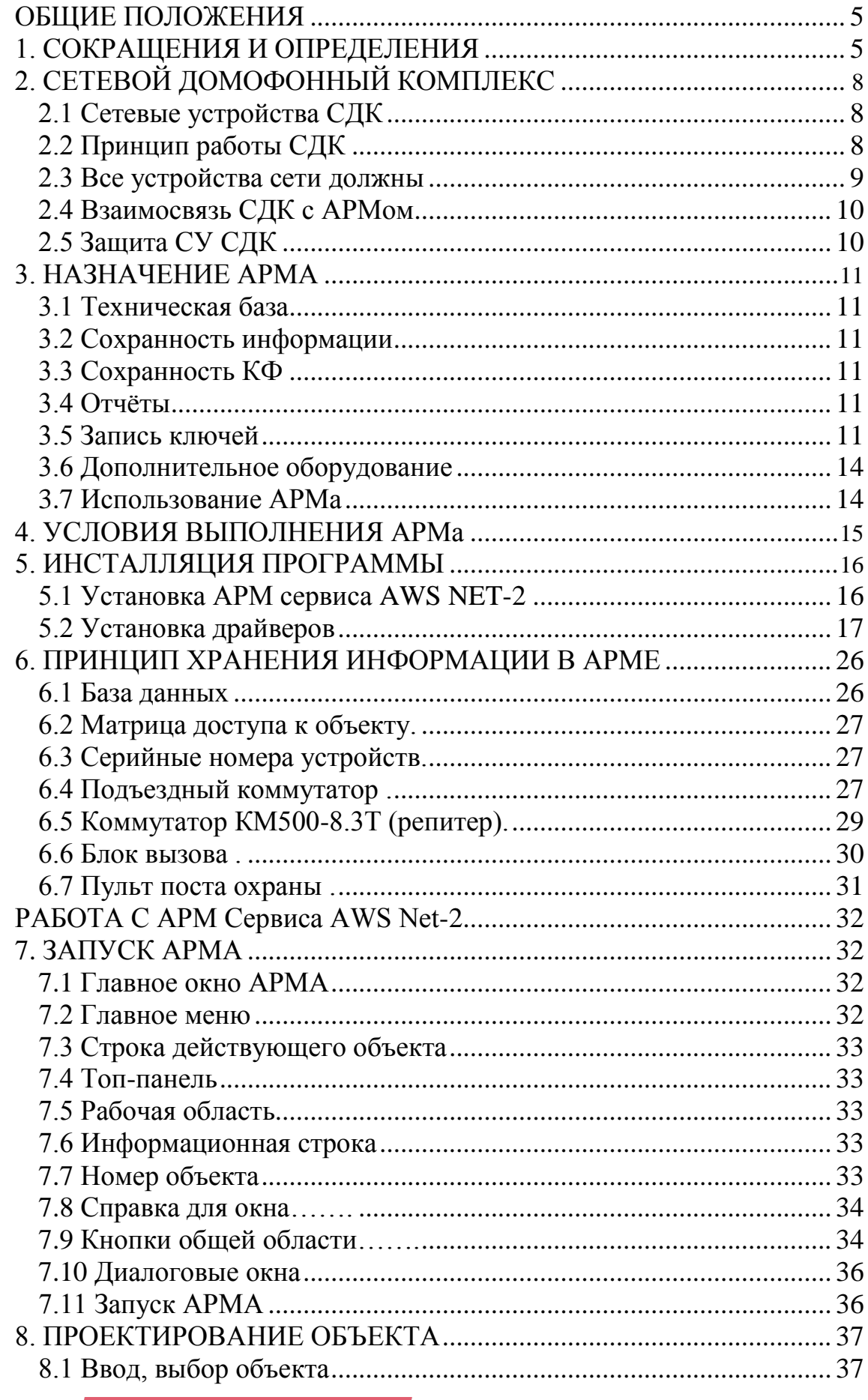

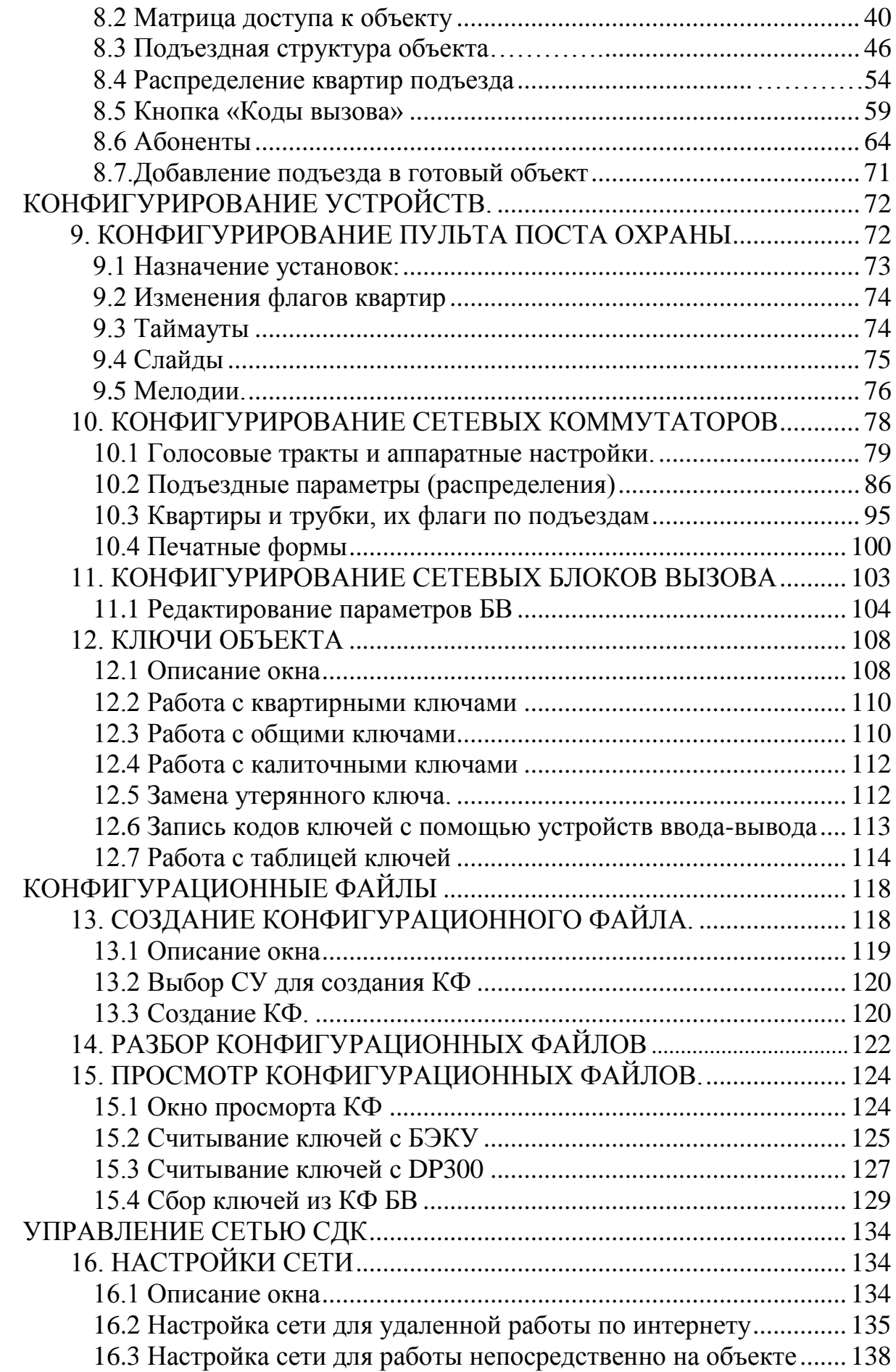

Скачано ст<mark>ът ЛЕХКЛЮЧИ, РО</mark>

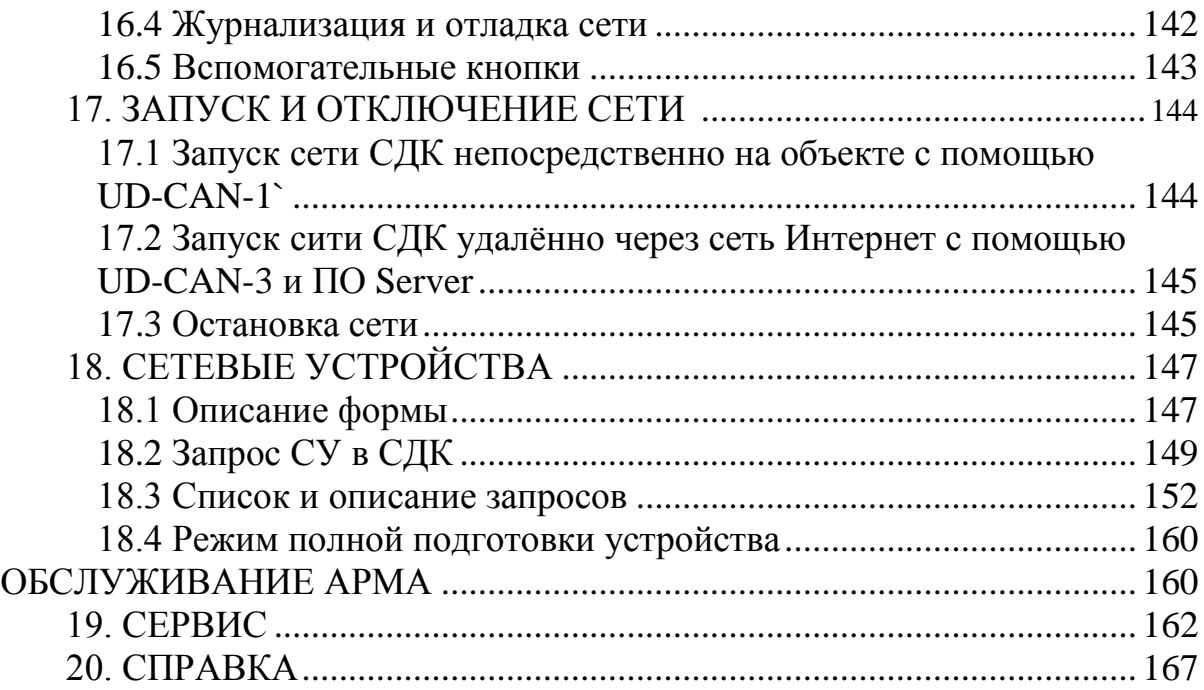

# **ОБЩИЕ ПОЛОЖЕНИЯ**

Настоящее Руководство оператора устанавливает правила работы c АРМ Сервиса AWS Net-2 (далее – АРМ) и содержит все сведения, необходимые для его эффективного использования.

В данном руководстве содержится информация, объём которой достаточен для понимания принципа работы АРМ и позволит оператору решить задачи, возлагаемые на АРМ Сервиса AWS Net-2.

АРМ Сервиса AWS Net-2 данной версии полностью совмести с АРМом предыдущей версии и имеет следующую дополнительную возможность:

Удаленное формирование и редактирование конфигурации объекта, на основе которой производится создание конфигурационных файлов всех устройств объекта и их запись в СДК. Запись или чтение параметров КФ выполняется с помощью подключения персонального компьютера (далее – ПК) с установленным на нем АРМом через сеть Интернет к устройству сопряжения UD-CAN-3 ( далее по тексту Шлюз). Это изделие с одной стороны выходит в Интернет, а с другой, с помощью управляющего интерфейса, соединяется с СДК. Для обеспечения работы АРМа с СДК по сети интернет, необходимо установить ПО Сервера.

# **1. СОКРАЩЕНИЯ И ОПРЕДЕЛЕНИЯ**

# **ОБЩИЕ СОКРАЩЕНИЯ И ОПРЕДЕЛЕНИЯ**

- **AПП** переменная часть программы сетевого устройства (СУ), имеющая определённую ограниченно совместимую версию с версией этого СУ.
- **АРМ** автоматизированное рабочее место.
- **БД** база данных.
- **КВ** код вызова.
- **КФ** конфигурационный файл.
- **ЛКМ** левая кнопка мыши.
- **ПК** персональный компьютер.
- **ПКМ** правая кнопка мыши.
- **ПО** программное обеспечение.
- **СДК** сетевой домофонный комплекс.
- **Сеть** объединение устройств СДК в одной функционально взаимодействующей системе.
- **Объект** запись в БД, соответствующая реальному конкретному объекту, для которого нужно однозначно определить состав сетевых устройств (СУ) и их взаимные связи между собой. На основании этого можно сконфигурировать КФ для каждого СУ объекта.

### **СЕТЕВЫЕ УСТРОЙСТВА**

- **СУ** сетевое устройство это устройство, принадлежащее сети СДК, конфигурация которого зависит от других устройств сети, а именно: блок вызова серии DP5000, коммутатор серии КМ500, пульт поста охраны серии SC5000, устройство сопряжения серии UD-CAN.
- **Тракт** номер входа на КМ (или СКМ) от IN1 до IN8.
- **БВ** блок вызова серии DP5000, как наименование виртуального устройства, существующего в виде записи в БД объекта. БВ предназначен *для хранения* информации в БД.
- **CБВ** сетевой БВ, реальное устройство, опознанное в сети, подключенной к ПК, и принадлежащее классу блоков вызова. Предназначен *для считывания и записи* информации в него.
- **КМ** коммутатор КМ500-8.x, КМ500-8.3Т, как наименование виртуального устройства, существующего в виде записи в БД объекта. Соответствует устройству с торговым наименованием: «Коммутатор блоков вызова». Предназначен *для хранения* информации в БД. Один КМ соответствует одному подъезду.
- **Репитер**  сетевое устройство на основе КМ (изделие КМ500-8.3Т), которое служит для увеличения длины физической линии управляющего интерфейса. Может совмещать функции репитера с функциями КМ или выступать только как КМ.
- **СКМ** сетевой КМ, реальное устройство, опознанное в сети, подключенной к ПК, и принадлежащее классу подъездных коммутаторов. Предназначен *для считывания и записи* информации в него.
- **ППО** пульт поста охраны серии SC5000, как наименование виртуального устройства, существующего в виде записи в БД объекта. Предназначен *для хранения* информации в БД.
- **СПО** сетевой ППО, реальное устройство, опознанное в сети, подключенной к ПК, и принадлежащее классу пульта поста охраны. Предназначено *для считывания и записи* информации в него.
- **СУС** сетевое устройство сопряжения UD-CAN, предназначенное для подключения сети к ПК с целью опроса сетевых устройств (СУ), считыванию, записи и изменения информации в сетевых устройствах (СУ), для мониторинга сети.
- **КМ100** координатно-матричный коммутатор серии KM100-7.x, подключаемый к КМ. Требует выбора и описания алгоритма подключения квартир к КМ через него. Наименование используется в АРМе только для описания алгоритма.
- **KMF** координатно-матричный программируемый этажный коммутатор, который программируется независимо от АРМа. Наименование используется в АРМе только для указания на отсутствие алгоритма.

Скачано ст<mark>ът ЛЕХКЛЮЧИ, РО</mark>

# **2. СЕТЕВОЙ ДОМОФОННЫЙ КОМПЛЕКС**

# **2.1 СЕТЕВЫЕ УСТРОЙСТВА СДК**

Для конфигурирования СДК необходимо рассматривать в нем следующие **сетевые устройства** (**СУ**) и их наименования:

- **подъездные коммутаторы (КМ)** KM500-8.х, КМ500-8.3Т
- **блоки вызова (БВ)** DP5000
- **пульт поста охраны (ППО)** SC5000

 **репитер** - сетевое устройство на основе КМ500-8.3Т, которое служит для увеличения длины физической линии управляющего интерфейса. В сокращениях:

- **КМ** в АРМе, **СКМ** устройство в сети СДК
- **БВ** в АРМе, **СБВ** устройство в сети СДК
- **ПО** пост охраны, ППО пульт ПО в АРМе, **СПО** ППО в сети СДК.

# **2.2 ПРИНЦИП РАБОТЫ СДК**

СДК рассчитан для установки на огороженной территории, внутри которой располагаются дома с подъездами.

Для входа на территорию используются двери с одним БВ, которые называются калитками, а БВ - БВ калитки. Допускается отсутствие калиток.

В каждом подъезде устанавливается один КМ, к которому может быть подключено до 8 БВ, по одному на каждую входную дверь, включая калитки. Допускается отсутствие БВ в подъезде.

Если подъезд разделен на несколько стояков с собственными КМ, то вместо одного подъезда нужно указать столько подъездов, сколько КМ в нем установлено. То есть, в описании дома в АРМе должно быть столько подъездов, сколько КМ в нем установлено.

БВ, подключенный к одному подъезду (КМ), в АРМе называется БВ подъезда.

БВ подъезда от БВ калитки отличаются только конфигурационными файлами. БВ подъезда подключен к одному КМ, а БВ калитки подключен к нескольким КМ подъездов.

В каждом доме могут быть квартиры с подъездной нумерацией, обычно начинающейся с 1. Для того, чтоб можно было отличить одинаковые номера квартир для разных домов, дому присваивается уникальный префикс - короткое число, которое вставляется перед номером квартиры.

Каждая квартира имеет свой код вызова - это номер, который набирается на цифровой панели БВ для голосового соединения БВ с трубкой в квартире, обычно он равен номеру квартиры. Для вызова с калитки используется префикс дома, а для подъезда - нет. Количество цифр в коде вызова вместе с префиксом не может превышать 5. Кроме того, любой квартире можно присвоить любой код вызова, главное, чтобы он был уникальным и однозначно вызывал нужную квартиру с любого подключенного БВ.

Если в доме только один подъезд, он может иметь гостиничную нумерацию. Это поэтажная нумерация, которая включает номер этажа и номер квартиры на этаже.

Если подъезд разделен на стояки с собственными КМ, то каждый стояк указывается как отдельный подъезд. Для него указывается количество квартир в стояке. Нумерацию квартир следует ввести вручную.

Кроме квартир, в подъезд можно добавлять так называемые трубки. Это физическая или виртуальная трубка, которая служит для присвоения ей кода вызова, и/или для записи ключей, для связи с ППО и других ситуаций.

Если СДК имеет ППО, то АРМ автоматически добавляет для него трубку и присваивает ей общий код вызова.

Один СДК может иметь только один ППО.

В каждом подъезде может располагаться консьерж. Он может принадлежать как к квартире, так и к добавленной в подъезд трубке со своим кодом вызова.

Кнопку вызова ППО на БВ можно назначить на ППО или на консьержа в подъезде.

БВ открывает дверь по сигналу из квартиры, вызванной посетителем, консьержем с трубки консьержа, сигналом с ППО или ключом, записанным в БВ.

В каждой квартире может быть прописано несколько ключей.

В каждом подъезде могут быть ключи, не приписанные к квартире, так называемые общие.

В каждой калитке могут быть прописаны ключи для входа на территорию, но не принадлежащие ни одному подъезду.

Калитка может быть подключена как ко всем подъездам, так и к нескольким по выбору в матрице доступа.

Калитка может быть не подключена к подъезду, но использовать ключи, приписанные к этому подъезду или кнопку ППО, не используя коды вызова.

Калитка может быть подключена к подъезду, но не использовать ключи, приписанные к этому подъезду, используя только коды вызова и кнопку ППО.

Для настройки СУ используются различные флаги - они включают или выключают действия, связанные с отзвонкой, обратным вызовом, блокировкой и др.

Флаги устанавливаются как для каждой квартиры, так и для СУ или объекта в целом. Флаг квартиры будет считаться включенным, если он включен как для СУ, так и для квартиры.

# **2.3 ВСЕ УСТРОЙСТВА СЕТИ ДОЛЖНЫ**

- быть объединены в единую локальную сеть
- иметь уникальный сетевой адрес для каждого типа устройств (исключение составляют репитеры, которые не совмещены с КМ, им всем устанавливается единый сетевой адрес КМ50.)
- иметь программное обеспечение, включающее BIOS и переменную часть программы (АПП).

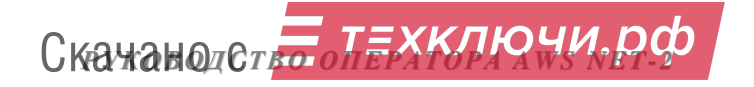

иметь конфигурационный файл (КФ), соответствующий его месту в СДК.

### **2.4 ВЗАИМОСВЯЗЬ СДК С АРМОМ**

Матрица доступа в АРМе должна соответствовать топологии объекта СДК.

СКМ с сетевым адресом должен находиться в том подъезде, в котором КМ установлен в матрице доступа. КМ и подъезд связаны однозначно: один подъезд – один КМ.

СБВ с соответствующими сетевыми адресами, расположенные на входах в подъезд и калитки, должны соединяться с тем входом СКМ, который указан как номер тракта данного КМ для данного сетевого адреса БВ.

Все введённые изменения в данных объекта АРМа или свойствах СУ влекут за собой следующие действия:

- сохранение изменений в АРМе;
- создание КФ СУ;
- запись этого КФ в СУ.

Коды вызова для БВ хранятся в описании квартир в подъезде, а не в БВ. АРМ в зависимости от матрицы помещает коды вызова квартир подъезда в нужные БВ.

#### **2.5 ЗАЩИТА СУ СДК**

Защита СДК производится от несанкционированной перезаписи информации.

В СДК используется система защиты от входа в режим программирования с панели БВ.

#### **Защита от входа с панели БВ**

Для защиты входа в режим программирования с цифровой панелей БВ используются пароли установщика и администратора. Пароль администратора указан в паспорте БВ, а пароль установщика должен изменить и сохранить покупатель БВ. Пароль администратора так же можно заменить на свой, но при этом следует помнить о том, чтоб его не забыть.

# **3. НАЗНАЧЕНИЕ АРМА**

#### **3.1 РЕАЛИЗАЦИЯ**

АРМ AWS Net-2 предназначен для работы с сетевым домофонным комплексом ELTIS5000 (далее СДК). Он обеспечивает формирование и редактирование конфигурации объекта, на основе которой производится создание конфигурационных файлов всех устройств объекта и их запись в СДК. Запись или чтение параметров КФ выполняется удаленно с помощью подключения персонального компьютера (далее – ПК) с установленным на нем АРМом через сеть Интернет c применением устройства Шлюз и ПО Server. Шлюз с одной стороны выходит в Интернет, а с другой, с помощью управляющего интерфейса, соединяется с СДК (рис.3.1). Возможные варианты установки ПО Server:

- непосредственно на ПК АРМа AWS Net-2 (рис.3.1а);

- на отдельном сервере (рис3.1б);

Возможна работа ПК С АРМом непосредственно на объекте при его подключении к управляющему интерфейсу с помощью сетевого устройства сопряжения UD-CAN-1 (далее СУС), см. рис.3.2.

#### **3.2 ХРАНЕНИЕ ИНФОРМАЦИИ**

АРМ позволяет хранить информацию по объектам, а так же передавать БД отдельного объекта на обслуживание другой организации.

#### **3.3 ХРАНЕНИЕ КФ**

АРМ позволяет предварительно создать новую конфигурацию СУ и сохранить её в виде файла. Эта операция может производиться без подключения к СДК через СУС.

Позволяет считывать КФ СУ СДК и сохранять их версии при подключении к СДК

#### **3.4 ОТЧЁТЫ**

АРМ формирует отчеты, на основании которых в дальнейшем необходимо составить схемы подключения КМ и схемы подключения квартир к коммутаторам абонентских устройств. Таким образом, окончательное составление схемы подключения устройств производится на основании созданной АРМом конфигурации объекта.

#### **3.5 ЗАПИСЬ КЛЮЧЕЙ**

АРМ может записывать в конфигурацию системы ключи Touch Memory DS 1990 и бесконтактные ключи стандарта E-Marine c помощью устройства ввода-вывода UD-IO-3.

АРМ может записывать в конфигурацию системы бесконтактные ключи стандарта Mifare c помощью адаптера компьютерного Z2 USB MF.

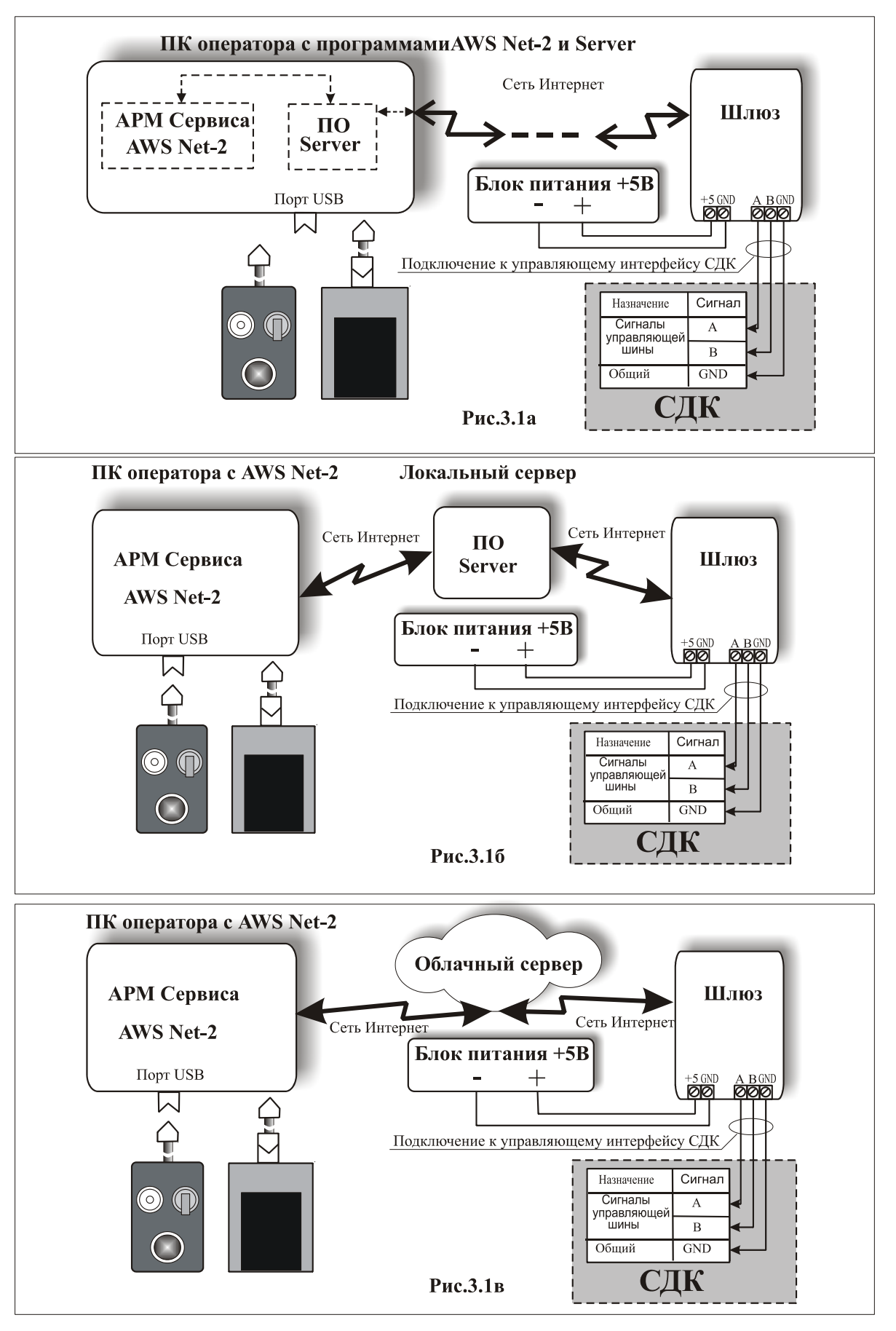

**рис.3.1** Схемы подключения ПК с АРМ AWS Net-2 при работе по сети Интернет

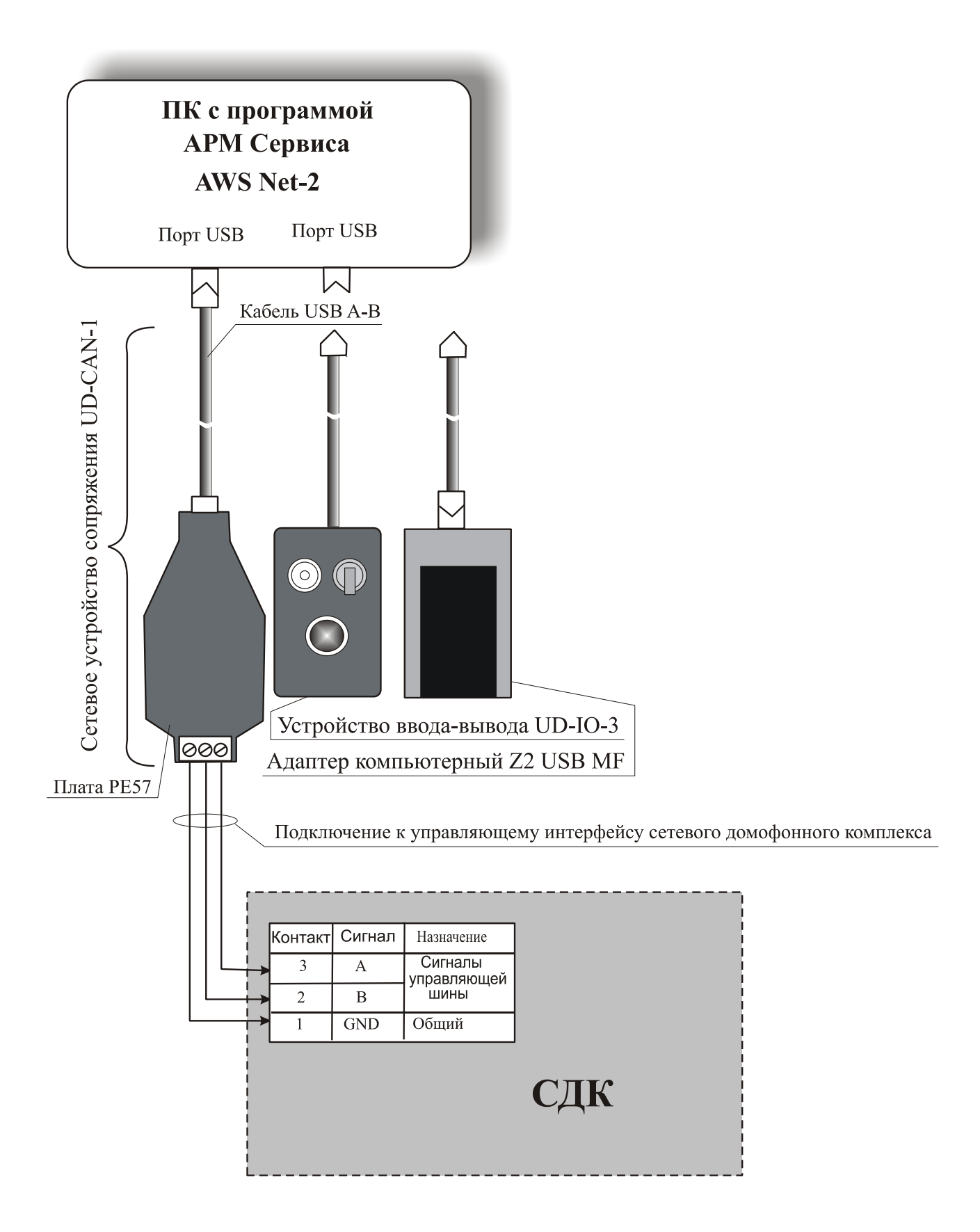

*Примечание.* При подключении UD-CAN-1 к компьютеру с питанием от сети рекомендуется использовать гальванически развязанный адаптерADUM4160 или аналогичный.

**рис.3.2** Схема подключения ПК с АРМ AWS Net-2 на объекте.

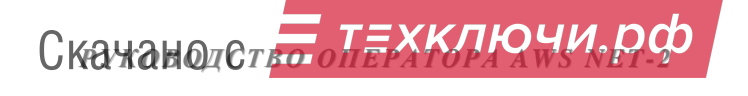

# **3.6 ДОПОЛНИТЕЛЬНОЕ ОБОРУДОВАНИЕ**

АРМ поддерживает следующее дополнительное оборудование:

- устройство сопряжения UD-CAN-3 (шлюз) для удаленного доступа АРМа AWS Net-2 версия 1.4.8 к СДК по сети Интернет.
- устройство ввода-вывода UD-IO-2 для чтения DS1990 через USB-порт ПК;
- устройство ввода-вывода UD-IO-3 для чтения DS1990 или бесконтактных электронных радиоключей стандарта E-Marine через USB-порт ПК;
- адаптер компьютерный Z2 USB MF производства фирмы Iron Logic для чтения бесконтактных электронных радиоключей стандарта Mifare через USB-порт ПК;
- устройство сопряжения UD-CAN-1 для подключения ПК с АРМом к управляющему интерфейсу СДК через USB-порт ПК.

# **3.7 ИСПОЛЬЗОВАНИЕ АРМА**

АРМ может использоваться для первоначального монтажа СДК, а так же для последующего общего и поквартирного обслуживания СДК, для передачи и принятия на обслуживание уже имеющегося СДК.

# **4. УСЛОВИЯ ВЫПОЛНЕНИЯ АРМА**

4.1 Минимальный состав аппаратных и программных средств:

- процессор не менее Р II  $300$ м $\Gamma$ ц;
- оперативная память не менее 512 Мб;
- минимальное разрешение экрана 800х600, режим стандартного размера шрифта;
- наличие порта USB;
- операционная система Windows2000/XP.

4.2 АРМ тестирован на операционных системах Windows XP, Windows 7, Windows 8 и Windows 10.

# **5. ИНСТАЛЛЯЦИЯ ПРОГРАММЫ**

# **5.1 УСТАНОВКА АРМ СЕРВИСА AWS NET-2**

### **Содержание папки АРМа**

Исполняемый файл АРМа называется «ARM5000El.exe».

Для работы АРМа предусмотрены следующие папки:

- **APP**. Содержит файлы программ, используемых в устройствах домофонной сети. При появлении новых версий программ, после их скачивания, новые версии нужно помещать в эту папку. В эту же папку нужно положить новый файл **fVer.log**, заменив предыдущую версию, если она была.
- **DB\_ARM\Data**. Папка с конфигурационными файлами (далее КФ).
- **DB\_ARM\Data\ FlWrite**. При создании КФ для объекта, они сохраняются во вложенной папке **FlWrite**, и во вложенной папке **Fl\_**+ номер объекта. Оттуда они будут браться для загрузки в сетевое устройство (далее СУ).
- **DB\_ARM\Data\FlRead.** Файлы, считанные с устройств сохраняются **в Data\FlRead\Fl\_**+ номер объекта.
- **DB\_ARM**. Папка содержит файл Базы Данных (далее БД): db\_arm\_5000.mdb.
- **Help**. Содержит справочное руководство и руководство оператора.
- **Ini**. Содержит файлы инициализации.
- **LOG**. Содержит лог файлы для хранения пакетов журнализации и перехватчика, после удаления создаётся заново пустым.
- **TXT**. Содержит текстовые файлы, созданные пользователем. После удаления создаётся по необходимости.
- **Driver**. Не используется в АРМе, а содержит драйверы устройств, используемых в АРМе.

#### **База данных**

БД типа MS Access должна быть расположена в папке **DB\_ARM**.

При большом объеме БД АРМа, для выезда на объект или для использования АРМа на ПК, подключенного к СДК, можно отделить один нужный объект в новую БД.

Для дальнейшей работы с ней необходимо поместить каталог с БД в копию структуры АРМа на другом ПК или в другой папке, удалить или переименовать каталог **DB\_ARM**, а имя новой папки **DB\_ARM+**номер объекта заменить на **DB\_ARM**.

Запустить АРМ в новой папке.

#### **Первичная установка**

- Создать на своем ПК любую удобную для пользователя папку.
- Скопировать в нее архив Eltis5000.2018.1.4.8.zip АРМ Сервиса AWS Net-2.
- Распаковать папку Eltis5000.2018.1.4.8.zip.

Скачано ст<mark>ът ЛЕХКЛЮЧИ, РО</mark>

 Запустить исполняемый файл **ARM5000El.exe,** предварительно установив драйвера устройств в соответствии с указаниями пункта 5.2**.**

#### **Обновление**

*Внимание!* **Не распаковывайте файл обновления zip в свою рабочую папку во избежание удаления существующей рабочей БД!**

## **5.2 УСТАНОВКА ДРАЙВЕРОВ**

Записать папку с программой AWS Net-2 в любое удобное место на ПК.

Для работы АРМа с устройствами ввода-вывода UD-IО-2 и UD-IО-3 необходима установка драйверов. Чтобы скачать последние версии драйверов UD-IО-2 и UD-IО-3 для Вашей операционной системы нужно зайти на страницу:

[http://www.maximintegrated.com/products/ibutton/software/tmex/download\\_drivers.cfm](http://www.maximintegrated.com/products/ibutton/software/tmex/download_drivers.cfm)

На этой странице выбрать вашу версию операционной системы, затем скачать 1-Wire Drivers x86 и установить его согласно инструкции.

Ниже представлен пример установки драйвера устройств UD-IО-2 и UD-IО-3 для ОС Windows XP SP2 и выше.

Перейти на указанный выше сайт (рис.5.1). Выбрать операционную систему, например, XP SP2 из ниспадающего списка и нажать «Download». Появится окно, представленное на рис.5.1.

Download 1-Wire®/iButton® Drivers for Windows

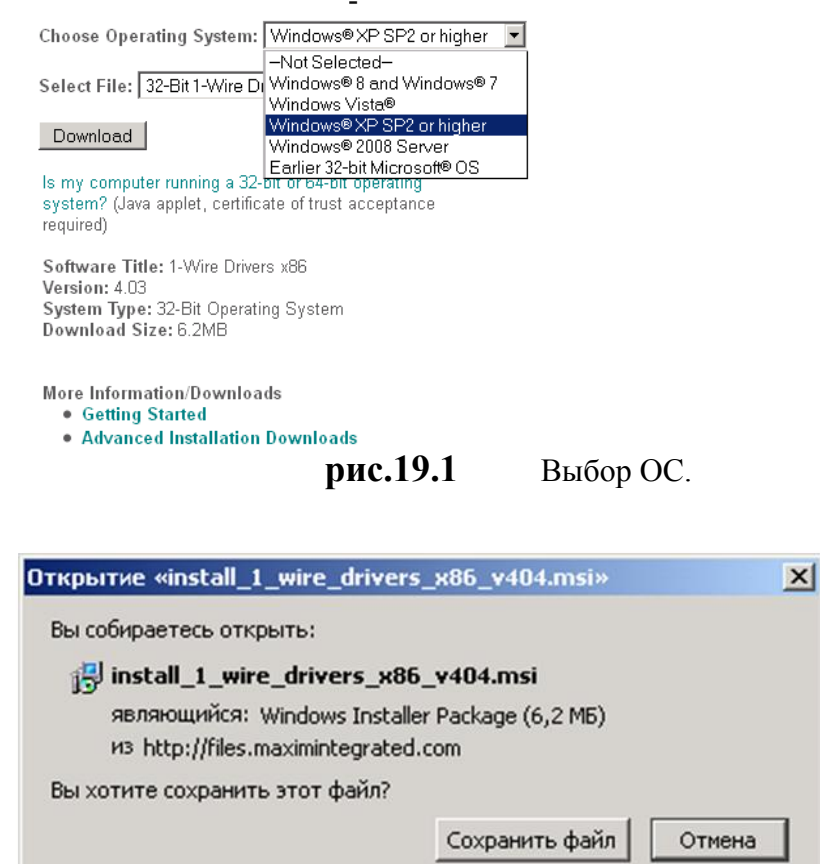

**рис.19.2** Окно сохранения.

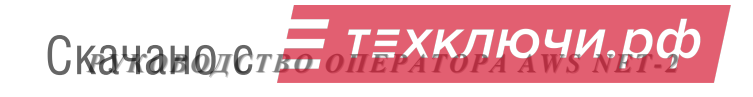

Нажать «Сохранить файл».

Затем необходимо выбрать и запустить файл:

«**install\_1\_wire\_drivers\_x86\_v404.msi**».

На экране монитора отобразятся стандартные окна мастера установки операционной системы (рис.5.3 – 5.8). В нашем случае показаны окна Setup для Windows XP.

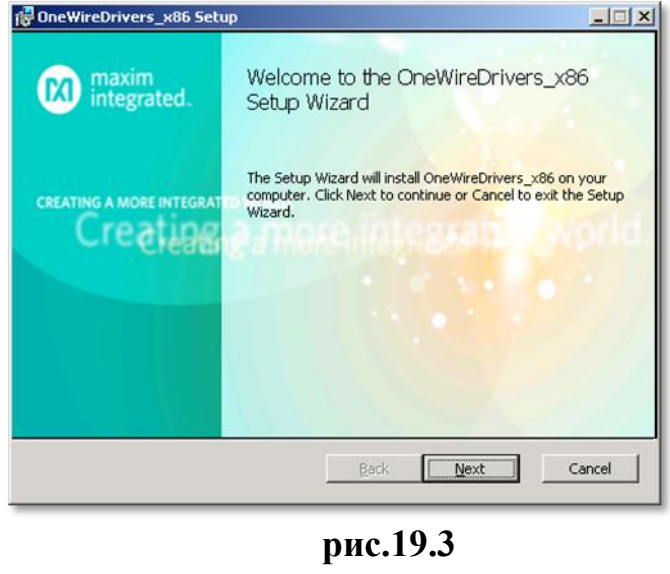

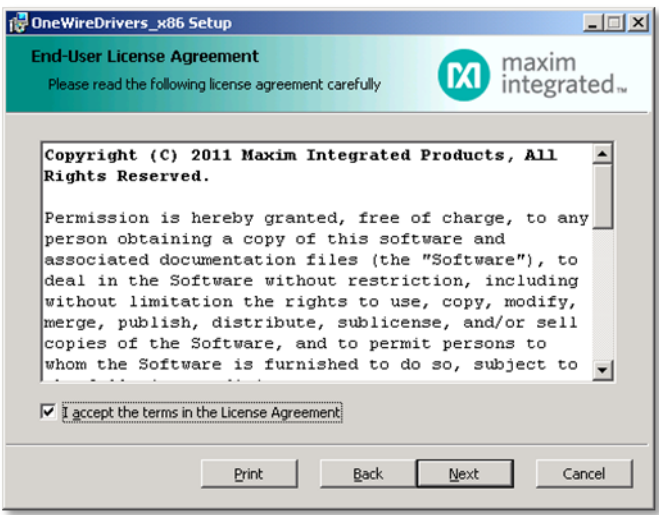

**рис.19.4**

# *5. ИНСТАЛЛЯЦИЯ ПРОГРАММЫ*

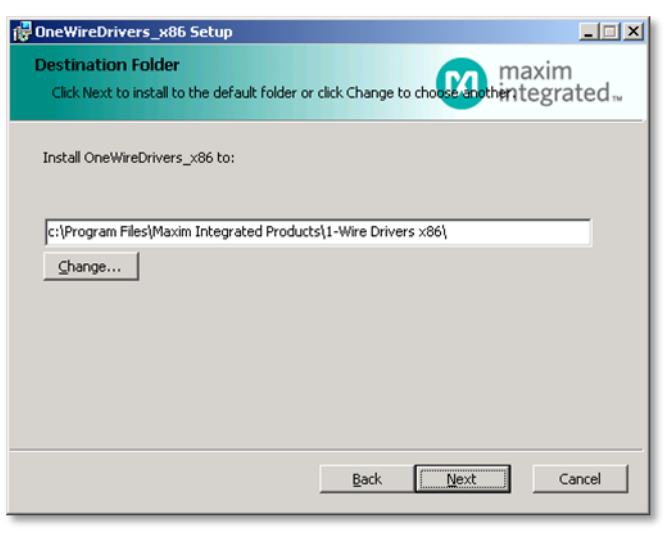

**рис.19.5**

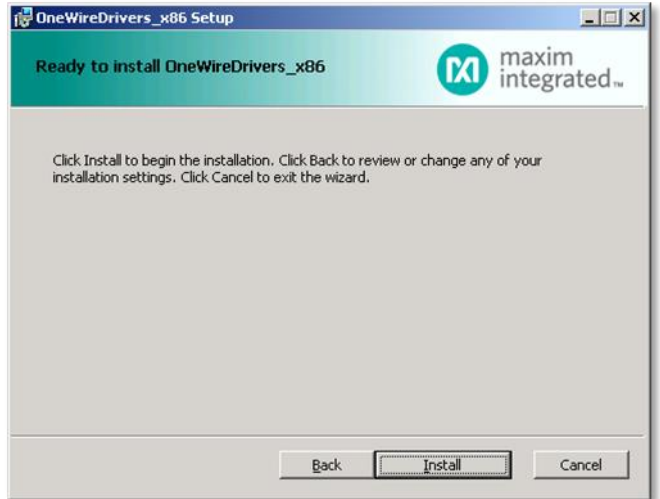

**рис.19.6**

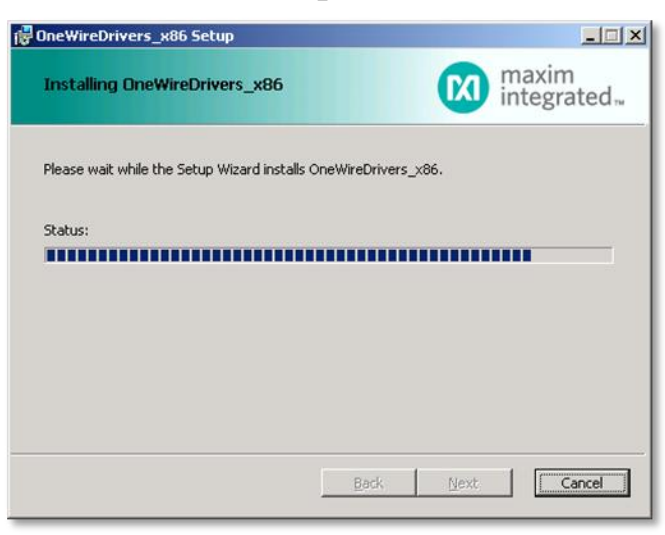

**рис.19.7**

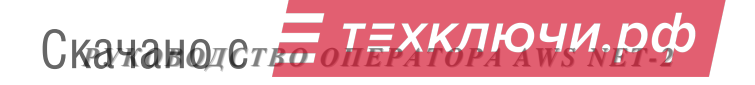

# *5. ИНСТАЛЛЯЦИЯ ПРОГРАММЫ*

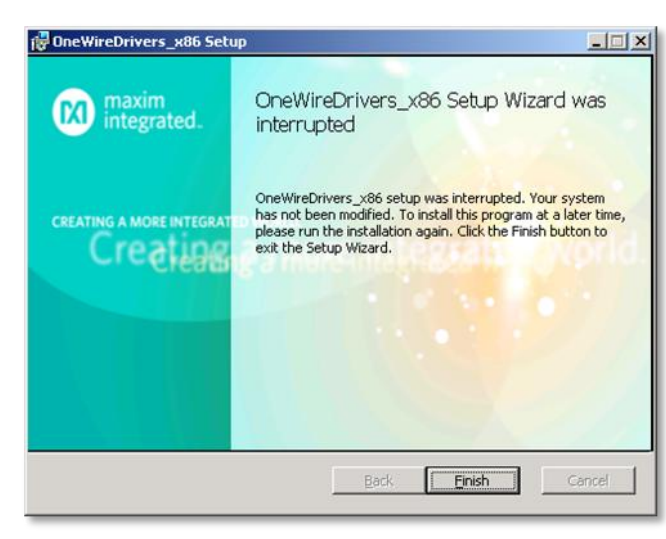

#### **рис.19.8**

Затем к порту USB подключить устройство UD-IО-2 или UD-IО-3 (см. рис.3.2). Появится сообщение «Найдено новое оборудование». Кликнуть по нему. Произойдет переход к мастеру установки оборудования. Руководствоваться указаниями, возникающими в процессе установки. Нужно выбрать «автоматическую установку», а не «установку из указанного места». Установка драйвера завершается.

Для работы с UD-CAN-1 также необходима установка драйвера. Для этого подключить к USB порту устройство UD-CAN-1 (см. рис.3.2). После подключения на экране монитора должно**/**может появиться окно мастера нового оборудования, представленное на рис.5.9. Выбрать в нём «**Не в этот раз**» и нажать «**Далее**».

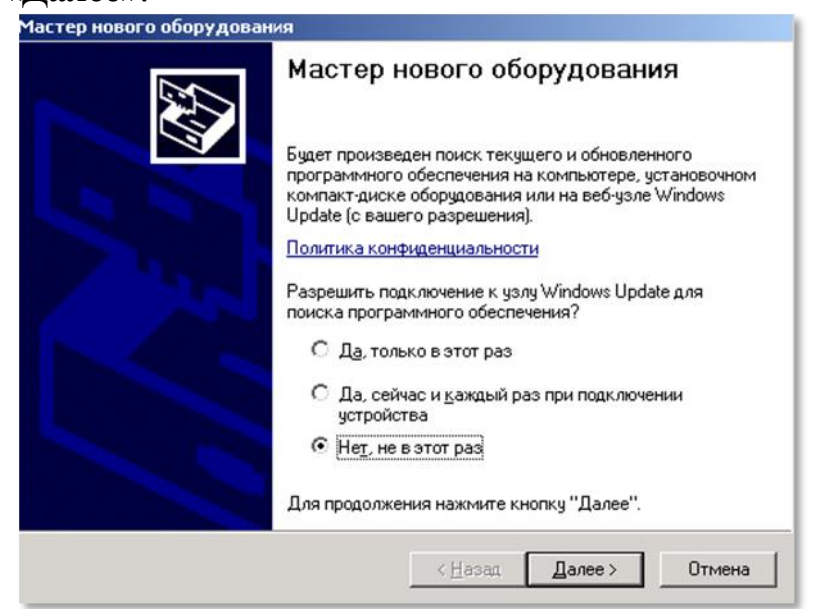

**рис.19.9** Мастер нового оборудования

Появится окно, представленное на рис.5.10. Выбрать в нём «**Установка с указанного места**» и «**Далее**».

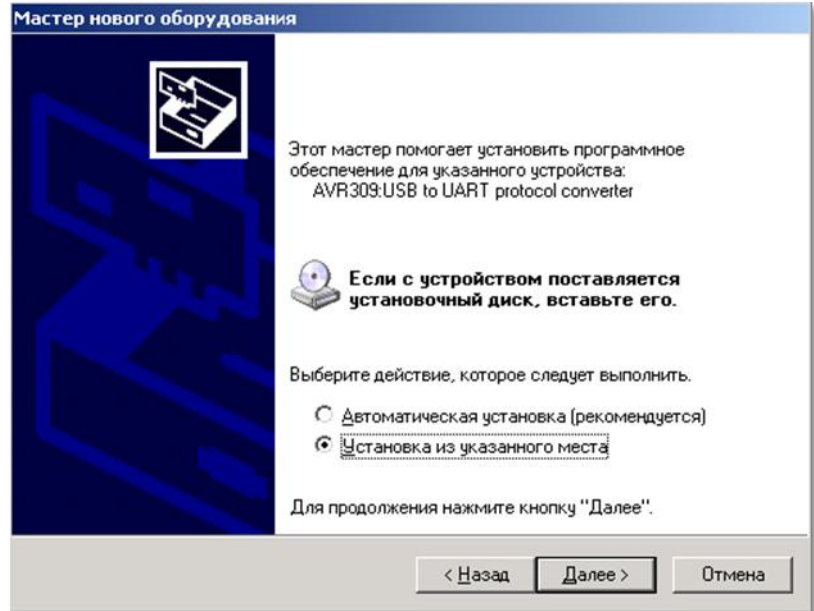

**рис.19.10**

В мастере нового оборудования изменится окно (рис.5.11). Выбрать в этом окне «**Включить следующее место поиска**», а затем «**Обзор**». В открывшемся окне обзора папок указать папку AWS Net-2 - адрес нахождения драйвера VirtualSerial.inf и нажать «**OK**» (рис.5.12). Появится окно поиска нового оборудования (рис.5.13).

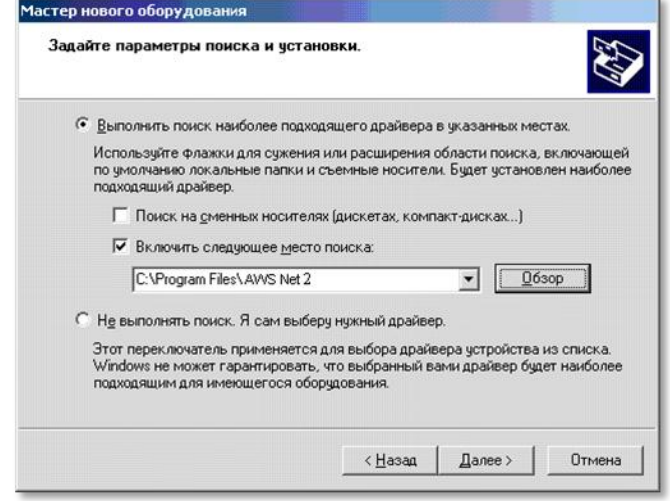

**рис.19.11** Окно параметров поиска и установок.

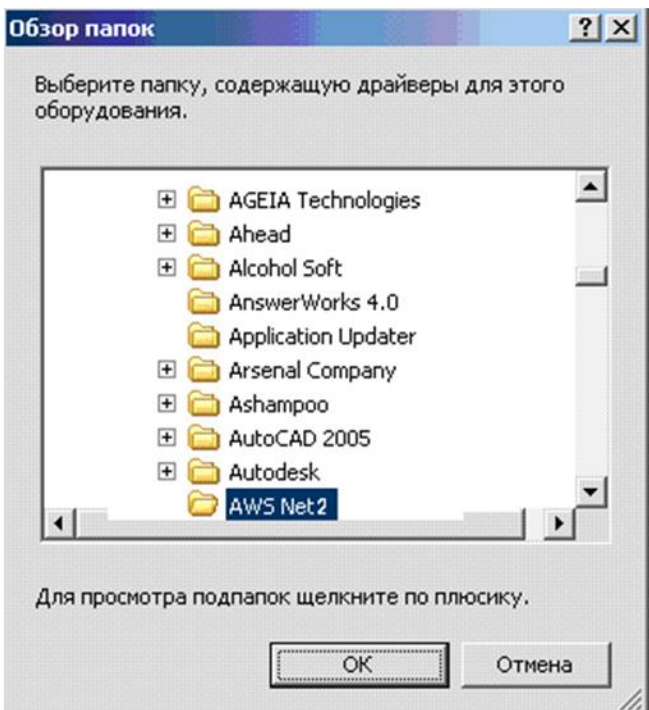

**рис.19.12** Окно обзора папок.

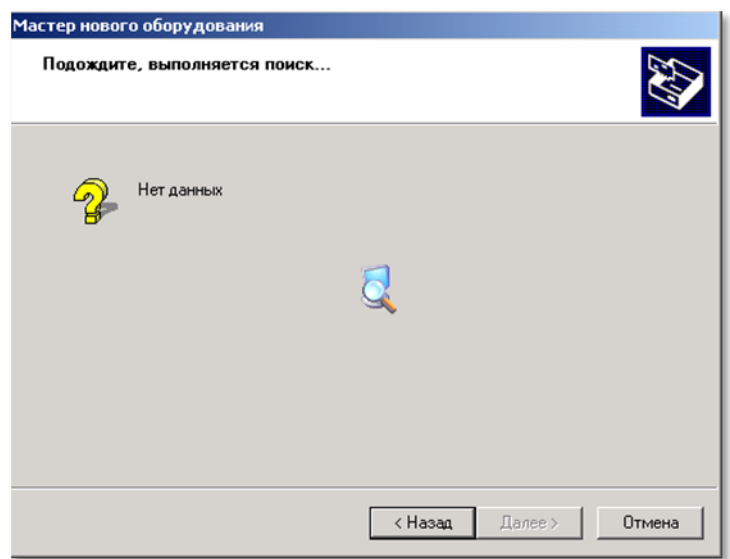

**рис.19.13** Окно поиска нового оборудования

После того, как новое оборудование будет найдено, появится окно установки ПО данного оборудования (рис.5.14).

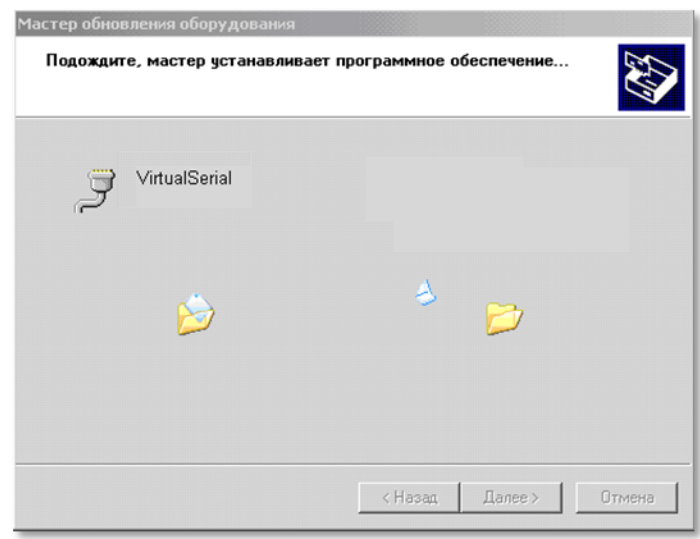

**рис.19.14** Окно установки программного обеспечения.

Драйвер виртуального СОМ порта VirtualSerial.inf, поставляемый с АРМом AWS Net-2, не имеет цифровой подписи драйверов для Windows. Поэтому, его установка в среде Windows XP может сопровождаться появлением окна, представленного на рис.5.15. Если ПК АРМа работает с ОС Windows7,8 или 10, необходимо использовать методы отключения проверки цифровой подписи драйверов, которые подробно описаны в справочных материалах по этим ОС.

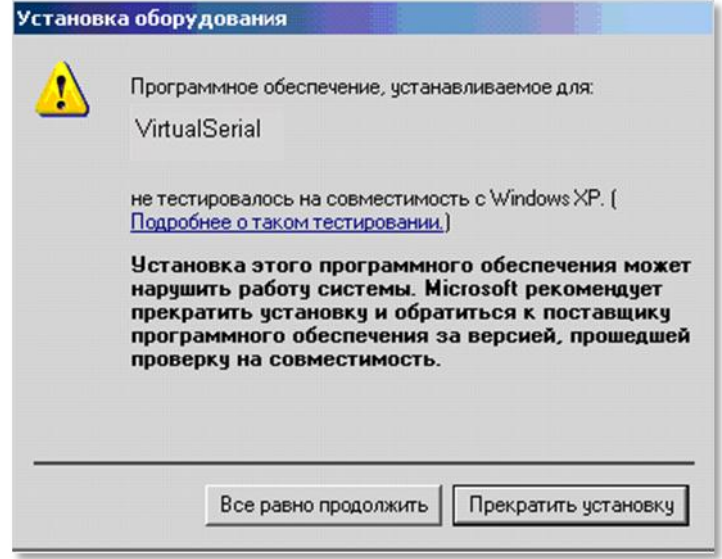

#### **рис.19.15**

Нажать кнопку «**Всё равно продолжить**». Программа установки драйвера будет продолжена и установка драйвера завершается появлением сообщения о завершении установки программ (рис.5.16).

Нажать кнопку «**Готово**».

.

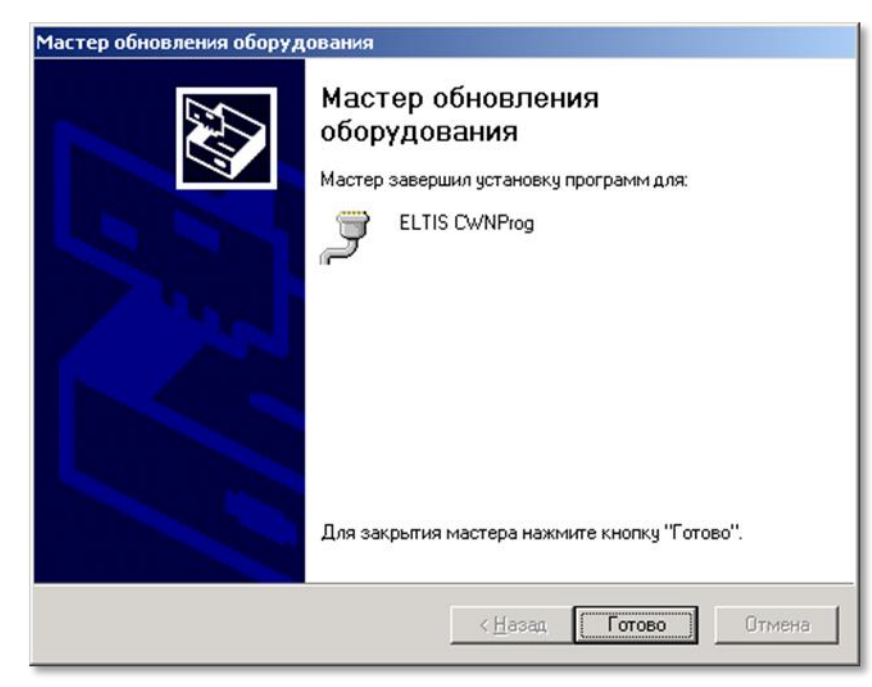

**рис.19.16** Окно завершения установки драйвера устройства.

#### *Внимание!*

Если установка драйвера (рис.5.9…5.16) не удается, вероятно, драйвер виртуального СОМ порта уже есть, Для проверки этого необходимо выбрать на компьютере путь **ПускПанель управления Система Оборудование Диспетчер устройств.** В окне диспетчера устройств (рис.5.17) установленный ранее драйвер должен быть показан в разделе Порты (СОМ и LPT) под именем AVR MEGA Virtual Com Port как COM5 (пример), Если СУС отключить от АРМа, вышеупомянутый СОМ порт из списка диспетчера устройств пропадет.

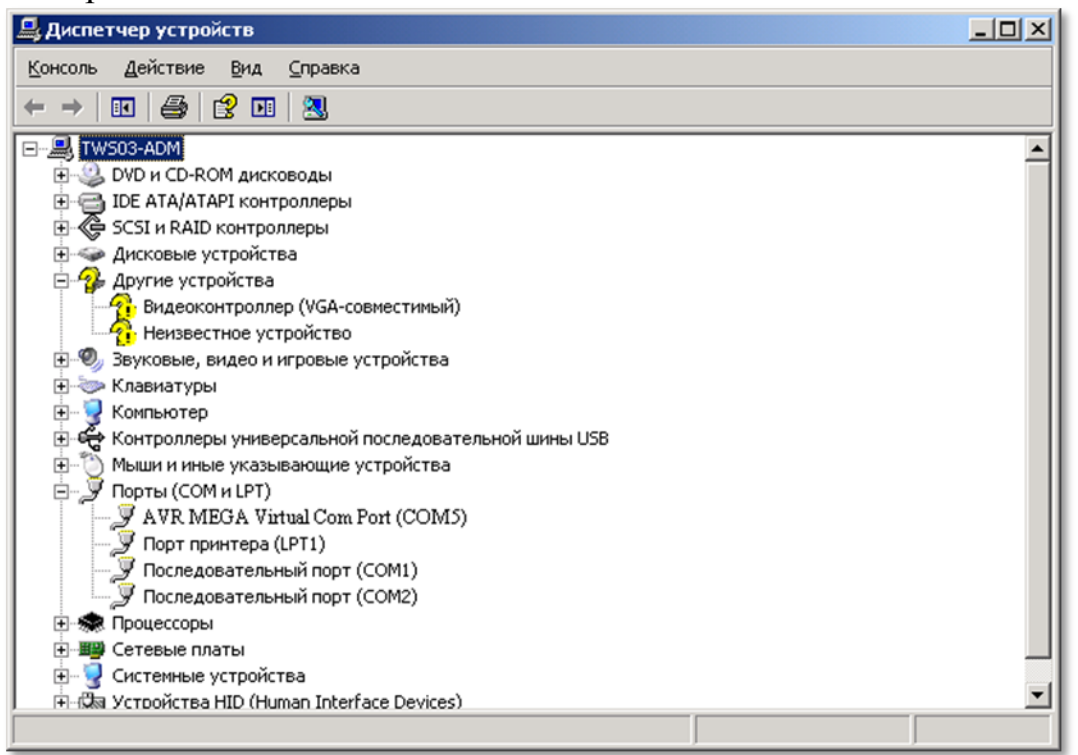

**рис.19.17** Окно диспетчера устройств с установленным AVR MEGA Virtual Com Port.

Установка драйвера адаптера ключей Mifare аналогична процедуре записи драйвера СУС и отражена окнами, представленными на рис. 5.9…5.16.

Драйвер для этого адаптера можно скачать по ссылке [http://www.ironlogic.ru/il.nsf/file/ru\\_drv\\_z2usb.zip/\\$FILE/drv\\_z2usb.zip.](http://www.ironlogic.ru/il.nsf/file/ru_drv_z2usb.zip/$FILE/drv_z2usb.zip)

Затем нужно распаковать драйвер dvr\_z2usb и в дальнейшем использовать распакованную информацию. Затем подключить адаптер компьютерный Z2 USB MF к порту USB и руководствоваться указаниями окон рис.5.9-5.16.

Драйвер drv\_z2usb.zip можно не скачивать по сети, а взять его из папки АРМа, подпапка Driver.

**По завершении программы установки необходимо перезагрузить компьютер.**

#### **ВНИМАНИЕ!**

**1. В АРМе имеется «Справка АРМ Сервис 5000», которая открывается нажатием кнопки F1 или выбирается из меню «Сервис». С помощью данной справки оператор АРМа может получить дополнительную информацию (помощь) при работе с AWS Net-2.**

**2. Если в последующих версиях АРМа изменятся его формы, то пользователь сможет ознакомиться с работой этих форм используя справку АРМа (см.п.1).**

# **6. ХРАНЕНИЕ ИНФОРМАЦИИ В АРМЕ. ОПИСАНИЕ УСТРОЙСТВ СДК**

# **6.1 БАЗА ДАННЫХ**

Для хранения всех данных всех объектов используется **база данных** (**БД**). В АРМе возможно использование нескольких папок с разными БД.

- БД состоит из таблиц и записей в них. Один объект АРМа содержит одну запись таблицы объектов и связанные с ней таблицы, содержащие данные:
	- домов
	- подъездов
	- квартир
	- ключей
	- матрицы связей подъездов, их КМ и БВ
	- $\cdot$   $\Pi$  $\Pi$ O
	- $\cdot$  KM
	- $\cdot$  БВ
	- вспомогательные и справочные данные.
- Вся информация, которая однозначно относится к подъезду (КМ), записывается в подъезд и его квартиры. Это:
	- Номера квартир и соответствующие им коды вызова.
	- Ключи для каждой квартиры.
	- Общие ключи подъезда.
	- Маски флагов для каждой квартиры.
	- Режим индивидуального переключения день-ночь для квартир.
- Во время формирования КФ для БВ и ППО, все подъезды, которые связаны с ними через установки в матрице доступа, записывают в них свою информацию.
- Большинство используемых наименований в таблицах служат для наглядности данных объекта и не используются для настройки оборудования.
- Все параметры, используемые по умолчанию и рекомендованные разработчиком, вносятся в параметры СУ автоматически и не требуют обязательного изменения.
- Все индивидуальные параметры для КМ и БВ, относящиеся к квартирам, рассчитываются автоматически при создании таблиц КМ и БВ в АРМе.
- При изменениях ППО, матрицы, домов, подъездов или квартир, заново перерасчитываются КМ и БВ, сохраняя свои индивидуальные настройки.
- При удалении дома, удаляются все его подъезды, при удалении подъезда удаляются его КМ, БВ, квартиры и ключи.
- **Для правильного создания КФ от оператора требуется правильно**
	- указать наличие ППО
	- внести и проверить данные домов и подъездов,
	- определить их связи с БВ матрице,

Скачано ст<mark>ът ЛЕХКЛЮЧИ, РО</mark>

- указать количество ключей для записи в квартиры и в подъезды, чтоб зарезервировать им место в КФ,
- для каждого подъезда указать тип матричных коммутаторов, которые установлены в подъездах: КМ-100 или KMF
- При любом изменении данных в АРМе эксплуатируемого СДК, необходимо пересоздать КФ и загрузить их в СУ СДК.
- Для сохранения ключей, имеющихся в СБВ, нужно считать КФ СБВ и сохранять ключи на подъезд.
- Кроме основных параметров СУ имеют такие аппаратные настройки, которые изменять крайне не рекомендуется. Они открываются в отдельных окнах и часть из них недоступна.

# **6.2 МАТРИЦА ДОСТУПА К ОБЪЕКТУ**

Матрица - это таблица, которая определяет связи КМ подъездов и БВ калиток и подъездов.

Связи между подъездом и его БВ однозначны и не редактируются. Подразумевается, что все БВ подъезда могут использовать как ключи, так и коды вызова любой квартиры подъезда. Это полная связь.

Связь между подъездом и калиткой может отсутствовать, в этом случае БВ калитки не распознает код вызова квартиры подъезда и не открывается по его ключам.

Связь между подъездом и калиткой может отсутствовать, но при этом можно использовать в БВ калитки ключи подъезда для прохода на территорию СДК. В этом случае подъездный коммутатор и калиточный БВ не связаны по линии голосового тракта. Такая связь обозначена "--".

Связь между подъездом и калиткой может быть полной, т.е. БВ калитки доступны и коды вызова и ключи подъезда. Полная связь в матрице обозначается "+" или номером голосового тракта КМ для данного БВ, если тракты рассчитаны или установлены.

Связь между подъездом и калиткой может быть частичной, т.е. с привязкой БВ калитки к голосовому тракту КМ подъезда, но без записи ключей в БВ. Такая связь обозначена "-+-". После расчета или изменения номера голосового тракта КМ, вместо "-+-" ставится номер голосового тракта.

# **6.3 СЕРИЙНЫЕ НОМЕРА УСТРОЙСТВ**

Серийные номера СУ используются для:

- определения СУ, если его сетевой адрес неизвестен;
- определения СУ, если его сетевой адрес необходимо изменить.

# **6.4 ПОДЪЕЗДНЫЙ КОММУТАТОР**

КМ - это СУ, которое устанавливается в подъезде и предназначено для сопряжения квартир и БВ. Он обеспечивает голосовую связь между БВ и трубкой в квартире, между ППО и БВ, между ППО и трубкой в квартире.

КМ устанавливается в подъезде дома, поэтому в АРМе вся информация, относящаяся к подъезду, учитывается в таблице подъезда и потом автоматически распределяется по БВ.

**Сетевой адрес КМ** - это число от 0 до 49. Максимальное количество КМ в сети - 50.

Сетевой адрес КМ - устанавливается:

- перемычками на устройстве,
- командой с АРМа "смена сетевого адреса по серийному номеру" такая установка отменяет установку перемычек,
- командой с АРМа "сброс сетевого адреса КМ на перемычки" такая установка активирует установку перемычек.

Для коммутации между КМ и квартирами используются коммутаторы **КМ100** или **KMF**.

- КМ100 предназначен для обслуживания 100 квартир, КМF для 4..6. Их можно использовать как отдельно, так и совместно.
- Заполнение КМ100 должно быть описано в КФ.
- KMF программируется самостоятельно.
- При совместном использовании KMF и КМ100 описание заполнения должно быть как для КМ100.
- КМ100 заполняется с клеммы D0 E1, где D это номер десятка от 0 до 9, а E это номер единицы. Клеммы E0 D0 соответствуют числу 100. Клеммы можно коммутировать с 1-й до 100-й подряд, независимо от номера квартиры, а можно применить соответствие последним двум цифрам квартиры номеру клеммы.
- **Циклический** способ заполнения КМ100, это когда заполнение начинается с номера клеммы, большей 1, например N и продолжается до до 99 (D9E9). Затем заполняется E0 D0 для сотни, а далее продолжается с клеммы №1 (D0 E1) до клеммы N-1. Если квартир больше сотни, в следующем КМ100 заполнение начинается так же с клеммы № N, по кругу. Подробнее см.п.10.2.
- **Линейный** способ заполнения КМ100, это когда заполнение начинается с любого номера клеммы, продолжается до 99 (D9E9), потом 100 (E0D0) , затем заполняется следующий КМ100 с клеммы № E0 D1. Используется только при выборе способа заполнения **диапазонами**. Подробнее см.п.10.2.
- Для каждой сотни квартир используется один КМ100.

КМ-500-8.3, КМ500-8.3Т имеют 8 голосовых входов, которые в АРМе названы **трактами**, а на схеме идентифицированы от IN1 до IN8. БВ подключаются к трактам КМ, каждый к одному в любом порядке. В качестве исключения на один тракт можно подключать несколько БВ с ограниченным использованием голосового тракта.

При использовании видеокоммутаторов предпочтительно заполнение голосовых трактов начиная с 1 и подряд.

Жесткая нумерация трактов предполагает, что каждая калитка объекта будет заходить на одинаковые номера трактов во всех коммутаторах. Эта нумерация используется только для удобства монтажа.

Коммутатор имеет две мелодии квартирной трубки: для вызова абонента и для **отзвонки**, когда к БВ прикладывается ключ, приписанный к данной квартире.

КМ имеет аппаратные настройки, которые по умолчанию выставлены в предпочтительное состояние в соответствии с опытными исследованиями.

КФ КМ имеет маску трубок для **обратного вызова**. Обратный вызов - это вызов ППО с трубки в квартире. Маска для него определяет, для какой квартиры это будет разрешено "1", а для какой запрещено "0".

КФ КМ имеет **маску заблокированных трубок**, которая определяет блокирование трубки, если абонент после разговора не повесил ее. Первоначально все трубки считаются заблокированными. Во время монтажа, или после загрузки КФ в КМ, правильно смонтированные трубки будут разблокироваться через указанное для них время.

КФ КМ имеет маску трубок для разрешения или запрета подачи видеоизображения на дисплей трубки в квартире. Это предназначено для отключения должников.

# **6.5 КОММУТАТОР КМ500-8.3Т (РЕПИТЕР)**

КМ500-8.3Т (репитер) отличается от КМ500-8.3 расширенными функциональными возможностями и номером идентификатора устройства: для КМ500-8.3 $T = $03$  для КМ500-8.3 = \$02. По этой причине предыдущая версия АРМа с КМ500-8.3Т работать не может. Данная версия работает с обоими типами КМ.

КМ500-8.3Т может работать в 3-х режимах.

- Только как КМ.
- Совмещать функции КМ + репитер.
- Только как репитер.

Репитер, который не несёт функций подъездного коммутатора КМ, всегда имеет сетевой адрес 50. Опознаётся в сети как СКМ50.

Все репитеры сети имеют один сетевой адрес 50 (\$32).

Количество последовательно включённых репитеров (включая совмещённые с КМ) увеличивает задержку распространения сигналов по управляющему интерфейсу. **Для учёта возросшей задержки** может потребоваться увеличить аппаратный параметр БВ "Таймаут на акцептацию крайних уровней", если АРМ автоматически увеличит её не достаточно.

Если репитер совмещает свои функции с функциями КМ, то его КФ формируется для КМ, а сетевые адреса должны быть уникальными в пределах всех КМ. Так же, он должен быть учтен в количестве репитеров.

Если репитер используется только в качестве КМ, то все действия для него аналогичны КМ и он не учитывается в количестве репитеров.

#### **6.6 БЛОК ВЫЗОВА**

БВ - это СУ, которое служит для открывания замка двери, на которой он установлен:

- по прикладыванию ключа, принадлежащего данному БВ,
- по сигналу с ППО,
- по сигналу с трубки абонента квартиры после ее вызова по коду вызова,
- или по коду открывания двери.

Код вызова (КВ) - это код, принадлежащий квартирной трубке, который вводится с цифровой панели БВ, и позволяет вести переговоры с данной квартирой.

Код открывания двери это число, которое вводится с цифровой панели БВ, и по которому производится открывание двери.

На одном БВ можно назначить до 10 кодов открывания двери или не указывать ни одного.

Сетевой адрес БВ - это число от 0 до 49. Максимальное количество всех  $EB$  в сети  $-50$ .

Сетевой адрес БВ устанавливается:

командой с цифровой панели самого БВ,

командой с АРМа "смена сетевого адреса по серийному номеру".

БВ калитки предполагает допуск на домовую территорию и коммутирован с несколькими КМ в подъездах.

БВ подъезда коммутирован с одним КМ подъезда.

Кнопка вызова консьержа на БВ может быть определена как для вызова ППО всего объекта, так и для вызова консьержа данного подъезда.

Помимо кнопки вызова можно использовать для ППО и консьержа код вызова, отличный от кодов вызова квартир.

Для ППО этот код вызова может быть одинаковым для всех БВ, для консьержа - любой назначенный.

Если консьерж расположен не в имеющейся в списке квартире, то для него нужно добавить новую трубку с кодом вызова.

Упакованные коды вызова - это способ уменьшить КФ, если при его записи в БВ АРМ выдает сообщение о недостатке места в памяти БВ. Рекомендовано не упаковывать коды вызова без надобности.

При добавлении ключей в квартиру через АРМ, нужно создать новый КФ БВ и загрузить его в СБВ.

При добавлении ключей в квартиру через СБВ, нужно считать КФ СБВ и сохранить его ключи в таблице подъезда.

При формировании КФ для БВ в АРМе, все данные подъездов, к которым он подключен, добавляются в КФ автоматически.

Если два БВ подъезда с разных дверей подключены на один тракт КМ, то они будут использовать один голосовой тракт. Эти БВ необходимо соединить между собой по линии Sel. В таком случае одновременный вызов квартир по коду вызова с них будет невозможен, ответит только та квартира, которая вызвана раньше. Открывание по ключу или коду открывания при этом не ограничивается.

### **6.7 ПУЛЬТ ПОСТА ОХРАНЫ**

ППО - это СУ, которое служит для

- ответа блоку вызова, когда трубка в квартире не ответила, если это разрешено,
- ответа блоку вызова, если вызов произошел в период времени, указанный для квартиры как ночь,
- ответа блоку вызова, если на нем нажата кнопка вызова охраны и эта кнопка предназначена для ППО,
- ответа блоку вызова, если на нем набран код вызова охраны и этот код предназначен для ППО,
- ответа абонентской трубке, если это разрешено трубке, как обратный вызов,
- вызова квартиры для разговора,
- открывания замка двери СБВ,
- вызова СБВ для разговора,
- переключением видеокамер на мониторе ППО.

Сетевой адрес ППО - это число 0. Максимальное количество ППО в сети - 1.

Время ППО разделено на день и ночь. Если с БВ производится вызов в ночное время, то вызов переадресуется с квартиры на ППО. Если для квартиры установлено отличное от ППО время, будет использоваться квартирное.

В АРМе для ППО флаг **обратного вызова** используется для установки его значений во все квартиры.

Обратный вызов - это вызов ППО с квартиры. Недостатком этого является использование единственного голосового тракта КМ.

Флаг «**Перенаправление вызова**» определяет перенаправление вызова квартиры с СБВ на ППО, если СКМ занят.

# **РАБОТА С АРМ СЕРВИСА AWS NET-2**

# **7. ЗАПУСК АРМА**

АРМ запускается путем инициализации файла **ARM5000EI.exe** или выбора его ярлыка на рабочем столе ПК

# **7.1 ГЛАВНОЕ ОКНО АРМА**

. Появляется главное окно программы, представленное на рис.7.1.

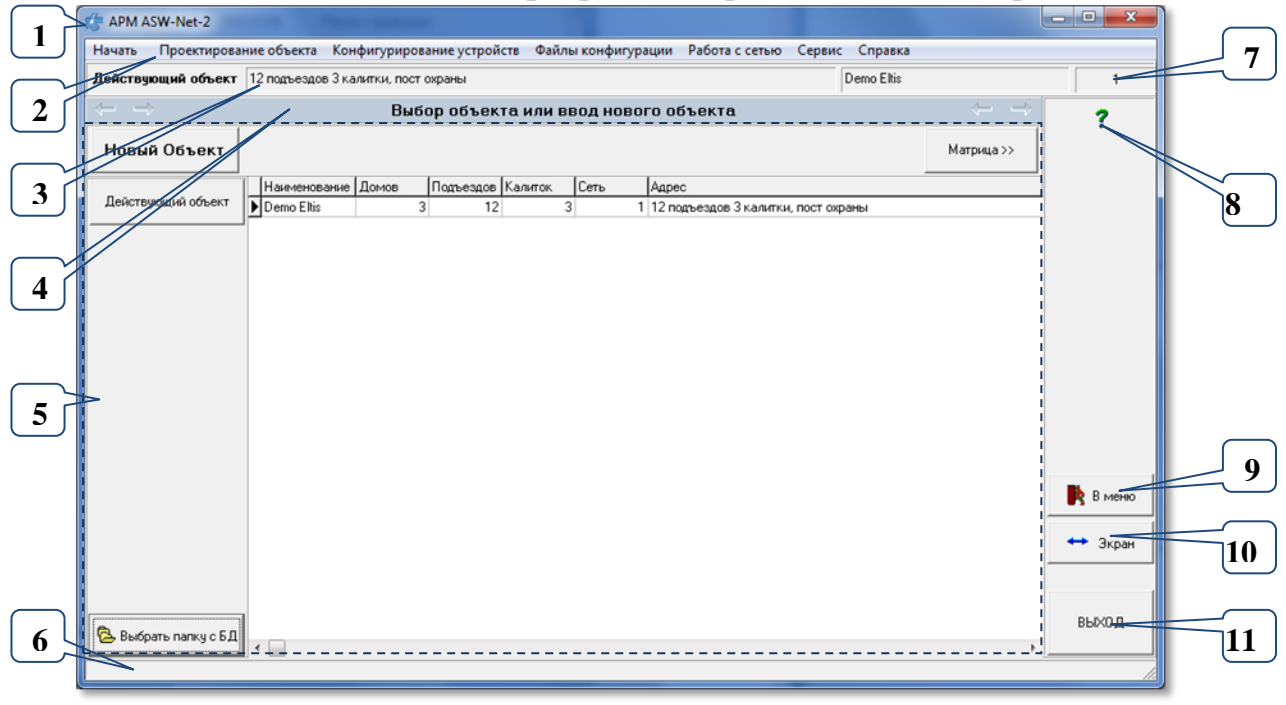

**рис.7.1** Главное окно программы после запуска АРМа со списком действующих объектов

Окно АРМа содержит следующие позиции:

- **1** Заголовок окна «АРМ ASW Net-2».
- **2** Главное меню список команд в последовательности выполнения. Каждой команде соответствует своя рабочая область – форма поз.5.
- **3** Строка идентификации объекта. Содержит наименование и адрес объекта.
- **4** Топ-панель. Содержит наименование выбранной команды меню для рабочей области окна поз.5.
- **5** Рабочая область окна, соответствующая выбранной команде меню.
- **6** Информационная строка. Отображает подсказку для элементов окна при наведении курсора мыши на этот элемент.
- **7** Номер объекта, который используется в КФ и папках, содержащих КФ.
- **8** Кнопка вызова справки для текущей команды.
- **9** Кнопка скрытия рабочей области окна.
- **10** Кнопка расширения или сужения окна на всю ширину монитора ПК.
- **11** Кнопка завершения работы с АРМом.

# **7.2 ГЛАВНОЕ МЕНЮ**

Главное меню содержит все действия работ на АРМе, причем каждое меню разбито на команды, последовательность и тех и других соблюдена их расположением. Например, при создании новой сети после меню

Скачано ст<mark>ът ЛЕХКЛЮЧИ, РО</mark>

«**Проектирование объекта**» следует меню «**Конфигурирование устройств**», на которое можно перейти, предварительно выполнив все команды проектирования объекта, а именно: «**Ввод, выбор объекта**», затем «**Матрица объекта**» и т.д.(рис.7.2).

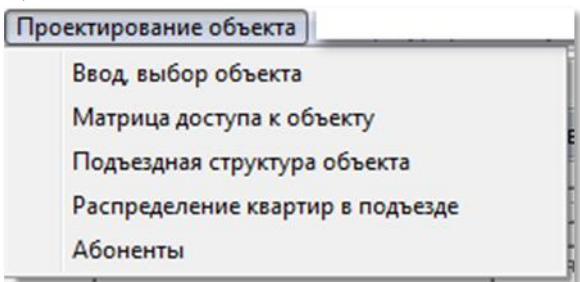

**рис.7.2** Окно этапов для действия «проектирование объекта».

Основные действия в АРМе ведутся внутри рабочей области АРМа. (поз.5 рис.7.1). Для каждой команды оно индивидуально.

# **7.3 СТРОКА ДЕЙСТВУЮЩЕГО ОБЪЕКТА**

Содержит адрес объекта, его наименование и уникальный номер, который используется в нумерации каталогов для хранения КФ.

### **7.4 ТОП-ПАНЕЛЬ**

Топ-панель содержит наименование пункта меню, который открыт в настоящий момент. Двойное нажатие ЛКМ на ней разворачивает окно АРМа на весь экран, а повторное двойное нажатие возвращает его в начальное положение.

История переходов между пунктами меню запоминается АРМом и по ней можно переходить по ранее использованным пунктам меню, нажимая кнопки

 $-$  вперёд и  $\blacksquare$  – назад, расположенным по краям «Топ-панели».

### **7.5 РАБОЧАЯ ОБЛАСТЬ**

Основные действия в АРМе ведутся внутри рабочей области АРМа. (поз.5 рис.7.1). Она отличается для каждого пункта меню (команды).

Каждое окно этапа работ имеет кнопки c символами «**<<**» на предыдущий этап и «**>>**» на следующий этап. Нажатие копки «**>>**» переводит АРМ на следующий этап проектирования, а «**<<**» - возвращает пользователя на предыдущий этап. Формы, на которые нет перехода, не являются обязательными на этапах проектирования объекта.

### **7.6 ИНФОРМАЦИОННАЯ СТРОКА**

В информационной строке выводится справочная информация при наведении курсора на элемент окна АРМа. Она заменяет всплывающую подсказку элемента окна.

### **7.7 НОМЕР ОБЪЕКТА**

Номер объекта, который используется в КФ и папках, содержащих КФ: **DB\_ARM\Data\ FlWrite**. При создании КФ для объекта, они сохраняются во вложенной папке **FlWrite**, и во вложенной папке **Fl\_**+ номер

объекта. Оттуда они будут браться для загрузки в сетевое устройство (далее СУ).

 **DB\_ARM\Data\FlRead.** Файлы, считанные с устройств сохраняются **в Data\FlRead\Fl\_**+ номер объекта.

### **7.8 СПРАВКА ДЛЯ ОКНА**

Для вызова справки по тому окну, которое открыто и является активным на данный момент, нажмите клавишу F1 или кнопку. **?** Во время открытых диалоговых окон эти кнопки не доступны.

Вызвать справку по любой форме и окну можно так же, выбрав пункт меню главного окна «**Справка**»–**>**«**Справка для текущего состояния**».

Данное руководство оператора вызывается через пункт меню «**Справка**» –**>** «**Инструкция**».

## **7.9 КНОПКИ ОБЩЕЙ ОБЛАСТИ**

В общей области АРМа имеется кнопки:

В меню Кнопка . Её нажатие закрывает любую открытую форму в рабочей области АРМа, оставляя её пустой.

- $K$ нопка  $\longrightarrow$  3<sub>кран</sub> . Нажатие кнопки расширяет главное окно АРМа на всю ширину экрана, повторное нажатие восстанавливает прежний размер окна.
- Кнопка **ВЫХОД** . Кнопка завершения работы с АРМом с функцией подтверждения завершения.

#### **Использование кнопок, клавиш и мыши.**

*Данная сводная информация относится ко всем режимам работы АРМа, где может потребоваться работа с данными компонентами. Разным задачам и действиям АРМа соответствует свой набор этих элементов.*

Кнопка – это элемент окна, имитирующий нажатие кнопки. нажимается клавишей **Enter** или щелчком ЛКМ на ней.

Клавиша – это клавиша на клавиатуре ПК.

Кроме того, что выбор элемента окна можно сделать наведением курсора мыши и щелчком ЛКМ на его области, перемещаться по элементам окна можно с помощью клавиатуры.

Перемещение по элементам окна к следующему элементу производится кнопками **Tab** или **Enter.** К предыдущему – **Shift\_Tab** или **Shift\_Enter**.

В некоторых окнах реализована установка курсора на кнопке сохранения клавишей **Ctrl\_Enter**.

Чтобы переключить значения флагов в или в или в нужно навести на неё курсор мыши и нажать ЛКМ или выделить переходом от поля к полю клавишей **Tab** или **Shift\_Tab** и нажатием клавиши **«Пробел» (Space)**.

Для некоторых полей имеются так называемые «**контекстные меню**», они открываются ПКМ, если курсор мыши находится в данном поле, или клавишей для контекстного меню в нижней полосе клавиатуры. В этом меню выбирается нужный пункт кликом ЛКМ мыши или стрелками «вверх» «вниз» и нажатием **Enter.**

Все открытые окна закрываются кнопкой закрыть или клавишей **Esc**.

#### **Кнопки перехода**

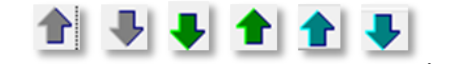

**B** некоторых окнах используются кнопки  $\mathbf{F} \cdot \mathbf{F} \cdot \mathbf{F}$ Назначение стрелок:

 $\blacktriangle$ - на строку вверх, с ускорением при задержке на кнопке;

- на строку вниз, с ускорением при задержке на кнопке;

- переход вверх по списку КМ, БВ или подъезда по порядку к младшему;

- переход вниз по списку КМ, БВ или подъезда по порядку к старшему с интервалом в один подъезд;

переводит на первый подъезд объекта;

переводит на последний подъезд объекта;

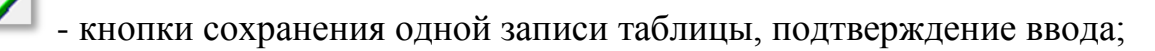

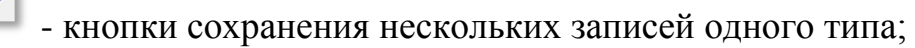

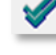

 $\mathbf{x}$ 

 $\alpha$ 

- кнопки сохранения всех записей объекта;

ø - кнопки, включающие не только изменение, но и пересчёт данных для одной записи или таблицы, а так же возврат к прежнему сохранённому состоянию для матрицы доступа;

C. - кнопки, включающие пересчёт данных для всех записей таблицы, к которой относится окно;

- кнопки для обязательной проверки данных после ввода всех изменений;

- закрыть окно, не применяя изменений;

? - кнопка вызова справки;

- кнопка вызова поиска;

- кнопка для удаления строки (строк);

- кнопка для добавления строки;

- кнопка для внесения изменений в строку;

 $\blacksquare$  - печатные формы;

 $\mathbb{B}$ 

 $\pmb{\mathbf{y}}$ - кнопка, нажатие на которой открывает скрытые поля паролей; АРМ закрывается кнопкой .

ВЫХОД

#### **7.10 ДИАЛОГОВЫЕ ОКНА**

Это стандартные окна ОС, которые имеют в себе кнопки или **Отмена** . Они служат для остановки работы АРМа, чтобы  $OK$ пользователь ответил на заданный вопрос. Как только одна из кнопок нажата, действие приложения возобновляется.

На одном ПК одновременно можно запустить только один АРМ. При последующем открытии будет открыта последняя форма, с которой произошло не аварийное закрытие АРМа и последний открытый объект. Размер главного окна АРМа, который изменил пользователь, так же будет сохранён.

После описания основных элементов главного окна программы, рассмотрим процесс программирования СДК.

**Внимание. Параметры по умолчанию, которые будут появляться в процессе программирования объекта, выбраны из диапазона допустимых значений и являются рекомендованными к применению.**

#### **7.11 ЗАПУСК АРМА**

На одном ПК одновременно можно запустить только один АРМ. При последующем открытии будет открыта последняя форма, с которой произошло не аварийное закрытие АРМа и последний открытый объект. Размер главного окна АРМа, который изменил пользователь, так же будет сохранён.

# **8. ПРОЕКТИРОВАНИЕ ОБЪЕКТА**

## **8.1 ВВОД, ВЫБОР ОБЪЕКТА**

На данном этапе появляется окно АРМа, представленное на рис.8.1 Пользователь имеет возможность выбрать или создать новый объект, идентифицировать его и задать ключевые параметры СДК: общее количество подъездов объекта и калиток для санкционированного входа на территорию объекта. Вся дальнейшая работа будет проводиться именно с этим объектом.

Войти в эту форму можно через пункт меню  $\overline{H_{\text{a}}$ 

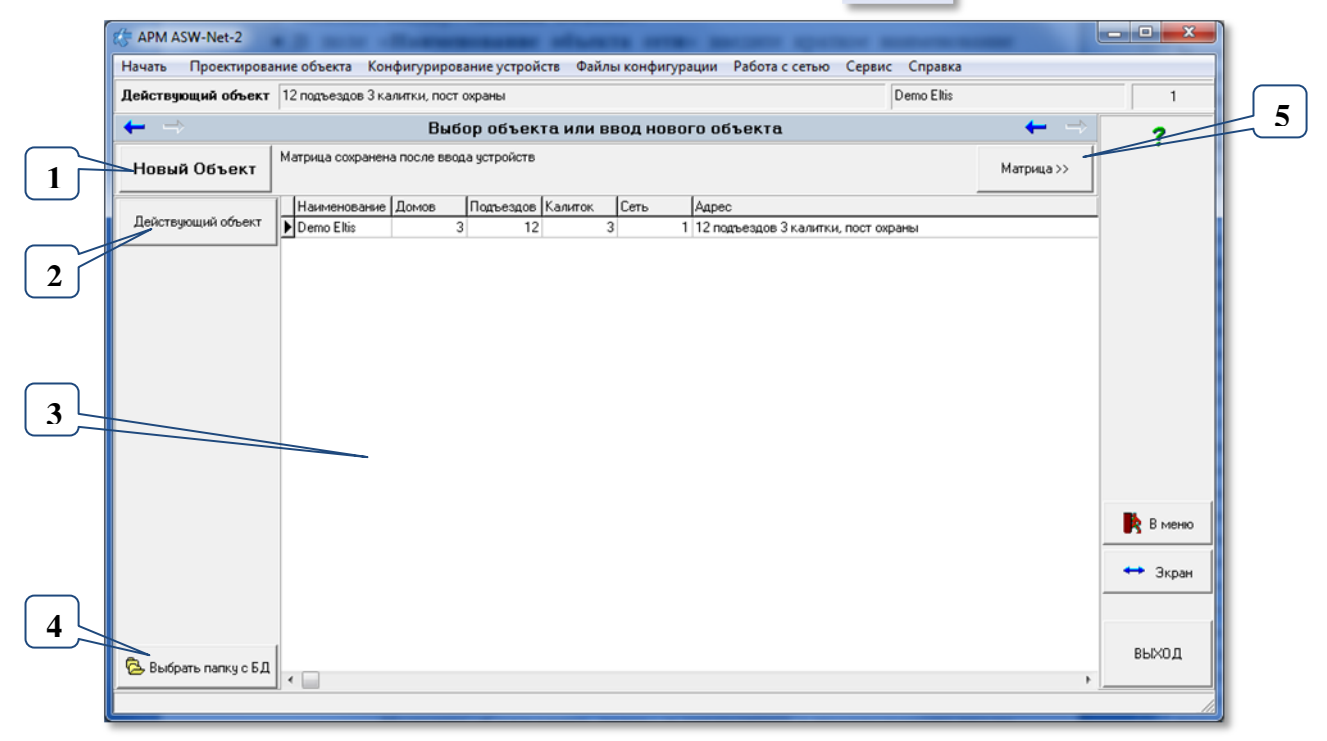

**рис.8.1** Выбор объекта или ввод нового объекта.

Позиции формы:

- **1** Кнопка ввода нового объекта.
- **2** Кнопка корректировки действующего объекта.
- **3** Таблица всех имеющихся объектов, в которой для выбора объекта нужно позиционировать его как текущую запись.
- **4** Кнопка выбора папки с БД.
- **5** Кнопка перехода к следующему этапу проектирования матрице доступа.

### **Ввод нового объекта:**

Нажать кнопку: «**Новый Объект**».

 В поле «**Наименование объекта сети**» (рис.8.2) ввести краткое наименование нового объекта.

 В поле «**Полное наименование и адрес объекта**» ввести полное наименование и адрес.

 Ввести общее количество всех домов данного объекта. Этот параметр является ключевым для создания матрицы и его нельзя будет изменить без потери данных.
Ввести количество калиточных БВ.

 Ввестие количество репитеров в СДК. В это количество должно быть включены как чисто репитеры, так и подъездные коммутаторы, совмещающие свои функции с функцией репитера. Это значение можно менять в дальнейшем без потери данных, но нужно будет просмотреть КМ или БВ и заново формировать КФ для БВ.

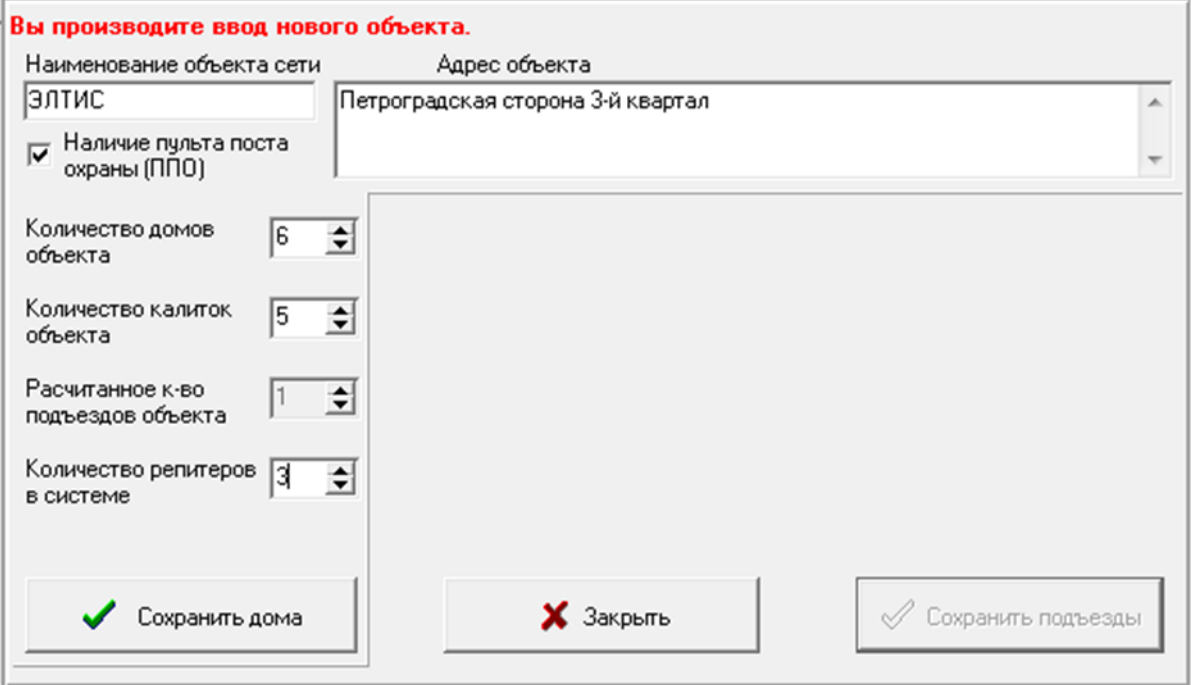

**рис.8.2** Ввод нового объекта.

Нажать «**Сохранить дома**» и согласится с предложением ввода нового объекта или отменить ввод кнопкой «**Закрыть**».

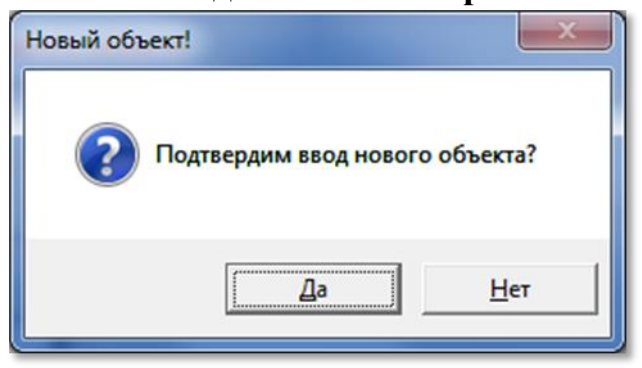

**рис.8.3** Диалоговое окно подтверждения вода объекта.

После выполнения процедуры сохранения объекта, в окне рис.8.4 появится столько полей «**Префикс дома**» и «**Количество подъездов**», сколько было задано количество домов объекта.

Заполнить поля «**Префикс дома**» и «**Количество подъездов**» каждого дома, а для подтверждения введенных данных нажать кнопку «**Сохранить подъезды**».

Префикс дома требуется для идентификации дома в СДК. Разрядность префикса находится в диапазоне от 1 до 5 цифр. При назначении разрядности префикса необходимо учесть, что его длина вместе с длиной кода вызова любой квартиры не должна превышать 5 символов.

Скачано ст<mark>ът ЛЕХКЛЮЧИ, РО</mark>

## *8. ПРОЕКТИРОВАНИЕ ОБЪЕКТА*

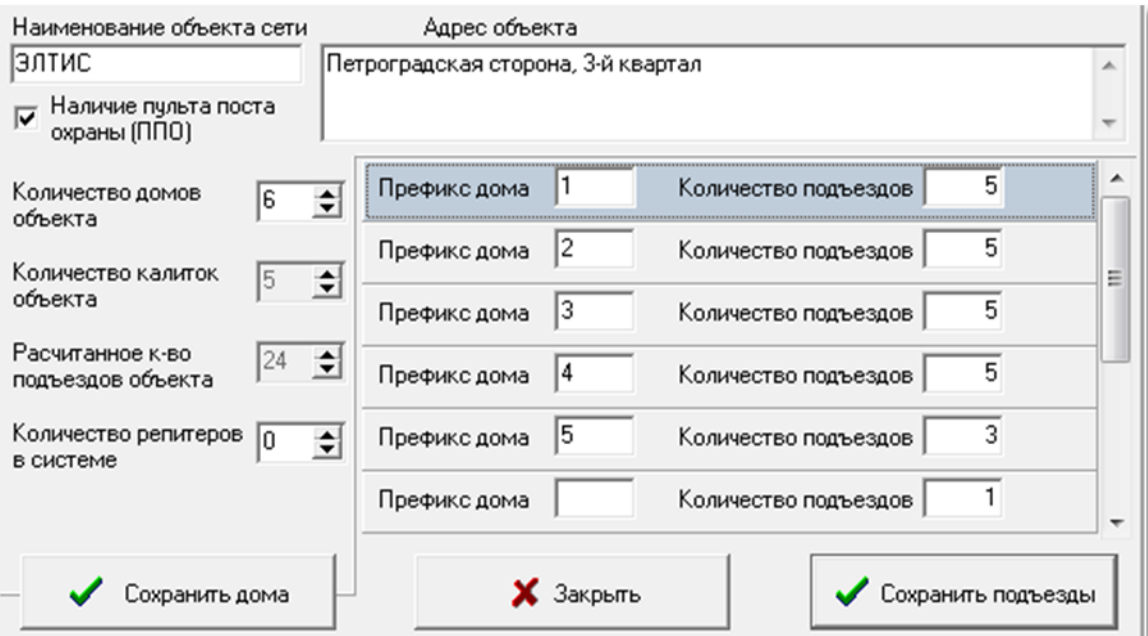

**рис.8.4** Заполнение префиксов и количества подъездов в домах.

После сохранения подъездов появится список из двух объектов:

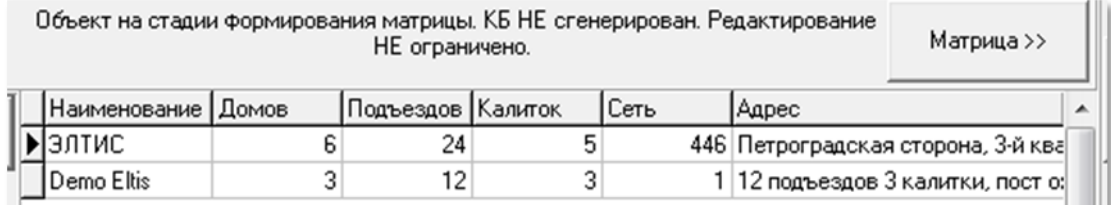

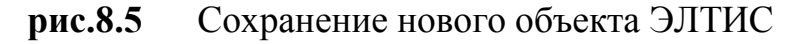

### **Выбор объекта для работы**

 В имеющемся списке объектов [\(рис.8.5](#page--1-0)) выбрать объект по его краткому наименованию и при выборе другого окна все данные будут относиться к выбранному объекту.

### **Корректировка выбранного объекта**

Выделить действующий объект и нажать одноименную кнопку [\(рис.8.1\)](#page--1-0).

Корректировка данных производится аналогично вводу нового объекта и в тех же полях рис.8.4.

Проводя изменения нужно учитывать, что при уменьшении количества домов или подъездов и сохранении изменений, исключается вся информация по удалённым подъездам включая: квартиры, данные абонента, ключи и все индивидуальные настройки.

При добавлении подъездов не отслеживаются их наименования в матрице, делать это нужно самостоятельно.

 После корректировки префиксов домов и количества подъездов в каждом доме нажать кнопку «**Сохранить подъезды**».

Корректированный объект ЭЛТИС показан на рис.8.6.

*Внимание!* **При уменьшении** количества подъездов или домов в действующем объекте будут удаляться последние подъезды и последние дома вместе с квартирами и СУ. **При добавлении** подъезды или дома добавляются последними в списках и, соответственно, пустыми.

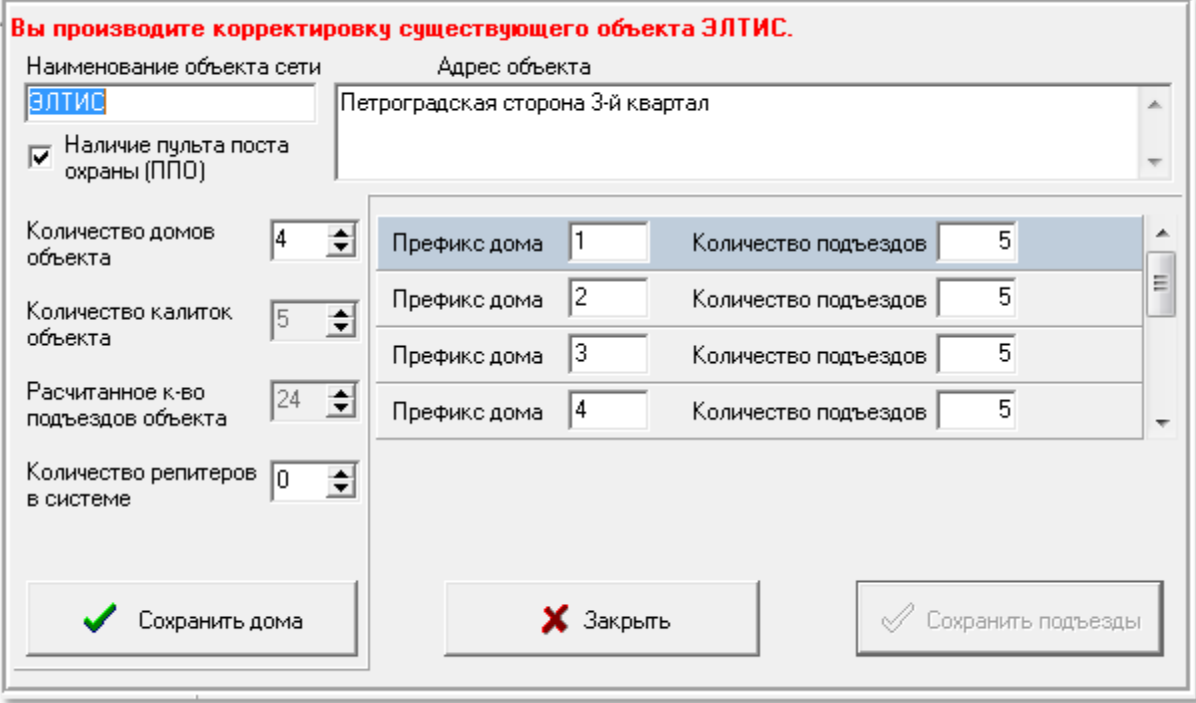

**рис.8.6** Корректировка существующего объекта. Удалено два дома

## **8.2 МАТРИЦА ДОСТУПА К ОБЪЕКТУ**

Матрица представляет собой наглядную взаимосвязь БВ и КМ, исходя из тех данных, которые были заложены на этапе ввода нового объекта. Это количество домов объекта, префиксы домов, количество подъездов для каждого дома и количество калиток объекта.

Окно матрицы для объекта, показанного на рис.8.4, после его открытия (рис.8.7) содержит:

- 24 столбца по количеству подъездов в системе первая строка матрицы
- 5 строк калиточных БВ: БВ калитки 01… БВ калитки 05
- 24 строки подъездных БВ, которые следуют сразу за калиточными БВ

После того, как матрица, представленная на рис.8.7, будет открыта, необходимо произвести её корректировку с учетом специфики топологии объекта.

АРМ имеет возможность изменить структуру начальной матрицы, при изменении параметров объекта в начальной форме. В данном окне можно добавлять количество калиток в сети. Для этого под «Топ-панелью», над матрицей, имеется кнопка «**Добавить калитку**».

Если в строке калитки удалить все привязки к подъездам, то при сохранении матрицы калитка будет удалена.

## *8. ПРОЕКТИРОВАНИЕ ОБЪЕКТА*

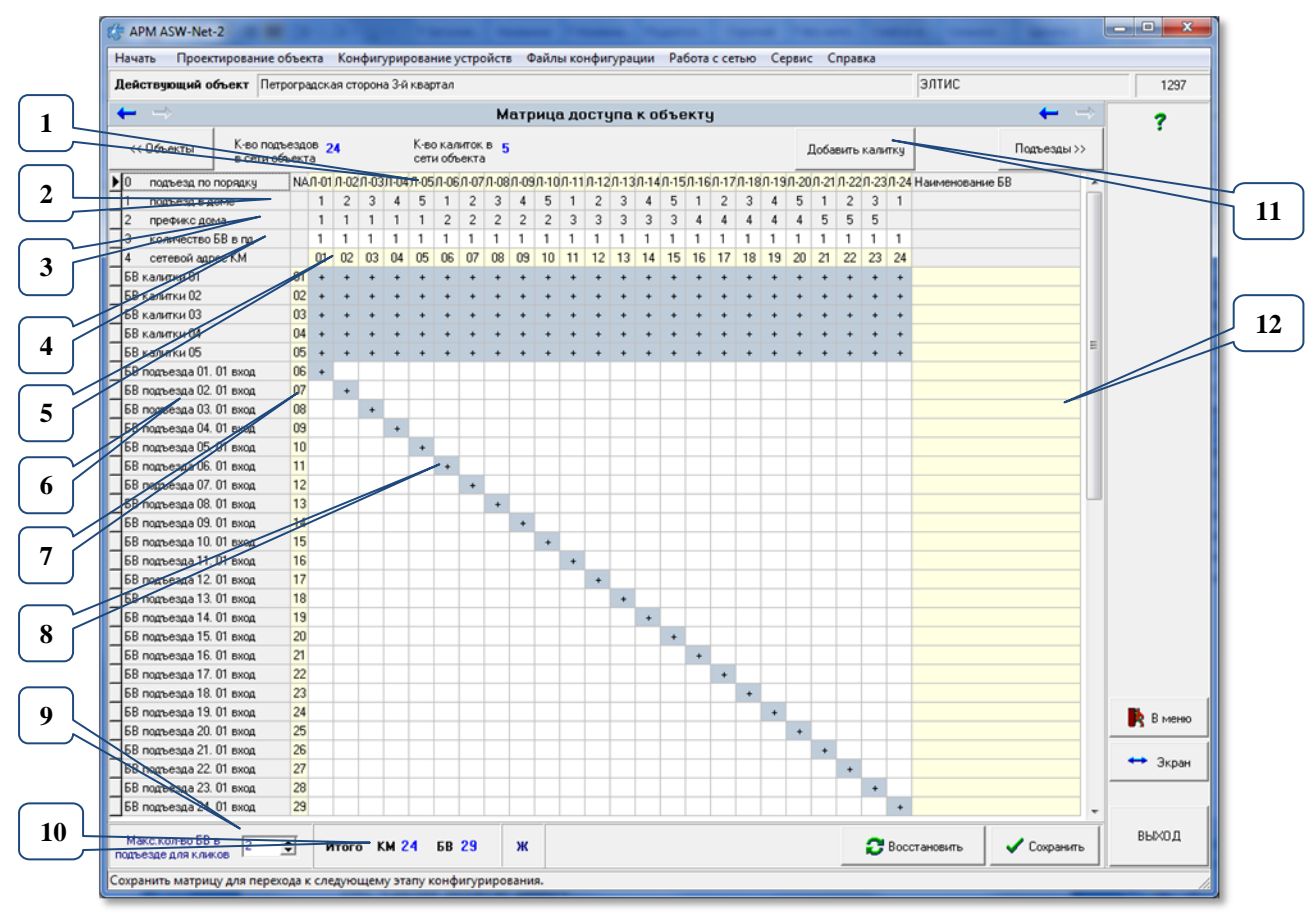

**рис.8.7** Первичное окно незаполненной матрицы.

Матрица представляет собой наглядную взаимосвязь БВ и КМ, исходя из тех данных, которые были заложены на этапе ввода нового объекта.

Поля рис.8.7 имеющие фон жёлтого цвета (поз.1,5,7 и12) доступны для ограниченного редактирования: вводимые символы добавляются в конец строки, в поз.5,7 при вводе символа, он смещает последнюю цифру на предыдущее место, удаляя первую цифру.

Окно рис.8.7 представляет:

**Поз.1** – строка наименований подъездов (лестниц). Ширина строк расширяется автоматически при увеличении ширины окна.

**Поз.2** – строка порядковых номеров подъезда в доме.

**Поз.3** – строка префикса для дома, разные префиксы указывают на разные дома.

**Поз.4** – строка количества дверей с БВ в подъезде. Меняется кликом мыши или цифрой с клавиатуры. Число «0» можно ввести только с клавиатуры.

**Поз.5** – сетевой адрес КМ для данного подъезда.

**Поз.6** – столбец с наименованиями всех сформированных БВ, калиток и подъездных БВ.

**Поз.7** – столбец «NA» сетевые адреса БВ.

**Поз.8** – пересечение столбца КМ и строки БВ, обозначающее физическое соединение. После расчёта трактов, вместо знака «+» на этом месте будет указан номер тракта КМ, к которому должен быть физически подключен БВ.

**Поз.9** – Максимальное количество подъездов для кликов. Определяет макс. количество кликов, которые можно сделать мышью в строке поз.4, после

Скачано ст<mark>ът ЛЕХКЛЮЧИ, РО</mark>

которых количество станет равным 1. Вместо мыши можно использовать клавиши «**Enter**» или «**Пробел**».

**Поз.10** – итоговое количество КМ и БВ в объекте. АРМ не позволяет превышать количество СУ выше допустимого.

**Поз.11** – кнопка добавления калики.

**Поз.12** – поле произвольного наименования БВ.

Для нашего примера матрица доступа (рис.8.7) содержит<sup>1</sup>:

- 24 столбца по количеству подъездов в системе первая строка матрицы;
- 5 строк калиточных БВ: БВ калитки 01… БВ калитки 05;
- 24 строки подъездных БВ, которые следуют сразу за калиточными БВ.

После того, как матрица, представленная на рис.8.7, будет открыта, необходимо произвести её корректировку с учетом специфики топологии объекта.

АРМ имеет возможность изменить структуру начальной матрицы, при изменении параметров объекта в начальной форме.

При вводе БВ и КМ их общее количество показывается внизу окна синим шрифтом. АРМ не позволяет превышать количество устройств выше допустимого.

## **Количество БВ в подъезде.**

Актуально, когда количество дверей, а значит и БВ в подъезде больше одного. Максимальное количество БВ в подъезде задается в левом нижнем углу окна матрицы. Затем в строке матрицы «**количество БД в пд**» необходимо установить курсор на тот подъезд, в котором необходимо изменить количество БВ. Кликнуть дважды ЛКМ. Количество БВ в подъезде увеличится на 1, повторить операцию, если надо увеличить еще на 1 и т.д. После максимально заданной величины при очередном клике количество станет равным 1.

Вместо мыши можно использовать клавиши «**Enter**» или «**Пробел**», предварительно выделив нужную ячейку.

Количество подъездных БВ можно устанавливать и непосредственно с клавиатуры, при этом ограничитель максимального количества БВ не действует и можно вводить любое цифровое значение от 0 до 8.

В нашем примере (рис.8.8)

- во втором доме в пятом подъезде установлены три БВ;
- первая калитка для первого подъезда, третья калитка для третьего подъезда и пятая калитка для пятого подъезда первого дома отключены;
- вторая калитка для второго подъезда первого дома будет использовать только ключи без физического подключения и без кодов вызова второго подъезда;
- четвёртая калитка для четвёртого подъезда первого дома будет использовать только коды вызова без использования ключей. В соответствии с этим изменится и внешний вид матрицы.

Скачано ст<mark>ът ЛЕХКЛЮЧИ, РО</mark>

 $\overline{a}$ 

<sup>1</sup> Количественное значение подъездов, калиточных и подъездных БВ указано в качестве примера и конкретно определяется тем объектом, который был создан или открыт на предыдущем этапе проектирования.

## *8. ПРОЕКТИРОВАНИЕ ОБЪЕКТА*

| APM ASW-Net-2                                                                                               |                 |               |                      |              |                                  |              |                  |                |                |               |                |           |                |              |            |    |            |                      |                      |                |                |           |                      |    |              |                                                                                  |             |   |  |                            |
|----------------------------------------------------------------------------------------------------|-----------------|---------------|----------------------|--------------|----------------------------------|--------------|------------------|----------------|----------------|---------------|----------------|-----------|----------------|--------------|------------|----|------------|----------------------|----------------------|----------------|----------------|-----------|----------------------|----|--------------|----------------------------------------------------------------------------------|-------------|---|--|----------------------------|
| Начать Проектирование объекта Конфигурирование устройств Файлы конфигурации Работа с сетью Сервис Справка   |                 |               |                      |              |                                  |              |                  |                |                |               |                |           |                |              |            |    |            |                      |                      |                |                |           |                      |    |              |                                                                                  |             |   |  |                            |
| Действующий объект Петроградская сторона 3-й квартал                                                        |                 |               |                      |              |                                  |              |                  |                |                |               |                |           |                |              |            |    |            |                      |                      |                |                |           |                      |    |              | элтис                                                                            |             |   |  | 1297                       |
| $\leftarrow$<br>$\rightarrow$<br>Матрица доступа к объекту                                                  |                 |               |                      |              |                                  |              |                  |                |                |               |                |           |                |              |            |    |            |                      |                      |                |                |           |                      |    |              |                                                                                  |             |   |  |                            |
|                                                                                                    |                 |               |                      |              |                                  |              |                  |                |                |               |                |           |                |              |            |    |            |                      |                      |                |                |           |                      |    |              |                                                                                  |             |   |  | 7                          |
| К-во подъездов 24<br><< Объекты                                                                             |                 |               |                      |              |                                  | сети объекта | К-во калиток в 5 |                |                |               |                |           |                |              |            |    |            |                      |                      |                |                |           | Добавить калитку     |    |              |                                                                                  | Подъезды >> |   |  |                            |
| $ 0\rangle$<br>подъезд по порядку                                                                           |                 |               |                      |              | NA Л-01 Л-02 Л-03 Л-04 Л-05 Л-06 |              |                  | 0.07           | $\bigcap -08$  | $\sqrt{0.09}$ | $\bigcap -10$  | $0 - 11$  |                |              |            |    |            |                      |                      |                |                |           |                      |    |              | Л-12 Л-13 Л-14 Л-15 Л-16 Л-17 Л-18 Л-19 Л-20 Л-21 Л-22 Л-23 Л-24 Наименование БВ |             |   |  |                            |
| подъезд в доме                                                                                              |                 | $\mathbf{1}$  | $\overline{c}$       | 3            | 4                                | 5            |                  | $\overline{c}$ | 3              | 4             | 5              |           | $\overline{c}$ | 3            | 4          | 5  |            | $\overline{c}$       | 3                    |                | 5              |           | $\overline{c}$       | 3  | $\mathbf{1}$ |                                                                                  |             |   |  |                            |
| $\vert$ <sub>2</sub><br>префикс дома                                                                        |                 | $\mathbf{1}$  | $\mathbf{1}$         | $\mathbf{1}$ | $\mathbf{1}$                     | $\mathbf{1}$ | $\overline{c}$   | $\overline{c}$ | $\overline{c}$ | $\sqrt{2}$    | $\overline{c}$ | 3         | 3              | 3            | $\sqrt{3}$ | 3  | $\sqrt{4}$ | $\overline{4}$       | 4                    | $\overline{4}$ | $\overline{4}$ | 5         | 5                    | 5  |              |                                                                                  |             |   |  |                            |
| $\overline{13}$<br>количество БВ в пд                                                                       |                 | $\mathbf{1}$  | 1                    | $\mathbf{1}$ | 1                                | 1            | $\mathbf{1}$     | $\mathbf{1}$   | $\mathbf{1}$   | 1             | 3.             | 1         | $\mathbf{1}$   | $\mathbf{1}$ | 1          | 1  | 1          | 1                    | 1                    | 1              | $\mathbf{1}$   | 1         | 1                    | 1  | 1            |                                                                                  |             |   |  |                            |
| сетевой адрес КМ                                                                                            |                 | 01            | 02                   | 03           | 04                               | 05           | 06               | 07             | 08             | 09            | 10             | 11        | 12             | 13           | 14         | 15 | 16         | 17                   | 18                   | 19             | 20             | 21        | 22                   | 23 | 24           |                                                                                  |             |   |  |                            |
| БВ калитки 01                                                                                               | 01              |               | $\ddotmark$          |              |                                  |              |                  |                |                |               |                |           |                |              |            |    |            |                      |                      |                |                |           |                      |    | ÷            |                                                                                  |             |   |  |                            |
| БВ калитки 02                                                                                               | 02              | $\ddot{}$     | $\ddot{\phantom{a}}$ | ٠            |                                  |              |                  |                |                |               |                |           |                |              |            |    |            |                      |                      |                |                |           |                      |    | ÷            |                                                                                  |             |   |  |                            |
| БВ калитки 03                                                                                               | 03              | $\rightarrow$ | ٠                    |              |                                  |              |                  |                |                |               |                |           |                |              |            |    |            |                      |                      |                |                |           |                      |    | $\ddot{}$    |                                                                                  |             |   |  |                            |
| <b>БВ калитки 04</b>                                                                                        | 04              |               |                      |              |                                  |              |                  |                |                |               |                |           |                |              |            |    |            |                      |                      |                |                |           |                      |    | ٠            |                                                                                  |             |   |  |                            |
| <b>БВ калитки 05</b>                                                                                        | 05              |               | $\ddotmark$          | ٠            |                                  |              |                  |                |                |               |                |           |                |              |            |    |            |                      |                      |                |                |           |                      |    | $\ddot{}$    |                                                                                  |             | ш |  |                            |
| БВ подъезда 01. 01 вход                                                                                     | 06              | $\ddot{}$     |                      |              |                                  |              |                  |                |                |               |                |           |                |              |            |    |            |                      |                      |                |                |           |                      |    |              |                                                                                  |             |   |  |                            |
| БВ подъезда 02. 01 вход                                                                                     | 07              |               | $\ddot{\phantom{1}}$ |              |                                  |              |                  |                |                |               |                |           |                |              |            |    |            |                      |                      |                |                |           |                      |    |              |                                                                                  |             |   |  |                            |
| БВ подъезда 03.01 вход                                                                                      | 08              |               |                      | $\ddot{}$    |                                  |              |                  |                |                |               |                |           |                |              |            |    |            |                      |                      |                |                |           |                      |    |              |                                                                                  |             |   |  |                            |
| EB nomesga 04.01 exog                                                                                       | 09              |               |                      |              | $\ddot{}$                        |              |                  |                |                |               |                |           |                |              |            |    |            |                      |                      |                |                |           |                      |    |              |                                                                                  |             |   |  |                            |
| БВ подъезда 05. 01 вход                                                                                     | 10              |               |                      |              |                                  | $\ddot{}$    |                  |                |                |               |                |           |                |              |            |    |            |                      |                      |                |                |           |                      |    |              |                                                                                  |             |   |  |                            |
| БВ подъезда 06. 01 вход                                                                                     | 11              |               |                      |              |                                  |              | $\ddot{}$        |                |                |               |                |           |                |              |            |    |            |                      |                      |                |                |           |                      |    |              |                                                                                  |             |   |  |                            |
| БВ подъезда 07. 01 вход                                                                                     | 12              |               |                      |              |                                  |              |                  | $\ddot{}$      |                |               |                |           |                |              |            |    |            |                      |                      |                |                |           |                      |    |              |                                                                                  |             |   |  |                            |
| БВ подъезда 08. 01 вход                                                                                     | 13              |               |                      |              |                                  |              |                  |                | $\ddot{}$      |               |                |           |                |              |            |    |            |                      |                      |                |                |           |                      |    |              |                                                                                  |             |   |  |                            |
| БВ подъезда 09. 01 вход                                                                                     | 14              |               |                      |              |                                  |              |                  |                |                | $\bullet$     |                |           |                |              |            |    |            |                      |                      |                |                |           |                      |    |              |                                                                                  |             |   |  |                            |
| БВ подъезда 10, 01 вход                                                                                     | 15              |               |                      |              |                                  |              |                  |                |                |               | ٠              |           |                |              |            |    |            |                      |                      |                |                |           |                      |    |              |                                                                                  |             |   |  |                            |
| БВ подъезда 10, 02 вход                                                                                     | 30 <sup>1</sup> |               |                      |              |                                  |              |                  |                |                |               | ٠              |           |                |              |            |    |            |                      |                      |                |                |           |                      |    |              |                                                                                  |             |   |  |                            |
| БВ подъезда 10, 03 вход                                                                                     | 31              |               |                      |              |                                  |              |                  |                |                |               | ٠              |           |                |              |            |    |            |                      |                      |                |                |           |                      |    |              |                                                                                  |             |   |  |                            |
| БВ подъезда 11. 01 вход                                                                                     | 16              |               |                      |              |                                  |              |                  |                |                |               |                | $\ddot{}$ |                |              |            |    |            |                      |                      |                |                |           |                      |    |              |                                                                                  |             |   |  |                            |
| БВ подъезда 12.01 вход                                                                                      | 17              |               |                      |              |                                  |              |                  |                |                |               |                |           | $\ddot{}$      |              |            |    |            |                      |                      |                |                |           |                      |    |              |                                                                                  |             |   |  |                            |
| БВ подъезда 13.01 вход                                                                                      | 18              |               |                      |              |                                  |              |                  |                |                |               |                |           |                | $\ddot{}$    |            |    |            |                      |                      |                |                |           |                      |    |              |                                                                                  |             |   |  |                            |
| БВ подъезда 14. 01 вход                                                                                     | 19              |               |                      |              |                                  |              |                  |                |                |               |                |           |                |              | $\ddot{}$  |    |            |                      |                      |                |                |           |                      |    |              |                                                                                  |             |   |  |                            |
| БВ подъезда 15.01 вход                                                                                      | 20              |               |                      |              |                                  |              |                  |                |                |               |                |           |                |              |            | ÷  |            |                      |                      |                |                |           |                      |    |              |                                                                                  |             |   |  |                            |
| БВ подъезда 16. 01 вход                                                                                     | 21              |               |                      |              |                                  |              |                  |                |                |               |                |           |                |              |            |    | ٠          |                      |                      |                |                |           |                      |    |              |                                                                                  |             |   |  |                            |
| БВ подъезда 17, 01 вход                                                                                     | 22              |               |                      |              |                                  |              |                  |                |                |               |                |           |                |              |            |    |            | $\ddot{\phantom{1}}$ |                      |                |                |           |                      |    |              |                                                                                  |             |   |  | В меню                     |
| БВ подъезда 18, 01 вход                                                                                     | 23              |               |                      |              |                                  |              |                  |                |                |               |                |           |                |              |            |    |            |                      | $\ddot{\phantom{1}}$ |                |                |           |                      |    |              |                                                                                  |             |   |  |                            |
| БВ подъезда 19, 01 вход                                                                                     | 24              |               |                      |              |                                  |              |                  |                |                |               |                |           |                |              |            |    |            |                      |                      | $\ddot{}$      |                |           |                      |    |              |                                                                                  |             |   |  | $\leftrightarrow$ $3k$ paH |
| БВ подъезда 20.01 вход                                                                                      | 25              |               |                      |              |                                  |              |                  |                |                |               |                |           |                |              |            |    |            |                      |                      |                | $\ddot{}$      |           |                      |    |              |                                                                                  |             |   |  |                            |
| БВ подъезда 21. 01 вход                                                                                     | 26              |               |                      |              |                                  |              |                  |                |                |               |                |           |                |              |            |    |            |                      |                      |                |                | $\ddot{}$ |                      |    |              |                                                                                  |             |   |  |                            |
| БВ подъезда 22. 01 вход                                                                                     | 27              |               |                      |              |                                  |              |                  |                |                |               |                |           |                |              |            |    |            |                      |                      |                |                |           | $\ddot{\phantom{1}}$ |    |              |                                                                                  |             |   |  |                            |
| Макс.кол-во БВ в<br>÷۱<br>Сохранить<br><b>Итого КМ 24 БВ 31</b><br>Восстановить<br>Ж<br>подъезде для кликов |                 |               |                      |              |                                  |              |                  |                |                |               | ВЫХОД          |           |                |              |            |    |            |                      |                      |                |                |           |                      |    |              |                                                                                  |             |   |  |                            |
|                                                                                                    |                 |               |                      |              |                                  |              |                  |                |                |               |                |           |                |              |            |    |            |                      |                      |                |                |           |                      |    |              |                                                                                  |             |   |  |                            |

**рис.8.8** Внешний вид матрицы после её корректировки.

При создании матрицы автоматически нумеруются сетевые адреса БВ (поз.7 рис.8.7) в порядке возрастания строки, в которой они прописаны в матрице. Но, их можно упорядочить после добавления БВ в подъезды через контекстное меню, кликнув ПКМ (рис.8.9).

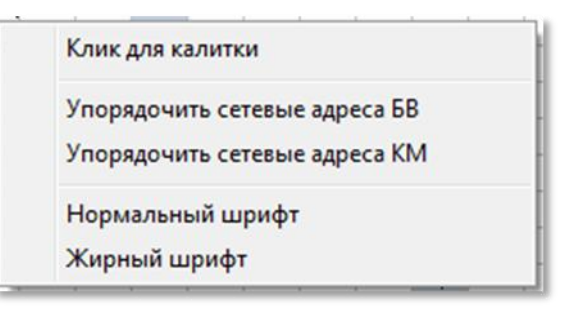

**рис.8.9** Контекстное меню.

## Выполнить пункт «**Упорядочить сетевые адреса БВ**».

Появится окно (рис.8.10), где можно указать адрес первого в матрице БВ, с которого произойдет нумерация сетевых адресов БВ объекта. По умолчанию в окне (рис.8.10) начальный сетевой адрес БВ или КМ равен 1.

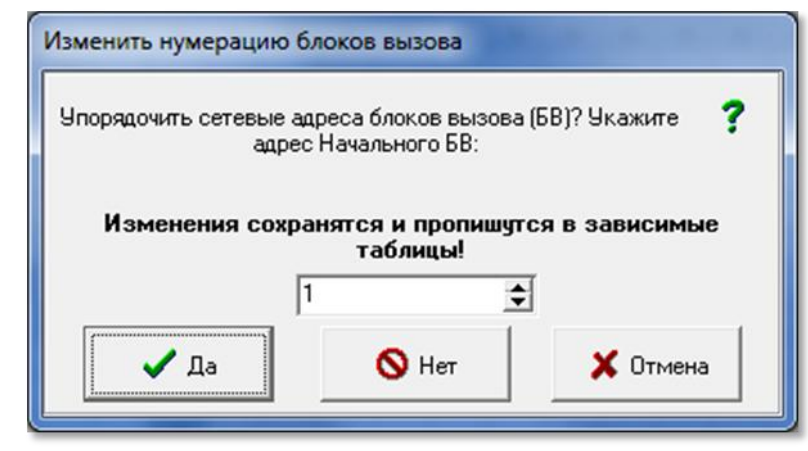

**рис.8.10** Окно для изменения сетевых адресов БВ.

## **Сетевой адрес КМ.**

При создании матрицы автоматически нумеруются сетевые адреса КМ (строка «сетевой адрес КМ» матрицы) в порядке возрастания строки, слева направо, как номера подъезда по порядку. Но, их можно упорядочить в любое время работы с матрицей через контекстное меню, кликнув ПКМ (рис.8.11). Выполнить пункт «**Упорядочить сетевые адреса КМ**», аналогичным БВ образом.

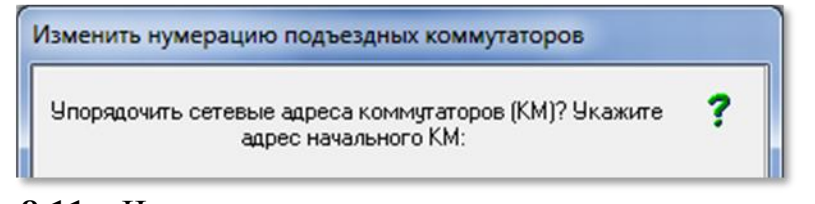

**рис.8.11** Часть окна для изменения сетевых адресов КМ.

АРМ так же позволяет произвольно задавать сетевые адреса КМ и БВ в диапазоне от 0 до 49. Для этого необходимо выделить нужный сетевой адрес КМ или БВ и установить требуемый с клавиатуры. При нажатии цифровой клавиши цифры встают в последнюю позицию сетевого адреса, а первые символы удаляются. Эти сетевые адреса запомнятся при сохранении матрицы. Если в процессе произвольного задания сетевых адресов нескольким КМ или БВ ошибочно был присвоен одинаковый сетевой адрес, то при сохранении матрицы объекта появится одно из сообщений об ошибке (рис.8.12).

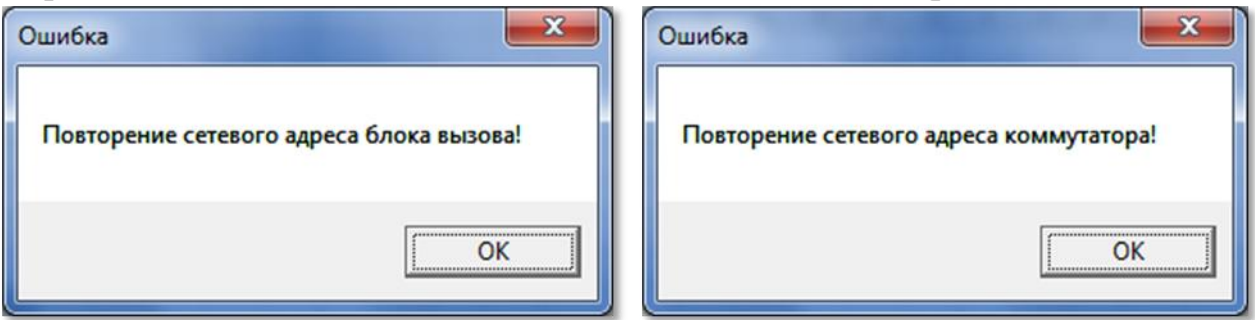

**рис.8.12** Ошибка сетевого адреса БВ и КМ.

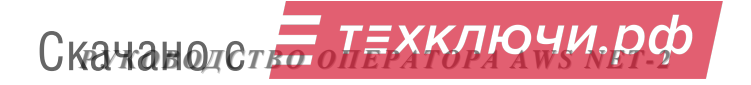

## **Добавление калитки**

Для добавления ещё одной калитки в объект, над матрицей, имеется кнопка «**Добавить калитку**». Для добавления нужно ответить «Да» в диалоговом окне рис.8.13.

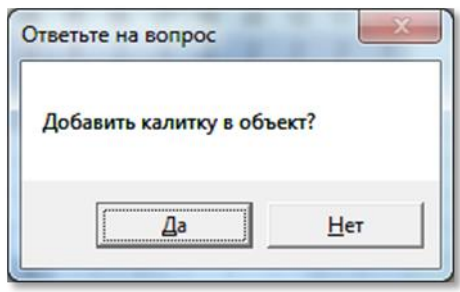

**рис.8.13** Добавление калитки

### **Удаление калитки**

Если в строке калитки удалить все привязки к подъездам, то при сохранении матрицы калитка будет удалена. Общее количество калиток выведено над матрицей.

### **Подключение/отключение калитки.**

БВ калитки в АРМе подключается или отключается от КМ в матрице. Работа с матрицей позволяет программно отключать калиточные БВ от соответствующих подъездов – частично или полностью.

По умолчанию во вновь создаваемом объекте все калиточные БВ будут соединены со всеми КМ по разговорной линии LN. В матрице это отражено символом «**+**» (см. рис.8.7). АРМ позволяет программно отключать/подключать калиточные БВ от соответствующих подъездов. Для этого:

- выбирается ячейка таблицы, которая соответствует требуемому калиточному БВ и КМ и в ней дважды нажимается ЛКМ;
	- Знак + пропадает, а появляется двойное тире «--». Это означает, что данный калиточный БВ логически отключается от IN входа выбранного КМ. Однако он может открываться ключами данного КМ.
	- Снова дважды кликнуть ЛКМ в этой ячейке, Её состояние изменится с «-- » на «-+-». Выбранный калиточный БВ остается подключенным к КМ подъезда и использует коды вызова подъезда, но ключи к подъезду в него не записываются.
	- Снова дважды кликнуть ЛКМ в этой ячейке, Её состояние изменится с «- +-» на пустое место « ». Выбранный калиточный БВ полностью отключается от заданного КМ, а его ключами калиточный БВ уже не открыть.
	- Если в этой ячейке повторно дважды щелкнуть ЛКМ, связь восстановится, появится «**+**».

Аналогичные результаты будут получены и с использованием клавиш «**Пробел**» или «**Enter»**.

АРМ позволяет выбирать не единичный подъезд, а целый диапазон подъездов, от выбранного до конца, от которых можно отключить/подключить

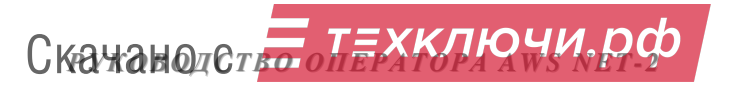

выбранный калиточный БВ, чтоб не кликать в каждой ячейке. Для этого необходимо выделить первую ячейку матрицы, начиная с которой будет производиться отключение, и выбрать из контекстного меню команду «**Клик для калитки**» (рис.8.9).

### **Наименование БВ.**

Данное поле матрицы доступа к объекту выполняет сервисную функцию и не влияет на создание и содержание КФ БВ. В этом поле поз.12 рис.8.7 содержится информация о месте установки конкретного БВ на СДК, что позволит специалисту монтажной организации быстро и оперативно определить его территориальное расположение. В принципе, в этом поле может содержаться любая информация по усмотрению монтажно-сервисной организации.

#### **Восстановление матрицы.**

В нижней области окна матрицы имеется кнопка «**Восстановить**». Действие кнопки: после редактирования матрицы, все введенные после сохранения изменения безвозвратно отменяются, и состояние матрицы возвращается к состоянию последнего сохранения. Если таблицы СУ уже были сформированы, то после пересчёта трактов КМ этой кнопкой в матрицу помещаются обновлённые номера трактов.

Матрица доступа к объекту может иметь другой, более наглядный и конкретный вид, где в полях матрицы, определяющей связь конкретного БВ с конкретным КМ, стоит не знак «+», а номер тракта КМ, к которому будет подключен БВ. Такая форма матрицы возможна только после того, как будет произведена конфигурация всех СУ рассматриваемого объекта. Если номера трактов не установились, нажмите кнопку «**Сохранить**». В матрице объекта вместо «+» будут указаны номера трактов КМ. На рис.8.14 показан пример внешнего вида матрицы рис.8.7, после проведения конфигурации СУ.

**рис.8.14** Окно матрицы доступа к объекту с учетом конфигурации устройств.

Для перехода на следующий этап проектирования или редактирования объекта необходимо нажать кнопку или выбрать команду «**Подъездная структура объекта**» в меню «**Проектирование объекта**» (рис.7.2).

## **8.3 ПОДЪЕЗДНАЯ СТРУКТУРА ОБЪЕКТА**

#### **Описание домов и подъездов**

На данном этапе проектирования вводятся названия домов, и прописывается диапазон номеров квартир для каждого подъезда каждого дома. Начальный вид пустого окна подъездной структуры объекта представлен на рис.8.15.

Работа с подъездной структурой начинается с заполнения полей «**Название дома**» для каждого из шести домов созданной в предыдущем разделе матрицы доступа к объекту. В это поле может вводиться любая информация, идентифицирующая дом, в т.ч. и адрес.

Из общего списка домов выбирается тот, для которого будет производиться установка структуры подъездов. На рис.8.15 это дом с префиксом 1. В данном доме применяется последовательная нумерация, т.к. число подъездов больше одного, а именно 5.

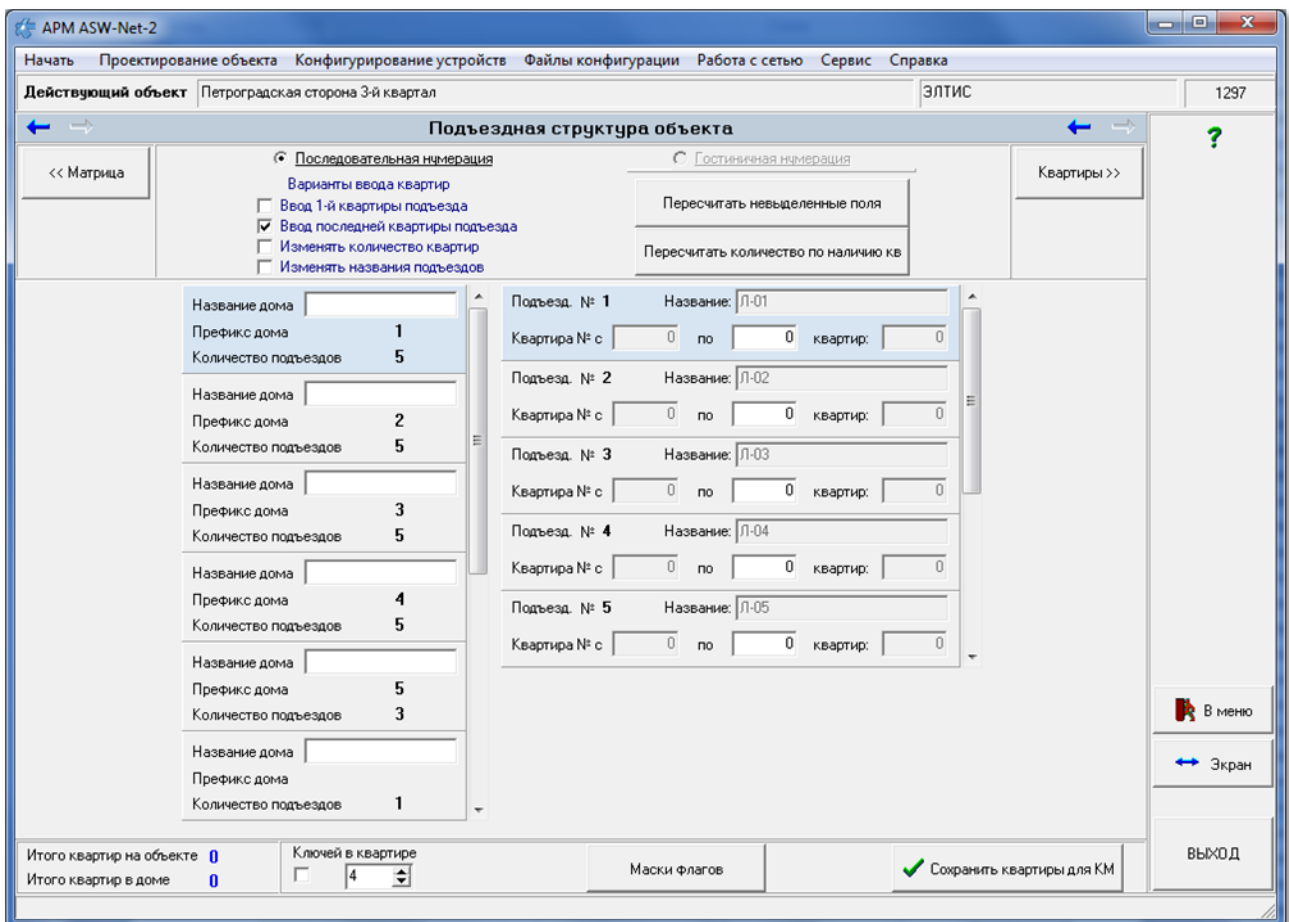

**рис.8.15** Начальный вид окна подъездной структуры объекта.

#### **Последовательная нумерация**

Затем необходимо произвести нумерацию квартир подъезда, пользуясь вариантами, указанными в верхней зоне рабочего окна:

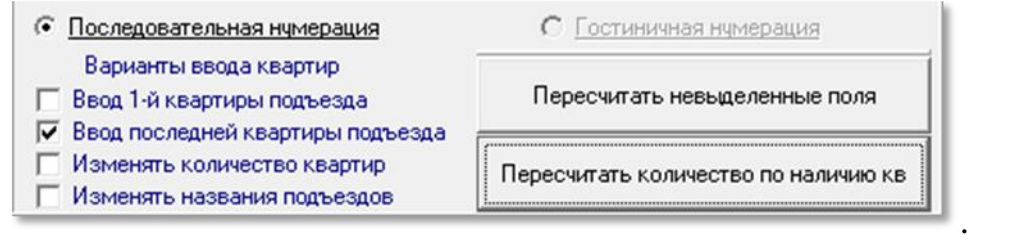

Галочка в полях вариантов ввода квартир означает, что будет доступно для редактирования соответствующее поле в списке подъездов, а остальные поля будут пересчитаны, когда будет нажата кнопка «**Пересчитать невыделенные поля**».

## **«Пересчитать невыделенные поля».**

Пересчитает все поля, которые не отмечены галочкой в вариантах ввода квартир для одного дома. Для разных домов варианты пересчёта могут быть разными, поэтому они производятся отдельно для каждого дома.

## **«Ввод 1-й квартиры подъезда».**

Доступны для установки и редактирования поля первых квартир подъездов «Квартира № с». В том случае, когда домовые квартирные номера не идут непрерывно, а именно, первый номер квартиры в подъезде не равен последнему номеру квартиры в предыдущем подъезде +1, c помощью активации этого варианта возможна индивидуальная установка первых квартир подъезда (левые поля номеров квартир). Пользователь нажимает кнопку «**Пересчитать невыделенные поля**». АРМ зафиксирует установленные номера первых квартир и автоматически рассчитает количество квартир в подъезде.

- доступа к полю первой квартиры подъезда нет, он будет рассчитан.

## **«Ввод последней квартиры подъезда».**

Доступны для установки и редактирования поля последних квартир подъездов «по». Пользователь устанавливает номера последних квартир подъездов (средние поля номеров квартир) и нажимает кнопку «**Пересчитать невыделенные поля**». АРМ зафиксирует установленные номера последних квартир, Номера первых квартир подъездов и количество квартир в подъезде рассчитаются автоматически. Причем первая квартира очередного подъезда на единицу больше номера последней квартиры предыдущего подъезда.

- доступа к полю последней квартиры подъезда нет, он будет рассчитан.

## **«Изменять количество квартир».**

Доступны для установки и редактирования поля количества квартир.(правые поля строки «Квартира №). При заполнении этих полей количеством квартир и после нажатия кнопки «**Пересчитать невыделенные поля**» автоматически рассчитаются первая и последняя квартира подъезда, если они недоступны для редактирования.

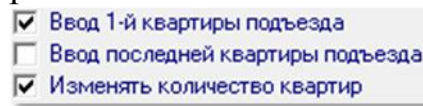

Если установлен вариант то автоматически

рассчитается номер последней квартиры.

Ⅳ Ввод 1-й квартиры подъезда

Ⅳ Ввод последней квартиры подъезда

Если установлен вариант Гизменять количество квартир то автоматически

рассчитается только количество квартир подъезда.

В этих двух последних вариантах есть возможность ввести одинаковые номера квартир в одном доме, но в разных подъездах, что может привести к повторению кодов вызова.

Ⅳ Ввод 1-й квартиры подъезда

Ⅳ Ввод последней квартиры подъезда

Вариант изменять количество квартир можно использовать, если подъезд

разбит на стояки с несколькими КМ и нумерация квартир беспорядочна. Тогда в следующем окне распределения квартир в подъезде номера можно будет изменить.

### **Кнопка «Пересчитать количество по наличию кв»**

До формирования квартир установит в «0» количество квартир в подъезде, а после формирования квартир – их реальное количество, с учетом введенных вручную. Хотя это количество рассчитывается автоматически, но данная функция может быть полезной.

## *ПРИМЕР*

Рассмотрим случай первого дома с пятью подъездами и номерами квартир с 1 по 500 (рис.8.16). Необходимо произвести следующие действия:

- Установить один флаг «Ввод последней квартиры подъезда», после чего для редактирования станет доступен только последний номер квартиры в подъезде;
- Ввести значения последней квартиры для первого подъезда «100», для второго подъезда «200», для третьего подъезда «300», для четвертого подъезда «400», для пятого подъезда «500»;
- Нажать кнопку «Пересчитать невыделенные поля».

В окне АРМа для первого дома появится следующее распределение квартир:

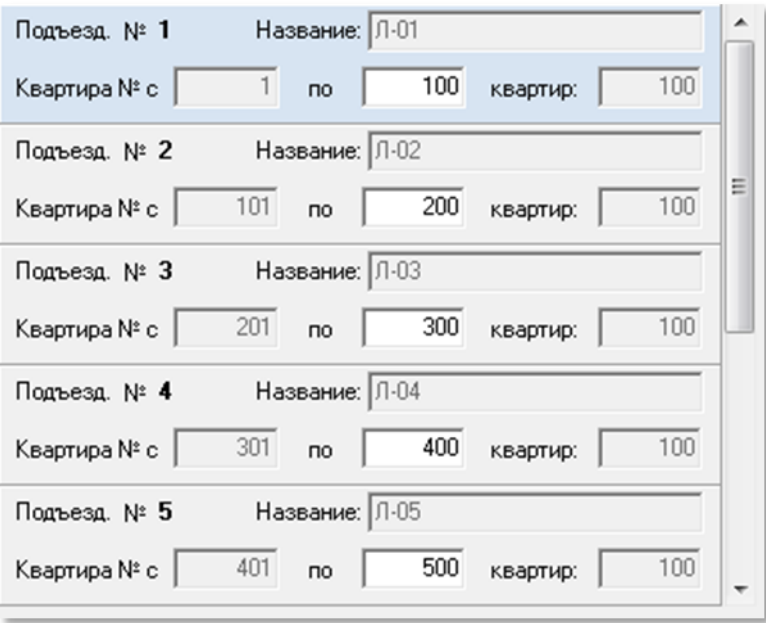

**рис.8.16** Распределение квартир по подъездам с 1 по 500 (пример).

Номера первых квартир в подъездах определяются, как номер последней квартиры в предыдущем подъезде +1.

То же самое для этого примера можно было сделать, вставляя только количество квартир.

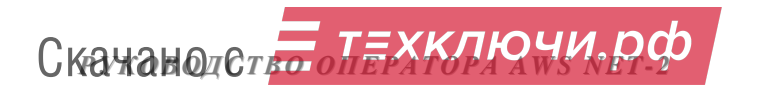

В том случае, когда домовые квартирные номера не идут непрерывно, а именно, первый номер квартиры в подъезде не равен последнему номеру квартиры в предыдущем подъезде +1, предусмотрена индивидуальная установка первых квартир подъезда (рис.8.17).

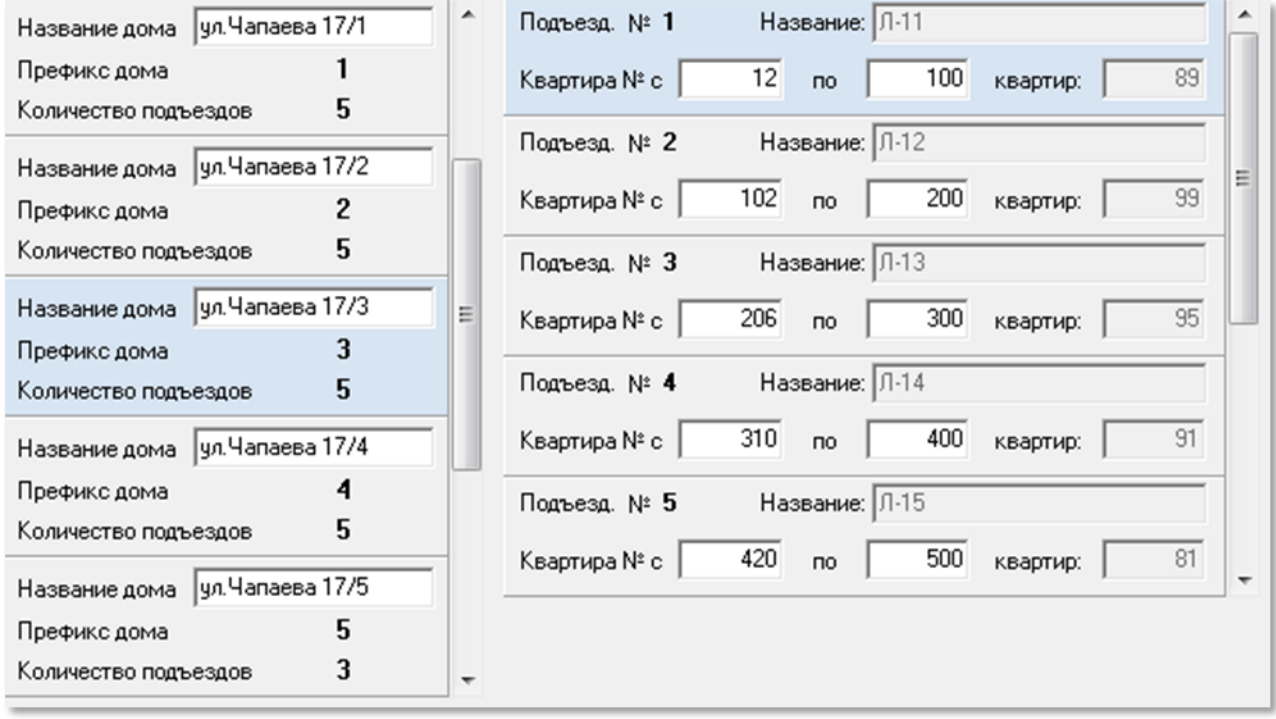

### **рис.8.17** Распределение диапазона квартир по подъездам с индивидуально установленными номерами первых квартир подъездов (пример).

Для этого необходимо установить флаги:

- Ⅳ Ввод 1-й квартиры подъезда
- Ⅳ Ввод последней квартиры подъезда
- П Изменять количество квартир
- П Изменять названия подъездов
- Ввести в нужные подъезды номера первых квартир, соблюдая правило нахождения первого номера в диапазоне разрешенных номеров.
- Нажать кнопку «**Пересчитать невыделенные поля**».

На рис.8.17 показан пример индивидуальной установки номеров первых квартир для каждого подъезда: 12, 102, 206, 310, 420, Соответственно изменилось и количество квартир для каждого подъезда: 89, 99, 95, 91 и 81.

Такой механизм установки диапазона квартир действует для всех многоподъездных домов.

Если снова установить флаг «**Ввод последней квартиры подъезда**» и сделать пересчет, первые квартиры снова займут первоначальное расчетное значение.

### **Гостиничная нумерация**

В том случае, когда в СДК присутствует одноподъездный дом, для него помимо ранее описанной последовательной нумерации доступна гостиничная нумерация. Данная нумерация квартир содержит номер этажа и номер квартиры на этом этаже. Для задания гостиничной нумерации необходимо

Скачано ст<mark>ът ЛЕХКЛЮЧИ, РО</mark>

⊽∣

установить «**Гостиничная нумерация**» и флаг «**Изменять количество квартир**». Рис.8.16.

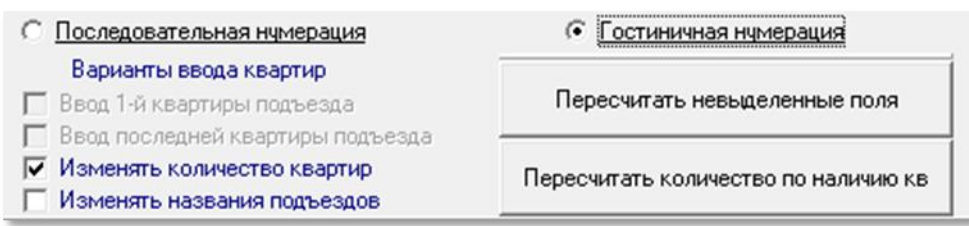

**рис.8.18** Подготовка к гостиничной нумерации подъезда.

Установить количество квартир. В нашем примере – это 20 квартир.

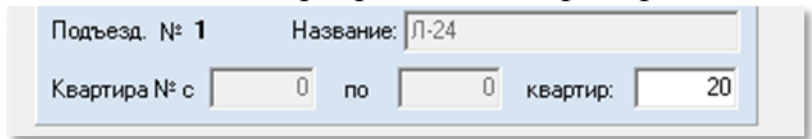

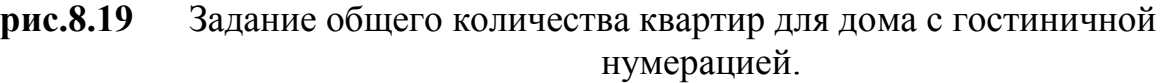

Нажать кнопку «**Пересчитать невыделенные поля**».

### **Ключей в квартире**

Минимальное количество ключей в квартире включает диапазон значений от 0 до 100. Значение, отличное от нуля рекомендуется задавать только в

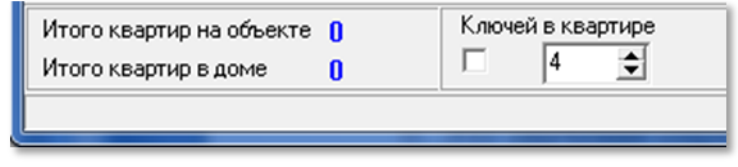

случае необходимости предварительно зарезервировать место в КФ под одинаковое минимальное количество ключей на каждую квартиру. Увеличить количество ключей для любой квартиры индивидуально можно, уменьшить можно только в значение 0. Это значение определяет место, зарезервированное под запись ключей в БВ с самого БВ именно на квартиру. Если запись с БВ будет производиться на подъезд, а не на квартиру, то лучше задавать значение 0 для оптимального использования памяти.

## **Маска флагов.**

По нажатию данной кнопки появляется окно, представленное на рис.8.20.

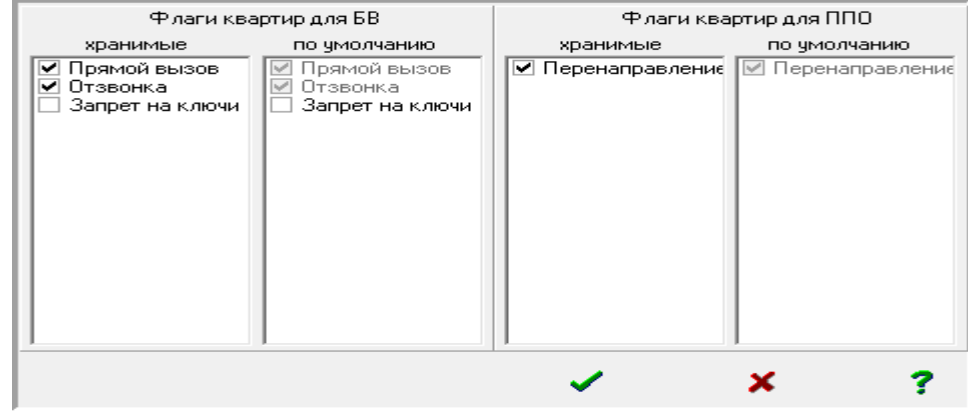

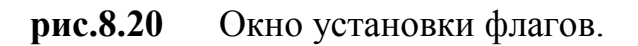

Список флагов, их наименование и первичное значение по умолчанию определены в окне команды «**Сервис**»«**Глобальные переменные**» (см.п.19.4).

В настоящее время используются три флага для БВ и один флаг для ППО. Они определяют различные варианты реакции и взаимодействия между БВ, трубкой квартиры и ППО на действия из квартиры, с БВ или по прикладыванию ключа к считывателю БВ. Действие флага суммарно зависит от его индивидуальной установки для каждой квартиры, для БВ и для ППО. Значение флагов для квартир имеют значение, если они включены на БВ и ППО.

Действие флагов распространяется на все квартиры объекта. В окне имеются два типа флагов: хранимые и по умолчанию.

Флаги представлены как хранимые и по умолчанию. При установленном хранимом флаге  $\nabla$ ) его значение будет храниться для каждой квартиры индивидуально, но включен он будет, если включен аналогичный флаг на БВ или ППО. Такое использование флагов позволяет одним абонентам их включать, другим выключать временно или постоянно.

Флаги по умолчанию при отключенном хранимом флаге ( $\Box$ ) определяют одинаковое их использование всем абонентам без исключения.

*Значения флагов по умолчанию будут записаны для каждой квартиры при первоначальном формировании списка квартир.* 

Чтобы изменить значение маски по умолчанию, хранимая маска должна быть отключена.

**Флаг прямого вызова** подразумевает разрешение вызова трубки квартиры по её коду вызова с БВ. Он по умолчанию не корректируется и всегда включен, поэтому квартирный прямой вызов определяется состоянием хранимого флага:

 $\boxed{\triangledown}$  - прямой вызов квартиры настраивается индивидуально для каждой квартиры;

- прямой вызов квартиры для всех квартир является включенным (по умолчанию).

Хранимый (квартирный) **флаг отзвонки**. Определяет передачу сигнала на трубку квартиры в момент прикладывания ключа от этой квартиры к БВ.

- флаг отзвонки в квартиру будет браться из индивидуальных значений квартиры, когда он глобально разрешен на БВ;

므 - флаг отзвонки в квартиру для всех одинаков. В этом случае режим отзвонки зависит от состояния флага по умолчанию. Если флаг по умолчанию в положении  $\square$ , то отзвонка не будет производиться ни для кого. Когда флаг по умолчанию в положении  $\overline{\triangledown}$ , отзвонка будет разрешена для всех квартир, если она не запрещена для БВ.

Хранимый (квартирный) **флаг запрета на ключи**. Определяет блокировку действия ключа, прописанного для данной квартиры, в момент его прикладывания к считывателю БВ.

- флаг запрета на ключи квартиры будет браться из индивидуальных значений квартиры, когда он разрешен в подъездном КМ;

- флаг запрета на ключи для всех квартир одинаков. В этом случае запрет на ключи зависит от состояния флага по умолчанию. Если флаг по умолчанию в положении **[14]**, то запрета на ключи не будет ни для кого. Когда  $\phi$ лаг по умолчанию в положении , запрет на ключи будет для всех квартир.

Хранимый (квартирный) **флаг перенаправления** вызова на пост охраны при занятом КМ. Если в момент вызова квартиры с одного БВ, голосовой тракт КМ того подъезда, где находится вызываемая квартира, занят разговором с другого БВ, то вызов будет переадресован на ППО

- флаг перенаправления вызова будет браться из индивидуальных значений квартиры;

п - флаг перенаправления вызова одинаков для всех. В этом случае режим перенаправления вызова зависит от состояния флага по умолчанию. Если флаг по умолчанию в положении  $\Box$ , то перенаправление вызова не будет производиться. Когда флаг по умолчанию в положении перенаправление вызова разрешено для всех квартир.

Чтобы изменить значение флага по умолчанию, хранимый флаг должен быть сброшен.

Для сохранения измененных флагов в окне установки флагов (рис.8.17) необходимо нажать  $\blacktriangleright$  Закрыть без сохранения  $\blacktriangleright$  Короткая справка - ? откроет пояснение

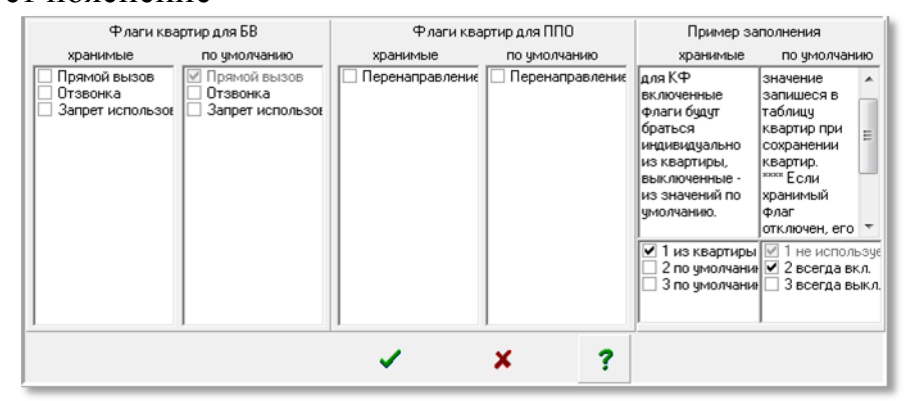

**рис.8.21** Короткая справка

### **Создание списка квартир**

После описания каждого подъезда и пересчета каждого дома, для создания таблиц описания квартир СДК, необходимо нажать кнопку «**Сохранить квартиры для КМ**». Появится сообщение «**Ждите…**» и полоса

Скачано ст<mark>ът ЛЕХКЛЮЧИ, РО</mark>

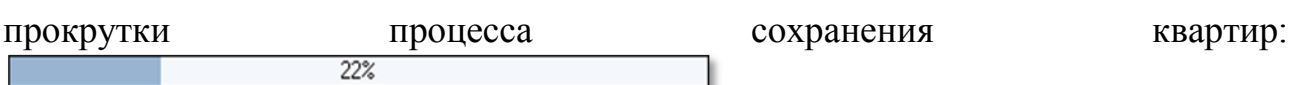

Если производилось ручное добавление квартир, то перед повторным возвращении, изменении и сохранении квартир нужно заново сделать пересчёт квартир для каждого дома, и затем ответить на запрос диалогового окна:

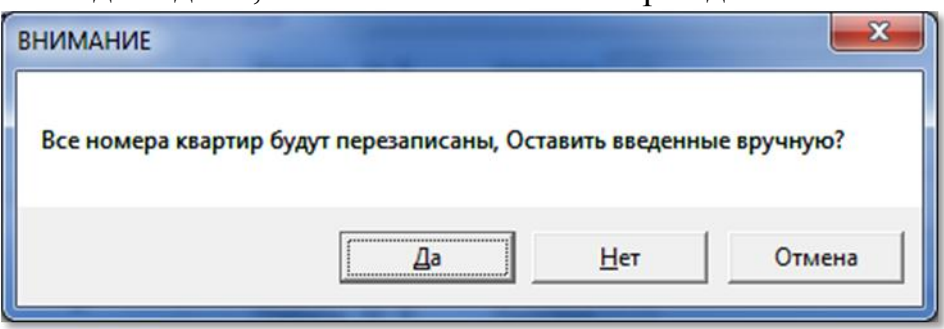

**рис.8.22** Запрос при повторном сохранении квартир, если были добавлены квартиры вручную.

«**Да**» - сохранит введенные вручную квартиры и добавит их количество к расчетному. Остальные квартиры будут обновлены.

«**Нет**» - удалит введенные вручную квартиры.

«**Отмена**» - отменит операцию сохранения квартир.

После перезаписи квартир, нужно заново сделать проверку кодов вызова (п.8.4), а затем перейти в окно «Коммутаторы КМ», чтоб были обновлены и все СУ, если они были сформированы.

По завершению сохранения квартир полоса прокрутки закрывается.

Для перехода к следующему этапу проектирования нажать клавишу Квартиры >>

## **8.4 РАСПРЕДЕЛЕНИЕ КВАРТИР ПОДЪЕЗДА**

Выполнение данной команды этапа проектирования выводит справочную информацию на основании тех данных, которые были установлены на других (предыдущих и последующих) этапах проектирования. Эта информация отражается в виде таблицы (см. рис.8.21), где каждая запись соответствует одной квартире конкретного дома и подъезда, входящего в состав рассматриваемого объекта.

Кроме того, на данном этапе работы с АРМом возможно добавление квартир в выбранном подъезде, а также организация гостиничной нумерации для тех домов, где она предусмотрена.

На рис.8.23 показан внешний вид окна «**Распределение квартир подъезда**». В нашем примере, в окне указывается первый дом и первый подъезд объекта по адресу ул.Чапаева, 17/1, подъезд 1, для которого был установлен диапазон квартир с 12 по 100.

Скачано ст<mark>ът ЛЕХКЛЮЧИ, РО</mark>

## *8. ПРОЕКТИРОВАНИЕ ОБЪЕКТА*

|                                                                                                    | APM ASW-Net-2                                                    |            |                                                      |                                                              |                                                      |                                  |        | <b>The Company's</b> |            | <b><i>Commercial Commercial</i></b>                             |        | <b><i>Charles Co.</i></b> | <b>Channel of Con-</b> | $\mathbf{x}$<br>$\Box$ $\Box$ |
|----------------------------------------------------------------------------------------------------|------------------------------------------------------------------|------------|------------------------------------------------------|--------------------------------------------------------------|------------------------------------------------------|----------------------------------|--------|----------------------|------------|-----------------------------------------------------------------|--------|---------------------------|------------------------|-------------------------------|
| Проектирование объекта Конфигурирование устройств Файлы конфигурации Работа с сетью Сервис Справка<br>Начать |                                                                  |            |                                                      |                                                              |                                                      |                                  |        |                      |            |                                                                 |        |                           |                        |                               |
|                                                                                                    |                                                                  |            | Действующий объект Петроградская сторона 2-й квартал |                                                              |                                                      |                                  |        |                      |            |                                                                 | ЭЛТИС4 |                           |                        | 74                            |
| ←                                                                                                    | $\rightarrow$<br>$\rightarrow$<br>Распределение квартир подъезда |            |                                                      |                                                              |                                                      |                                  |        |                      |            |                                                                 |        |                           |                        | ?                             |
|                                                                                                    | << Подъезды                                                      |            |                                                      | Гостиничная нчмерация<br>Квартир на этаже 0<br>Номера этажей | $\overline{\Xi}$ of $\overline{\Xi}$<br>В сотнях 100 | Добавление квартир<br>После кв № |        |                      |            |                                                                 |        |                           | Пост охраны >>         |                               |
|                                                                                                    | Коды вызова                                                      |            |                                                      | С Этаж с текущей позиции                                     |                                                      |                                  |        | $N^2$ KB.            | Код вызова |                                                                 |        |                           |                        |                               |
|                                                                                                    | $\boldsymbol{\mathcal{C}}$ Проверка                              |            | С С начала до конца                                  |                                                              | √ Нумеровать                                         |                                  |        | <b>信</b> Удалить     |            | √ Вставить квартиру                                             |        |                           | Абоненты >             |                               |
| $\Pi$ -01<br>89<br>Дом Чапаева 17<br>Подъезд<br>Количество кв-р                                              |                                                                  |            |                                                      |                                                              |                                                      |                                  |        |                      |            |                                                                 |        |                           |                        |                               |
| Поряд.№                                                                                                    | KB Nº                                                            | Код вызова | КВ калитки № клеммы                                  | Обратный вызов                                               | Отзвонка                                             | К-во ключей                      | Craryc |                      |            | Блокировка Видеопросмотр Перенаправление Прямой вызов Запрет кл |        |                           |                        |                               |
|                                                                                                    | 12                                                               | 12         | 00                                                   |                                                              | отзвонка                                             | 5                                | нет    | блок                 | видео      | перенаправление вызов                                           |        | разрешение                | T                      |                               |
| $\overline{c}$                                                                                               | 13                                                               | 13         | 01                                                   | обр.выз                                                      | отзвонка                                             | 5                                | Het    | блок                 | видео      | перенаправление вызов                                           |        | разрешение                |                        |                               |
| 3                                                                                                    | 14                                                               | 14         | 02                                                   | обр.выз                                                      | отзвонка                                             | 5                                | нет    | блок                 | видео      | перенаправление вызов                                           |        | разрешение                |                        |                               |
| $\overline{4}$                                                                                               | 15                                                               | 15         | 03                                                   | обр.выз                                                      | отзвонка                                             | 5                                | нет    | блок                 | видео      | перенаправление вызов                                           |        | разрешение                |                        |                               |
| 5                                                                                                    | 16                                                               | 16         | 04                                                   | обр.выз                                                      | отзвонка                                             | 5                                | нет    | блок                 | видео      | перенаправление вызов                                           |        | разрешение                |                        |                               |
| 6                                                                                                    | 17                                                               | 17         | 05                                                   | обр.выз                                                      | отзвонка                                             | 5                                | нет    | блок                 | видео      | перенаправление вызов                                           |        | разрешение                |                        |                               |
| 7                                                                                                    | 18                                                               | 18         | 06                                                   | обр.выз                                                      | отзвонка                                             | 5                                | нет    | блок                 | видео      | перенаправление вызов                                           |        | разрешение                |                        |                               |
| 8                                                                                                    | 19                                                               | 19         | 07                                                   | обр.выз                                                      | отзвонка                                             | 5                                | нет    | блок                 | видео      | перенаправление вызов                                           |        | разрешение                |                        |                               |
| 9                                                                                                    | 20                                                               | 20         | 08                                                   | обр.выз                                                      | отзвонка                                             | 5                                | нет    | блок                 | видео      | перенаправление вызов                                           |        | разрешение                |                        |                               |
| 10                                                                                                    | 21                                                               | 21         | 09                                                   | обр.выз                                                      | отзвонка                                             | 5                                | нет    | блок                 | видео      | перенаправление вызов                                           |        | разрешение                |                        |                               |
| 11                                                                                                    | 22                                                               | 22         | 10                                                   | обр.выз                                                      | отзвонка                                             | 5                                | нет    | блок                 | видео      | перенаправление вызов                                           |        | разрешение                |                        |                               |
| 12                                                                                                    | 23                                                               | 23         | 11                                                   | обр.выз                                                      | отзвонка                                             | 5                                | нет    | блок                 | видео      | перенаправление вызов                                           |        | разрешение                |                        |                               |
| 13                                                                                                    | 24                                                               | 24         | 12                                                   | обр.выз                                                      | отзвонка                                             | 5                                | нет    | блок                 | видео      | перенаправление   вызов                                         |        | разрешение                |                        | В меню                        |
| 14                                                                                                    | 25                                                               | 25         | 13                                                   | обр.выз                                                      | отзвонка                                             | 5                                | нет    | блок                 | видео      | перенаправление   вызов                                         |        | разрешение                |                        |                               |
| <u>ALITI II II II II II II II II</u><br>15                                                                   | 26                                                               | 26         | 14                                                   | обр.выз                                                      | отзвонка                                             | 5                                | нет    | блок                 | ОТКЛ       | перенаправление вызов                                           |        | разрешение                |                        | + Экран                       |
| 16                                                                                                    | 27                                                               | 27         | 15                                                   | обр.выз                                                      | отзвонка                                             | 5                                | нет    | блок                 | видео      | перенаправление вызов                                           |        | разрешение                |                        |                               |
| 17                                                                                                    | 28                                                               | 28         | 16                                                   | обр.выз                                                      | отзвонка                                             | 5                                | нет    | блок                 | видео      | перенаправление вызов                                           |        | разрешение                |                        |                               |
| 18                                                                                                    | 29                                                               | 29         | 17                                                   | обр.выз                                                      | отзвонка                                             | 5                                | нет    | блок                 | видео      | перенаправление вызов                                           |        | разрешение                |                        |                               |
| 19                                                                                                    | 30                                                               | 30         | 18                                                   | обр.выз                                                      | отзвонка                                             | 5                                | HeT    | блок                 | видео      | перенаправление вызов                                           |        | разрешение                |                        | ВЫХОД                         |
| 20                                                                                                    | 31                                                               | 31         | 19                                                   | обр.выз                                                      | отзвонка                                             | 5                                | Het    | блок                 | видео      | перенаправление вызов                                           |        | разрешение                |                        |                               |
|                                                                                                    |                                                                  |            |                                                      |                                                              |                                                      |                                  |        |                      |            |                                                                 |        |                           |                        |                               |
|                                                                                                    |                                                                  |            |                                                      |                                                              |                                                      |                                  |        |                      |            |                                                                 |        |                           |                        |                               |

**рис.8.23** Пример окна распределения квартир подъезда.

Назначение стрелок: • переход от младшего подъезда по порядку к

старшему с интервалом в один подъезд; **•** - переход от старшего подъезда по порядку к младшему. Стрелка переводит на первый подъезд объекта,

кнопка переводит на последний подъезд объекта.

Каждая запись (квартира) таблицы содержит следующие поля:

**Поряд.№** порядковый номер квартиры в таблице, начиная с № 1.

**Кв№** номер квартиры, который задается на этапе создания квартирной структуры объекта; для данного дома и подъезда номера квартир были заданы с 12 по 100.

**Код вызова –** на данном этапе показания этого поля будет равно значению поля **Кв №**.

**КВ калитки –** код вызова квартиры, набираемый на БВ калитки. На данном этапе проектирования нового объекта данное поле не заполнено.

**№ клеммы** – выход матричного коммутатора, к которому будет подключена данная квартира. Описание клемм находится в разделе 10.2 в пункте «Подъездные параметры(Распределения)».

**Обратный вызов - вызов ППО абонентом. Если поле содержит запись** «обр. выз.» - вызов разрешен, если поле пусто – вызов запрещен. Меняется на последующих этапах проектирования, актуален, если есть ППО.

**Отзвонка** – указана в маске флагов. Если поле содержит запись «отзвонка» - она разрешена, если поле пустое - отзвонка запрещена.

**К-во ключей** – указывает количество ключей, которое привязано к данной квартире.

**Статус.** Имеет три значения:

- **Нет** квартира задана на этапе подъездной структуры объекта.
- **Ввод** квартира добавлена на этапе работы с данным окном.
- **СПО** трубка, добавленная для вызова ППО.

**Обратный вызов** – разрешение абоненту вызова ППО. Если поле содержит запись «обр.вызов» - обратный вызов разрешен, если поле пустое – обратный вызов не разрешён.

**Блокировка** – блокировка трубки коммутатором КМ. Если поле содержит запись «блок» - трубка заблокирована, если «не блок» – трубка не блокируется.

**Видеопросмотр** – Разрешает или запрещает просмотр изображения с камеры БВ абонентом при наборе его квартиры посетителем. Если поле содержит запись «видео» - видеопросмотр разрешен, если «откл.» – видеопросмотр запрещен.

**Перенаправление** – указано в маске флагов. Если поле содержит запись «перенаправление» - переадресация вызова на ППО разрешена, если поле пустое – запрещена.

**Прямой вызов** – указан в маске флагов. Если поле содержит запись «вызов» - он разрешен, если «запрещен» – прямого вызова не будет.

**Запрет ключей** – указан в маске флагов. Если ключи разрешены в поле запись «разрешение», если запрещены – «Запрет кл.».

*Внимание!* Внешний вид окна, показанного на рис.8.23, отражает состояние распределения квартир для вновь создаваемого объекта. Если это окно открыть для сконфигурированного объекта, хранящегося в БД АРМа, то таблица будет отражать полную информацию по квартирам, включая конкретные значения № клемм и кодов вызова.

### **Добавление квартиры**

Для добавления квартиры в таблицу квартир подъезда необходимо:

- Выделить в таблице ту квартиру, после которой будет добавлена новая квартира.
- Кликнуть ЛКМ в окне **После кв.№.** В нём появится номер выделенной квартиры. Если квартиру нужно добавить перед первой, введите в поле «0».
- Ввести в окно **№**кв нужный номер квартиры.
- Ввести код вызова в одноименное окно.
- Нажать кнопку «**Вставить квартиру**». Процедура завершена.

На рис.8.24 показан пример ввода четырех квартир -  $33a, 6, a, r$  с персональными кодами вызова.

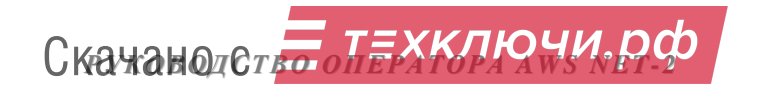

## *8. ПРОЕКТИРОВАНИЕ ОБЪЕКТА*

| $\frac{1}{2}$ | 33 | 33                          | 33   | 00 |  |  | Het  |
|---------------|----|-----------------------------|------|----|--|--|------|
|               | 34 | 33a                         | 1234 | 00 |  |  | ВВОД |
|               | 35 | 336                         | 1235 | 00 |  |  | ВВОД |
|               | 36 | 33B                         | 1236 | 00 |  |  | ВВОД |
|               | 37 | --------------------<br>33r | 1237 | 00 |  |  | ВВОД |
|               | 38 | 34                          | 34   | 00 |  |  | нет  |

**рис.8.24** Фрагмент таблицы квартир подъезда с добавленными квартирами.

#### **Удаление квартиры**

Удалить можно только введённые вручную квартиры. Для удаления

квартиры необходимо выделить её и нажать кнопку **Figure** . Появится окно удаления:

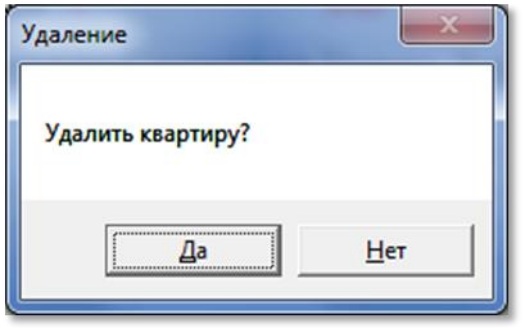

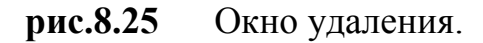

При нажатии «**Да**», введенная запись будет удалена.

### **Гостиничная нумерация**

Формирование гостиничной нумерации для одноподъездного дома производится следующим образом:

С помощью зеленых стрелок ПР перейти на одноподъездный дом с гостиничной нумерацией. Так как при формировании матрицы доступа к объекту порядковый номер подъезда привязывается к конкретному дому и подъезду, работа с этими стрелками выводит в данном окне номер дома и номер подъезда. Таким образом, пользователь может выбрать нужный дом и нужный подъезд.

Одноподъездный дом с гостиничной нумерацией задаётся заранее в таблице «Подъездная структура объекта» установкой для этого дома метки «Гостиничная нумерация».

После того, как выбран дом с гостиничной нумерацией (в нашем примере: ул. Чапаева, 13), станет доступна область гостиничной нумерации окна распределения квартир подъезда (рис.8.23).

- В поле «**Квартир на этаже**» указать, какое количество квартир будет на этаже. Если количество квартир на этажах разное, введите данные для первого этажа.
- В правом от предыдущего поля указать, с какой цифры начинается младшая квартира этажа, с 0 или 1. Например, 200 или 201.

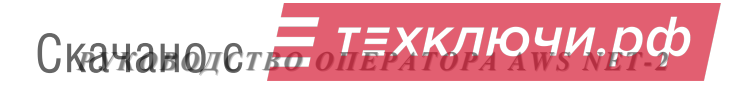

- Из ниспадающего списка установить значение «**Номера этажей**». Для «В десятках 10» количество квартир на этаже не может превышать 10, для «В сотнях 10» не больше 100 и т.д.
- Установить точку **Селачала до конца**, если количество квартир на всех этажах одинаково, или • Этаж стекчщей позиции и изменяйте количество квартир для каждого этажа.
- Нажать кнопку  $\blacktriangleright$  Нумеровать

АРМ произведет автоматическую нумерацию квартир и их кодов вызова.

| << Подъезды          |      | Гостиничная нумерация    |                      |                                                        | << Подъезды |             | Гостиничная нумерация           |                                                           |    |                          |  |  |  |
|----------------------|------|--------------------------|----------------------|--------------------------------------------------------|-------------|-------------|---------------------------------|-----------------------------------------------------------|----|--------------------------|--|--|--|
|                      |      |                          | Квартир на этаже   5 | $\Leftrightarrow$ $\circ$ $\uparrow$ $\Leftrightarrow$ |             |             |                                 | ÷<br>$c \mid 1 \rightleftharpoons$<br>Квартир на этаже 15 |    |                          |  |  |  |
| Коды вызова          |      | Номера этажей            |                      | B cothax 100<br>╺┙                                     |             | Коды вызова |                                 | Номера этажей<br>B cothax 100<br>$\mathbf{v}$             |    |                          |  |  |  |
|                      |      | • Этаж с текущей позиции |                      |                                                        |             |             | <b>• Этаж с текущей позиции</b> |                                                           |    |                          |  |  |  |
| <b>• Проверка КВ</b> |      | С. С начала до конца     | Нумеровать           | <b>•</b> Проверка КВ                                   |             |             | • С начала до конца             | Иумеровать                                                |    |                          |  |  |  |
| Дом<br>Подъезд 1     |      |                          |                      |                                                        |             | Дом         |                                 | Подъезд 1                                                 |    |                          |  |  |  |
| Поряд.№              | Kв № | Код вызова               |                      | № клеммы   Перенаправление                             |             | Поряд.№     | Кв №                            | Код вызова                                                |    | № клеммы Перенаправление |  |  |  |
|                      | 101  | 101                      | 00                   |                                                        |             |             | 101                             | 101                                                       | 00 |                          |  |  |  |
| 2                    | 102  | 102                      | 00                   |                                                        |             | 2           | 102                             | 102                                                       | 00 |                          |  |  |  |
| 3                    | 103  | 103                      | 00                   |                                                        |             | 3           | 103                             | 103                                                       | 00 |                          |  |  |  |
| 4                    | 104  | 104                      | 00                   |                                                        |             | 4           | 104                             | 104                                                       | 00 |                          |  |  |  |
| 5                    | 105  | 105                      | 00                   |                                                        |             | 5           | 105                             | 105                                                       | 00 |                          |  |  |  |
| 6                    | 0    | 0                        | 00                   |                                                        |             | 6           | 201                             | 201                                                       | 00 |                          |  |  |  |
| 7                    | 0    | 0                        | 00                   |                                                        |             | 7           | 202                             | 202                                                       | 00 |                          |  |  |  |
| 8                    | 0    | 0                        | 00                   |                                                        |             | 8           | 203                             | 203                                                       | 00 |                          |  |  |  |
| 9                    | 0    | 0                        | 00                   |                                                        |             | 9           | 204                             | 204                                                       | 00 |                          |  |  |  |

**рис.8.26** Примеры формирования гостиничной нумерации дома.

На рис.8.26 показан фрагмент окна «**Распределение квартир подъезда**» для дома с гостиничной нумерацией для одного этажа и для всего подъезда до 100 квартир на этаж, с пятью квартирами на каждом этаже с номером первой квартиры, начинающемся с 1. Показаны первый и второй этажи 101-105, 201- 205, соответственно.

Создать или корректировать гостиничную нумерацию можно с помощью команд контекстного меню «Заполнить этаж» или «Заполнить все этажи». Предварительно необходимо установить количество квартир на этаже и номера этажей. Установка будет производиться не с первой квартиры, а с той, строка которой выделена .

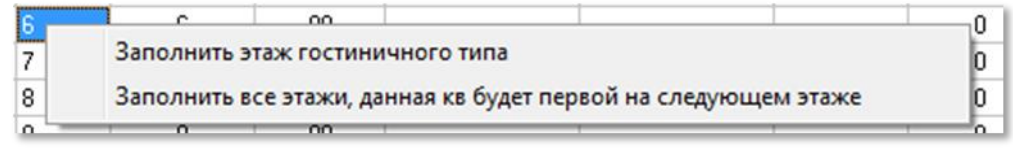

**рис.8.27** Контекстное меню.

## **Произвольная нумерация**

Установите курсор в поле «Кв № » и вводите номера квартир. КВ для них нужно менять в отдельном окне «**Коды вызова**».

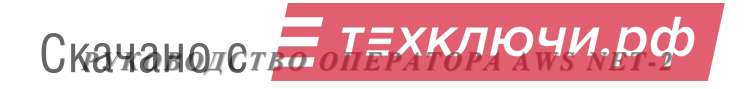

На этапе обслуживания СДК, чтобы делать больше изменений, добавить данные жильцов и изменять коды вызова имеющихся квартир, перейдите в окно «**Абоненты**», нажав одноименную кнопку.

## **8.5 КНОПКА «КОДЫ ВЫЗОВА»**

Используется только при необходимости использования нестандартных ситуаций с кодами вызова.

Открывает окно для изменения существующих, определения особых КВ для калиток, добавления ведущих нулей перед коротким КВ, или для добавления дополнительных кодов вызова на подъезд.

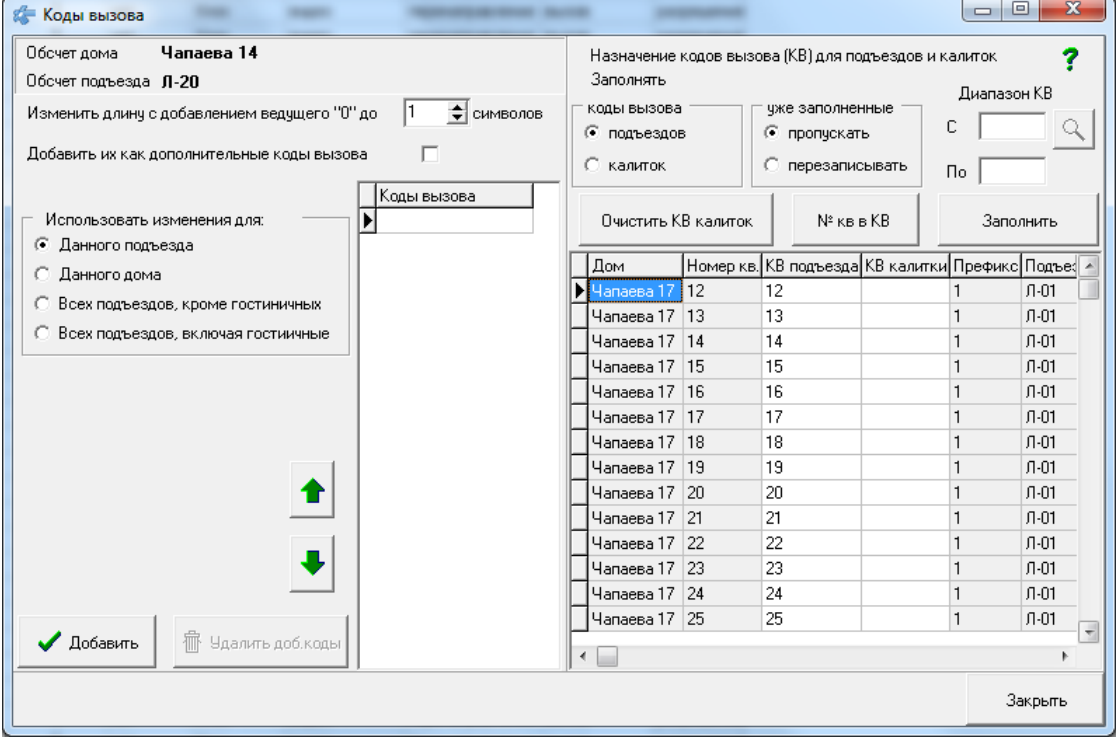

**рис.8.28** Окно «Коды вызова»

- Окно предназначено для группового изменения КВ.
- Есть возможность всем КВ назначить одинаковую длину или длину не меньше заданного размера.
- Можно эти КВ назначить как дополнительные.
- Можно заменить этими кодами назначенные по умолчанию.
- Можно назначить особые КВ для БВ калиток.

#### **Использовать изменения**

В левой части окна рассматривается один подъезд, наименование которого отражено вверху окна, а перемещение по подъездам осуществляется

кнопками

Изменения можно производить как для одного текущего подъезда, так и для всего дома и для всех подъездов, вместе с гостиничными или без них.

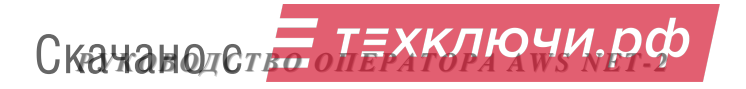

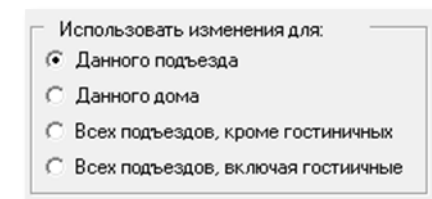

**рис.8.29** Область применения изменений.

### **Изменить длину КВ**

Поле «**Изменить длину с добавлением ведущего "0" до**» – это минимальное количество цифр в КВ. данное поле действует как для левой правой, так и для правой части окна.

Изменить длину КВ квартир подъезда, можно подставив впереди КВ несколько «0» так, чтобы общая длина КВ была не менее длины указанной в поле «**Изменить длину с добавлением ведущего "0" до**». Длина КВ может быть от 1 до 5 – не более количества знаков на индикаторе БВ.

Если для данного дома существует префикс, то количество допустимых цифр будет уменьшено до: «5 минус количество цифр префикса».

Если количество цифр в номере квартиры больше или равно требуемой длины кода вызова (количества указанных в таблице символов), то в коде вызова установится номер квартиры с реальным количеством цифр.

Если установить число "1", то все ведущие нули будут удалены.

 $\sqrt{106m}$ 

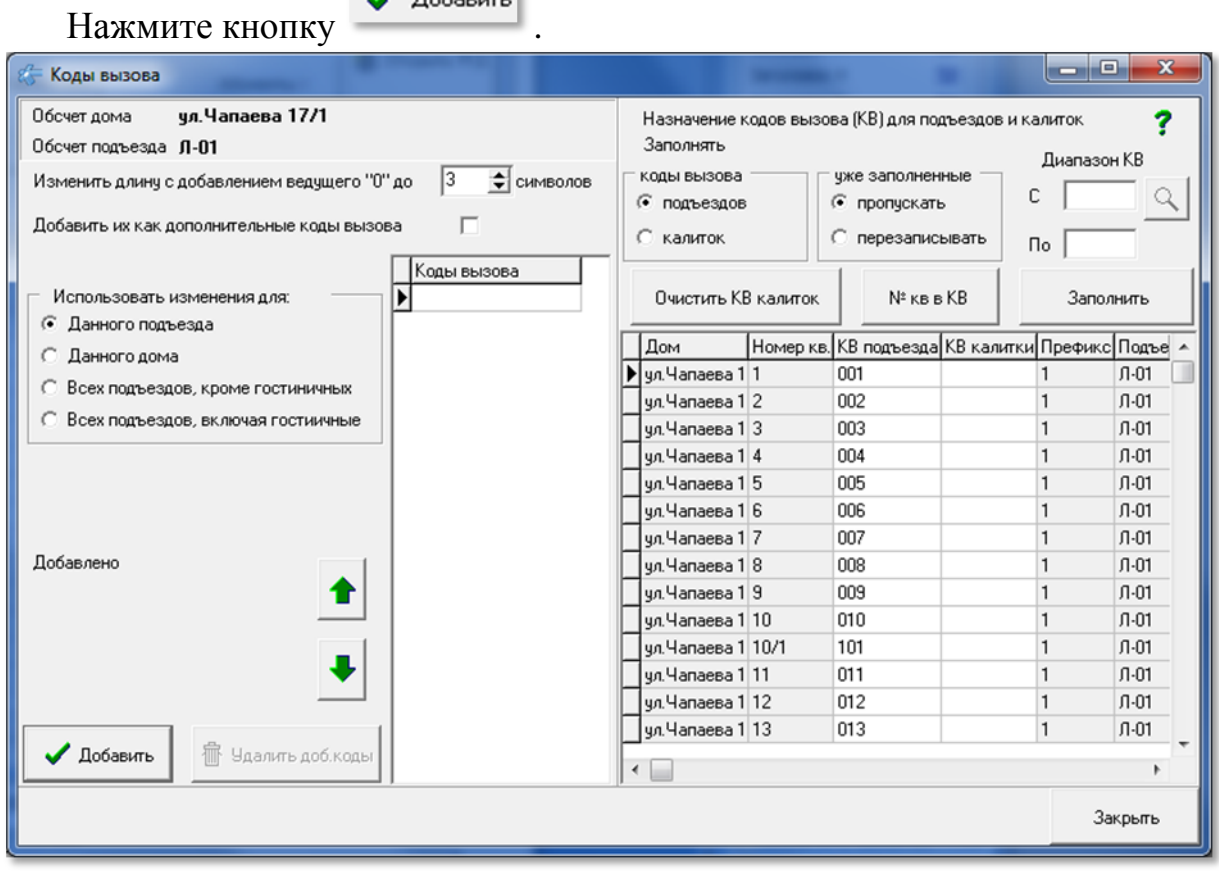

**рис.8.30** Пример добавления ведущего нуля.

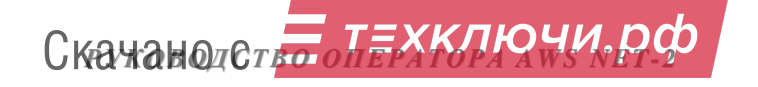

#### **Дополнительные КВ**

Если нужно использовать два варианта ввода КВ с БВ, с ведущим нулём и без него, то следует добавить к кодам вызова квартир список из дополнительных КВ. Для этого нужно в предложении «**Добавить их как дополнительные коды вызова**», поставить галочку.

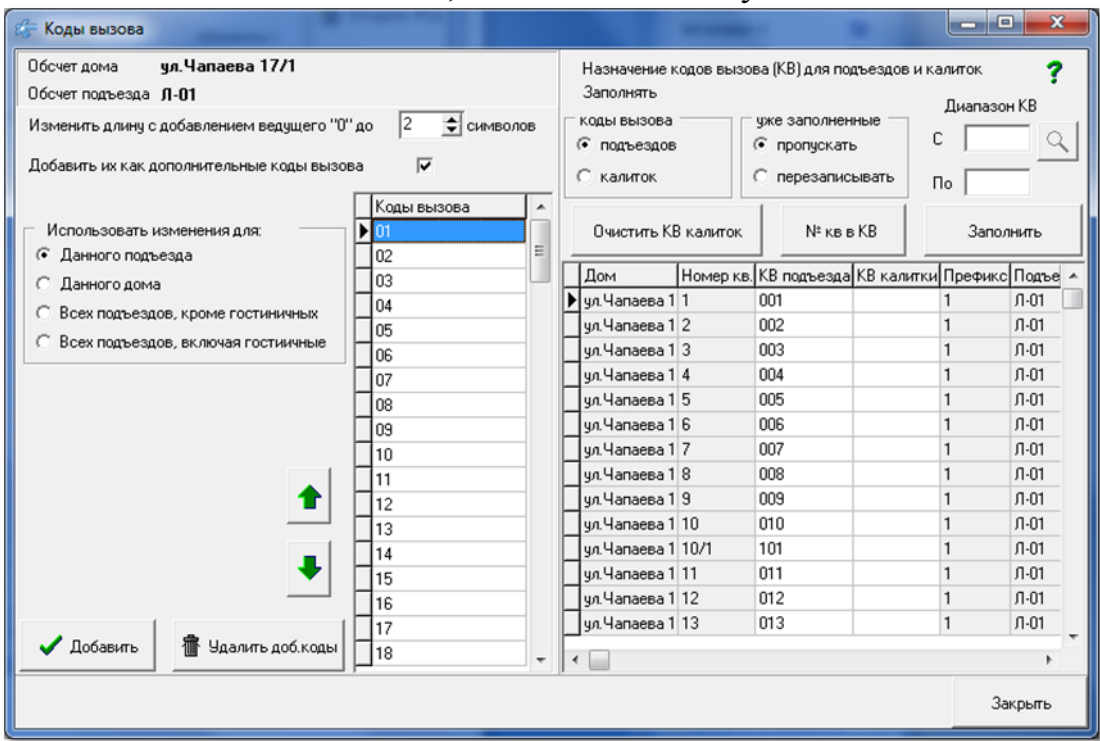

**рис.8.31** Дополнительные КВ с ведущим «0».

Квартиры могут иметь несколько дополнительных кодов вызова, в том числе с одним и несколькими ведущими нулями.

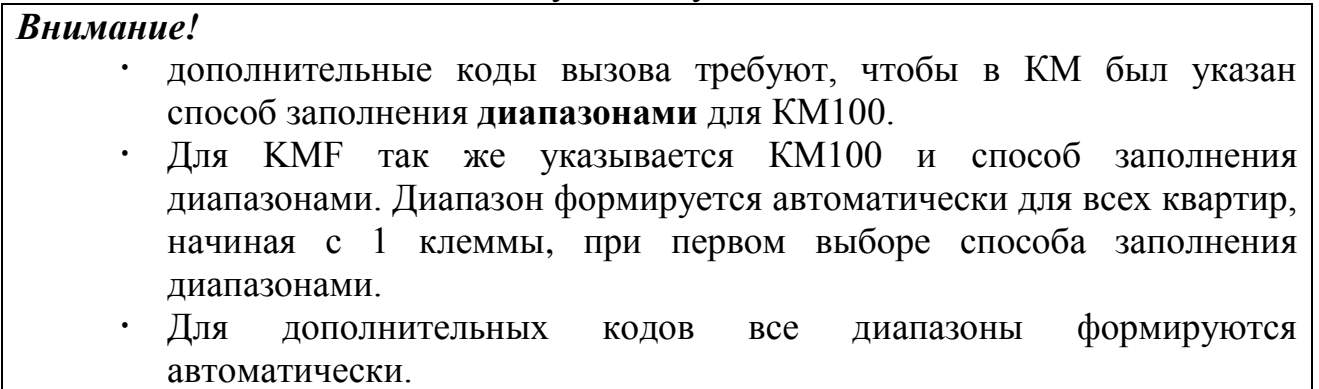

При наличии в подъезде дополнительных кодов вызова в основном окне просмотра квартир рядом со строкой наименования подъезда синим цветом высвечивается «Доп. КВ» -  $\frac{\kappa_{\text{OMWeCTBO K B-p}} - 103}{\kappa_{\text{OMK B}}}$ 

#### **Кнопки для левой части окна**

**«Добавить»**. Нажатием этой кнопки вы добавляете или изменяете коды вызова для квартир в соответствии с выбранными условиями.

**«Удалить доп.коды»**. Вы удаляете все дополнительные коды одного подъезда. Каждый подъезд нужно обрабатывать отдельно.

Скачано ст<mark>ът ЛЕХКЛЮЧИ, РО</mark>

Отдельно для квартиры вы можете добавить, удалить или изменить дополнительный код в окне «**Абоненты**».

#### **Назначение КВ для подъездов и калиток**

Правая часть окна предназначена для работы с кодами вызова. В ней можно менять КВ квартиры для подъездного БВ, назначать КВ для калитки, стирать все калиточные КВ. Так же там можно назначить на КВ номера квартир, при этом, если в номере квартиры присутствуют нечисловые значения, они будут удалены из КВ, и КВ будет состоять только из цифр номера квартиры.

В нижней части расположена таблица всех квартир объекта, в ней виден результат всех действий с КВ.

#### **Индивидуальное назначение КВ**

КВ подъездов и калиток можно вписывать в поля таблицы с клавиатуры.

### **Работа с группой КВ**

На действие кнопок «Заполнить», «№ кв в КВ» и Q имеет значение состояния: подъездов

```
• калиток
```
Выбор определяет, какое поле таблицы будет заполняться кодами вызова.

чже заполненные • пропускать С перезаписывать

Выбор определяет, что делать с теми значениями КВ, которые уже не пустые, их можно оставлять без изменений – пропускать, или на их место записывать новое значение – перезаписывать.

Заполнение не касается трубок **поста охраны**, они всегда будут пропускаться.

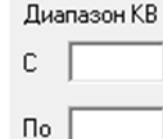

Диапазон КВ

«**С**» назначает первое значение КВ, которое будет вписываться в текущее поле таблицы. Последующие значения КВ будут увеличиваться на 1 до достижения

значения «**По**», или до тех пор, пока в поле КВ не встретится значение «**По**». Если стоит выбор «пропускать», то значение КВ будет увеличиваться на 1, но записываться в данное поле оно не будет. Если значение «**По**» пустое, меньше значения «**С**», или оно не встретилось в КВ калиток, то заполнение КВ будет произведено до конца.

Заполнение не проверяет введённые КВ на повторение.

Диапазон КВ определяет ограничение по вводу, изменению и очищению значений КВ для подъездов или калиток. Для каждого действия он имеет своё предназначение.

### **Очистить КВ калиток**

Кнопка «**Очистить КВ калиток**» очистит значения КВ с текущей позиции курсора в таблице до того значения КВ калитки, которое указано в

Скачано ст<mark>ът ЛЕХКЛЮЧИ, РО</mark>

диапазоне КВ «**По**». Как только в поле «**КВ калитки**» встретится значение «**По**», оно очистится и курсор остановится на следующей позиции. Если значение «**По**» пустое, или оно не встретилось в КВ калиток, то очищение КВ калиток будет произведено до конца.

#### **№ кв в КВ**

Кнопка «**№ кв в КВ**» действует как для КВ подъезда, так и для КВ калиток. В диалоговом окне запроса на выполнение операции появляется сообщение для калиток, если выбраны калитки рис.8.32.

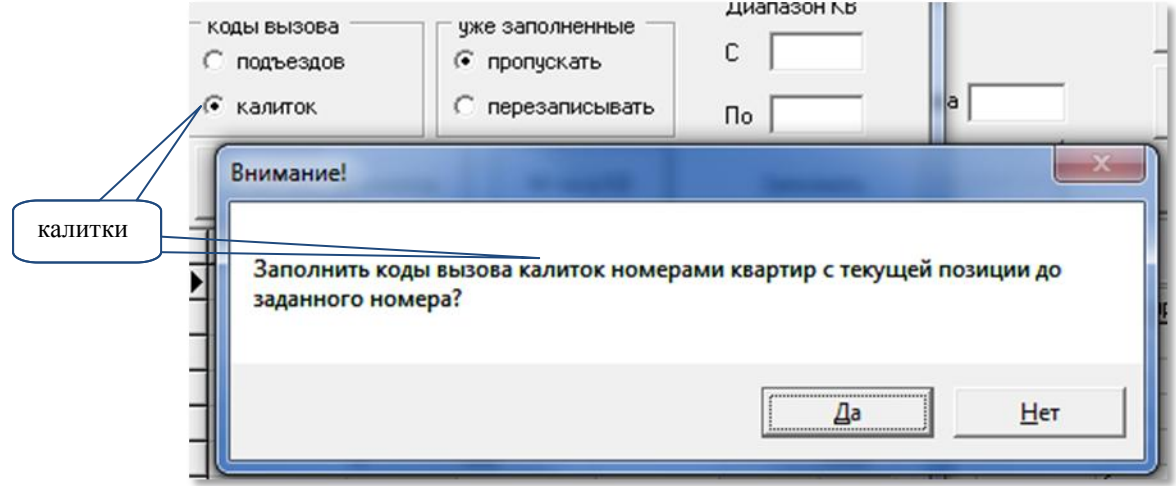

### **рис.8.32** Диалоговое окно для калиток.

Или для подъездов, если выбраны подъезды рис.8.33.

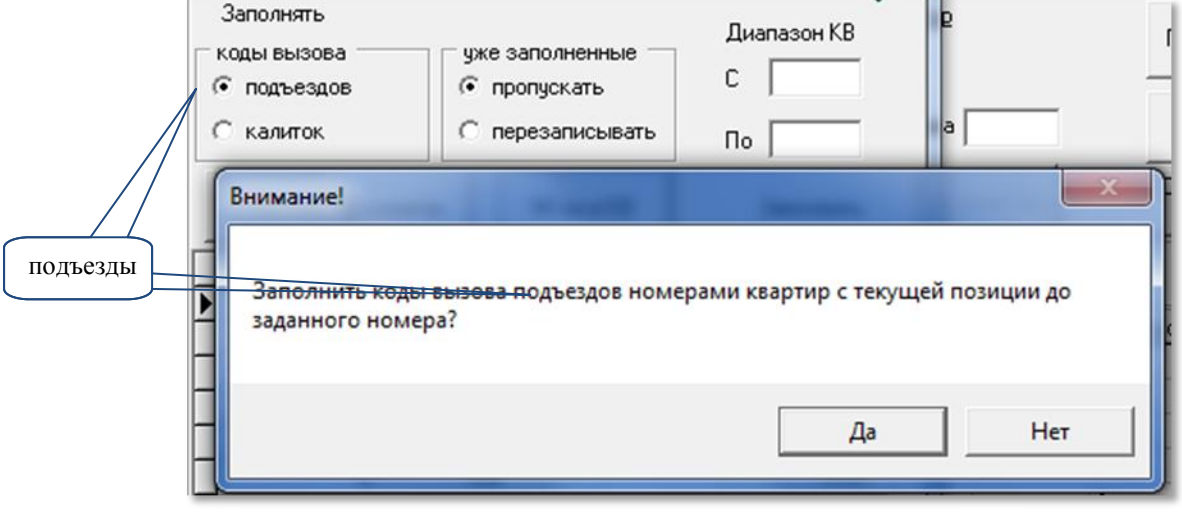

**рис.8.33** Диалоговое окно для подъездов.

Поле «**Изменить длину с добавлением ведущего "0" до**» – действует и при заполнении КВ данной командой.

- 1 соответствует КВ без ведущих нолей,
- 2..5 соответствует КВ с ведущими нолями длиной не менее 2..5 цифр.

После ответа «Да», АРМ установит в КВ подъезда значения номеров квартир (без нечисловых значений, с ведущими нулями или без них),начиная с текущей позиции до тех пор, пока в поле «**КВ подъезда**» или «**КВ калитки**» не встретится значение «**По**».

Если значение «**По**» пустое, или оно не встретилось в КВ калиток, то очищение или заполнение КВ будет произведено до конца.

Заполнение не отображается в окне квартир до тех пор, пока окно «**Коды вызова**» не будет закрыто.

После любого изменения в окне «**Коды вызова**» следует произвести проверку КВ кнопкой в окне «**Распределение квартир подъезда**».

#### **Поиск КВ**

Чтоб найти КВ в КВ калиток или КВ подъезда, введите его в поле с **133 [Q]** и нажмите кнопку. Если КВ будет найден, таблица КВ позиционируется на найденном КВ.

По завершению работ с окном «**Распределения квартир подъезда**» можно переходить к следующему разделу работы АРМа «**Конфигурирование устройств**» кнопкой Пост охраны >>

### **8.6 АБОНЕНТЫ**

Данное окно не предназначено для монтажа системы СДК и не входит в состав обязательных пунктов выполнения. Оно предназначено для обслуживания системы СДК, подключений и отключений различных услуг индивидуально для каждой квартиры СДК.

Выполнение команды «**Абоненты**» открывает окно (рис.8.34), в котором отображается сводная таблица всех абонентов СДК – это поз.6. В верхней части окна расположены данные абонента, которые можно редактировать (поз.2) и элементы управления списком абонентов (поз.3 и поз.9).

В таблице отражена информация на основании тех данных, которые были установлены на других этапах проектирования или отредактированы с помощью элементов управления (поз.5, 7, и 8) этого окна. Исключение составляют: Фамилия, Имя, Отчество. Они заполняются и редактируются только при работе в данном окне в поз 4. В таблице каждая запись соответствует одному абоненту (квартире) конкретного дома и подъезда, входящего в состав данного объекта.

## *8. ПРОЕКТИРОВАНИЕ ОБЪЕКТА*

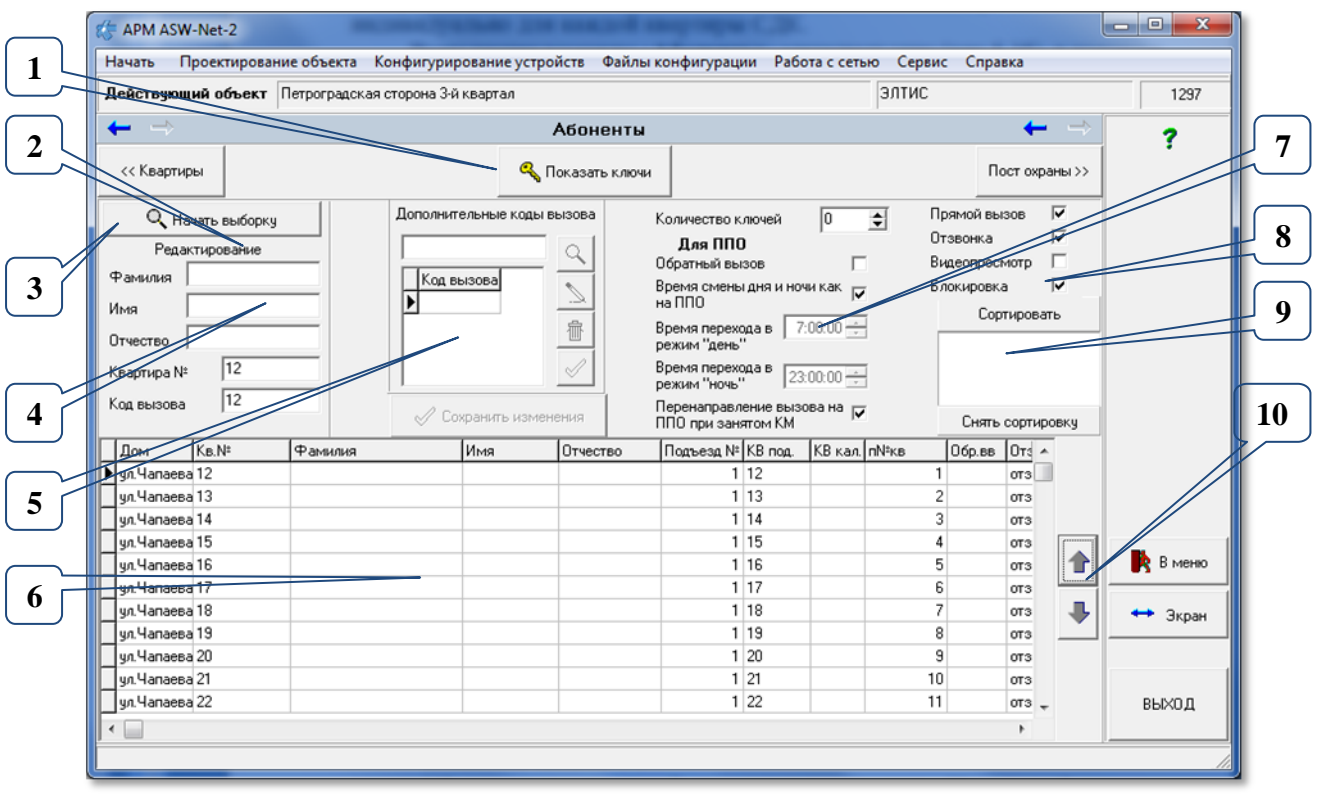

**рис.8.34** Начальный вид окна команды «Абоненты».

АРМ в данном режиме обеспечивает:

- формирование персональных данных абонентов (заполнение полей фамилия, имя, отчество в поз 4);
- изменение и добавление КВ в квартиру (поз.5);
- редактирование индивидуального времени смены дня и ночи для переадресации вызова с БВ на ППО (поз.7);
- индивидуальную установку и редактирование параметров абонента для БВ (поз. 8);
- выбор абонента(-ов) объекта по заданным параметрам (поз.3);
- сортировку списка абонентов по заданному условию (поз.9);
- перемещение по списку абонентов вверх-вниз с ускорением (поз.10);
- просмотр всех БВ доступных для прохода по ключам данной квартиры по кнопке «**Показать ключи**» в поз.1;
- просмотр списка ключей, которые были созданы для данной квартиры.

При внесении изменений кнопка  $\mathbb{R}^{\infty}$  Сохранить изменения становится активной

Сохранить изменения . Быстрый переход на неё из любого поля ФИО доступен для сочетания Ctrl\_Enter.

#### **Заполнение полей персональных данных**

 Выбрать квартиру, для которой необходимо заполнить поля «Фамилия», «Имя», «Отчество». В этой записи слева от поля «Дом» должен появиться символ .

- Убедиться, что кнопка поз.3.рис.8.34 в состоянии «**Начать выборку**» • Начать выборку .
- **Поля «Фамилия», «Имя», «Отчество»:** ввести в эти поля необходимую информацию.
- **Поле «Квартира №»**: можно ввести любой цифро-символьный номер.
- **Поле «Код вызова»**: можно ввести любое пятизначное число.
- Нажать, ставшую активной, кнопку «**Сохранить изменения**».
- В выбранной записи списка абонентов появится введенная информация персональных данных, а текущей станет следующая запись таблицы.

## **Редактирование параметров абонента**

- Выбрать квартиру, параметры которой требуется изменить. В этой записи слева от поля «Дом» должен появиться символ .
- Убедиться, что кнопка поз.3.рис.8.34 в состоянии «**Начать выборку**» О Начать выборку

## или «**Снять ограничение**» .

- Установить в области управления (поз.7,8, [рис.8.34\)](#page--1-1) нужные значения полей и состояния флагов:
	- **Поле «Код вызова»**: можно ввести нужный код в диапазоне от 0 до 99999.
	- **Флаг «Прямой вызов»**: вызов абонента посетителем при наборе на клавиатуре БВ кода вызова квартиры абонента.

- прямой вызов разрешен;

- прямой вызов запрещен.

 **Флаг «Отзвонка»**: звуковой сигнал в трубке абонента при открывании подъездной двери ключом, прописанным в данной квартире.

- отзвонка в квартиру разрешена;

 $\Box$  - отзвонка в квартиру запрещена.

*Внимание!* Когда хранимый глобальный флаг отзвонки (рис.8.20) разрешен , установка отзвонки будет учтена при работе БВ. Если запрещен  $\square$ , установка индивидуальной поквартирной отзвонки возможна, но действовать она не будет.

 **Флаг «Видеопросмотр»**: разрешает или запрещает просмотр изображения с БВ абонентом при наборе его квартиры посетителем.

- видеопросмотр разрешен;

- видеопросмотр отключён.

*Внимание!* Данный режим возможен только в том случае, когда флаг использование отключения видео для должников разрешен  $\boxed{\triangleright}$ Если запрещен  $\Box$ , отключение видео невозможно.

 **Флаг «Блокировка»**: блокировка КМ после записи КФ в КМ до истечения таймаута при положенной трубке абонента.

 $\overline{\triangleright}$  - трубка заблокирована;

 $\boxed{\boxed{\square}}\,$ - трубка разблокирована.

Активное состояние флага обеспечивает блокировку трубки, не положенной на рычаг после разговора с ППО (ложный вызов консьержа), и диагностику (контроль) правильного подключения уложенных трубок.

При новой загрузке КФ в СУ трубки считаются заблокированными до завершения таймаута контроля трубки на разблокирование. Правильно смонтированные трубки автоматически разблокируются по завершению полного цикла таймаута, который для большого количества квартир может составлять несколько часов. Поэтому, установщик системы для быстрого включения обратного вызова абонентом ППО может снять флаг блокировки для выбранного абонента.

Флаг используется для первоначальной установки или смене КФ, а его снятие может потребоваться при проведении пуско-наладочных работ.

## Флаг «**Обратный вызов**»: вызов ППО абонентом.

- обратный вызов разрешен;

- обратный вызов запрещен.

Флаг «**Время смены дня и ночи как на ППО**».

- поля «**Время перехода в режим "день"**» и «**Время перехода в режим "ночь"**» доступны для установки времени;

- поля «**Время перехода в режим "день"**» и «**Время перехода в режим "ночь"**» недоступны для установки времени и будут использованы установки ППО.
- **Поля «Время перехода в режим "день"» и «Время перехода в режим "ночь"»**. Доступны для редактирования в диапазоне от 0час., 00мин., 00сек. до 23час., 59мин. и 59сек. Интервалы дискретизации: - 1час, 1 мин. и 1 сек.

Флаг «**Перенаправление вызова на ППО при занятом КМ**».

 $\overline{\triangleright}$  - разрешено;

 $\Box$  - запрещено.

*Внимание!* Когда хранимый глобальный флаг перенаправления (рис.8.20) разрешен , установка флага «**Перенаправление вызова на** 

Скачано ст<mark>ът ЛЕХКЛЮЧИ, РО</mark>

Нажать, ставшую активной, кнопку «**Сохранить изменения**».

В выбранной записи списка абонентов появится введенная информация.

### **Дополнительные коды вызова**

Для **добавления** кода вызова в данную квартиру:

- выберите в таблице нужную квартиру или трубку,
- вверху в поле "Дополнительные коды вызова" впишите дополнительный код вызова,
- если код вызова уникален, то кнопка с зелёной галочкой для поз.5 рис.8.34 будет доступна для подтверждения ввода,
- для сохранения нажмите кнопку с зелёной галочкой.

Каждый дополнительный код вызова для квартиры из нижней таблицы будет виден в таблице кодов вызова.

Для **изменения** или **удаления** введённого кода вызова:

- выберите его в таблице "Код вызова",
- при выборе станут доступными кнопки с изображением карандаша для редактирования,
- с корзиной для удаления кода.

После корректировки, ввода или удаления дополнительных кодов вызова необходимо перейти в раздел "Подъездные параметры КМ" и там выбрать нужный подъезд и нажать кнопку "**Распределить клеммы по квартирам**" или кнопку "**Заполнить диапазоны по клеммам**", какая из них будет доступна, чтобы введённые коды отразились в диапазонах.

Если КФ уже был создан или записан в БВ и КМ, то их нужно создать заново и записать в соответствующие БВ и КМ.

### **Выбор абонентов по заданным параметрам**

- Нажмите кнопку <sup>Q начать выборку</sup> она изменит наименование на О Подтвердить выборку .
- В списке «**Ввод параметров выбора**» начните вводить символы ФИО и номера квартир или КВ. Ввод каждого символа будет сопровождаться выбором списка квартир. Рис.8.36

## *8. ПРОЕКТИРОВАНИЕ ОБЪЕКТА*

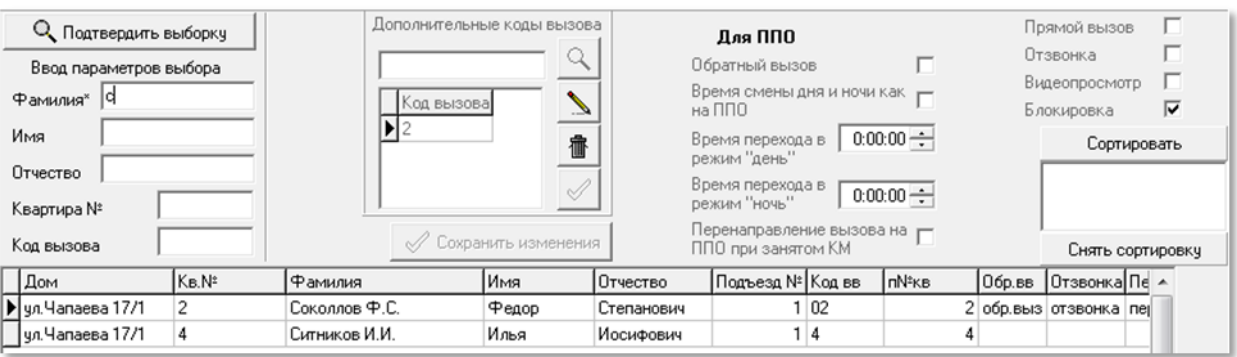

**рис.8.35** Пример выборки абонентов на фамилии, начинающиеся на букву «С».

В списке абонентов появятся удовлетворяющие им записи. На [рис 8.35](#page--1-2) показан пример выборки из общего списка абонентов, фамилии которых начинаются на букву «С».

- Для работы с выбранным списком нажмите кнопку «**Подтвердить выборку**». В области элементов управления отразится полная информация об абонентах, удовлетворяющих условиям поиска. Состояние кнопки О Подтвердить выборку изменится на  $\frac{Q \text{ C}$ нять ограничение
- После нажатия кнопки «**Снять ограничения**». Список абонентов вернется в первоначальное состояние, а кнопка изменится на «Начать выборку».

## **Сортировка списка абонентов**

Изменяет порядок расположения записей сводной таблицы абонентов.

- Нажать кнопку «**Сортировать**». Заголовки таблицы абонентов изменят цвет, а сама кнопка заменится на «**Просмотреть**».
- Установить курсор мыши на название поля, по установке которого будет проведена сортировка. Первый клик ЛКМ добавит в окно сортировку списка по возрастанию данного поля, второй клик ЛКМ изменит сортировку списка по убыванию, третий клик ЛКМ удалит сортировку по состоянию данного поля.
- Выбрать следующее поле для сортировки, и повторить действия предыдущего пункта. Новое условие будет добавлено к предыдущему и т.д. пользователь может устанавливать дополнительные условия. На рис.8.36 показан пример установки условий сортировки по дому - возрастание, затем – фамилия – убывание.

| Имя<br>Отчество<br> 78<br>Квартира № |      |                   |                                                                                    |                 | Время перехода в<br>режим "день"<br>Время перехода в<br>режим "ночь" | $7:00:00 \rightarrow$<br>$23:59:00 - 1$ |                            | Просмотреть<br>Дом возрастание<br>Фамилия чбывание |                        |  |  |
|--------------------------------------|------|-------------------|------------------------------------------------------------------------------------|-----------------|----------------------------------------------------------------------|-----------------------------------------|----------------------------|----------------------------------------------------|------------------------|--|--|
| 178<br>Код вызова                    |      |                   | Перенаправление вызова на $\sqsubset$<br>Сохранить изменения<br>ППО при занятом КМ |                 |                                                                      |                                         |                            |                                                    |                        |  |  |
| Дом                                  | Кв.№ | <b>Фамилия</b>    | Имя                                                                                | <b>Отчество</b> | Подъезд №   Код вв.                                                  |                                         | <b>InN</b> <sup>2</sup> кв | 0бр.вв                                             | Потзвонка Пе А         |  |  |
| yn 4anaesa 17/2                      | 24   |                   |                                                                                    |                 |                                                                      | 2 24                                    |                            |                                                    |                        |  |  |
| ∥ул.Чапаева 17/1                     |      | Соколлов Ф.С.     | Федор                                                                              | Степанович      |                                                                      | 02                                      |                            |                                                    | 2 обр.выз отзвонка пер |  |  |
| ул.Чапаева 17/1                      |      | Ситников И.И.     | Илья                                                                               | Иосифович       |                                                                      |                                         |                            |                                                    |                        |  |  |
| ул.Чапаева 17/1                      |      | Иванов И.И.       | Иван                                                                               | Иванович        |                                                                      | 01                                      |                            |                                                    |                        |  |  |
| чл.Чапаева 17/1                      |      | Задняя улица А.Н. | Александр                                                                          | Николаевич      |                                                                      |                                         |                            |                                                    | 3 обр.выз отзвонка пер |  |  |
| $-1$                                 |      |                   |                                                                                    |                 |                                                                      |                                         |                            |                                                    |                        |  |  |

**рис.8.36** Пример сортировки по трем условиям, начиная с убывания номера дома.

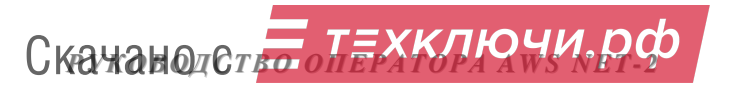

- Для активизации сортировки нажать кнопку .
- Для удаления сортировки и переходу к первоначальному виду списка абонентов объекта нажать кнопку Снять сортировку

#### **Поиск кодов вызова.**

В этом окне можно найти дополнительный код вызова подъезда и определить, какой квартире он принадлежит, а так же список одинаковых основных КВ подъезда в разных домах.

Для этого:

- Наберите искомый код в поле дополнительного кода.
- Нажмите кнопку поиска с изображением лупы, если код вызова найден среди дополнительных, то в таблице абонентов позиционируется запись абонента с данным дополнительным кодом (рис.8.37).

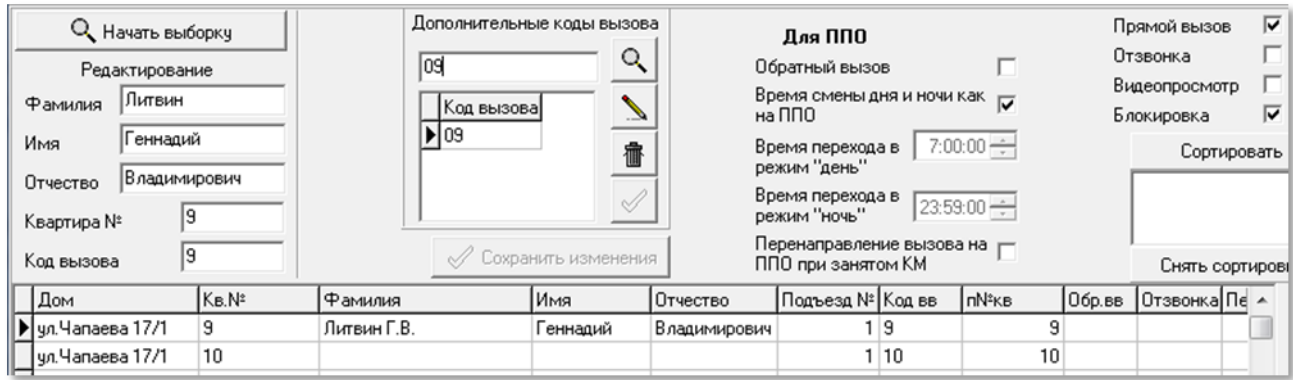

**рис.8.37** Результат поиска абонента по заданному дополнительному коду.

Если имеется несколько одинаковых дополнительных кодов вызова в разных домах, то при каждом нажатии кнопки поиска в таблице абонентов позиционируется следующая запись абонента с данным дополнительным кодом, после последней записи устанавливается первая.

Если среди дополнительных нет такого кода вызова, то в таблице абонентов произойдёт выборка всех абонентов с данным кодом вызова  $(nuc.8.38)$ .

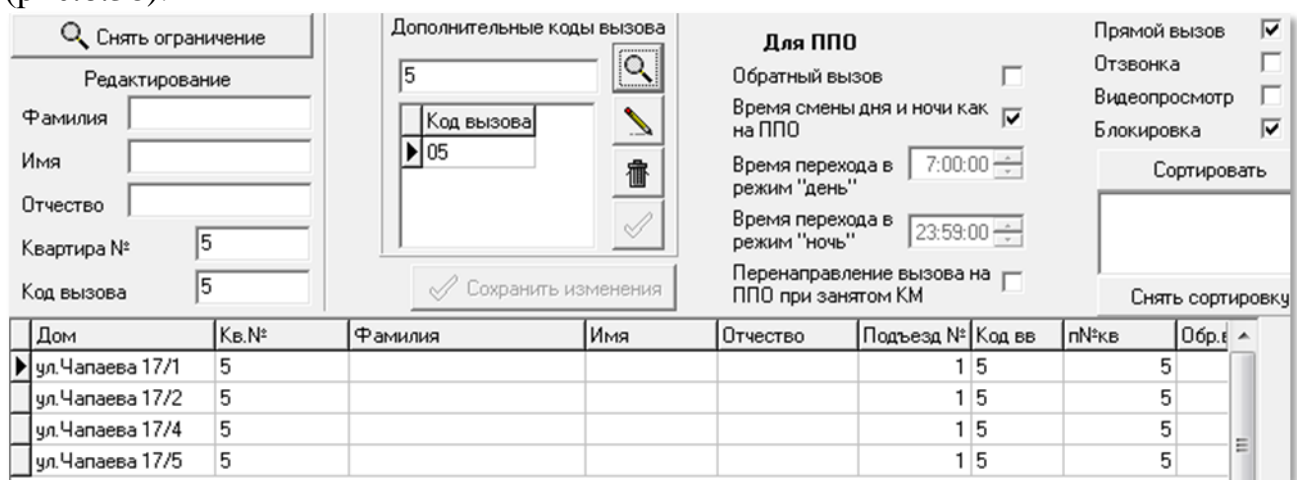

**рис.8.38** Результат поиска абонентов по коду вызова.

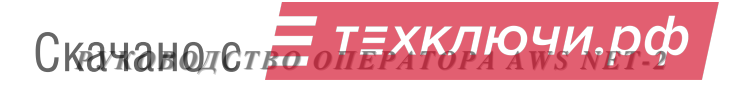

После проведения выборки, например рис.8.38, поиск будет вестись среди выбранных записей.

Когда код не найден, изменений не произойдёт.

 Двойной клик ЛКМ в поле ввода кода очистит данное поле и снимет ограничение по коду вызова, если оно было.

КВ калиток таким способом не ищется, его можно найти через сортировку и переходом по результирующему списку.

### **Кнопка «Показать ключи»**

Открывает окно ключей для квартир.

## **8.7.ДОБАВЛЕНИЕ ПОДЪЕЗДА В ГОТОВЫЙ ОБЪЕКТ**

Если в дом сформированного объекта нужно добавить ещё один подъезд необходимо:

1.Произвести корректировку объекта **п.8.1**. Добавить в нужный дом ещё один подъезд. Сохранить подъезды. Подъезд можно добавить только последним в списке подъездов дома.

2. Проверить правильность назначения сетевых адресов и сохранить матрицу **- п.8.2**.

3. Добавить в подъезд нумерацию, сделать пересчёт и проверить маски. По требованию сделать пересчёт остальных домов. Сохранить квартиры. ( **п.8.3**).

4. Если необходимо добавить или изменить КВ, сделать проверку кодов вызова, **п.8.4**,

5. Проверить номера трактов - **п.10.1**.

6. В **п.10.2** проверить распределение, если нужно – изменить его и распределить заново.

7. Маски для новых подъездов обнулены, изменить их, как требуется. См. **п.12**

8. Обновить список СУ, пересоздать все КФ. См. **п.13**.

9. Проверить правильность создания КФ в просмотре КФ, **п.15**.

Скачано ст<mark>ът ЛЕХКЛЮЧИ, РО</mark>

# **КОНФИГУРИРОВАНИЕ УСТРОЙСТВ.**

При открытии команды меню «**Конфигурирование устройств**» (рис.9.1), появляется перечень команд, который раскрывает возможности АРМа на этапе конфигурирования СУ объекта.

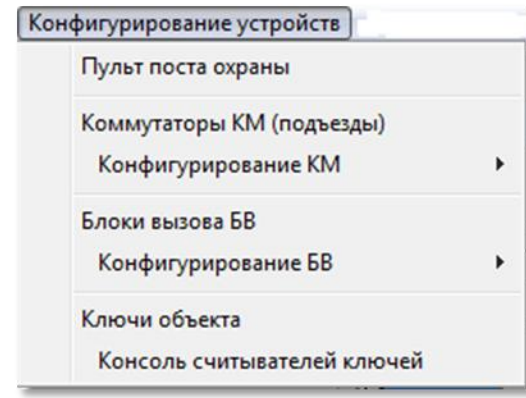

**рис.9.1** Меню «Конфигурирование устройств».

## **9. КОНФИГУРИРОВАНИЕ ПУЛЬТА ПОСТА ОХРАНЫ**

Данная команда доступна, если при добавлении или корректировке объекта в окне «**Ввод, выбор объекта**» п.8.1, установлен флаг охраны (ППО) .

Выбрать одноимённую команду из меню, представленного на рис.9.1. Появится окно «**Конфигурирование пульта поста охраны**» (рис.9.2).

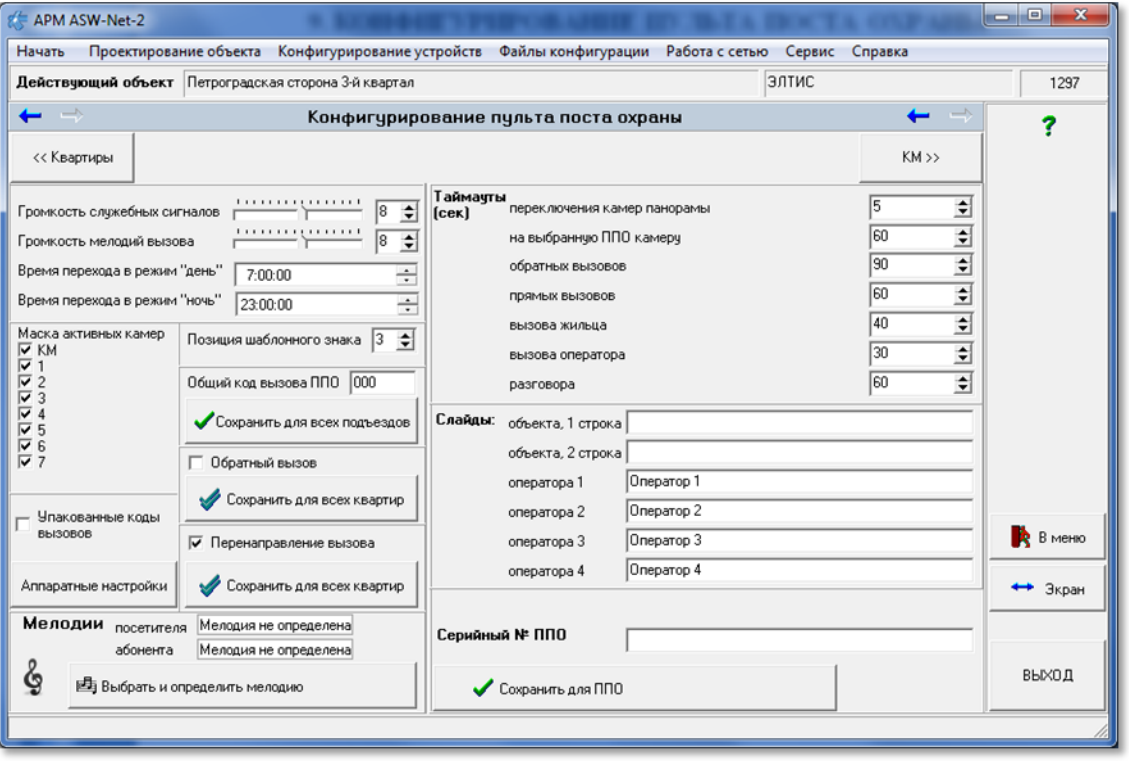

**рис.9.2** Окно конфигурирования пульта поста охраны.

## **9.1 НАЗНАЧЕНИЕ УСТАНОВОК**

**Громкость служебных сигналов.** Устанавливается уровень громкости служебных сигналов.

**Громкость мелодий вызова.** Устанавливается уровень громкости мелодий вызова.

Громкость находится в диапазоне от 0 до 15, задается с помощью шкалы 

, кнопок  $\blacktriangle$  (увеличение) и  $\nabla$  (уменьшение), или вводом цифр.

**Время перехода в режим «день».** 

**Время перехода в режим «ночь».**

Время перехода в режим дня или ночи устанавливается в диапазоне от 00:00 до 23:59. Оно определяет, что в ночное время вызов квартиры с БВ будет перенаправлен на ППО. Задается вводом числа с клавиатуры или с помощью кнопок (увеличение) и (уменьшение) отдельно для часов или минут (секунды не учитываются).

**Маска активных камер.** Устанавливает, какие камеры будут сканироваться ППО в дежурном режиме.

- камера в наличии и сканируется;

- камера не сканируется.

**Позиция шаблонного знака.** Положение знака на экране ППО, разделяющего префикс дома от номера квартиры. Находится в диапазоне от 0 до 5. Задается с помощью шкалы или кнопок **A** (увеличение) и  $\nabla$ (уменьшение). Например, позиция по умолчанию равна трём. Это значит, префикс занимает две позиции, т.е. может быть двухзначным, затем идет разделитель и за ним – три позиции номера квартиры.

**Упакованные коды вызовов**. Упаковка позволяет эффективно сократить размеры КФ. Это может быть актуально, когда памяти ППО или БВ не хватает для загрузки КФ с неупакованными кодами. Следует иметь в виду, что если коды упакованы, то в режиме автономного программирования их корректировка невозможна. Значения флага:

 $\overline{\triangledown}$  - упакованы;

- не упакованы.

**Аппаратные настройки.** Является служебной зоной разработчика АРМа, для пользователя не требуется и не применяется.

**Серийный номер ППО.** Является идентификатором ППО в СДК. Он необходим для поиска в сети ППО с заданным серийным номером и в случае его нахождения возможности загрузки в него КФ с таким же серийным номером.

Формат серийного номера: Аxxxxxxxxx, где А – прописная буква латинского алфавита, xxxxxxxxx – 9-ти значное цифровое число.

Скачано ст<mark>во</mark> от ЕХКЛЮЧИ, РО
# **9.2 ИЗМЕНЕНИЯ ФЛАГОВ КВАРТИР**

В области окна рис.9.2 имеются кнопки для изменения флагов квартир, относящихся к их работе с ППО.

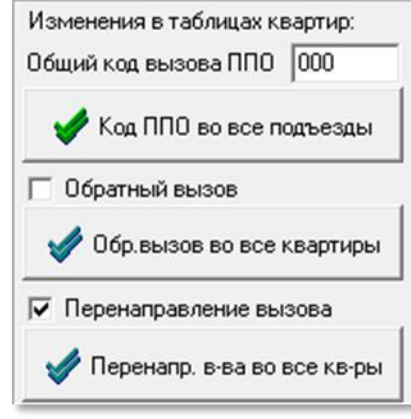

**рис.9.3** Изменения флагов квартир

**Общий код вызова ППО**. Задает код вызова ППО с любого БВ СДК. Может принимать значение в диапазоне от 0 до 99999. Сохраняется для всех подъездов нажатием кнопки «**Код ППО во все подъезды**».

**Обратный вызов**. Устанавливает флаг обратного вызова ППО от абонента для всех квартир сразу:

 $\overline{\triangleright}$  - разрешен;

- запрещен.

Сохраняется для всех квартир, удаляя все предыдущие индивидуальные установки, нажатием кнопки «**Обр.вызов во все квартиры**».

**Перенаправление вызова.** Глобальное разрешение переадресовать вызов с БВ на ППО при занятом КМ:

 $\overline{\mathbb{F}}$  - разрешено;

- запрещено.

Для изменения в квартирах сохраняется нажатием кнопки «**Перенапр. вва во все кв-ры**», удаляя все предыдущие индивидуальные установки .

# **9.3 ТАЙМАУТЫ**

Определяют временные параметры работы ППО.

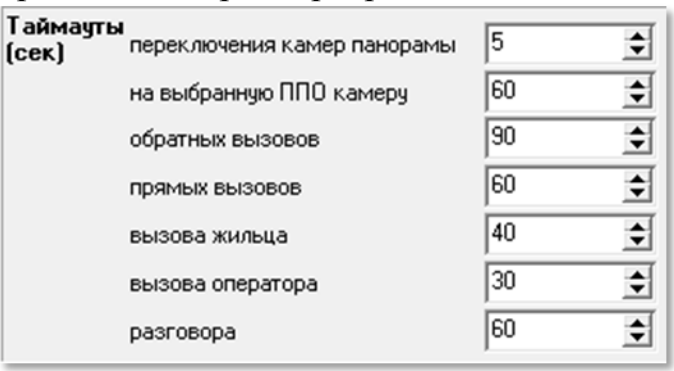

**рис.9.4** Область работы с таймаутами

Скачано ст<mark>во</mark> от ЕХКЛЮЧИ, РО

Задаются с помощью клавиатуры или кнопок ▲ (увеличение) и ▼ (уменьшение).

«**переключения камер панорамы**». Устанавливает время просмотра изображения с любой видеокамеры, заданной в маске активных камер. Находится в диапазоне от 0 до 255 секунд.

«**на выбранную ППО камеру**». Устанавливает время просмотра изображения видеокамеры, выбранной с ППО. Находится в диапазоне от 0 до 255 секунд.

«**обратных вызовов**». Время, отведенное на вызов поста охраны абонентом. Находится в диапазоне от 0 до 255 секунд.

«**прямых вызовов**». Время, отведенное на вызов квартиры абонента посетителем. Находится в диапазоне от 0 до 255 секунд.

«**вызова жильца**». Время, отведенное на вызов с поста охраны абонента. Находится в диапазоне от 0 до 255 секунд.

«**вызова оператора**». Время, отведенное на вызов посетителем оператора ППО. Находится в диапазоне от 0 до 255 секунд.

«**разговора**». Время, отведенное на разговор:

- посетителя с абонентом;
- оператора ППО с абонентом;
- оператора ППО с посетителем.

Находится в диапазоне от 0 до 255 секунд.

## **9.4 СЛАЙДЫ**

Задают текстовую информацию для дисплея ППО.

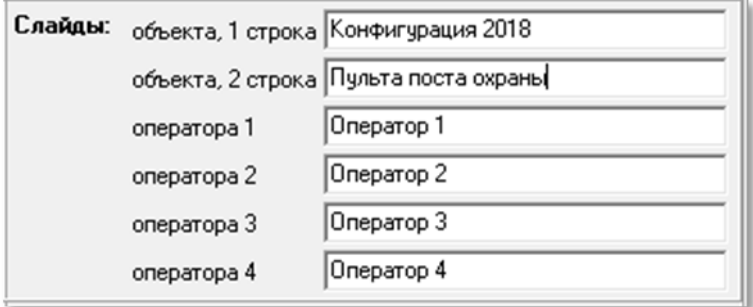

**рис.9.5** Область корректировки слайдов дисплея ППО

Определяют информацию, которая будет выводиться на дисплей ППО в некоторых режимах работы ППО. Имеют текстовый формат:

Слайд «**объекта, 1строка**» и «**объекта, 2 строка**». Определяет индикацию дисплея после включения ППО и перехода его в режим «Отключен». Если брать информацию по этим полям из рис.9.5, индикация ППО будет следующей:

2018 Конфигурация

Пульт поста охраны

**рис.9.6** Индикация на дисплее ППО по данным конфигурирования на АРМе.

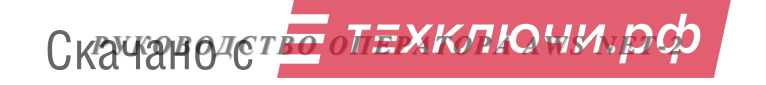

Слайд «**Оператора**…» «**1,2,3,4**». В данные поля вводятся персональные данные каждого из 4-х операторов ППО, например фамилии, которые будут выводиться на дисплее ППО.

## **9.5 МЕЛОДИИ.**

Данная область окна «**Конфигурирования пульта поста охраны**» позволяет установить мелодии, которыми можно будет идентифицировать вызов с БВ и вызов с квартиры абонента. Для этого необходимо нажать кнопку «**Выбрать и определить мелодию**». Появится окно, представленное на рис.9.7.

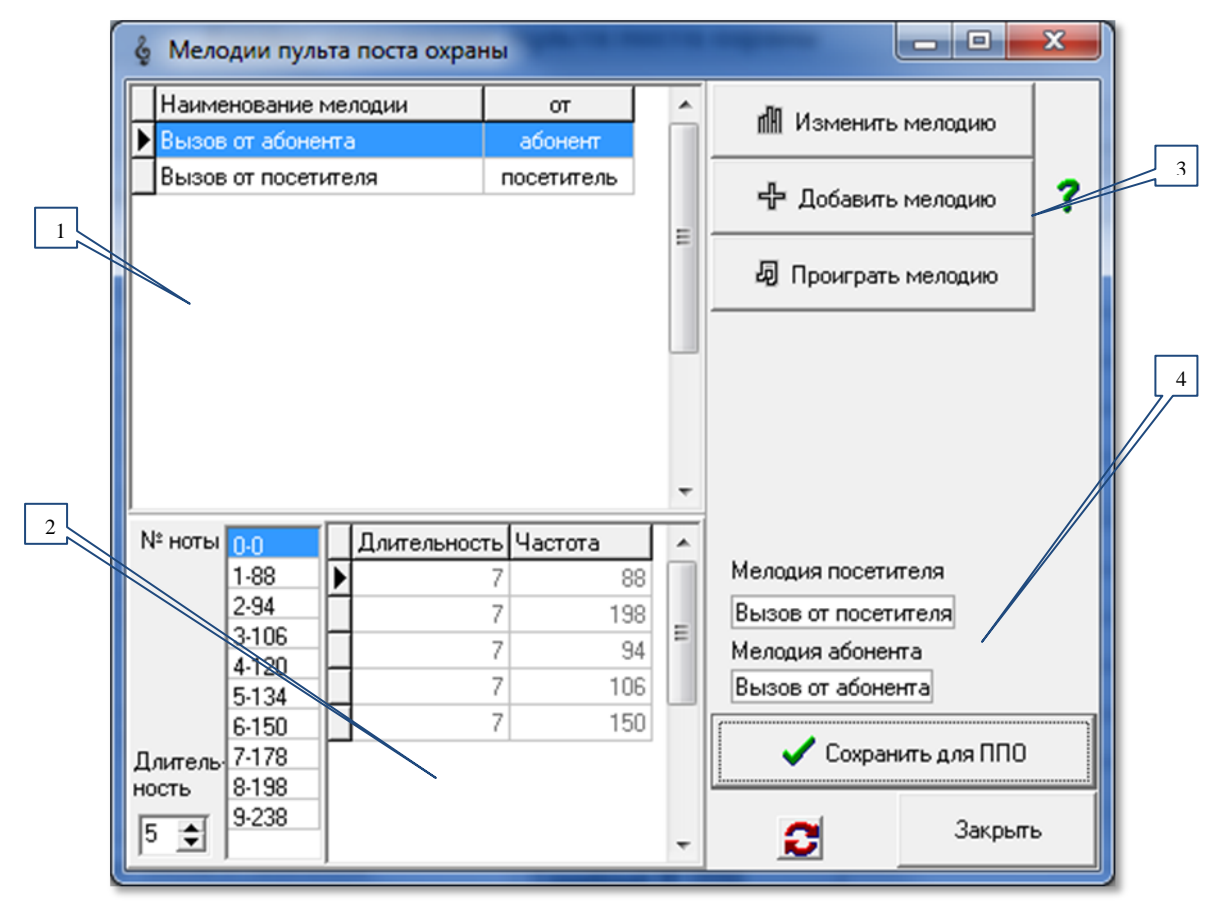

**рис.9.7** Окно «Мелодии пульта поста охраны».

**Поз.1** таблица наименований готовых мелодий. Содержит два типа мелодий. Первый – мелодия вызова абонентом оператора ППО, вторая – мелодия вызова посетителем оператора ППО.

**Поз.2** таблица корректировки существующих и создания новых мелодий.

**Поз.3** команды работы с таблицей готовых мелодий.

**Поз.4** окна фиксации выбранных мелодий в качестве мелодий абонента и посетителя.

Любая мелодия ППО содержит пять нот, т.е. в таблице поз.2 содержится пять строк с параметрами нот.

**Проиграть мелодию.** Выделить из списка готовых мелодий нужную и нажать эту кнопку. Прозвучит мелодия выбранной записи. Точность и качество звучания зависит от процессора устройства, на котором проигрывается мелодия.

Скачано ст<mark>во</mark> от ЕХКЛЮЧИ, РО

**Изменить мелодию.** Данная команда меняет название мелодии и определяет источник вызова ППО: абонент или посетитель. Для этого необходимо выделить из списка готовых мелодий нужную и нажать эту кнопку. В окне мелодий под командами поз.3 появится зона данной команды:

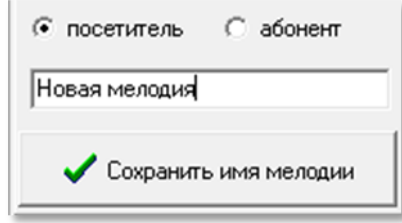

**рис.9.8 Окно команды «Изменить мелодию».**

Необходимо ввести имя новой мелодии и установить флаг «посетитель» или «абонент». Затем нажать кнопку «**Сохранить имя мелодии**». Появится окно сохранения:

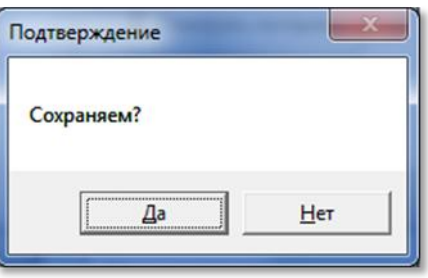

**рис.9.9 Окно сохранения.**

Завершить процедуру изменения мелодии, выбрав кнопку «**Да**» или «**Нет**».

**Добавить мелодию.** С помощью данной команды в список готовых мелодий (поз.1) добавляется новая. Для этого нужно нажать эту кнопку. Появляются окна предыдущей команды (рис.9.8 и 9.9). После того, как новая мелодия введена в таблицу готовых, в ней нет никаких нот, т.е. таблица создания мелодий пуста. Необходимо ввести 5 нот, для этого:

- с помощью счетчика «**длительность**» установить длительность звучания ноты;
- в списке «**№ ноты**» выбрать нужную ноту и дважды кликнуть ЛКМ. В таблице поз.2 появится первая запись с выбранной нотой и заданным временем её звучания;
- повторить два предыдущих действия ещё четыре раза;
- проиграйте мелодию и исправьте ноту при необходимости;
- формирование мелодии завершено.

**Мелодия посетителя.** Данное сообщение информирует, какая из списка готовых мелодий будет звучать в ППО. Необходимо из списка готовых выделить нужную мелодию посетителя и нажать кнопку «**Сохранить для ППО**». Появится сообщение:

Скачано ст<mark>во</mark> от ЕХКЛЮЧИ, РО

# *9. КОНФИГУРИРОВАНИЕ ПУЛЬТА ПОСТА ОХРАНЫ*

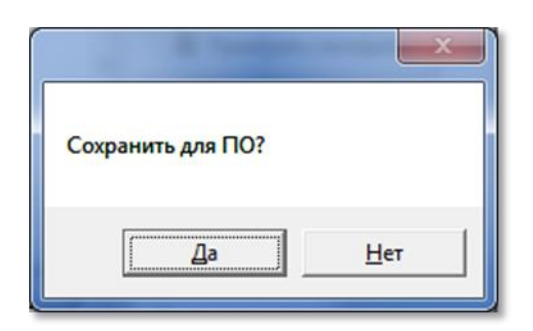

**рис.9.10 Окно сохранения мелодии.**

Завершить процедуру сохранения мелодии, выбрав кнопку «**Да**» или «**Нет**». Под этой кнопкой появится сообщение с именем мелодии, которая будет звучать в ППО при вызове ППО посетителем.

**Мелодия абонента.** Аналогична предыдущей команде. Только из списка готовых мелодий выбирается мелодия абонента.

Если в списке поз.1 выделить мелодию и кликнуть ПКМ, появится контекстное меню, которое позволяет удалить мелодию или закрыть её редактирование. В первом случае мелодия удаляется из списка, во втором навсегда сохраняется с запретом её удаления.

После завершения работы с окном «**Мелодии поста охраны**», оно закрывается нажатием кнопки «Закрыть» или  $\boxtimes$ .

На этом заканчивается конфигурирование ППО. Для выхода из данного режима и перехода на следующий этап программирования необходимо нажать кнопки «**Сохранить для ППО**» в окне конфигурирования ППО [\(рис.9.2\)](#page--1-0).

В меню конфигурирования устройств (рис.9.1) выбрать команду «**Коммутаторы КМ (подъезды)**».

Первоначально таблицы КМ и БВ не сформированы. На основании всех введённых данных: связях и сетевых адресах СУ в матрице и списка квартир в каждом подъезде требуется подтверждение на создание таблиц СУ. Просмотреть всё, что введено ранее, чтоб убедиться в правильности основополагающих данных. Возвращение и изменение на предыдущий этап может повлечь потерю тех данных, которые вы введёте на данном этапе проектирования.

Если нет ошибок при вводе квартир, появится диалоговое окно запроса:

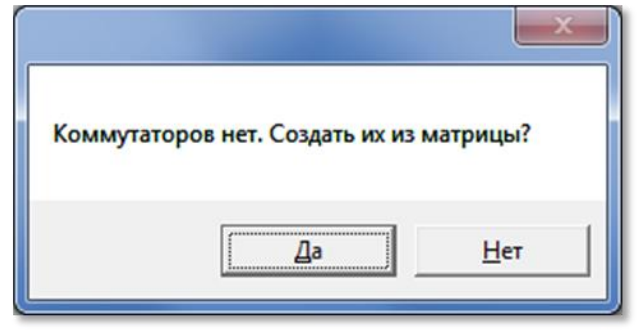

**рис.10.1** Первичное создание таблиц СУ.

Появится полоса прокрутки процесса создания таблиц СУ. При последующих входах в данную команду данная полоса будет появляться каждый раз, когда были произведены изменения в матрице или списке квартир.

Окно списка КМ, представлено на рис.10.2.

**1 –** таблица, содержит список всех КМ объекта, с которым сейчас работает АРМ с характеристиками каждого КМ. Все параметры КМ и относящихся к нему подъездов редактируются во вспомогательных формах, вызываемых двойным кликом на строке КМ, клавишей **Enter** или кнопками над таблицей КМ (поз.3 рис.10.2).

Большинство полей таблицы КМ заполняются на основании данных матрицы доступа к объекту (рис.8.7).

Поля «**№ 1 кв.**», «**№ последней кв.**», «**Количество квартир**» и «**Тип нумерации**» заполняются на основании данных подъездной структуры объекта (рис.8.15,8.17).

| Начать<br>Действующий объект Петроградская сторона 3-й квартал |                                                    |                                                          |                         |                                    | Проектирование объекта Конфигурирование устройств Файлы конфигурации Работа с сетью Сервис Справка |     |                                        | элтис   |                                                                     |  | 1297                       |
|----------------------------------------------------------------|----------------------------------------------------|----------------------------------------------------------|-------------------------|------------------------------------|----------------------------------------------------------------------------------------------------|-----|----------------------------------------|---------|---------------------------------------------------------------------|--|----------------------------|
|                                                                |                                                    |                                                          |                         |                                    |                                                                                                    |     |                                        |         |                                                                     |  |                            |
|                                                                |                                                    |                                                          |                         |                                    | Конфигурирование КМ                                                                                |     |                                        |         |                                                                     |  |                            |
| << Пост охраны                                                 |                                                    | Редактирование Подъездные параметры                      |                         | Общие параметры и тракты           |                                                                                                    |     | Коды вызова квартир и трчбки           | $EB$ >> |                                                                     |  |                            |
| Дом. под.                                                      |                                                    | Тип комператора Префикс дома Сетевой адрес Серийный № КМ |                         |                                    | Количество БВ № 1 кв.                                                                              |     |                                        |         | N <sup>2</sup> последней кв. Количество квартир Доп.ключей Общ.к. - |  |                            |
| Jun. Чапаева, 17/1 Л-01 KMF                                    |                                                    |                                                          |                         |                                    |                                                                                                    | 12  | 100                                    | 89      | $\bf{0}$                                                            |  |                            |
| чл. Чапаева, 17/1 Л-02 КМГ                                     |                                                    |                                                          | $\overline{\mathbf{c}}$ |                                    |                                                                                                    | 102 | 200                                    | 99      | $\Omega$                                                            |  |                            |
| чл.Чапаева. 17/1 Л-03 КМЕ                                      |                                                    |                                                          | ٠                       |                                    |                                                                                                    | 206 | 300                                    | 95      | n                                                                   |  |                            |
| чл. Чапаева, 17/1 Л-04 КМЕ                                     |                                                    | 1                                                        | 4                       |                                    | 1                                                                                                  | 310 | 400                                    | 91      | $\bf{0}$                                                            |  |                            |
| чл. Чапаева, 17/1 Л-05 КМЕ                                     |                                                    | 1                                                        | 5                       |                                    |                                                                                                    | 420 | 500                                    | 81      | $\Omega$                                                            |  |                            |
| чл. Чапаева, 17/2 Л-06 КМГ                                     |                                                    | $\overline{c}$                                           | 6                       |                                    |                                                                                                    | 1   | 100                                    | 100     | $\bf{0}$                                                            |  |                            |
| ил.Чапаева, 17/2 Л-07 KMF                                      |                                                    | $\overline{c}$                                           | $\overline{\mathbf{z}}$ |                                    |                                                                                                    | 101 | 200                                    | 100     | $\bf{0}$                                                            |  |                            |
| цл.Чапаева, 17/2 Л-08 KMF                                      |                                                    | $\overline{c}$                                           | 8                       |                                    |                                                                                                    | 201 | 300                                    | 100     | $\mathbf{0}$                                                        |  |                            |
| цл.Чапаева, 17/2 Л-09 KMF                                      |                                                    | $\overline{2}$                                           | 9                       |                                    |                                                                                                    | 301 | 400                                    | 100     | $\mathbf{0}$                                                        |  |                            |
| ул:Чепаева, 17/2 Л-10 КМГ                                      |                                                    | $\overline{c}$                                           | 10                      |                                    | ×,                                                                                                 | 401 | 500                                    | 100     | $\mathbf{0}$                                                        |  |                            |
| $\leftarrow$                                                   |                                                    |                                                          |                         |                                    |                                                                                                    |     |                                        |         |                                                                     |  |                            |
| Тракт                                                          | Подъезд Сетевой адрес-БВ Название БВ, к данному КМ |                                                          |                         | Tun 5B                             | Серийный номер                                                                                     |     |                                        |         |                                                                     |  |                            |
| $\overline{2}$                                                 | <b>6801</b>                                        | <b>6801 Kannya</b>                                       |                         | калитка                            |                                                                                                    |     |                                        |         |                                                                     |  |                            |
| $\overline{3}$                                                 | <b>6802</b>                                        | БВО2 калитка                                             |                         | калитка                            |                                                                                                    |     |                                        |         |                                                                     |  |                            |
|                                                                | <b>6803</b>                                        | <b>EBO3</b> Kanymka                                      |                         | калитка                            |                                                                                                    |     |                                        |         |                                                                     |  | В меню                     |
| 5                                                              | <b>6804</b>                                        | БВО4 калитка                                             |                         | калитка                            |                                                                                                    |     |                                        |         |                                                                     |  |                            |
|                                                                | <b>6B05</b>                                        | <b>БВО5</b> калитка                                      |                         | калитка                            |                                                                                                    |     |                                        |         |                                                                     |  | $\leftrightarrow$ $3k$ DaH |
|                                                                | 5806                                               | БВОБ дом ул. Чапаева, 17/1 - 1 вжод в подъезд            |                         |                                    |                                                                                                    |     |                                        |         |                                                                     |  |                            |
|                                                                |                                                    |                                                          |                         |                                    |                                                                                                    |     |                                        |         |                                                                     |  |                            |
| Итого КМ 24 БВ 29 Калиток 5<br>Ж                               |                                                    |                                                          |                         | Печать распределений подъезда<br>B |                                                                                                    |     | Печать трактов для всех подъездов<br>œ |         |                                                                     |  | ВЫХОД                      |

**рис.10.2** Окно «Конфигурирование КМ»

**2 -** содержит таблицу, в которой показывает список всех БВ, подключенных к КМ в текущей строке. Показывает к каким звуковым **трактам** КМ подключен каждый БВ. Поле «**Тип БВ**» данной таблицы содержит текст «вход в подъезд» для подъездного БВ, или - «калитка» для калиточного БВ.

Обе таблицы носят информативный характер и редактированию в данной форме не подлежат. Редактирование производится в окнах, которые открываются из этой формы. Эти окна будут нести информацию для КМ из строки таблицы **поз.1** рис.10.2. Перемещение внутри этих окон будет производить перемещение в этой же таблице.

**3** - содержит три кнопки, каждая из которых открывает своё окно редактирования параметров КМ. Редактирование в этих окнах можно производить в любом порядке. Эти окна можно открывать все одновременно, главное, визуально проконтролировать правильность заполнения всех параметров подъездов и КМ. В каждом открытом окне редактирования есть аналогичные кнопки для открытия двух других окон из этих трёх.

**4** - расположены кнопки создания печатных форм, содержащие списки для монтажа трубок подъезда и БВ по трактам КМ.

## **10.1 ОБЩИЕ ПАРАМЕТРЫ И ТРАКТЫ. РЕДАКТИРОВАНИЕ КМ**

При нажатии кнопки «**Общие параметры и тракты**» появляется окно, представленное на рис.10.3. Это окно можно открыть с помощью панели главного меню: **Конфигурирование устройствКонфигурирование КМОбщие параметры и тракты КМ**.

В данном окне пользователь может изменить для выбранного КМ:

- распределение БВ по трактам (звуковым входам) КМ;
- маски подключения камер БВ и ППО;
- серийный номер КМ.

Скачано ст<mark>во</mark> от ЕХКЛЮЧИ, РО

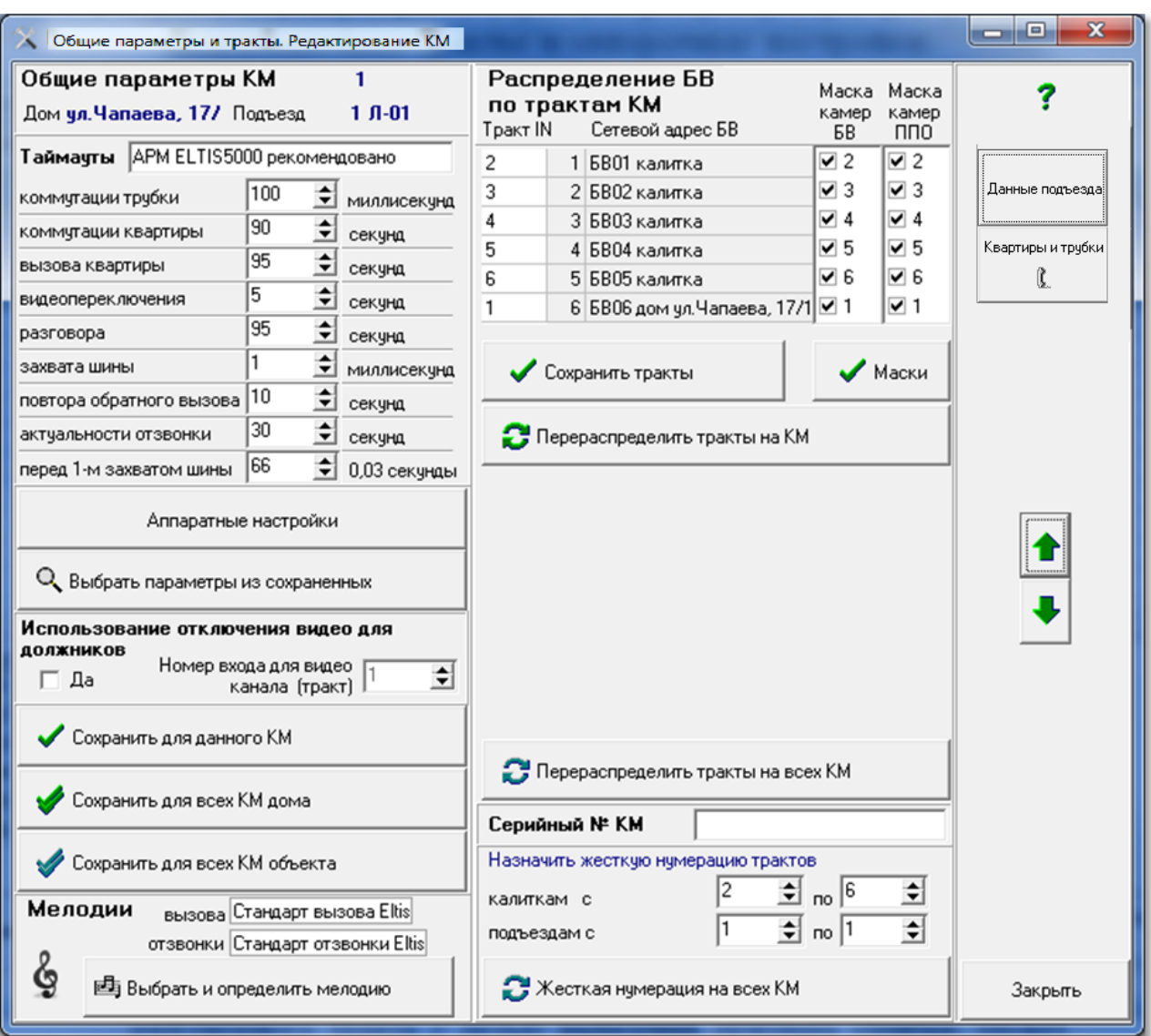

**рис.10.3** Окно «Общие параметры и такты. Редактирование КМ»

В левой области окна рис.10.3 «**Общие параметры КМ. Редактирование КМ**», имеется зона «**Таймауты**» с полем наименования набора, из которого они взяты.

#### **Описание таймаутов.**

Таймаут «**коммутации трубки**». Время, выделяемое КМ на анализ уровня сигнала разговорного тракта с целью выявления признака ошибки. Может задаваться от 0 до 65535мсек. Рекомендуется этот параметр не корректировать и оставить текущее значение 100мсек.

Таймаут «**коммутации квартиры**». Время разговора, по истечении которого соединение между ППО и трубкой (абонентом) будет сброшено. Может задаваться в диапазоне от 0 до 255сек. Значение по умолчанию аналогично времени разговора «абонент-БВ» – 90сек.

Таймаут «**вызова квартиры**». Максимальное время вызова КМ абонентской трубки. Действует при вызове абонента с ППО. Может задаваться в диапазоне от 0 до 255сек. Однако, оно не должно быть меньше таймаута на вызов в БВ, т.е. меньше 60 сек. Рекомендуемое значение – 65 сек.

Таймаут «**видеопереключения**». Время подачи изображения от одного видеовхода при автоматическом сканировании. Может выбираться в диапазоне от 0 до 255 сек. Значение по умолчанию – 5сек.

Таймаут «**разговора**». Максимальная длительность разговора «абонент-БВ», который определяет КМ. Может задаваться в диапазоне от 0 до 255 сек. Однако, оно не должно быть меньше времени на разговор в БВ, т.е. меньше 90 сек. Рекомендуемое значение – 95 сек.

Таймаут «**захвата шины**». Максимальное время коммутации трубки по запросу оператора ППО. Может задаваться в диапазоне от 0 до 255мсек.

Таймаут «**повтора обратного вызова**». Время, в течение которого ППО блокирует обратный вызов от абонента к ППО, в случае возникновения ложного повторного вызова от абонента на ППО, когда оператор ППО положил трубку раньше абонента.

Таймаут «**актуальности отзвонки**». Задержка, по истечении которой в квартире прозвучит сигнал отзвонки, если в момент открывания двери ключом звуковой канал КМ был занят.

Таймаут «**перед 1-м захватом шины**». Определяет паузу между окончанием связи с квартирой и началом опроса квартир на предмет определения состояний трубок. Пауза необходима для достижения коммутаторами KMF порогового напряжения, после чего потребление ими тока существенно падает, и они могут успешно работать. **Данный параметр не рекомендуется изменять без согласования с производителем**.

Для сохранения измененных по умолчанию таймаутов и данных, нужно выбрать одну из трёх команд:

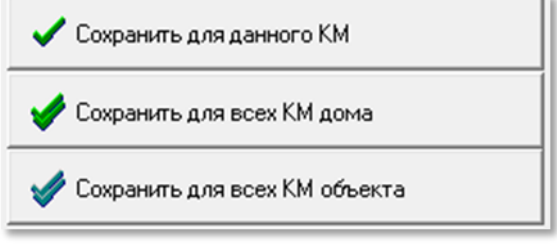

**рис.10.4** Сохранение таймаутов

#### **Выбрать параметры из сохраненных**

Кнопка «**Выбрать параметры из сохраненных**» открывает окно, представленное на рис.10.5 (пример). Оно представляет собой базу сохраненных в данном АРМе общих параметров КМ всех его объектов. Каждая запись данного окна содержит все временные параметры окна, отрываемого с помощью кнопки «**Аппаратные настройки**». Если для СДК удобен другой набор параметров, кроме рекомендованного, можно его сохранить и использовать для других КМ в следующий раз.

В данном окне действует контекстное меню, которое позволяет изменить имя записи в списке набора или удалить запись. Изменить имя записи можно и кнопкой «Имя». В появившемся окне измените наименование.

Имя

**Индивидчальные** 

Подтвердить изменение имени набора

Скачано ст<mark>во</mark> от ЕХКЛЮЧИ, РО

можно нажатием клавиши «**Enter**» или двойным щелчком на измененном имени.

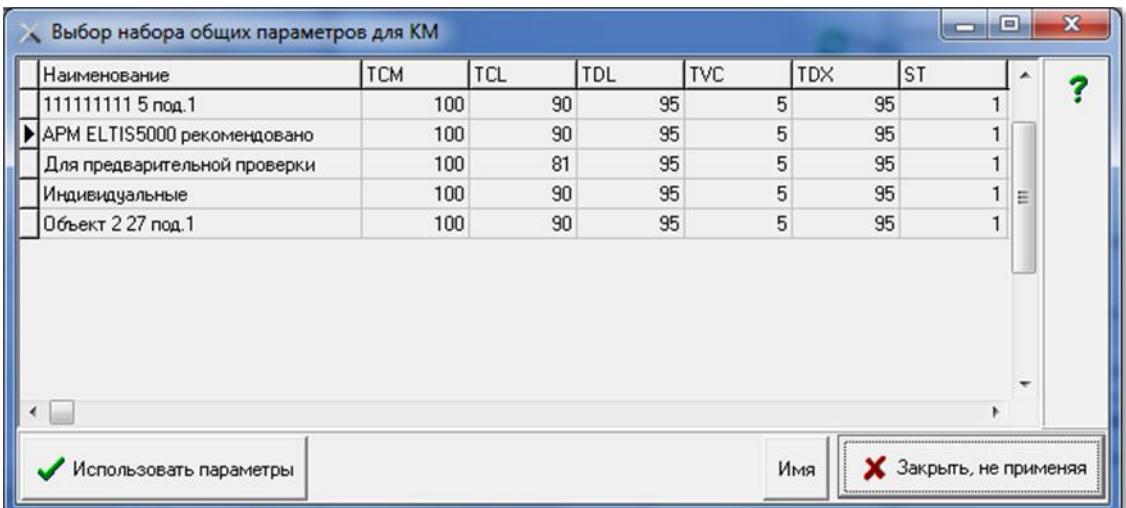

**рис.10.5** Пример окна выбора набора общих параметров.

Выбрать и сохранить выделенный набор общих параметров в КМ можно одним из следующих способов:

- нажать клавишу «**Enter**»;
- нажать клавишу «**Пробел**»;
- дважды кликнуть ЛКМ;
- нажать кнопку «**Использовать параметры**» окна рис.10.5.

Для отмены выбора необходимо нажать клавишу «**ESC**» или нажать кнопку «**Закрыть не применяя**».

#### **Использование отключения видео для должников**

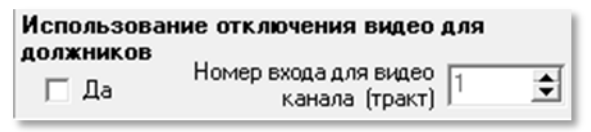

 $\overline{\mathbf{v}}$ – да, будет использоваться, нужно ввести номер тракта;

– не будет использоваться, выбор тракта не доступен.

В окне «**Номер входа для видеоканала (тракт)**» устанавливается его численное значение из числа возможных видеоканалов в диапазоне от 1 до 8. По этому тракту должнику будет поступать сигнал не с видеокамеры, а заставка от обслуживающей компании с сообщением о задолженности (как пример). Следовательно, этот вход видеокоммутатора должен быть свободен от подключения видеокамер БВ.

#### **Распределение трактов**

В правой области окна рис.10.3 – расположены таблица «**Распределение БВ по трактам КМ**», «**Маска камер БВ**» и «**Маска камер ППО**».

В таблице представлено распределение звуковых каналов БВ по трактам КМ. Поле «Тракт IN» определяет конкретный вход КМ:

Скачано ст<mark>во</mark> от ЕХКЛЮЧИ, РО

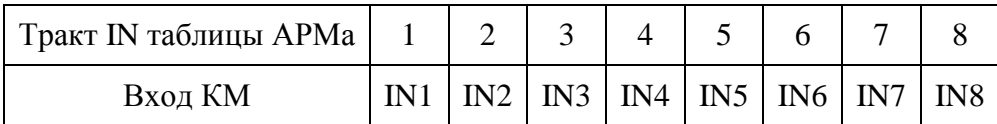

Изначально распределение звуковых линий БВ по входам КМ происходит автоматически: к младшим входам коммутатора подключаются подъездные БВ, а затем калиточные БВ. Например, на рис.10.3 для первого подъезда дома по ул. Чапаева 17/1 тракт 1 выделен под подъездный БВ, а к трактам 2-6 подключаются калиточные БВ.

Имеется возможность ручного распределения БВ по трактам КМ:

- В столбце «Тракт IN» выбрать нужное поле и вставить необходимое значение параметра в диапазоне от 1 до 8.
- Нажать кнопку **Сохранить тракты**, и список установленных вручную трактов будет сохранен.
- Если требуется вернуться к значениям автоматического распределения, следует нажать кнопку .

 Для автоматического пересчета всех трактов так, чтобы не было пропущенных трактов, для каждого КМ имеется кнопка Перераспределить тракты на всех КМ .

**Маска камер БВ** позволяет блокировать/разблокировать входы видеокоммутатора, к которым подключены видеокамеры БВ для просмотра абонентскими видеоустройствами.

Установка данного флага позволяет включать видеоизображение с вызывающего БВ в дополнение к аудиосвязи. Если флаг не установлен – в вызывающем БВ будет только дуплексная связь посетителя с абонентом.

После установки маски необходимо нажать кнопку .

**Маска камер ППО** позволяет блокировать/разблокировать входы видеокоммутатора, к которым подключены видеокамеры БВ для просмотра оператором ППО.

Установка данного флага позволяет включать видеоизображение с вызывающего БВ в дополнение к аудиосвязи посетителя и ППО. Если флаг не установлен – в вызывающем БВ будет только дуплексная связь посетителя с оператором ППО. Применяется только к трактам, на которых подключены видеокамеры.

После установки маски необходимо нажать кнопку .

**Жесткая нумерация трактов**. Достоинство данной организации распределения трактов заключается в том, что при подключении определенной калитки в составе СДК, на всех КМ она будет подключаться к одноименному звуковому каналу, что упрощает монтаж оборудования объекта. Для этого

 установите непересекающиеся диапазоны номеров трактов отдельно для калиток и подъездов.

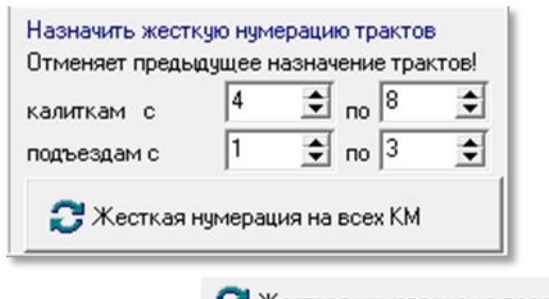

- Нажать кнопку Жесткая нумерация на всех КМ
- Произойдет перерасчет звуковых каналов для всех КМ объекта в соответствии с заданными параметрами.

## **Cерийный номер**

Поле «**Серийный № КМ**» имеет возможность быть считанным с СКМ во время подключения к сети.

Формат серийного номера: Axxxxxxxxx, где А – буква английского алфавита, ххххххххх – 9-ти разрядное число от 000000000 до 999999999.

### **Мелодии**

Данная область окна редактирования параметров КМ позволяет формировать и устанавливать мелодии КМ. Для этого необходимо нажать **EE** Выбрать и определить мелодию<br>KHOПKV:

Появится окно, представленное на рис.10.6 Данное окно имеет следующие области:

**Поз.1** Таблица готовых мелодий. Содержит два типа мелодий. Первый – мелодия вызова квартиры с БВ, вторая – мелодия отзвонки при прикладывании ключа от данной квартиры к БВ.

**Поз.2** Таблица корректировки существующих и создания новых мелодий.

**Поз.3** Команды работы с таблицей готовых мелодий.

**Поз.4** Команды фиксации выбранных мелодий в качестве мелодий вызова и отзвонки.

**Поз.5** Таблица нотного стана и приблизительное цифровое значение для озвучивания ноты. Для работы с ними можно пользоваться контекстным меню или клавишей «**Enter**» для замены ноты, клавишей «**Пробел**» для добавления ноты.

**Проиграть мелодию.** Выделить из списка готовых мелодий нужную и нажать эту кнопку. Прозвучит мелодия выбранной записи. Звучание на разных устройствах могут незначительно отличаться друг от друга.

Скачано ст<mark>во</mark> от ЕХКЛЮЧИ, РО

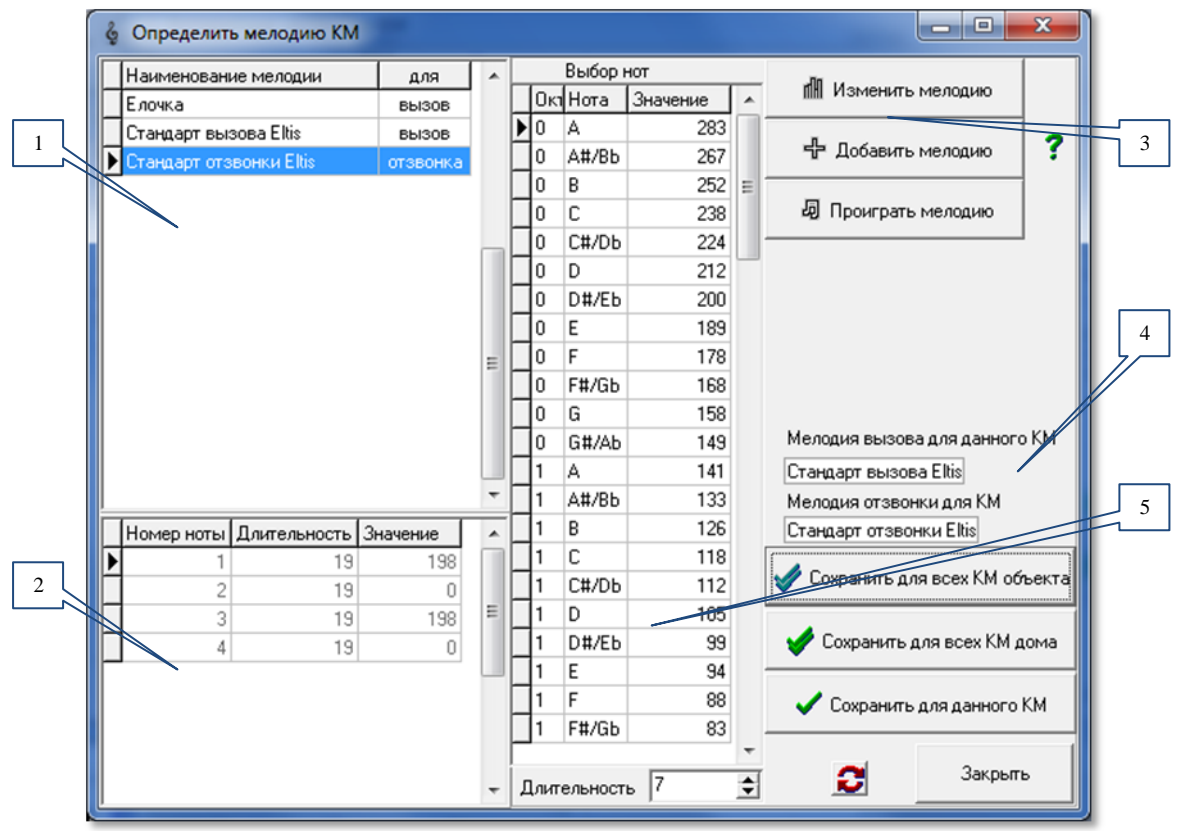

**рис.10.6** Окно «Определить мелодию КМ» (пример).

**Изменить мелодию.** Данная команда меняет название мелодии и определяет тип мелодии – вызов или отзвонка. Для этого нужно выделить из списка готовых мелодий нужную и нажать кнопку <sup>III</sup> Изменить мелодию В окне мелодий под командами поз.3 появится зона данной команды:

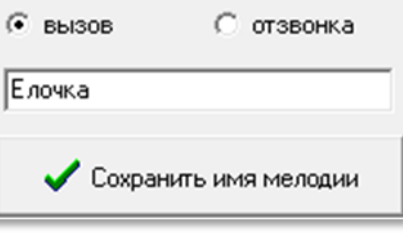

**рис.10.7** Окно команды «Изменить мелодию».

Необходимо ввести имя новой мелодии и установить флаг «**вызов**» или «**отзвонка**». Затем нажать кнопку «**Сохранить имя мелодии**». Появится диалоговое окно сохранения:

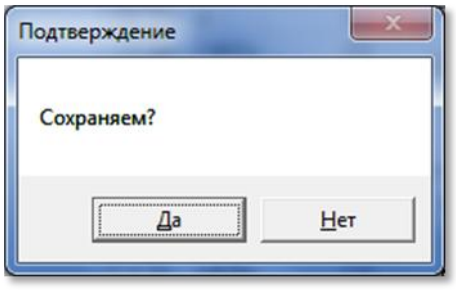

**рис.10.8** Окно сохранения.

Завершить процедуру изменения мелодии, выбрав кнопку «**Да**» или «**Нет**».

Скачано ст<mark>во</mark> от ЕХКЛЮЧИ, РО

#### **Добавить мелодию.**

С помощью данной команды в список готовых мелодий (поз.1) добавляется новая. Для этого нужно нажать кнопку + добавить мелодию. Появляются зона предыдущей команды (рис.10.7 и 10.8). После того, как новая мелодия введена в таблицу готовых, в ней нет никаких нот, т.е. таблица создания мелодий пуста. Необходимо ввести ноты, для этого:

- из нотного стана выбрать ноту, прослушав ее кликом мыши;
- двойным кликом вставить в конец мелодии;
- заменить или добавить ноту и добавить паузу можно контекстным меню на

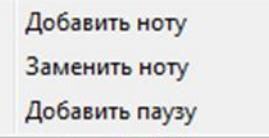

.

нотном стане .

**Мелодия вызова или отзвонки для данного КМ** выбирается в таблице мелодий (поз.1 рис.10.7) и устанавливается кнопкой  $\bullet$  Сохранить для данного КМ как мелодия вызова, если она помечена словом «вызов», и как мелодия отзвонки, если она помечена словом «отзвонка». Результат выбора виден в поз.4 рис.10.6.

Назначить одну мелодию для всего дома можно одной кнопкой Сохранить для всех КМ дома

Сохранить для всех КМ объекта

, а для всех КМ данного объекта кнопкой

#### **Удалить**

Удалить возможно только ту мелодию, которая не используется ни в каких объектах и не является стандартной. Удаление производится

Удалить мелодию

Закрыть редактирование мелодии

контекстным меню.

## **10.2 ПОДЪЕЗДНЫЕ ПАРАМЕТРЫ КМ и БВ**

Подъездные параметры – это те параметры, которые используются не только в КМ, но так же в БВ и ППО, но однозначно устанавливаются для того подъезда, в котором расположен КМ.

При нажатии кнопки «**Подъездные параметры)**» появляется окно, представленное на рис.10.9. Это окно можно открыть с помощью панели главного меню: **Конфигурирование устройств Конфигурирование КМ Подъездные параметры для КМ и БВ**.

**Поз.1 -** содержит справочную информация о характеристике КМ в составе СДК. Следует обратить внимание на то, в поле «**Приращение в сотнях**» должен находиться только «**0**», другое значение параметра допустимо только в случае автономного, а не сетевого варианта домофонного комплекса.

**Поз.2** – Сводная таблица по подъездным квартирам, их кодов вызова и параметров привязки к клеммам координатно-матричного коммутатора.

**Поз.3** – таблица дополнительных КВ, и номера клемм из таблицы поз.2 для квартиры, к которой данный КВ относится. Например, КВ «02» имеет клемму 02, на которую коммутируется квартира №2, с кодом вызова «2». Это значит, что для квартиры №2 будут действовать два КВ – «2» и «02».

При переходе между подъездами, если АРМ обнаружил несоответствие номеров клемм со способом заполнения, то в **поз.4**.рис.10.10 появится красное сообщение об ошибке.

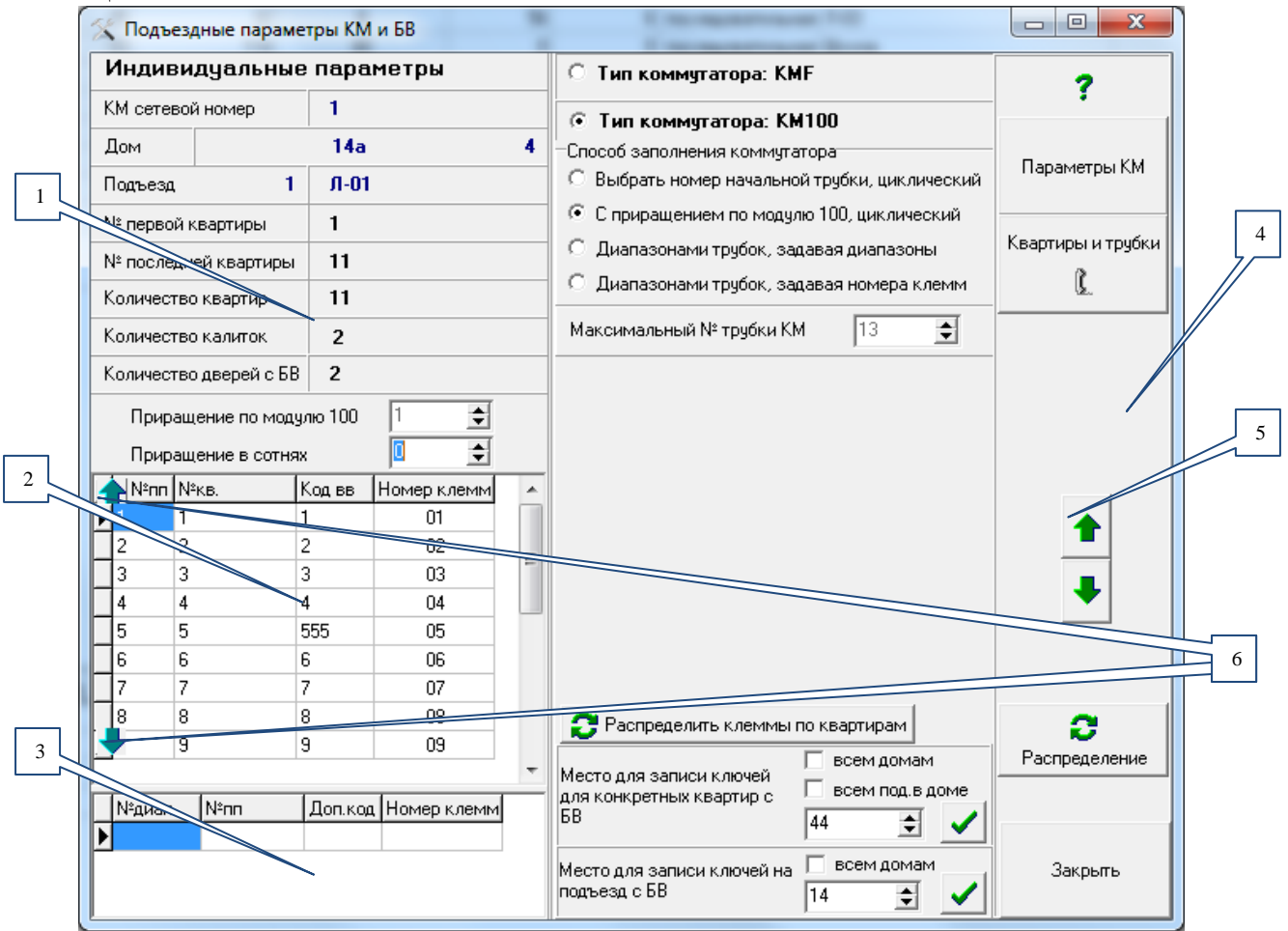

**рис.10.9** Окно «Подъездные параметры КМ и БВ»

С помощью стрелок **поз.5** можно выбрать КМ (и, соответственно, подъезд), для которого будет определена нумерация клемм.

Кнопки **поз.6** позволяют переходить на первую и последнюю строки таблицы квартир.

Кнопками «**Параметры КМ**» и «**Квартиры и трубки**» можно открыть окна с соответствующими им наименованиями.

## **Основные функции окна**

- привязка кодов вызова квартир к клеммам коммутатора КМ-100 и определение максимального № трубки КМ;
- определение максимального № трубки КМ для коммутатора KMF.

Номера клемм не хранятся в КФ. В БВ порядковый номер квартиры (или трубки) соответствует расчётному номеру в КМ, а расчет номера в КМ зависит от выбранного способа заполнения координатно-матричного коммутатора. В

Скачано ст<mark>во</mark> от ЕХКЛЮЧИ, РО

свою очередь, способ заполнения координатно-матричного коммутатора должен соответствовать монтажу распределений на СУ СДК.

## **Тип коммутатора: КМF**

Это координатно-матричный этажный коммутатор, изготавливаемый для 4-8 квартир, который программируется средствами БВ. В АРМе его программирование невозможно. Для коммутатора: КМF в АРМе автоматически рассчитывается только максимальный номер трубки КМ.

#### **Тип коммутатора: КМ100**

Поле «**№ клеммы**» координатно-матричного коммутатора может принимать значение от «**00**» до «**99**» - условно «**DE»**. Числовое значение единиц **E** соответствует подключению клеммы «**Ех**» коммутатора КМ100, а числовое значение десятков **D** соответствует подключению клеммы «**Dх**» коммутатора КМ100. Клемма «00» соответствует числу 100.

*Пример:*

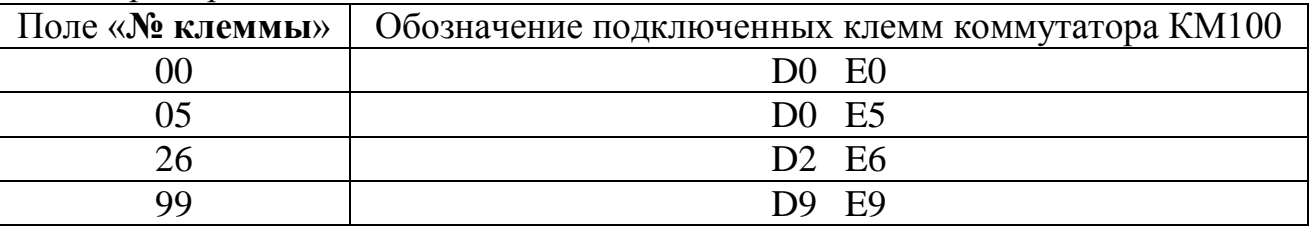

Если квартир в подъезде больше 100, то номер первого заполненного коммутатора подразумевает значение «0», следующий – «1», и т.д. В номерах клемм эта цифра фигурирует в качестве сотни. Например, клемма 248 означает, что в третьем КМ100 (0,1,2) занята клемма D4E8. А клемма 32 означает, что в первом КМ100 (0) занята клемма D3E2.

Координатно-матричный коммутатор можно заполнять с клеммы «01» или с любого другого номера клеммы.

**Приращение по модулю 100** подразумевает, что номер клеммы, занимаемой квартирой, будет соответствовать двум последним цифрам номера квартиры. Например, для квартиры №256 это будет клемма «56».

**Диапазонами трубок** подразумевает, что несколько квартир подряд подключены к нескольким клеммам подряд, и таких диапазонов может быть множество. В АРМе диапазоны можно задать, указывая номер первой клеммы и количество занятых подряд клемм, а можно сначала задать номера клемм в таблице, и потом по ним создать список диапазонов.

Диапазоны разных квартир не должны перекрывать друг друга. Диапазоны, перекрывающие другие диапазоны создаются только для квартир, имеющих несколько дополнительных кодов вызова. Каждое перекрытие нумеруется № диапазона, №пп. На рис.10.10 показан пример диапазона с дополнительными КВ.

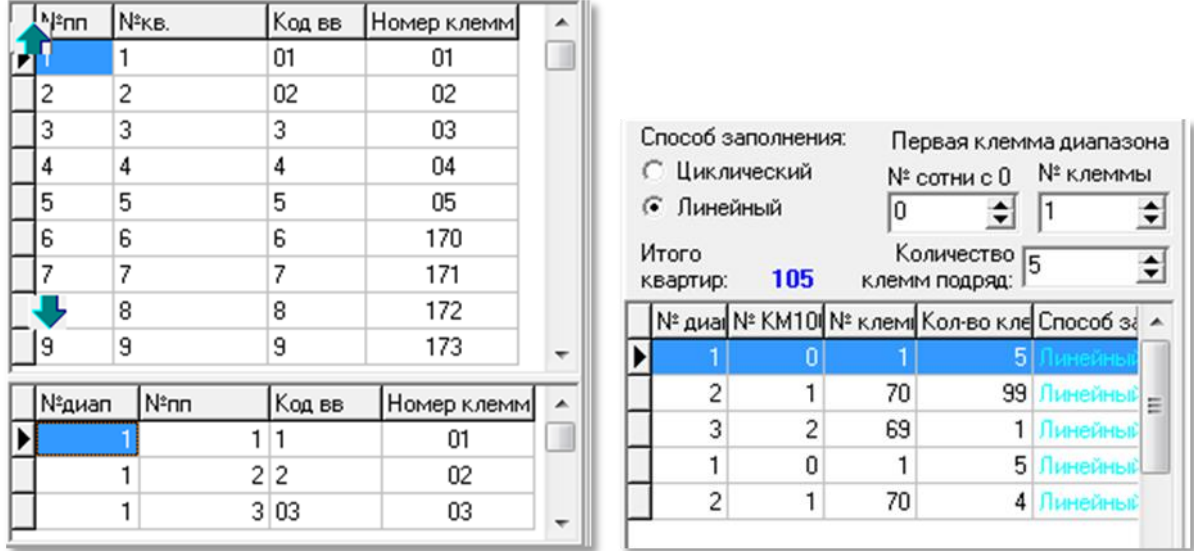

**рис.10.10** Пример распределения диапазонами с дополнительными КВ.

Для диапазонов имеется два способа заполнения коммутатора КМ100: **циклический** и **линейный**.

### **Циклический режим**

**Циклический режим** означает, что коммутатор будут заполняться, начиная с того номера клеммы, который указан в качестве номера начальной трубки.

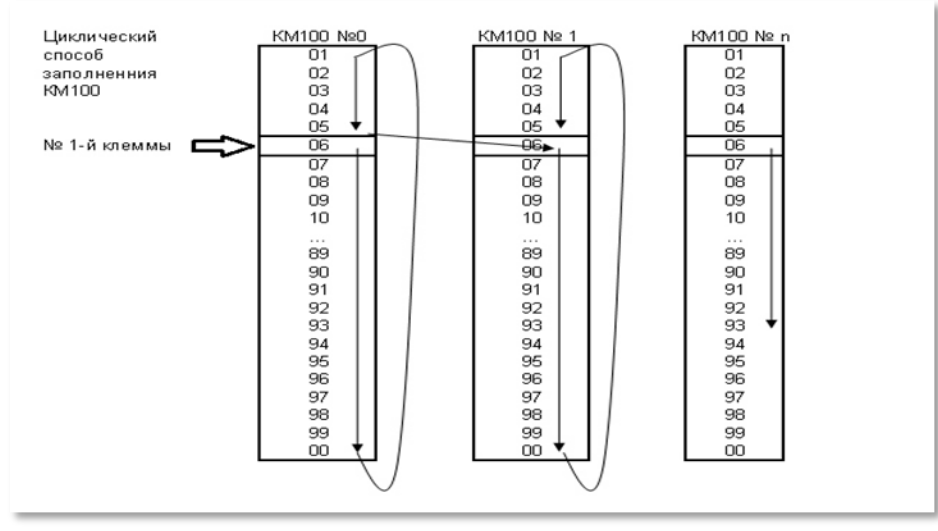

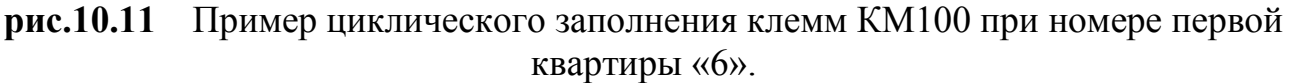

После 99 клеммы заполняется клемма 00, затем 1 до тех пор, пока не будет распределена последняя квартира подъезда. Если в подъезде больше 100 квартир, то после полного заполнения первого коммутатора аналогичным способом заполняется следующий коммутатор.

#### **Линейный режим**

**Линейный режим** означает, что клеммы будут заполняться подряд с любого номера клеммы до 99, затем 00, затем клемма 01 следующего КМ100 и.т.д.

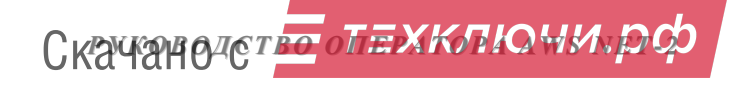

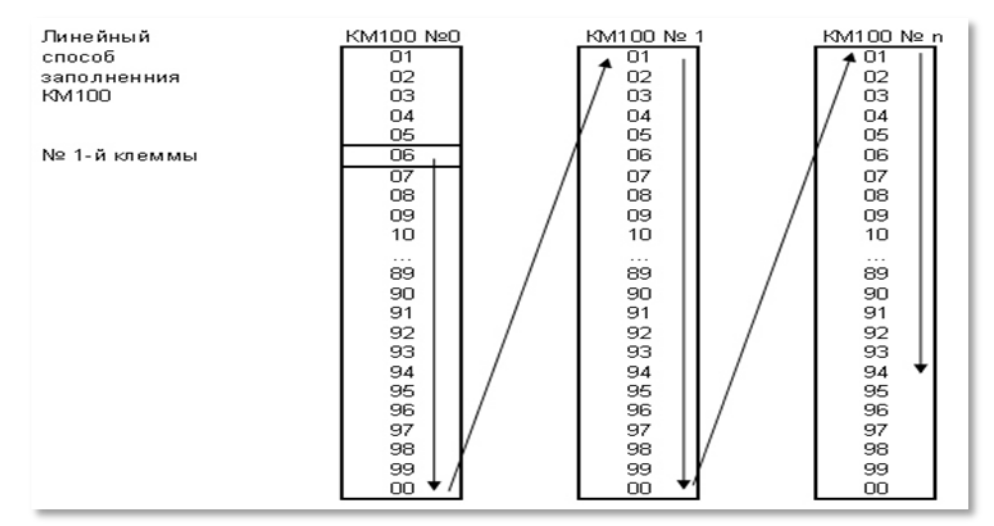

**рис.10.12** Пример линейного заполнения клемм КМ100 при номере первой квартиры «6».

### **Выбор коммутатора КМF.**

Для установки соответствия распределения подъездных квартир с клеммами КМF необходимо:

• Выбрать **• Тип коммутатора: КМР** 

Распределить клеммы по квартирам

- Нажать кнопку
- В результате данной операции в поле «№пп» отобразится число **пар импульсов**, которые посылаются в линию LU при вызове данной квартиры и будут запомнены в коммутаторе KMF в процессе его программирования (рис.10.9 поз.2). Эта информация может понадобится при изменении конфигурации объекта для избегания необходимости перепрограммировать KMF или для программирования коммутаторов при помощи БВ, который не содержит конфигурации данного подъезда.
- Произвести автономное программирование KMF без АРМа.

*Внимание*! Если в подъезде имеются дополнительные КВ, то возможен только один способ заполнения: КМ100 диапазонами трубок, линейно, начиная с клеммы №01.

## **Выбор коммутатора КМ100**

- Выбрать **Тип коммутатора: КМ100**. Рис.10.9.
- Выбрать один из способов заполнения.

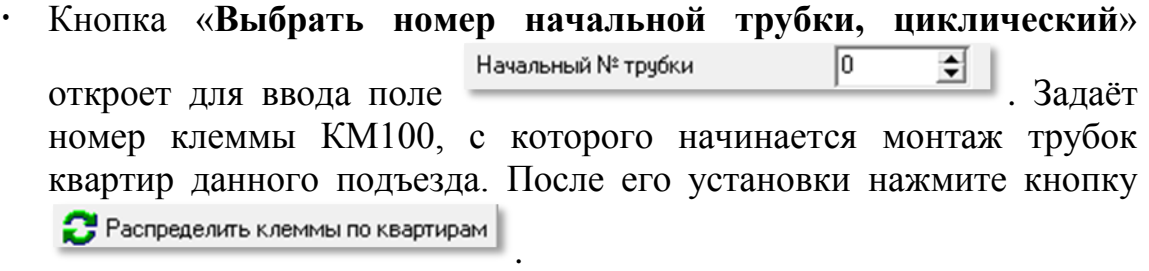

 Кнопка «**С приращением по модулю 100, циклический**» не требует дополнительного ввода. Нажмите кнопку Распределить клеммы по квартирам .

Номер клеммы первой по порядку квартиры будет равен двум последним цифрам номера первой квартиры. Следующие по порядку квартиры будут заполняться в циклическом режиме, и иметь номера клемм на единицу больше предыдущей. На рис.10.13 показан пример распределения квартир по клеммам КМ100, когда номер первой квартиры равен 310. отбросив сотни, получим 10, т.е. первая по порядку квартира будет подключена к клеммам D1 и E0 коммутатора КМ100.

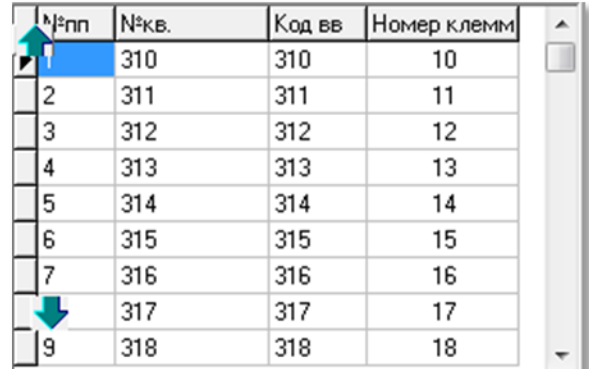

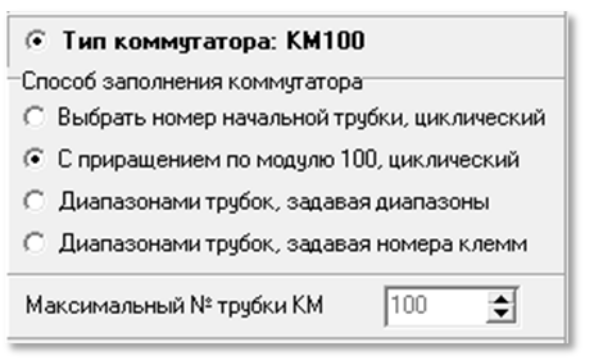

**рис.10.13** Пример распределения квартир подъезда по клеммам коммутатора в режиме «С приращением по модулю 100, циклический».

## Кнопка «**Диапазонами трубок, задавая диапазоны**».

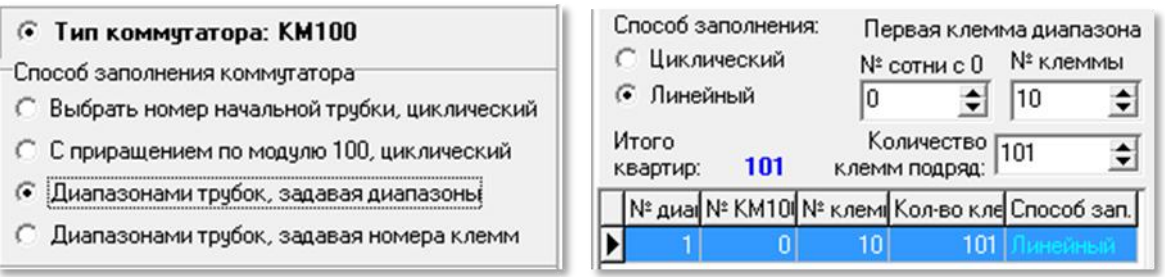

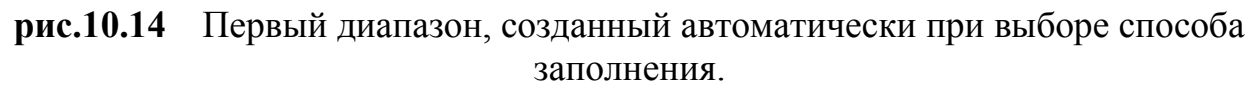

Откроет для заполнения таблицу с полями диапазона: способ заполнения (по умолчанию линейный), номер сотни (номер КМ100), № клеммы, количество клемм подряд. Поля можно заполнять и изменять. Изменяется текущая строка диапазона.

Автоматически при сохранении каждого последующего диапазона, в

конце списка диапазонов появляется один диапазон, включающий все квартиры и трубки подъезда, которые не вписаны в предыдущие диапазоны.

При уменьшении количества клемм любого диапазона, удаленные клеммы будут добавлены как ещё один диапазон в

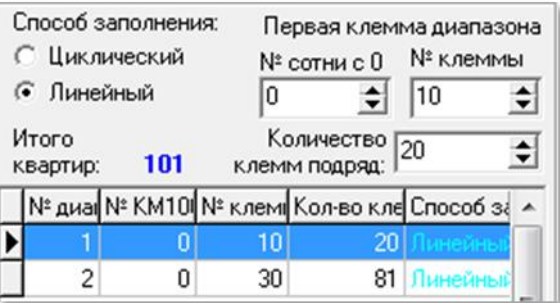

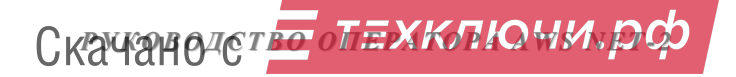

конец списка. Если увеличить количество клемм не последнего диапазона, то последние диапазоны удалятся, а количество клемм последнего отредактируется.

Если введён диапазон, превышающий количество имеющихся квартир, последний будет автоматически откорректирован до имеющегося количества.

Диапазоны не должны перекрываться, перекрывающий диапазон будет удалён.

Сохранение диапазона подтверждается кнопкой .

宿 Удалить

Удаление диапазона производится кнопкой .

Если имеются дополнительные коды вызова, то для них все диапазоны формируются автоматически, в зависимости от номеров клемм квартиры из заполненных диапазонов для основных КВ.

Диапазоны для дополнительных КВ не корректируются и не удаляются. После распределения клемм они пересчитываются автоматически.

Для проверки и подтверждения одного из первых трёх способов заполнения нажмите кнопку .

### Кнопка «**Диапазонами трубок, задавая номера клемм»**.

В таблице квартир в поле «Номера клемм» установите курсор и введите свои номера клемм.

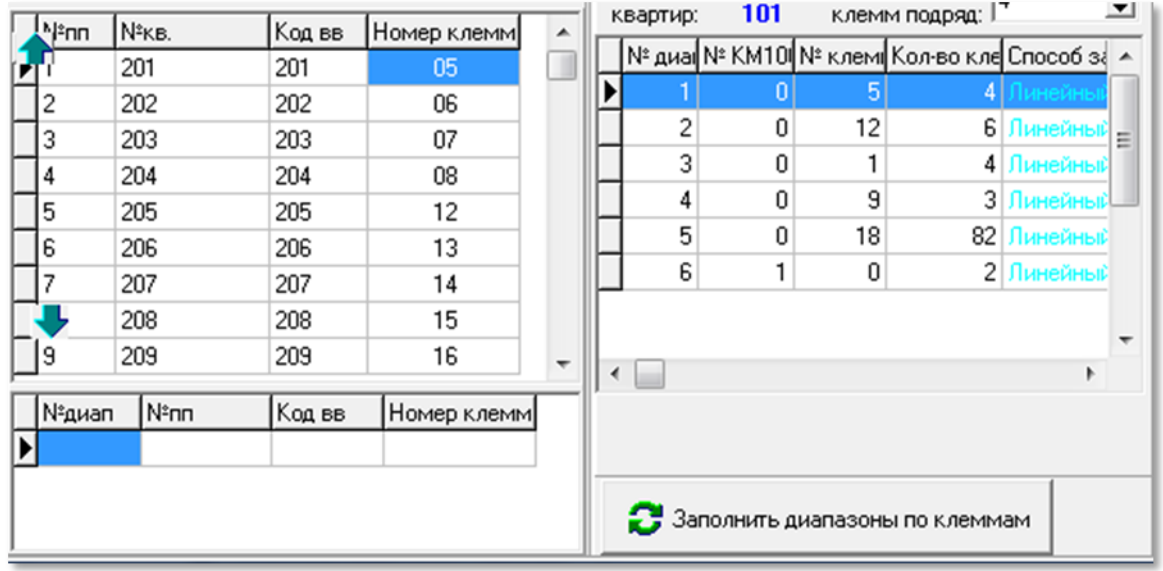

**рис.10.15** Диапазоны, созданные по номерам клемм.

 Для способа заполнения диапазонов, задавая номера клемм, нажмите кнопку Заполнить диапазоны по клеммам

. Если полученные диапазоны будут перекрываться, появится сообщение рис.10.16. введите изменения и повторите операцию.

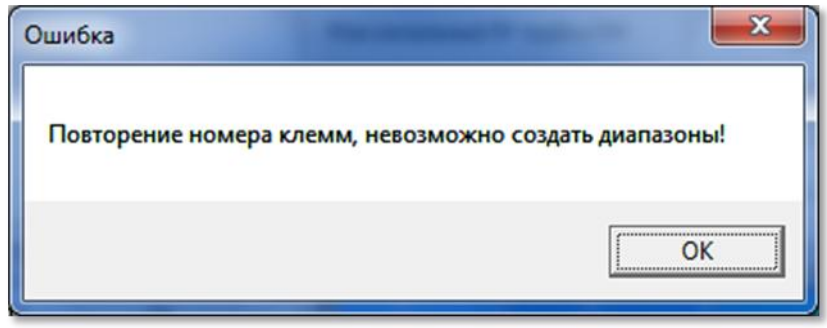

**рис.10.16** Диалоговое окно сообщения о повторении клемм.

Для упрощения ввода номеров клемм, можно сначала сделать любое другое распределение, а потом выбрать данный способ и заменить те номера клемм, которые вам нужно.

Если изменить способ заполнения и не произвести команду распределения клемм по квартирам, то при попытке закрытия окна или при переходе на другой КМ, появится сообщение

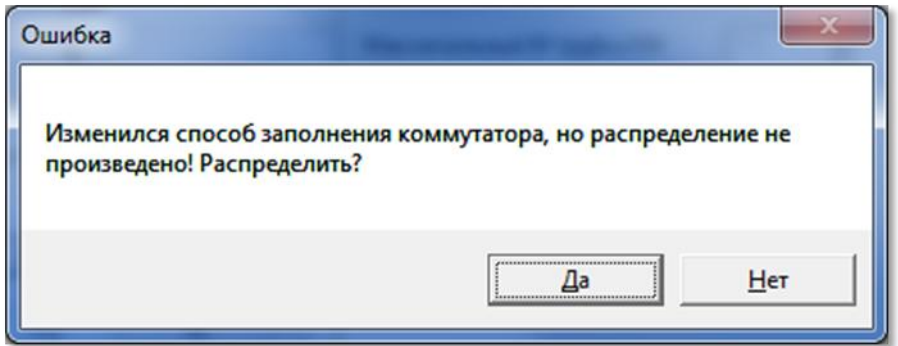

**рис.10.17** При изменении способа заполнения, не завершенного распределением клемм.

Если изменить условия распределения и не произвести команду распределения клемм по квартирам, то при попытке закрытия окна или при переходе на другой КМ, произведётся автоматический пересчет и сохранение новых условий.

#### **Изменение распределений всем КМ объекта**

Если всем КМ нужно задать одинаковые условия распределения,

Распределение

нажмите кнопку , откроется окно на рис.10.18. В нём нужно выбрать подходящий способ заполнения из описанных выше.

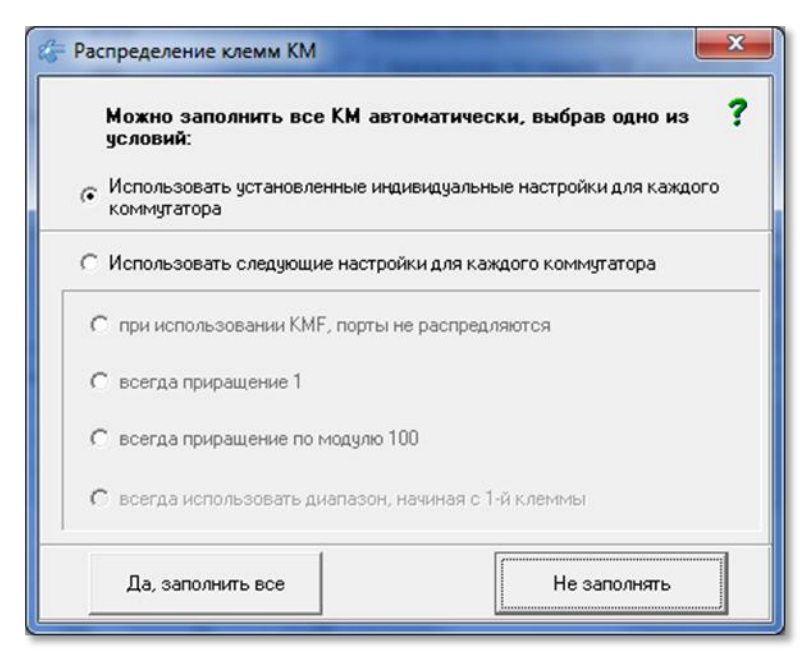

**рис.10.18** Окно кнопки «Распределение».

Способ заполнения, который будет выбран, будет применён ко всем КМ, если после выбора будет нажата кнопка . В . Кнопка Не заполнять закроет окно, не производя изменений.

КМ с дополнительными КВ будут пересчитаны с диапазонами, независимо от выбора способа заполнения в данном окне.

#### **Резервирование места под ключи в КФ**

АРМ позволяет в окне «**Подъездные параметры КМ и БВ**», резервировать место под запись ключей непосредственно для каждого БВ, как сумму всех ключей подъездов, подключенных к данному БВ:

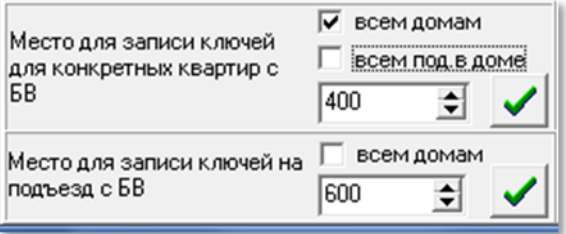

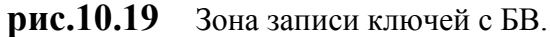

**Место для записи ключей для конкретных квартир с БВ.** Значение данного поля устанавливается с шагом равным 10. Установка флагов над данным полем указывает, к каким подъездам и домам можно применить значение данного параметра. Место под ключи необходимо зарезервировать при необходимости их записи непосредственно со считывателя БВ. Резервирование места в данной области памяти наиболее универсально, т.к. позволяет в дальнейшем использовать зарезервированное место как для записи ключей на любую из квартир подъезда, так и для записи в режиме автодобавления.

**Место для записи ключей на подъезд с БВ.** Это общие ключи подъезда без привязки к квартирам. Значение данного поля устанавливается с шагом

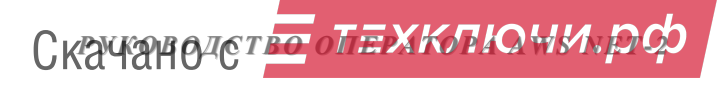

равным 10. Установка флага над данным полем указывает, как можно применить значение данного параметра.

Кнопки с зеленой галочкой сохраняют введенные количества для соответствующих подъездов и домов объекта.

Резервирование места в данной области памяти позволяет в дальнейшем использовать зарезервированное место только для записи ключей со считывателя БВ в режиме автодобавления.

## **10.3 КОДЫ ВЫЗОВА КВАРТИР и ТРУБКИ**

При нажатии кнопки **«Коды вызова квартир и трубки»** (рис.10.2) появляется окно, представленное на рис.10.20. Это окно можно открыть с помощью панели главного меню: **Конфигурирование устройств Конфигурирование КМ Коды вызова квартир и трубки.**

Окно предназначено для работы на этапе монтажа для:

- добавления трубок;
- удаление трубок, за исключением трубки для ППО, если ППО имеется;
- корректировки квартирных флагов всему подъезду;
- корректировки квартирных флагов и времени переключения в режим деньночь поквартирно.

**Серым цветом** (**поз.1** рис.10.20) отображены поля, которые не редактируются из таблицы.

**Белым цветом** (**поз.2** рис.10.20) отображены поля, которые можно изменить двойным щелчком ЛКМ для одной квартиры или через **контекстное меню** для всего подъезда.

**Поз.3** рис.10.20 – это область редактирования данных квартиры из текущей позиции таблицы.

Поквартирная корректировка флагов и времени переключения в режим день-ночь, а также изменение и добавление КВ при использовании АРМа режиме обслуживания производится в окне «**Абоненты**».

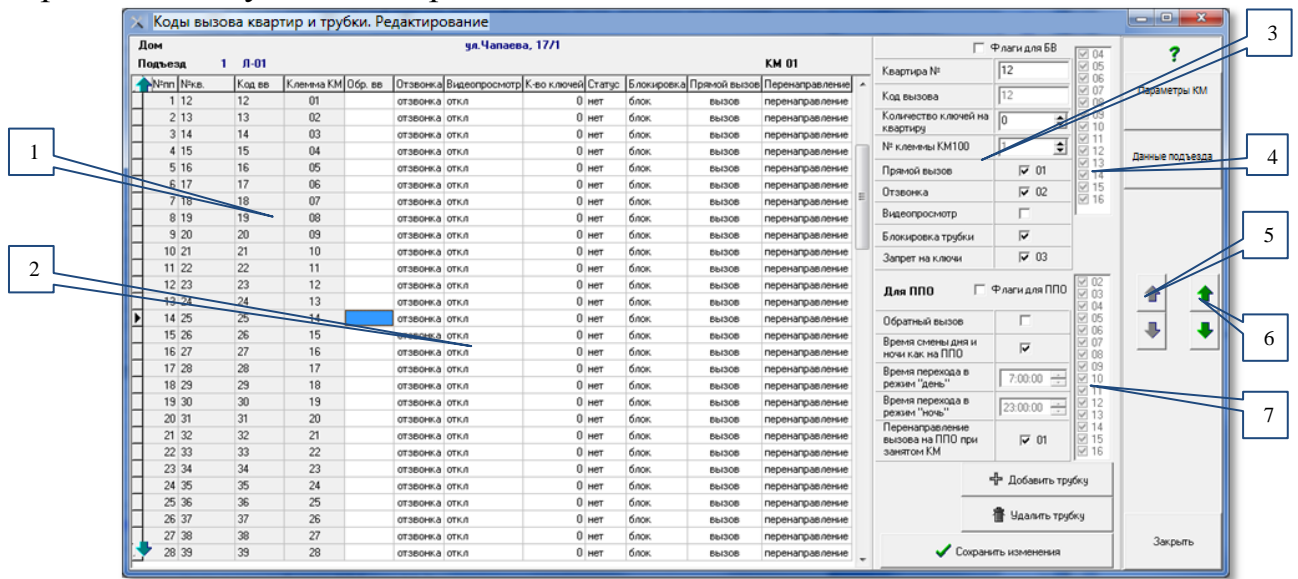

**рис.10.20** Окно редактирования кодов вызова и трубок КМ (пример).

Кнопки «вверх», «вниз» в **поз.5** рис.10.20 производят перемещение по строкам таблицы квартир, причём при непрерывном нажатии, скорость перемещения увеличивается. По достижении конца или начала списка, перемещение производится на следующий или предыдущий подъезд, если он есть.

Кнопки «вверх», «вниз» в **поз.6** рис.10.20 производят перемещение по подъездам таблицы КМ рис.10.2.

**Поз.4 и 7** рис.10.20 резервируют возможность использования дополнительных флагов для БВ поз.4 и ППО поз.7, если такая возможность будет задействована разработчиком АПП. Действует совместно с изменением количества флагов в окне «**Глобальные переменные**» меню «**Сервис**».

### **Строки (квартиры) таблицы содержат следующие поля:**

- **№пп** порядковый номер в таблице, начиная с №1.
- **№кв** номер квартиры, который задается на этапе квартирной структуры объекта. Для данного дома и подъезда номера квартир были заданы с 1 по 100.
- **КВ** код вызова, набираемый на клавиатуре БВ для вызова квартиры.
- **Клемма КМ** выход матричного коммутатора, к которому будет подключена данная квартира.
- **К-во ключей –** отображается информация по количеству зарезервированных ключей на квартиру.
- **Статус.** Имеет три значения:
	- **нет** квартира задана на этапе квартирной структуры объекта.
	- **ввод** квартира добавлена на этапе работы в окне **«Распределение квартир в подъезде**».
	- **СПО** признак трубки, добавленной автоматически для вызова поста охраны.

Значения флагов «Обратный вызов, Отзвонка, Видеопросмотр, Блокировка, Прямой вызов, Перенаправление, Запрет на ключи» – описаны в полях таблицы (см.п.8.4).

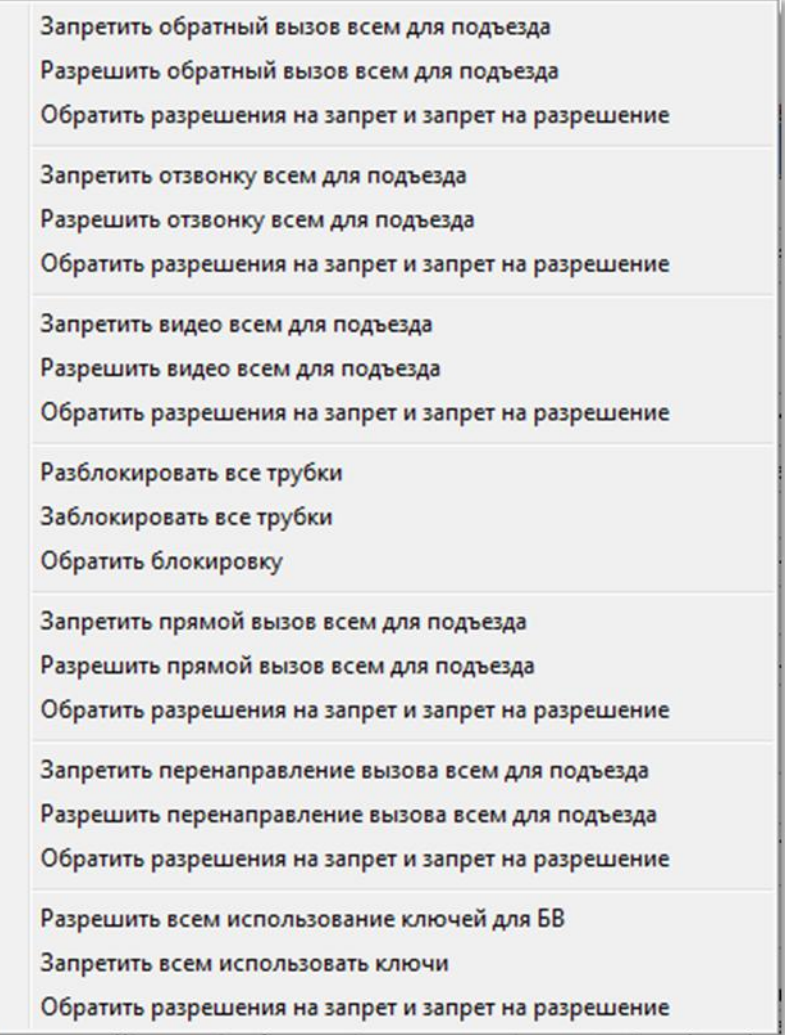

**рис.10.21** Контекстное меню для таблицы квартир.

Обратный вызов, Отзвонка, Видеопросмотр, Блокировка, Прямой вызов, Перенаправление, Запрет на ключи – значения этих полей соответствует тем величинам, которые устанавливаются для выделенной квартиры:

- с помощью одноименных флагов и полей области окна (поз.3 рис.10.20) в процессе редактирования параметров квартир
- двойным щелчком ЛКМ в ячейке таблицы.

Для всего подъезда флаги устанавливаются в контекстном меню для того столбца, в котором расположен курсор мыши при нажатии ПКМ (рис.21).

Далее показано значение флагов для таблицы (поз.2 рис.10.20) и для квартиры в области редактирования (поз.3 рис.10.20), а так же вид контекстного меню для каждого столбца таблицы.

**Обр. вв**. Разрешение на **обратный вызов** ППО с квартиры:

Пустое поле– обратный вызов заблокирован .

**обр.выз.** – установлен обратный вызов .

Запретить обратный вызов всем для подъезда Разрешить обратный вызов всем для подъезда Обратить разрешения на запрет и запрет на разрешение

Контекстное меню:

Скачано ст<mark>во</mark> от ЕХКЛЮЧИ, РО

**Отзвонка**. Разрешение отзвонки в квартиру при прикладывании ключа к БВ:

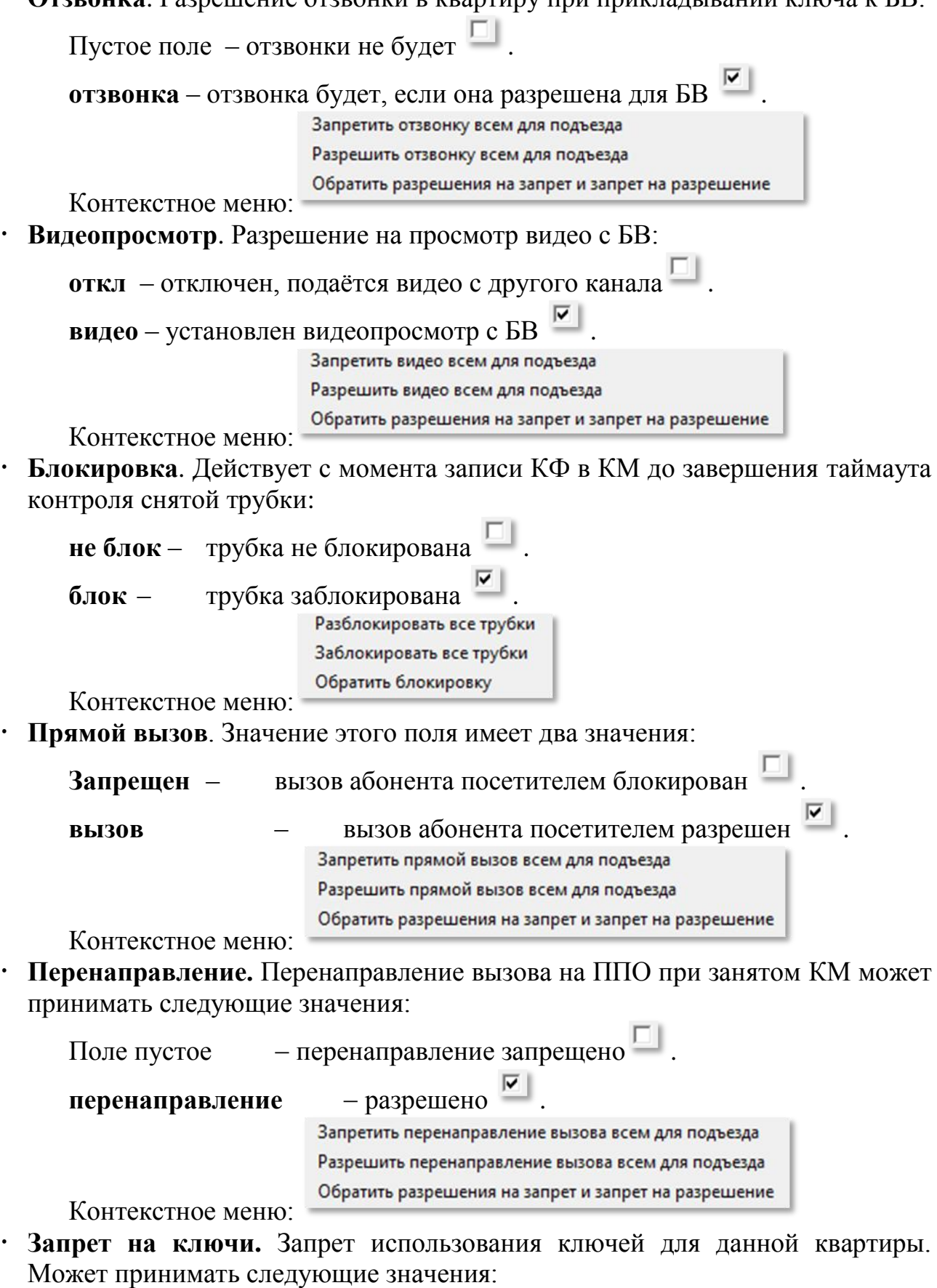

**разрешение** - ключи будут открывать все допустимые БВ $\Box$ .

**запрет** – ключи не будут открывать все БВ  $\overline{\triangleright}$ .

Разрешить всем использование ключей для БВ Запретить всем использовать ключи Обратить разрешения на запрет и запрет на разрешение

Контекстное меню:

### **Редактирование параметров квартиры**

Производится по следующим полям:

- Поле «**Квартира №**». Не редактируется. Если квартира нумеруется не обычным способом или содержит символы, отличные от цифр, то можно изменить ее в этом окне.
- Поле «**Код вызова**». Не редактируется.
- Поле **«№ клеммы КМ100**». Поле справочное, редактированию не подлежит.
- Флаг «**Время смены дня и ночи как на ППО**».

- Поля «**Время перехода в режим день**» и поля «**Время перехода в режим ночь**» недоступны для редактирования, Значения этих полей для квартиры будут браться из установок, которые были произведены при конфигурировании ППО [\(рис.9.2\)](#page--1-0);

- Поля «**Время перехода в режим день**» и поля «**Время перехода в режим ночь**» доступны для редактирования. Установленные времена в этих полях будут иметь приоритет над временами день/ночь, значения которых были установлены при конфигурировании ППО [\(рис.9.2\)](#page--1-0).

Если флаг снять, а время не изменить, то время переходов сохранится даже при изменении соответствующих времен на ППО.

Для сохранения изменений необходимо нажать кнопку Сохранить изменения .

## **Добавление трубки**

Для добавления трубки в таблицу общего списка квартир необходимо:

中 Добавить трубку

- Нажать кнопку,
- Заполнить поля «**Квартира №**» и «**Код вызова**» установленными для данной трубки значениями.
- Заполнить остальные поля по необходимости.

Сохранить изменения

 Нажать кнопку . Если в объекте предусмотрено использование ППО, но трубка для ППО отсутствует, тогда она будет добавлена.

## **Удаление трубки**

Удалять трубки из сводной таблицы с помощью кнопки удаления трубки можно только те, которые были добавлены в таблицу и имеют статус «ввод».

Скачано ст<mark>во</mark> от ЕХКЛЮЧИ, РО

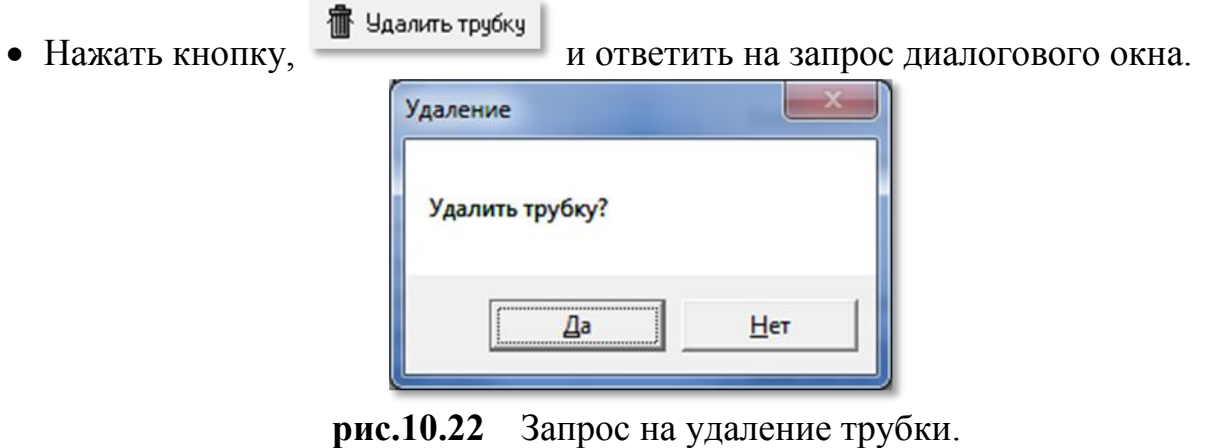

Если трубка принадлежит ППО, то произойдёт отказ в удалении трубки.

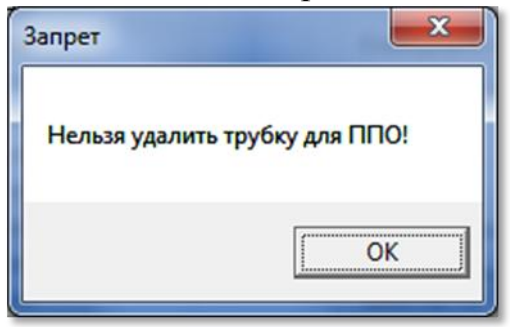

**рис.10.23** Отказ удаления трубки ППО.

*Внимание!* **Редактирование всех параметров подъездов и КМ можно производить в любом порядке. Проконтролировать визуально правильность заполнения всех параметров подъездов и КМ можно с помощью печатных форм.**

## **10.4 ПЕЧАТНЫЕ ФОРМЫ**

В окне конфигурирования КМ (поз.4 рис.10.2) имеются две кнопки для формирования отчета и печати результатов произведенных действий по конфигурированию КМ. Это кнопка «**Печать распределений подъезда**» и кнопка «**Печать трактов для всех подъездов**».

Рекомендуется данными документами оснащать работников, непосредственно производящих монтаж КМ и БВ для точного соответствия конфигурации с монтируемыми СУ.

## **Печать распределений подъезда**

Выберите в таблице КМ, для которого нужно просмотреть результат конфигурирования, и нажмите кнопку «**Печать распределений подъезда**». Формирование формы занимает некоторое время.

В результате сформируется документ (рис.10.24), в котором будет обозначено соответствие номера квартиры клемме матричного коммутатора. На верхней панели формы присутствуют кнопки, определяющие вид документа на экране монитора, стрелки для листания страниц, если документ занимает более одной страницы, кнопка для настройки печати, кнопка печати документа

и кнопка закрытия. Кнопки сохранения требуют специального ПО и не используются.

Документ предназначен для монтажа координатно-матричных коммутаторов.

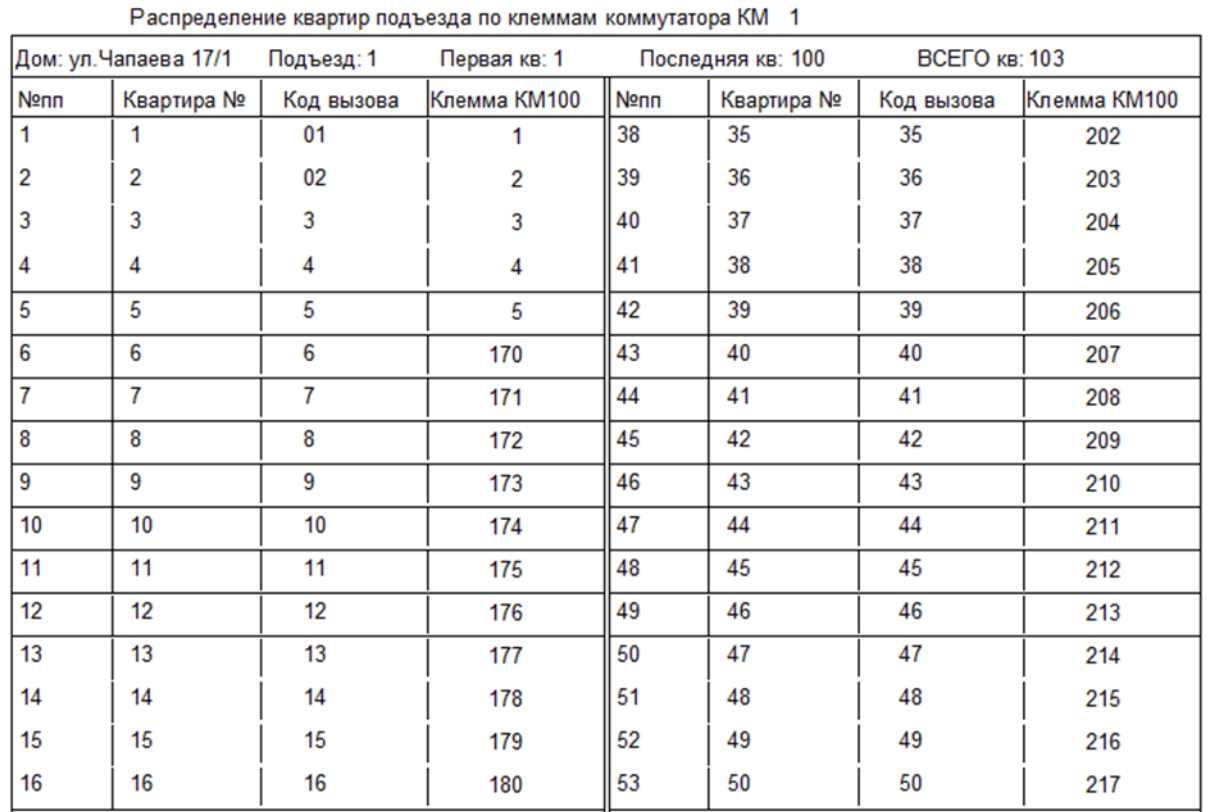

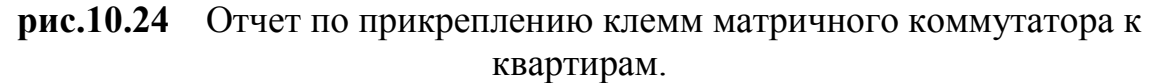

#### **Печать трактов для всех подъездов**

При нажатии данной кнопки аналогично сформируется документ, но для всех КМ (рис.10.25). Данный документ содержит описание всех трактов КМ и соответствующих каждому тракту БВ.

Документ предназначен для соответствия монтирования БВ с КМ.

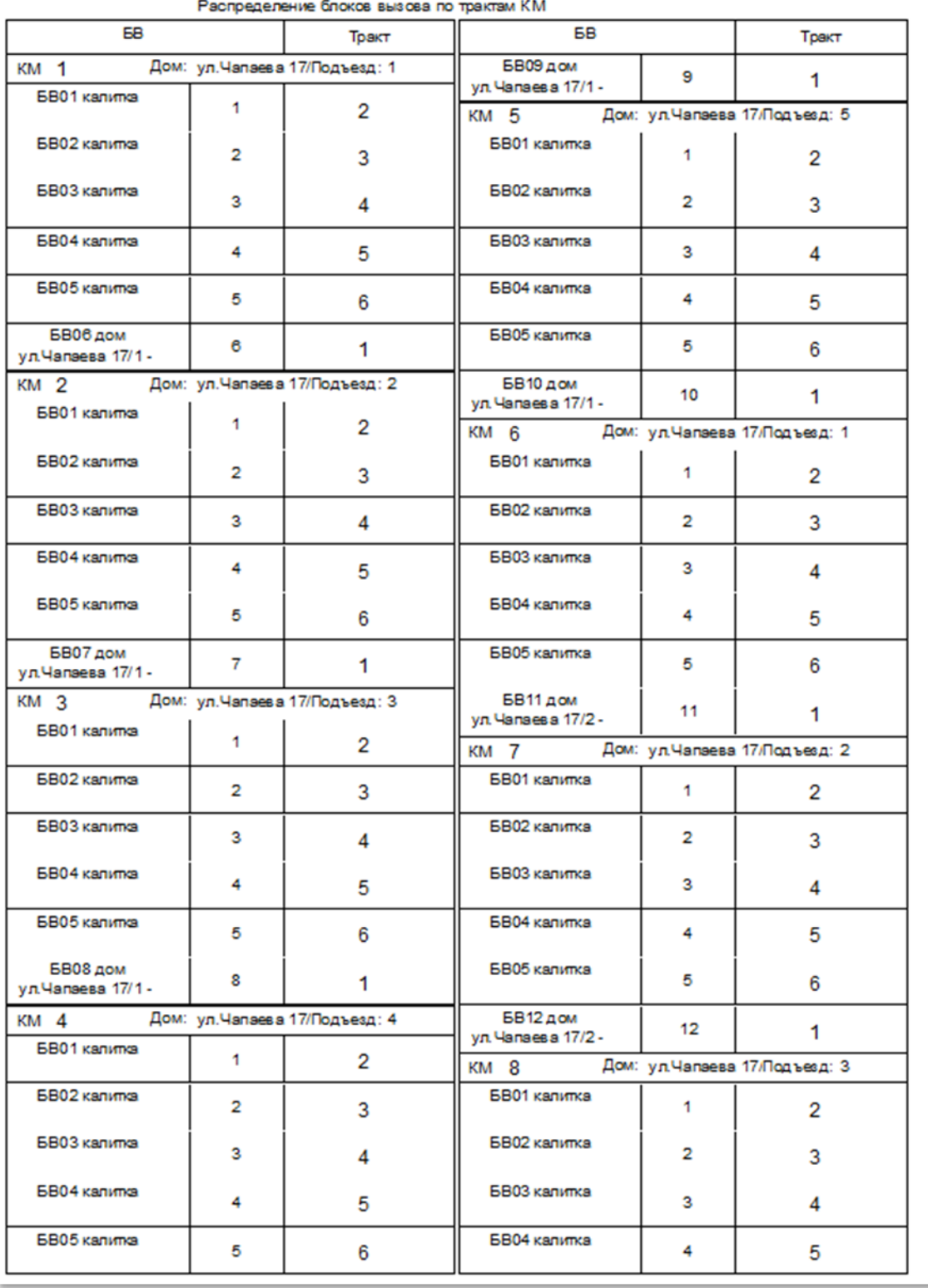

**рис.10.25** Отчет по прикреплению БВ к трактам КМ.

Внешний вид документа на мониторе и в печатной форме могут иметь незначительные различия.

# **11. КОНФИГУРИРОВАНИЕ СЕТЕВЫХ БЛОКОВ ВЫЗОВА**

В меню конфигурирования устройств (рис.9.1) выбрать команду «**Блоки вызова БВ**» или перейти на следующий этап из формы конфигурирования КМ. Появится окно, представленное на рис.11.1.

|                                                                      |                                       | Проектирование объекта         |                    |                   |                |               | Конфигурирование устройств Файлы конфигурации Работа с сетью Сервис Справка |                               |         |  |
|----------------------------------------------------------------------|---------------------------------------|--------------------------------|--------------------|-------------------|----------------|---------------|-----------------------------------------------------------------------------|-------------------------------|---------|--|
| Действующий объект Петроградская сторона 3-й квартал<br><b>ЭЛТИС</b> |                                       |                                |                    |                   |                |               |                                                                             |                               |         |  |
| $\rightarrow$<br>−                                                   |                                       | Конфигурирование блоков вызова |                    |                   |                |               |                                                                             |                               | ?       |  |
| << KM                                                                |                                       |                                | Общие параметры БВ |                   |                |               | <b>Ключи &gt;&gt;</b>                                                       |                               |         |  |
|                                                                      |                                       |                                |                    |                   |                |               |                                                                             |                               |         |  |
|                                                                      | Наименование БВ                       |                                |                    | Tun <sub>EB</sub> |                | Серийный № БВ |                                                                             | $\overline{\phantom{a}}$      |         |  |
|                                                                      | БВ24 дом ул. Чапаева, 17/4 - 4. 01 вх |                                |                    | вход в подъезд    |                |               |                                                                             |                               |         |  |
|                                                                      | БВ25 дом ул. Чапаева, 17/4 - 5. 01 вх |                                |                    | вход в подъезд    |                |               |                                                                             |                               |         |  |
|                                                                      | БВЗБдом ул. Чапаева, 17/5 - 1. 01 вх  |                                |                    | вход в подъезд    |                |               |                                                                             |                               |         |  |
|                                                                      | БВ27 доптук Чапаева, 17/5 - 2.01 вх   |                                |                    | вход в подъезд    |                |               |                                                                             |                               |         |  |
|                                                                      | БВ28 дом ул. Чапаева, 125. 3. 01 вх   |                                |                    | вход в подъезд    |                |               |                                                                             |                               |         |  |
| БВ29 дом ул. Чапаева, 17 - 1. 01 ВХ                                  |                                       |                                | <b>6829</b>        |                   | вход в подъезд |               |                                                                             |                               |         |  |
| БВО1 калитка                                                         |                                       |                                | <b>6801</b>        |                   | калитка        |               |                                                                             |                               |         |  |
| БВО2 калитка                                                         |                                       | 6802                           |                    | калитка           |                |               | Ξ                                                                           |                               |         |  |
| БВОЗ калитка                                                         |                                       |                                | <b>6B03</b>        |                   | калитка        |               |                                                                             |                               |         |  |
| БВО4 калитка                                                         |                                       |                                | <b>6804</b>        |                   | калитка        |               |                                                                             |                               |         |  |
| БВО5 калитка                                                         |                                       |                                | <b>6805</b>        |                   | калитка        |               |                                                                             | $\overline{ }$                |         |  |
| CereBon aupec KM                                                     | Дом №                                 | № подъезда                     | №1 кв.             | № посл.кв.        | К-во кв.       | Гостин.№      | Префикс д.                                                                  | IH ^                          |         |  |
| <b>KM01</b>                                                          | ALLanaesa, 17/1                       |                                | 12                 | 100               |                | 89 последов.  | 1                                                                           | $\Pi$                         |         |  |
| <b>KM02</b>                                                          | yn Yanaesa, RAL                       | 2                              | 102                | 200               |                | 99 последов.  | 1                                                                           | л                             | В меню  |  |
| <b>KM03</b>                                                          | ул. Чапаева, 17/1                     |                                | 206                | 300               |                | 95 последов.  | 1                                                                           | л                             |         |  |
| <b>KM04</b>                                                          | чл. Чапаева, 17/1                     | 4                              | 310                | 400               |                | 91 последов.  | $\mathbf{1}$                                                                | Л                             |         |  |
| <b>KM05</b>                                                          | чл. Чапаева, 17/1                     | 5                              | 420                | 500               |                | 81 последов.  | $\mathbf{1}$                                                                | Л                             | ← Экран |  |
| <b>KM06</b>                                                          | ул. Чапаева, 17/2                     | 1                              | $\mathbf{1}$       | 100               |                | 100 последов. | $\overline{2}$                                                              | Л<br>$\overline{\phantom{a}}$ |         |  |
| $\overline{\phantom{a}}$                                             |                                       |                                |                    |                   |                |               |                                                                             |                               |         |  |
|                                                                      |                                       |                                |                    |                   |                |               |                                                                             | ٠                             | ВЫХОД   |  |

**рис.11.1** Окно «Конфигурирование БВ» (пример).

Основным элементом данного окна является сводная таблица. Она включает в себя список всех БВ объекта, с которым сейчас работает АРМ, и содержит информацию о каждом БВ объекта (поз.1 [рис.1](#page--1-1)1.1). В полях «Наименование БВ», «Сетевой адрес БВ» и «Тип БВ» АРМ отображает данные на основании матрицы доступа к объекту и подъездной структуры объекта. Серийный номер в одноименном поле отображается после его задания в форме редактирования параметров БВ.

Кроме того, таблица дает информацию о КМ, связанных с выделенным в верхней части таблицы БВ (поз.2 [рис.1](#page--1-1)1.1).

Все параметры КМ, соответствующие выбранному БВ отображаются на основании данных, полученных на этапе проектирования объекта. В поле гостиничной нумерации имеется одноименное сообщение, если это дом с гостиничной нумерацией. В остальных случаях это поле содержит сообщение «последов».

Таблица БВ объекта носит информативный характер и редактированию не подлежит.

*Примечание.* В нашем примере поле «Серийный номер» пусто, т.к. работа производится с вновь создаваемым объектом. Если данное окно открыть для созданного СДК, то поле будет заполнено.

Скачано ст<mark>во</mark> от ЕХКЛЮЧИ, РО

## *11. КОНФИГУРИРОВАНИЕ СЕТЕВЫХ БЛОКОВ ВЫЗОВА*

В верхней части окна имеется кнопка «**Параметры БВ**», которая открывает окно редактирования параметров БВ (поз.3 рис.11.1)). Это окно можно открыть с помощью панели главного меню: **Конфигурирование устройствКонфигурирование БВОбщие параметры БВ**.

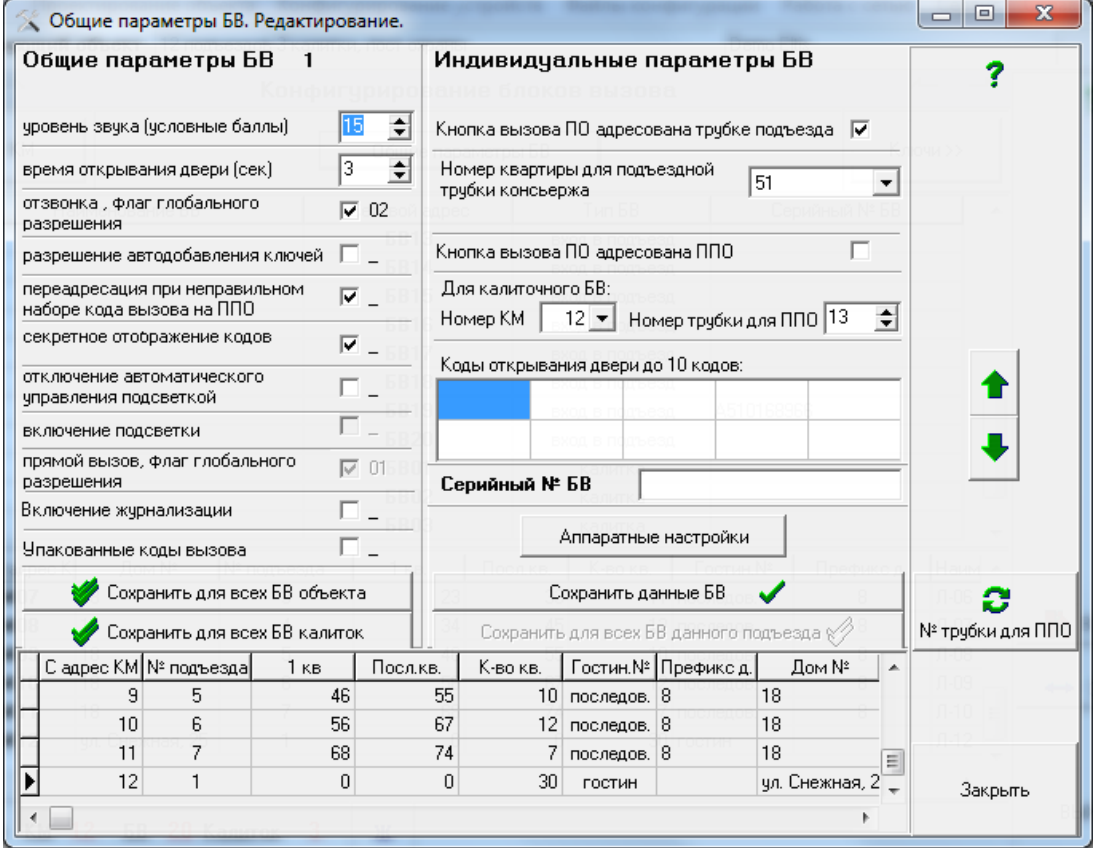

## **11.1 РЕДАКТИРОВАНИЕ ПАРАМЕТРОВ БВ**

**рис.11.2** Окно «Общие параметры БВ. Редактирование» (пример)

В данном окне пользователь может установить:

общие параметры БВ;

индивидуальные параметры БВ.

В левой области окна рис.66 - «**Общие параметры БВ**» устанавливаются следующие параметры:

> **Уровень звука**. Устанавливается в относительных единицах. Диапазон значений: от 0 до15. 0 – звука нет, 15 – максимальная громкость динамика БВ.

> **Время открывания двери (сек**.). Диапазон значений: от 1сек. до 16сек.

> **Отзвонка, флаг глобального разрешения.** Второй флаг в списке флагов. Разрешает звуковой сигнал в квартире при открывании подъездной двери ключом, прописанным в данной квартире.

- отзвонка разрешена;

- отзвонка запрещена.

Установить или сбросить этот флаг можно с помощью ЛКМ, кликнув на поле флага.

Скачано ст<mark>во</mark> от ЕХКЛЮЧИ, РО

Режим отзвонки в квартире зависит от состояния этого флага и квартирного флага отзвонки. Если данный флаг находится в положении  $\square$ состояние квартирного флага не имеет значения. Отзвонка будет запрещена. Если этот флаг находится в положении  $\boxtimes$  - отзвонка для данной квартиры будет определяться состоянием квартирного флага.

# **Разрешение автодобавления ключей**.

- автодобавление разрешено;

- автодобавление запрещено.

## **Переадресация при неправильном наборе кода вызова**.

- переадресация разрешена;

- переадресация запрещена.

В том случае, когда переадресация разрешена, неправильный набор посетителем кода вызова переадресует вызов на ППО. При запрещенной переадресации, неправильный набор посетителем кода вызова квартиры инициирует вывод на индикатор БВ сообщения об ошибке: ErFLt.

**Секретное отображение кодов открывания.** Флаг установлен – на индикаторе БВ вместо введенной с клавиатуры цифры высвечивается прочерк. Флаг сброшен – на индикаторе БВ высвечивается введенная цифра.

 $\overline{\mathcal{A}}$  - секретное отображение разрешено;

- секретное отображение запрещено.

**Отключение автоматического управления подсветкой.** Флаг установлен – режим ручного управления подсветкой, флаг сброшен – режим автоматического управления подсветкой.

- ручное управление подсветкой;

- автоматическое управление подсветкой.

**Включение подсветки.** Данный флаг имеет значение только в режиме ручного управления подсветкой.

- подсветка постоянно включена;

- подсветка выключена.

**Включение журнализации.** Данный флаг предназначен для реализации в последующих версиях АРМа и СДК, а здесь он должен быть сброшен.

**Упакованные коды вызова.** Упаковка позволяет эффективно сократить размеры КФ БВ. Это может быть актуально, когда памяти БВ не хватает для загрузки КФ с неупакованными кодами. Следует иметь в виду, что если коды упакованы, то в режиме автономного программирования их корректировка невозможна.

- упакованы

 $\square$  - не упакованы

Изначальное состояние этого флага определяется тем значением, которое было предварительно установлено в окне конфигурирования ППО.

В правой области окна рис.66 – **«Индивидуальные параметры БВ»** устанавливаются следующие параметры:

**Кнопка вызова ППО адресована трубке подъезда.** Под трубкой консьержа в подъезде понимается пульт абонентский серии А5 или аналогичный.

- кнопка вызывает трубку консьержа в подъезде.

- кнопка не используется консьержем подъезда.

В случае установки данного флага доступна связь между посетителем и консьержем подъезда.

#### **Номер квартиры для подъездной трубки консьержа.**

Если БВ подключен к ППО, это поле для редактирования недоступно и показывает номер квартиры, выделенный для ППО.

Если в подъезде имеется трубка консьержа, в этом поле для него выбирается квартира из имеющихся номеров квартир. Если в качестве номера квартиры будет выбран ППО, то флаг переключится на ППО.

**Кнопка вызова ПО адресована ППО..** В случае установки данного флага связь посетитель  $\leq$  оператор ППО доступна. Если флаг сброшен - связь посетитель  $\leq$  оператор ППО недоступна, несмотря на возможное наличие физического подключения.

 $\overline{\mathcal{A}}$  - связь посетитель  $\overline{\mathcal{A}}$  оператор ППО доступна;

 $\square$  - связь посетитель  $\leftrightarrows$  оператор ППО недоступна.

Если оба флага для кнопки вызова ПО сброшены - связь посетитель оператор ППО недоступна, несмотря на возможное наличие физического подключения.

**Поле** «**Номер КМ**»**.**

Для подъездных БВ в этом поле указан сетевой номер КМ, к которому подключен данный БВ. Для редактирования недоступно.

Для калиточных БВ в этом поле выбирается КМ из ниспадающего списка КМ, через который данный БВ будет связаваться с ППО в первую очередь.

**Поле** «**Номер трубки для ППО**»**.** Справочная информация, показывает номер трубки КМ, выделенной для ППО.

**Коды открывания двери до 10 кодов.** Имеется 10 полей, которые можно заполнить численными значениями кодов в диапазоне от 0 до 9999.

**Аппаратные настройки.** Является служебной зоной разработчика АРМа, для пользователя не требуется и не применяется.

Серийный № БВ АРМ имеет поле

Формат серийного номера: Axxxxxxxxx, где А – буква английского алфавита от A до J, ххххххххх – 9-ти разрядное число от 000000000 до 999999999.

Для сохранения параметров БВ используются следующие кнопки [\(рис.63\)](#page--1-2):

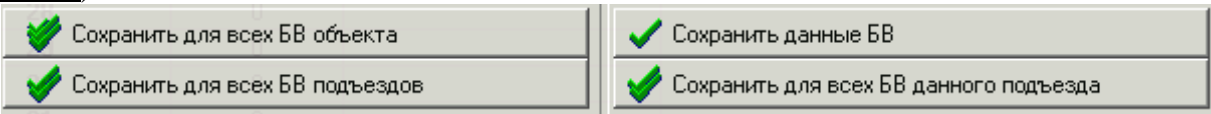

**рис.10.26** Кнопки **сохранения параметров БВ.**

 **Сохранить для всех БВ объекта.** При нажатии этой кнопки будут установлены на все БВ объекта общие параметры БВ (левая часть окна рис.62)

 **Сохранить для всех БВ подъездов (или калиток).** При нажатии этой кнопки будут установлены на все подъездные (или калиточные) БВ объекта общие параметры БВ (левая часть окна рис.62). Выбор «подъезд»/«калитка» зависит от типа выбранного в данный момент для редактирования БВ: подъездный или калиточный.

 **Сохранить данные БВ.** При нажатии этой кнопки будут сохранены общие и индивидуальные параметры только того БВ, окно которого в данный момент открыто.

 **Сохранить для всех БВ данного подъезда.** При нажатии этой кнопки будут установлены на все БВ данного подъезда индивидуальные параметры БВ (правая часть окна [рис.63\)](#page--1-2). Все, кроме серийного № БВ. Он уникален и индивидуален для каждого БВ.

С помощью стрелок  $\blacklozenge \blacklozenge$  расположенных в правой части окна рис.62, можно выбрать нужный БВ, для которого требуется произвести редактирование параметров.

Завершение работы с данным окном редактирования параметров БВ производится нажатием кнопки «Закрыть» или **X**. Перед этим

8

предварительно необходимо нажать кнопку  $\frac{N^2 T^2}{N^2 T^2}$  и пересчитать индексы трубок.

# **12. КЛЮЧИ ОБЪЕКТА**

## **12.1 ОПИСАНИЕ ОКНА**

В меню конфигурирования устройств выбрать команду «**Ключи объекта**». Появится окно, представленное на рис.12.1.

Работа в этом окне позволяет:

- Просмотреть сводную таблицу квартир объекта с информацией по количеству зарезервированных на каждую квартиру мест для записи ключей или выделить нужную квартиру для просмотра, записи, корректировки или удаления её ключей.
- Открывать для выделенной квартиры таблицу её кодов ключей и производить в ней работу с кодами.
- Производить запись кодов ключей:
	- с клавиатуры;
	- с помощью устройства UD-IO-3 (ключи ТМ или E-Marine);
	- c помощью адаптера Z2 USB MF (ключи Mifare).

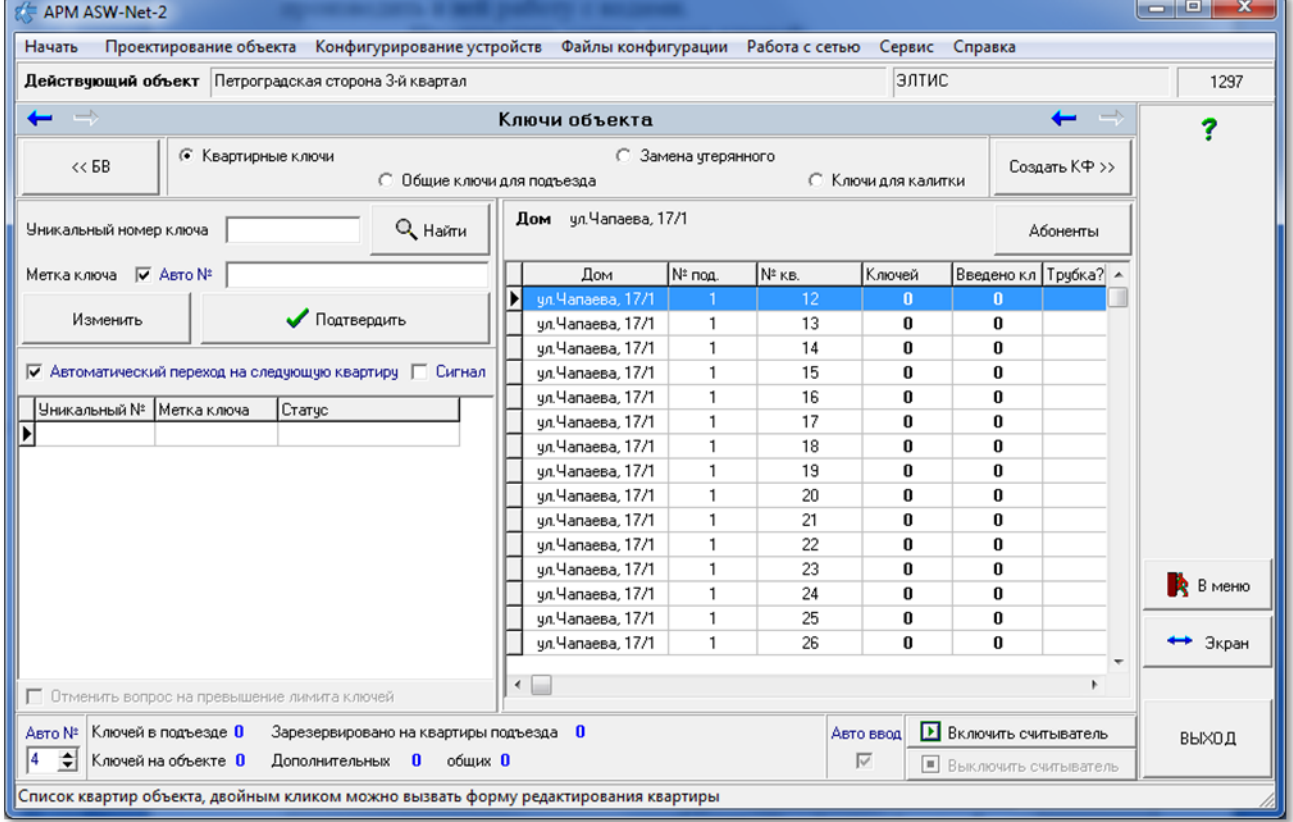

**рис.12.1** Пример окна работы с квартирными ключами объекта.

Таблица квартир объекта расположена в правой части окна «**Ключи объекта**» и содержит следующие поля:

- **Дом** адрес дома:
- **№ под.** номер подъезда;
- **№кв**. номер квартиры;
- **Ключей** глобальная переменная, обозначающая минимальное количество ключей в квартире;

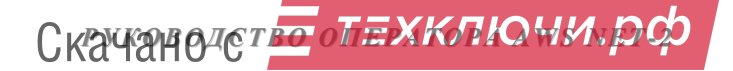
- **Введено кл.** количество ключей, прописанных в данной квартире;
- **Трубка?** если поле пустое, то запись в таблице соответствует квартире. В том случае, когда в нём записано слово «трубка», это означает, что данная запись таблицы соответствует ППО или добавленной для консьержа трубке.
- **Фамилия, Имя, Отчество**  персональные данные абонента.

Для каждой квартиры, выделенной в этой таблице, в левой части основного окна располагается таблица ключей, которая содержит следующие поля и флаги:

- **Уникальный №** код ключа в HEX формате;
- **Метка ключа** признак, отличающий один ключ от другого;
- **Статус**. В данном поле указывается, каким образом ключ записан в БД. Сообщение АРМ с последующей датой – запись произведена помощью АРМа, сообщение CNF – ключ записан из файла конфигурации, БЭКУ – ключ внесен из КФ типа БЭКУ, DP300 – из КФ типа DP300. АРМ+ CNF обозначает, что ключ был в АРМе и присутствует в КФ при слиянии.

Ключи можно отсортировать по возрастанию, кликнув мышкой на заголовке соответствующего столбца. Второй клик подряд на этом же столбце отсортирует таблицу в порядке убывания.

#### Флаг «**Автоматический переход на следующую квартиру**»

- При вводе очередного ключа, если количество допустимых ключей превысит заданное для данной квартиры, подъезда или калитки, то произойдет автоматический переход на следующую строку таблицы справа.

- При превышении количества допустимых, АРМ добавит прописываемый ключ как дополнительный.

Флаг «**Сигнал**». Подача звукового сигнала при автопереходе на следующую квартиру.

 $\overline{\underline{\omega}}$  - Да

 $\Box$  - Нет

Данный сигнал подаётся процессором ПК, если процессор этого не предусматривает, то подачи звукового сигнала не будет.

Флаг «**Отменить вопрос на превышение лимита ключей на квартиру**». Доступен для установки, когда сброшен флаг автоматического перехода на следующую квартиру.

 $\Box$  - Отменен

 $\Box$  - Не отменен.

Если запрос отменен, все ключи подряд будут записываться на одну строку таблицы квартир, подъездов или калиток, пока вы не перейдете на следующую строку в таблице справа. Если запрос задан, то после ввода заданного количества ключей появится диалоговое окно запроса на ввод дополнительных ключей.

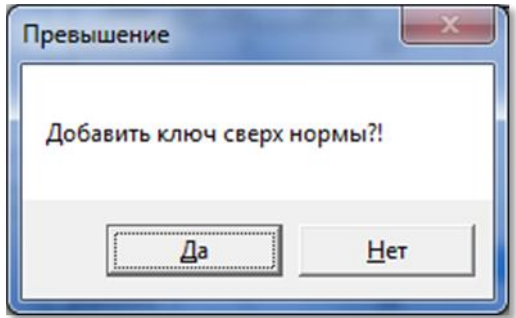

**рис.12.2** Запрос на ввод дополнительных ключей.

После того, как установлены все флаги для квартирных ключей, можно производить их поквартирную запись.

# **12.2 РАБОТА С КВАРТИРНЫМИ КЛЮЧАМИ**

Установить . Откроется окно рис.12.3.

Кнопка «Абоненты» открывает окно абонентов.

В таблице ключей будут представлены ключи для текущей записи квартиры. Имеется возможность исправить или удалить выбранный квартирный ключ клавишей **Delete**.

| APM ASW-Net-2                                                                                                   |                          |                            |                                  |                    |                            |              |                                    |                     |                              | $\Box$<br>$\mathbf{x}$  |  |
|----------------------------------------------------------------------------------------------------|--------------------------|----------------------------|----------------------------------|--------------------|----------------------------|--------------|------------------------------------|---------------------|------------------------------|-------------------------|--|
| Конфигурирование устройств Файлы конфигурации Работа с сетью Сервис Справка<br>Начать<br>Проектирование объекта |                          |                            |                                  |                    |                            |              |                                    |                     |                              |                         |  |
| Действующий объект Гагарина17                                                                                   |                          |                            |                                  |                    |                            |              |                                    | Demo Guljaev        |                              | 1267                    |  |
| $\rightarrow$<br>$\leftarrow$                                                                                   |                          |                            | Ключи объекта                    |                    |                            |              |                                    |                     | $\overrightarrow{ }$         | 7                       |  |
| • Квартирные ключи<br>$<<$ $EB$                                                                                 |                          | С Общие ключи для подъезда |                                  |                    | <b>С</b> Замена угерянного |              |                                    | С Ключи для калитки | Создать КФ >>                |                         |  |
| Q Haйти<br>Уникальный номер ключа                                                                               |                          | Дом Гагарина17             |                                  |                    |                            |              |                                    |                     | Абоненты                     |                         |  |
| Метка ключа 区 Авто №                                                                                            |                          | Дом                        | N <sup>2</sup> под.              | N <sup>2</sup> KB. | Ключей                     |              | Введено кл   Трубка? Фамилия   Имя |                     | Отчество                     |                         |  |
|                                                                                                    |                          | Гагарина17                 |                                  |                    | z                          |              | Соколов:                           | <b>Александр</b>    | Владимирович                 |                         |  |
| Подтвердить<br>Изменить                                                                                         |                          | Гагарина17                 | $\mathbf{1}$                     | $\overline{c}$     | $\ddot{\phantom{0}}$       | 0            | Воробьев                           |                     |                              |                         |  |
|                                                                                                    |                          | Гагарина17                 | $\overline{1}$                   | 3                  | 4                          | n            | Галкин                             |                     |                              |                         |  |
| Автоматический переход на следующую квартиру   Сигнал                                                           |                          | Гагарина17                 | $\overline{1}$                   | 4                  | $\overline{4}$             | n            | Сорокин                            |                     |                              |                         |  |
| Уникальный № Метка ключа<br>Craryc                                                                              | $\overline{\phantom{a}}$ | Гагарина17                 | $\mathbf{1}$                     | 5                  | A                          | 0            | Журавлев                           |                     |                              |                         |  |
| D0000002D3152<br>APM 19.02.2020<br>0001                                                                         |                          | Гагарина17                 | $\mathbf{1}$                     | 6                  | Á                          | 0            | Орлов                              |                     |                              |                         |  |
| 000000F4FAE0<br>0002<br>APM 19.02.2020                                                                          |                          | Гагарина17                 | $\overline{1}$                   | $\overline{7}$     | 4                          | 0            | Журбин                             | Борис               | Михайлович                   |                         |  |
| 00223396B655<br>0003<br>APM 19.02.2020                                                                          |                          | Гагарина17                 | $\overline{1}$<br>$\overline{1}$ | 8                  | 4                          | U.<br>U.     | Воронов                            | Семен               | Олегович                     |                         |  |
| 0000005E6A38<br>0004<br>APM 19.02.2020                                                                          | Ξ                        | Гагарина17                 | $\overline{1}$                   | 9<br>10            | Á<br>Á                     | 0            |                                    |                     |                              |                         |  |
|                                                                                                    |                          | Гагарина17<br>Гагарина17   | $\mathbf{1}$                     | 11                 | Á                          | 0            |                                    |                     |                              |                         |  |
|                                                                                                    |                          | Гагарина17                 | $\overline{1}$                   | 12                 | 4                          | $\mathbf{0}$ |                                    |                     |                              |                         |  |
|                                                                                                    |                          | Гагарина17                 | $\overline{1}$                   | 13                 | Á                          | 0            |                                    |                     |                              |                         |  |
|                                                                                                    |                          | Гагарина17                 | $\overline{1}$                   | 14                 | 4                          | 0            |                                    |                     |                              |                         |  |
|                                                                                                    |                          | Гагарина17                 | $\mathbf{1}$                     | 15                 | $\overline{A}$             | 0            |                                    |                     |                              |                         |  |
|                                                                                                    |                          | Гагарина17                 | $\mathbf{1}$                     | 16                 | $\overline{a}$             | $\mathbf{0}$ |                                    |                     |                              |                         |  |
|                                                                                                    |                          | Гагарина17                 | $\overline{1}$                   | 17                 | $\overline{4}$             | 0            |                                    |                     |                              | <b>R</b> B MeHlo        |  |
|                                                                                                    |                          | Гагарина17                 | $\overline{1}$                   | 18                 | 4                          | 0            |                                    |                     |                              |                         |  |
|                                                                                                    |                          | Гагарина17                 | $\overline{1}$                   | 19                 | 4                          | 0            |                                    |                     |                              | $\leftrightarrow$ Экран |  |
|                                                                                                    |                          | Гагарина17                 | $\mathbf{1}$                     | 20                 | A                          | 0            |                                    |                     | $\overline{\phantom{a}}$     |                         |  |
| П Отменить вопрос на превышение лимита ключей                                                                   | $\epsilon$               |                            |                                  |                    |                            |              |                                    |                     |                              |                         |  |
| Авто № Ключей в подъезде 4<br>Зарезервировано на квартиры подъезда 80                                           |                          |                            |                                  |                    |                            |              | Авто ввод                          |                     | В Включить считыватель       | ВЫХОД                   |  |
| 14<br>• Ключей на объекте 4<br>Дополнительных 0 общих 0                                                         |                          |                            |                                  |                    |                            |              | $\overline{\vee}$                  |                     | <b>Выключить считыватель</b> |                         |  |
| Список квартир объекта, двойным кликом можно вызвать форму редактирования квартиры                              |                          |                            |                                  |                    |                            |              |                                    |                     |                              |                         |  |

**рис.12.3** Окно квартирных ключей.

# **12.3 РАБОТА С ОБЩИМИ КЛЮЧАМИ**

Установить • Общие ключи для подъезда Откроется таблица подъездов. Рис.12.4. Изменить количество слотов общих ключей можно с помощью счетчика, расположенного над таблицей. Это то же число, которое устанавливалось в подъездных параметрах коммутатора, и при его изменении изменится параметр коммутатора. Шаг счетчика равен 10 ключам. Вручную можно ввести любое

Скачано ст<mark>во</mark> от ЕХКЛЮЧИ, РО

количество. При наличии прописанных ключей, ввести меньшее количество не  $n_{\text{OMI}}$ 

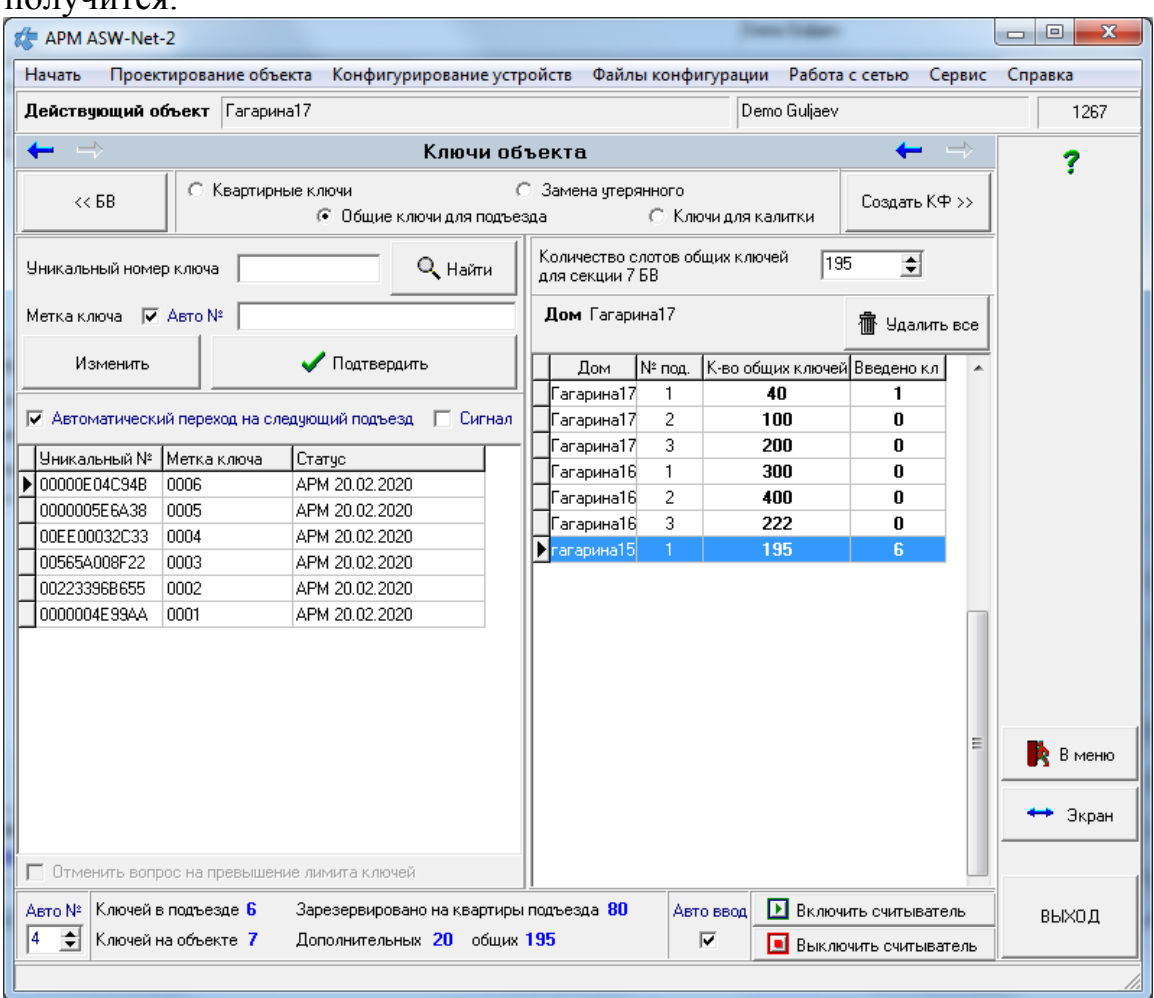

**рис.12.4** Пример окна работы с общими ключами подъезда.

Кнопка «**Удалить все**» позволяет удалить все ключи одного подъезда.

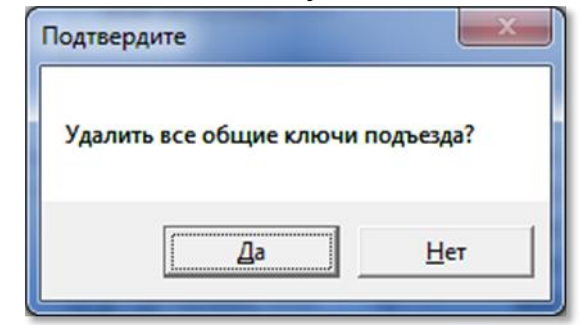

**рис.12.5** Удаление вех ключей одного подъезда.

В левой части таблицы расположены те же флаги, что и при работе с квартирными ключами, только они уже привязаны к подъезду, а не квартире.

Таблица кодов ключей не изменилась.

После того, как установлены все флаги для общих ключей подъезда, можно производить их запись.

Имеется возможность исправить или удалить выбранный общий подъездный ключ.

#### $\begin{array}{c|c|c|c|c} \hline \multicolumn{3}{c|}{\textbf{a}} & \multicolumn{3}{c|}{\textbf{x}} \\\hline \multicolumn{3}{c|}{\textbf{b}} & \multicolumn{3}{c|}{\textbf{x}} \\\hline \end{array}$ APM ASW-Net-2 Начать Проектирование объекта Конфигурирование устройств Файлы конфигурации Работа с сетью Сервис Справка Действующий объект Гагарина17 Demo Guliaev  $-1267$ Ключи объекта  $\overline{?}$ С Квартирные ключи **С Замена угерянного**  $<<$  68 Создать КФ >> C. Dóinte is goula goa pogsesoa. **C** Know and kanutku **Калитка** Сетевой номер  $\overline{\phantom{a}}$   $\overline{\phantom{a}}$   $\overline{\phantom{a}}$   $\overline{\phantom{a}}$   $\overline{\phantom{a}}$ Уникальный номер ключа | 005654008F22 **宿** Удалить вск **BB02** Kankrika  $\overline{2}$ Метка ключа – ▽ Авто № | П БВ03 калитка Изменить Подтвердить еский переход на следиошию квартири ПГ **Сигнас** 00000002D3152 0001 APM 20.02.2020 В меню  $\leftrightarrow$  3<sub>Kpar</sub> —<br>Авто № Ключей в подъезде 1 — Зарезервировано на квартиры подъезда 80<br>|4 — Ключей на объекте 7 — Дополнительных 20 — общих 40 Авто ввод • В Включить считыватель выход  $\overline{\mathbf{v}}$ Выключить считыватель -<br>Список ключей на квартиру или подъезд (для общих)

#### **12.4 РАБОТА С КАЛИТОЧНЫМИ КЛЮЧАМИ**

Установить • Ключидля калитки Откроется таблица калиток. Рис.12.6.

**рис.12.6** Пример окна работы с ключами калиток.

В правой части окна отражается сводная таблица калиточных БВ. В ней указано, какое их количество установлено на объекте, и какие сетевые адреса им присвоены.

В левой части таблицы отсутствуют флаги, что и при работе с общими ключами. Таблица кодов ключей не изменилась. После того, как выбран нужный калиточный БВ, можно производить запись ключей.

Имеется возможность исправить или удалить выбранный калиточный ключ.

Кнопка «**Удалить все**» позволяет удалить все ключи одной калитки.

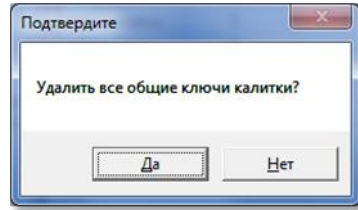

**рис.12.7** Удаление вех ключей одной калитки.

### **12.5 ЗАМЕНА УТЕРЯННОГО КЛЮЧА.**

Установить • Замена утерянного . Откроется окно замены утерянных ключей (рис.12.8).

Используя стрелки и справа от поля «**Номер дома**», выбрать нужный дом. Затем в одноименном поле указать номер нужной квартиры. В таблице квартир автоматически выделится заданная квартира, если она есть. В таблице кодов ключей выбрать необходимую запись и произвести её корректировку. Можно использовать контекстное меню (рис.12.8). Кроме того,

Скачано ст<mark>во</mark> от ЕХКЛЮЧИ, РО

для найденной квартиры можно выполнить операцию удаления всех ключей, нажав кнопку «**Удалить вс**ё». В этом случае в окно примет вид рис.12.9.

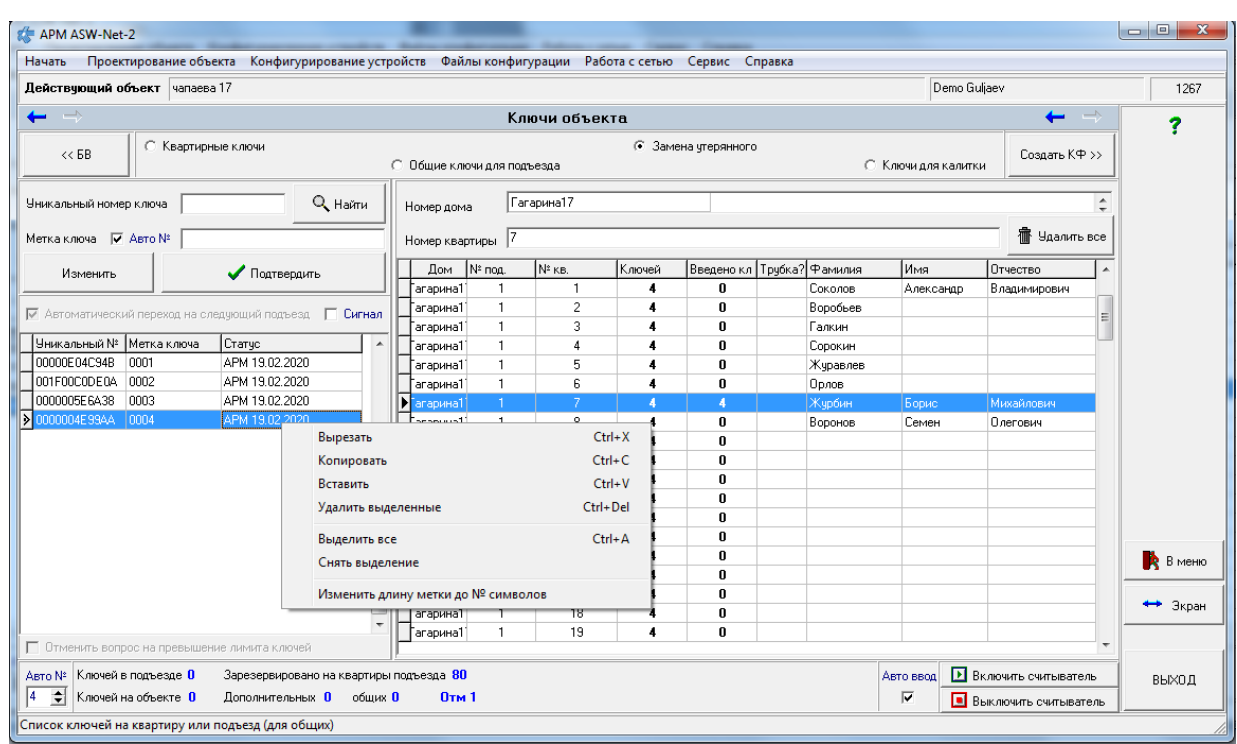

**рис.12.8** Окно замены утерянных ключей.

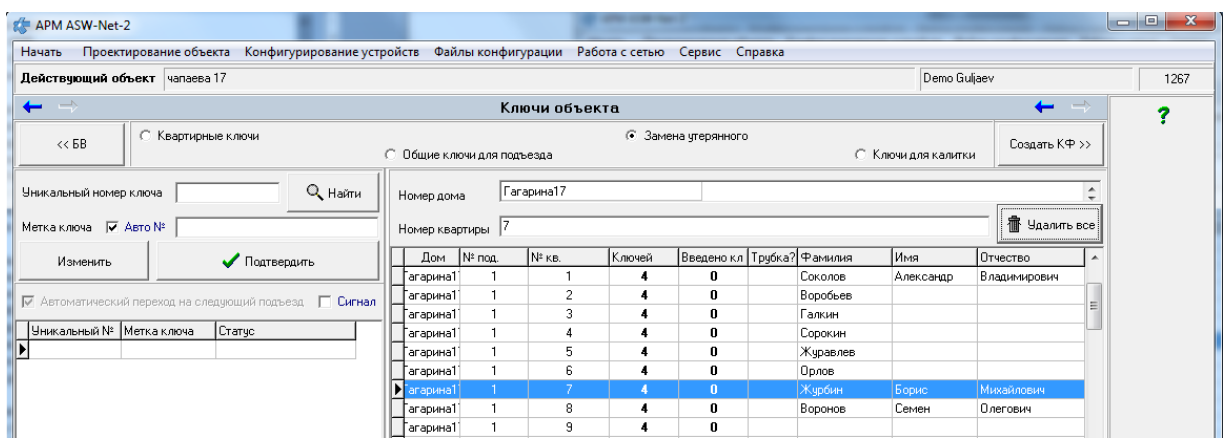

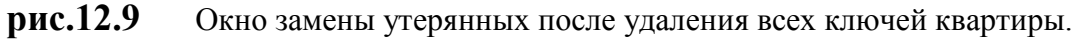

# **12.6 ЗАПИСЬ КОДОВ КЛЮЧЕЙ С ПОМОЩЬЮ УСТРОЙСТВ ВВОДА-ВЫВОДА**

Для записи ключей Touch Memory DS 1990 или бесконтактных ключей стандарта E-Marine к USB порту ПК АРМа необходимо подключить устройство ввода-вывода UD-IO-3.

Для записи бесконтактных ключей стандарта Mifare к USB порту ПК АРМа необходимо подключить адаптер компьютерный Z2 USB MF.

Нажать кнопку **«Включить** 

**считыватель»,** расположенную в правом нижнем углу окна.

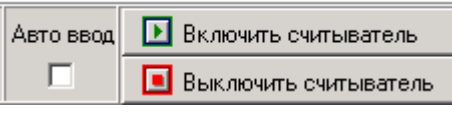

Одним нажатием включаются оба

считывателя разного типа, если они подключены к ПК Если подключается только один считыватель, то кнопка «**Включить считыватель**» остается активной до подключения второго считывателя. Если подключены оба считывателя, эта кнопка становится неактивной.

Установить флаг **«Автоввод».**

 - Автоввод включен. Запись ключа производится автоматически после поднесения ключа к считывателю.

 - Автоввод отключен. Запись ключа производится после поднесения ключа к считывателю и нажатия кнопки «**Подтвердить**».

Поднести ключ к считывателю, код ключа должен отобразиться в поле «**Уникальный номер ключа**». В зависимости от состояния флага «**Автоввод**» ключ будет записан сразу или после нажатия кнопки «**Подтвердить**».

По завершению процедуры записи нажать кнопку «**Выключить считыватель**». Она выключает оба считывателя одновременно, если они оба подключены, или только тот, который подключен.

Состояние устройств ввода/вывода и процесс записи ключей стандарта Mifare, можно посмотреть, выполнив команду «**Консоль считывания ключей**»из меню «**Конфигурирование устройств»** (рис.12.10).

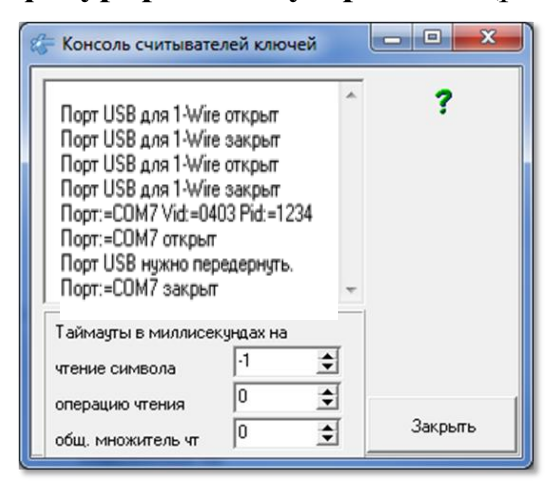

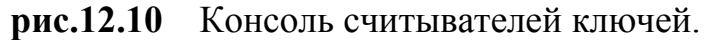

# **12.7 РАБОТА С ТАБЛИЦЕЙ КЛЮЧЕЙ**

| Изменить                   |      | Подтвердить                                            |  |
|----------------------------|------|--------------------------------------------------------|--|
|                            |      | √ Автоматический переход на следчюший подъезд П Сигнал |  |
| Уникальный №   Метка ключа |      | Статчс                                                 |  |
| 465465464646               | 0001 | APM 14.03.2019                                         |  |
| 000DD7D4654D               | 0002 | APM 14.03.2019                                         |  |
| 005D44AD2CD2               | 0003 | APM 14.03.2019                                         |  |
| 89D4DAD146DD 0004          |      | APM 14.03.2019                                         |  |
| DFF4F541F56D               | 0005 | APM 14.03.2019                                         |  |
|                            |      |                                                        |  |

**рис.12.11** Таблица ключей**.**

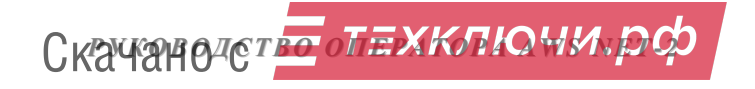

#### **Ввод с клавиатуры кода ключа**

Уникальный номер ключа Ввести в поле **Серасное полемирание и полемирание с** в сто код. Формат вводимого кода: шестнадцатеричное число от 6 до 12 символов.

Нажать клавишу **Enter** на клавиатуре ПК АРМа.

Метка ключа – № Авто №

Курсор перейдет в поле

При установленном флаге «Авто №», в этом поле автоматически отразится метка вводимого ключа. Разрядность метки задается счетчиком, Авто №

расположенном внизу основного окна  $\frac{4 \div 1}{2}$ . Если автонумерация метки отключена, её значение вводится с клавиатуры ПК АРМа.

Нажать клавишу Enter на клавиатуре ПК АРМа. В этом случае кнопка Подтвердить

срабатывает автоматически. В таблице кодов ключей появляется новая запись с параметрами, введенными с клавиатуры.

Редактирование кодов ключей производится с помощью кнопки Изменить

«**Изменить**» ( ). По её нажатию заполняются окна кода ключа и метка ключа из предварительно выделенной записи таблицы кодов. Произведя необходимую корректировку и подтверждение, выделенная запись меняет своё значение в соответствии с произведенными изменениями.

Состояние всех флагов формы, выбранные ключи, количество символов в автоматической метке сохраняются и восстанавливаются при закрытии и открытии АРМа.

#### **Удаление ключей таблицы**

Выделить с помощью клавиатуры ПК (Shift и Ctrl) АРМа ключи, которые необходимо удалить. Кликнуть ПКМ на таблице ключей. Появится следующее контекстное меню;

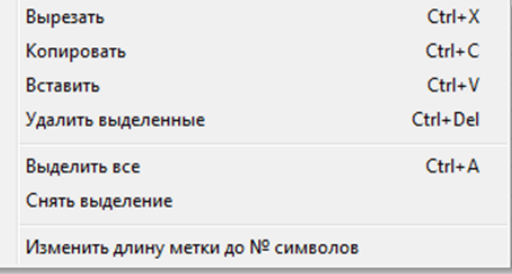

**рис.12.12** Контекстное меню ключей

Выполнить команду «Удалить выделенное». Появится сообщение:

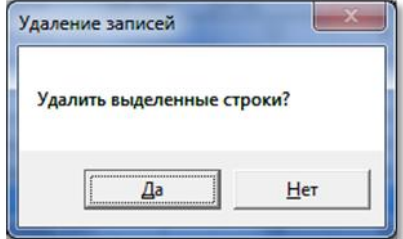

#### **рис.12.13** Запрос на удаление.

Скачано ст<mark>во</mark> от ЕХКЛЮЧИ, РО

Нажав кнопку «Да», выделенные ключи будут удалены из таблицы ключей. Одиночно выделенный ключ можно удалить с помощью клавиши «Del».

Имеется возможность исправить или удалить выбранный квартирный ключ клавишей **Delete**.

#### **Поиск ключа по введенному серийному номеру.**

Данная функция может потребоваться, если пользователь желает получить информацию о том, к какому дому/подъезду относится данный ключ, или он отсутствует в списке ключей объекта.

С помощью считывателя ключей или клавиатуры ввести код ключа и нажать кнопку «**Найти**» ( ).

Если ключ отсутствует, появится следующее сообщение:

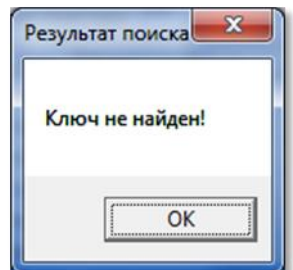

**рис.12.14** Окно отсутствия ключа.

Если ключ с такими параметрами найден, выводится сообщение (пример), представленное на рис.12.15.

|   | Найденные ключи |             | <br>the Mark Editor Land on the New York and the County<br> |                   |     | o    | CV.<br>æ |
|---|-----------------|-------------|-------------------------------------------------------------|-------------------|-----|------|----------|
| U | Общий Полный SN | SN 5B Merka | Craryc                                                      | N <sup></sup> под | Дом | IКв. | n        |
|   |                 |             |                                                             |                   |     |      |          |

**рис.12.15** Окно найденного ключа.

Если на строке таблицы сделать двойной клик ЛКМ, а ключ принадлежит данному объекту, то он будет найден и окно ключей перестроится и установится на найденный ключ.

Если ключ найден в другом объекте, то появится сообщение:

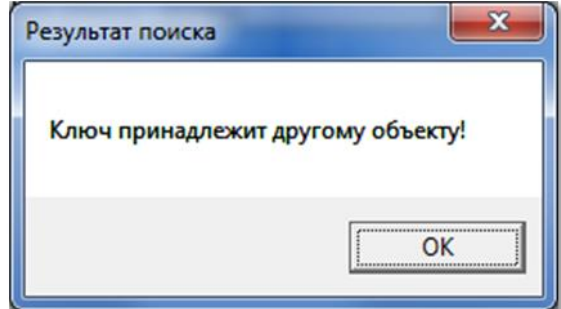

**рис.12.16** Ключ найден в другом объекте.

Скачано ст<mark>во</mark> от ЕХКЛЮЧИ, РО

#### **Копирование, вставка, удаление**

Для копирования, вставки, удаления выделенного диапазона ключей можно использовать стандартный буфер обмена Windows с помощью контекстного меню или горячих клавиш.

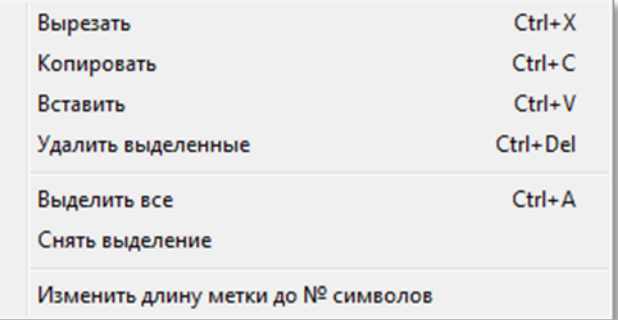

**рис.12.17** Контекстное меню ключей.

Эти клавиши работают как внутри АРМа, так и вне его, то есть скопированные ключи можно вставлять в текстовый файл, при этом в конец номера ключа будет добавляться его метка.

Нужно учитывать, что в один подъезд нельзя записать один ключ более одного раза. Поэтому при вставке такой ключ игнорируется, если он приписан к квартире или к общим ключам подъезда.

# **КОНФИГУРАЦИОННЫЕ ФАЙЛЫ**

Основная задача работы с конфигурационными файлами (КФ) подразумевает их создание на основании всех введённых ранее данных объекта для каждого СУ, имеющегося в объекте. Эта команда является обязательной на этапе конфигурирования СДК при монтаже и обслуживании СДК.

Разбор и просмотр КФ несут отладочную функцию и могут служить для отслеживания ошибок в конфигурировании. Разбирать и просматривать можно как созданные в АРМе КФ, так и считанные с любых СУ СДК.

Для работы с КФ предложено меню рис.13.1.

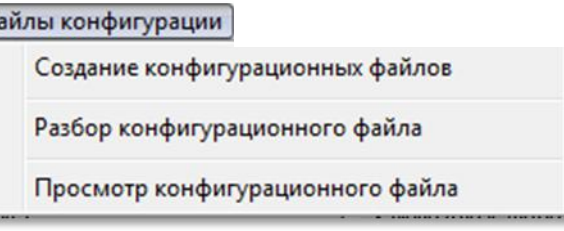

рис.13.1 Меню файлов конфигурации.

# **13. СОЗДАНИЕ КОНФИГУРАЦИОННОГО ФАЙЛА.**

Создание КФ – это формирование битового файла СУ заданного типа, предназначенного для его записи в СУ на СДК. При изменениях в АРМе требуется заново создать КФ и записать его в СУ.

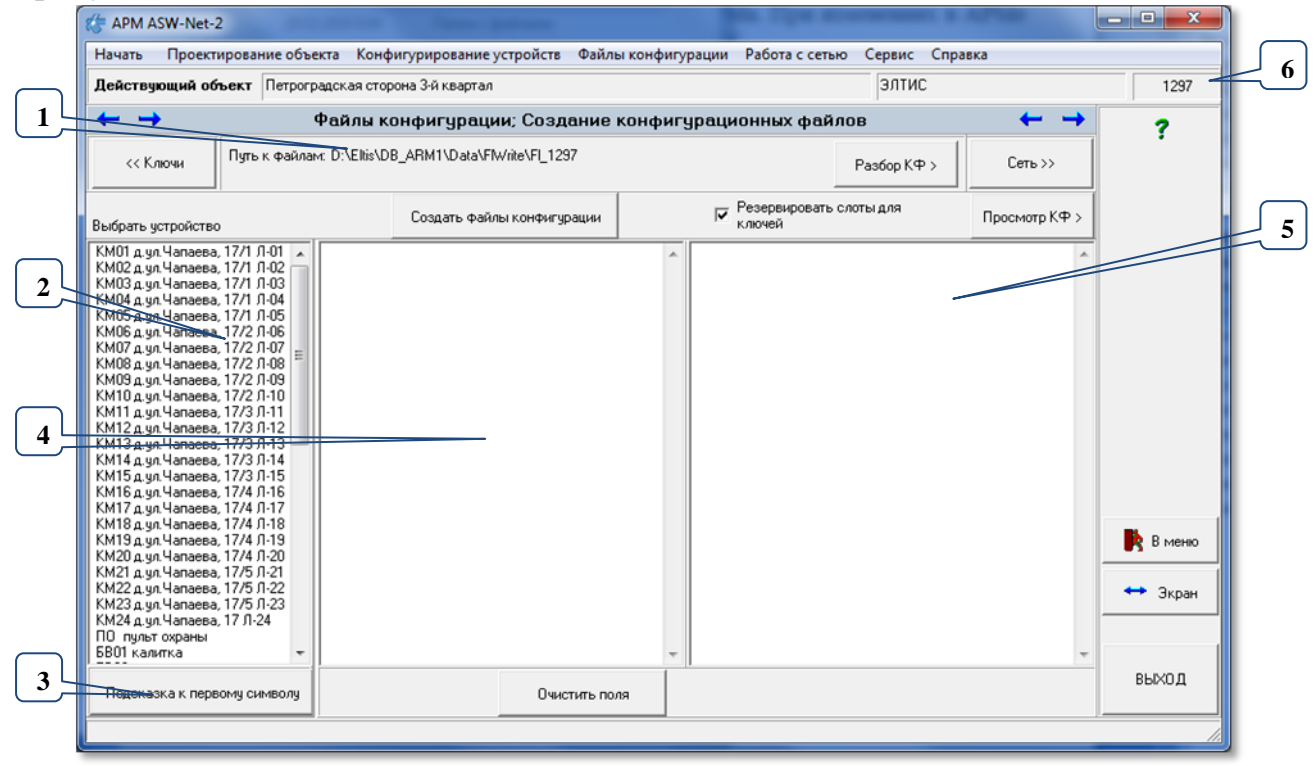

рис.13.2 Окно создания конфигурационного файла.

Окно создания КФ можно открыть с помощью панели главного меню: **Файлы конфигурацииСоздание конфигурационных файлов** (рис.13.1). В

Скачано ст<mark>во</mark> от ЕХКЛЮЧИ, РО

этом окне создаются конфигурационные файлы СУ объекта на основании имеющейся информации о них (рис.13.2).

#### **13.1 ОПИСАНИЕ ОКНА Области окна**

**Поз.1 рис.13.2** содержит путь, куда будут помещаться КФ по умолчанию. Оттуда же эти файлы будут браться при записи их в СУ.

**Поз.2 рис.13.2** содержит список всех СУ, которые были сформированы в процессе всей предыдущей работы с конфигурацией. Он служит для выбора одного или нескольких СУ перед созданием КФ для них.

Перед каждым именем СУ имеется место для одного символа. Значение этого символа информирует пользователя АРМа о состоянии КФ. Описание этих символов можно посмотреть при нажатии кнопки **поз.3 рис.13.2**, которая открывает и закрывает подсказку рис.13.3 к этому символу.

До создания КФ этот символ отсутствует.

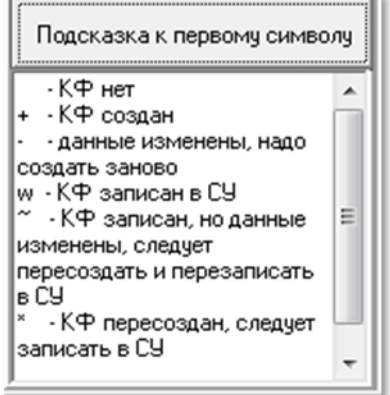

рис.13.3 Подсказка к первому символу КФ.

При создании, изменении или записи в СУ, состояние КФ будет изменяться и соответственно значение первого символа из списка СУ будет откорректировано в соответствии с новым состоянием КФ.

**Поз.4 рис.13.2** Консоль представляет отражение хода создания всех элементов секций КФ.

**Поз.5 рис.13.2** Консоль представляет отражение хода создания всех КФ со списком секций и их размеров.

**Поз.6 рис.13.2** Идентификатор сети действующего объекта.

Ширину консолей можно менять, передвигая их общую границу вправо или влево.

#### **Кнопки окна**

Кнопка «**Очистить поля**» очищает окна хода и результата создания КФ. Кнопка «**Разбор КФ >**» откроет форму разбора КФ.

Кнопка «**Просмотр КФ >**» откроет окно просмотра КФ.

Скачано ст<mark>во</mark> от ЕХКЛЮЧИ, РО

# **13.2 ВЫБОР СУ ДЛЯ СОЗДАНИЯ КФ**

В списке «**Выбрать устройство**» поз.2 рис.13.2 с помощью ЛКМ или стрелок «вверх» «вниз» на клавиатуре и клавиш Shift или Ctr выделить СУ или группу СУ, для которых будет создаваться конфигурация.

Выбранные СУ отмечаются реверсивным цветом.

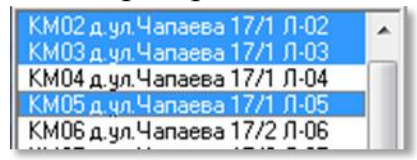

рис.13.4 Выбор СУ.

Другой способ выбора производится с помощью контекстного меню.

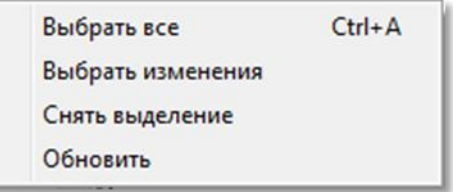

рис.13.5 Контекстное меню выбора СУ.

«**Выбрать все**» отмечает все СУ.

«**Выбрать изменения**» выделяет только те СУ, в конфигурации которых были произведены изменения, требующие пересоздания КФ. Перед этим выбором происходит обновление списка.

«**Снять выделение**» отменяет выбор всех СУ.

«**Обновить**» обновляет список всех СУ в соответствии с конфигурацией объекта, учитывает вновь произведённые изменения, и снимает выделение.

#### **13.3 СОЗДАНИЕ КФ.**

После выбора одного или нескольких СУ нажать кнопку «**Создать файлы конфигурации**».

В окне, поз.4 рис.13.2, будет отражаться ход создания элементов секций СУ. В поз.5 рис.13.2 будет отображаться результат создания секций СУ и КФ. Отсутствие или нулевая длина свидетельствует, что секция отсутствует. Отсутствие секции не является ошибкой, а является результатом заданных условий конфигурирования. Итог выполнения данной команды создание в каталоге поз.1 рис.13.2 «**\Data\FlWrite\Fl\_ххх**» КФ СУ, где хх – индивидуальный номер объекта из поз.5 рис.13.2.

Надпись «**Превышение длины на ххх байт!**» не учитывает реальный размер памяти СУ, так как этот размер меняется с разными версиями АПП. Невозможность записи КФ в СУ может выявиться только при попытке его записи в СУ, когда АРМу становится известным размер допустимой памяти СУ. Для БВ и ППО есть возможность уменьшения размера КФ, включив флаг «**Упакованные коды вызова**» в параметрах этих СУ. После этого КФ следует заново пересоздать и снова записать его в СУ.

При повторном создании КФ того же СУ данного объекта, предыдущий КФ теряется.

*Внимание!* **Проконтролируйте длины секций для каждого СУ и убедитесь, что они не нулевые, если это недопустимо. Проконтролируйте длины каждого из созданных КФ. Надпись «Превышение длины на ххх байт!» свидетельствует о невозможности записи созданного КФ в СУ и необходимости принять меры для его уменьшения.**

# **14. РАЗБОР КОНФИГУРАЦИОННЫХ ФАЙЛОВ**

**Разбор КФ** – это открытие КФ, определение типа СУ, которому он принадлежит и расшифровка значений параметров, которые в него записаны, в соответствии с типом СУ. Данная форма носит информационно-отладочный характер и не обязательна на этапах проектирования.

При нажатии кнопки «**Разбор КФ** » (рис.13.2), появляется пустое окно рис.14.1. Это окно можно открыть с помощью панели главного меню: **Файлы конфигурацииРазбор конфигурационного файла** (рис.13.1).

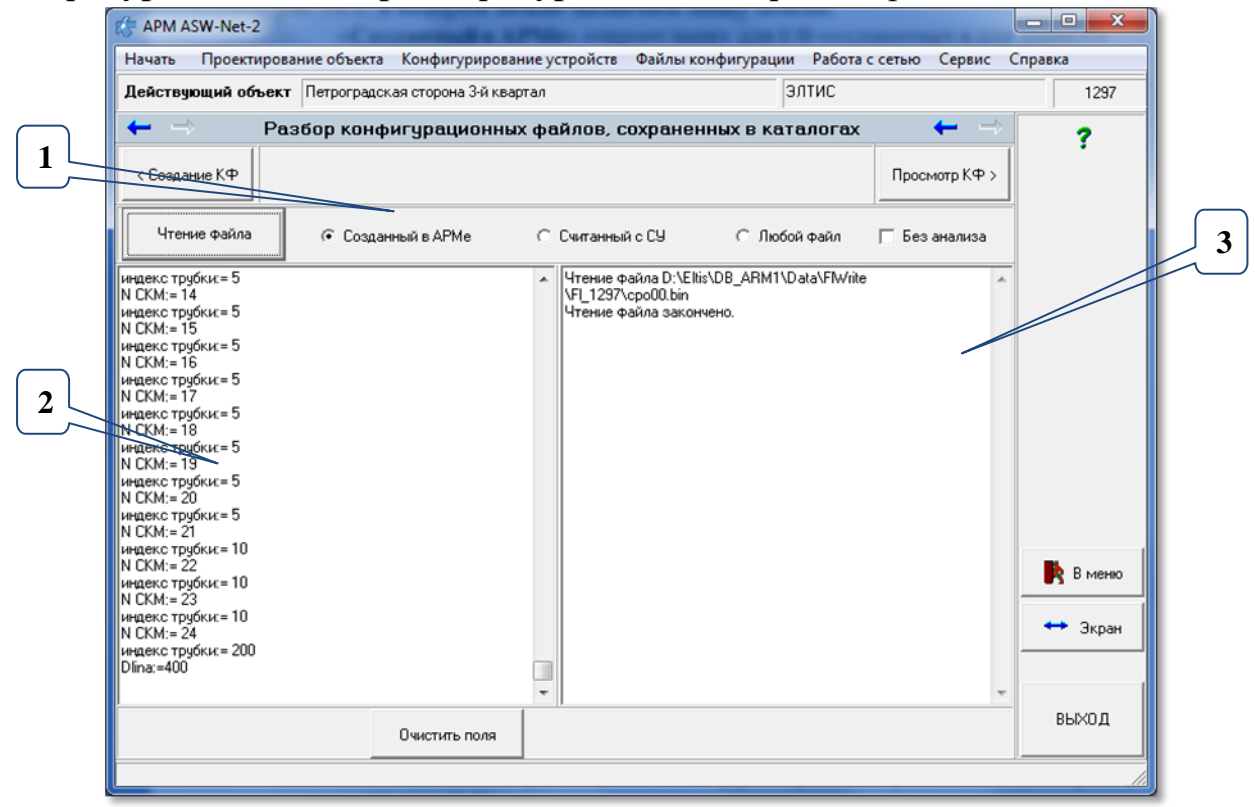

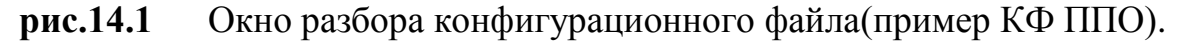

Для быстрого поиска КФ в окне имеется возможность выбора **поз.1** рис.14.1, где можно назначить папку поиска:

«**Созданный в АРМе**» откроет папку для КФ создаваемых в для данного объекта.

«**Считанный с СУ**» откроет папку для КФ считываемых с СУ, когда текущим во время процедуры считывания указан данный объект.

«**Любой файл**» откроет папку «Data» данной БД или последнюю открываемую папку.

### **Выбор и разбор КФ**

Для чтения файлов, созданных данным АРМом, необходимо при отключенном флаге  $\left| \begin{array}{c} \Box \end{array} \right|$  Без анализа

- Нажать кнопку «**Чтение файла**».
- Появляется стандартное диалоговое окно операционной системы «**Открыть**».
- Выбрать КФ, который подлежит разбору.
- Нажать кнопку «**Открыть**». В **поз.2** рис.14.1 будет представлена структура КФ, справа, в **поз.3** – информация о чтении КФ.

Данная команда позволяет просмотреть структуру и параметры секций выбранного СУ.

Если флаг «**Без анализа**» установлен-⊠, в левой части окна КФ будет представлен не в виде структуры (рис.14.1), а в числовом виде с побитовой информацией каждого байта КФ. Данный вид может потребоваться разработчику АРМа и пользователю не рекомендуется устанавливать этот флаг.

#### **Кнопки**

Кнопка «**Очистить поля**» сотрёт всю информацию из полей поз.2 и 3 рис 14.1.

# **15. ПРОСМОТР КОНФИГУРАЦИОННЫХ ФАЙЛОВ.**

**Просмотр КФ** – это открытие КФ, определение типа СУ, которому он принадлежит и отображение его параметров. Данная форма носит информационно-отладочный характер и не обязательна на этапах проектирования. Она используется для просмотра уже существующих КФ КМ, ППО, и БВ и позволяет корректировать доступные для изменения параметры.

При нажатии кнопки «**Просмотр КФ >**» (рис.13.2), появляется окно, представленное на рис.15.1 (пример). Это окно можно открыть с помощью панели главного меню: **Файлы конфигурацииПросмотр конфигурационного файла** (рис.13.1).

#### **15.1 ОКНО ПРОСМОРТА КФ**

СКМ, СБВ и СПО – сетевой КМ, сетевой БВ и сетевой ППО соответственно. Слово «сетевой» предполагает, что КФ может быть получен путем считывания с существующего в сети СУ, а не только создан в данном АРМе.

Для просмотра и редактирования КФ СУ необходимо:

 Установить один из признаков поиска КФ «**Созданный в АРМе**», «**Считанный с СУ**» или «**Любой файл**» в активное состояние.

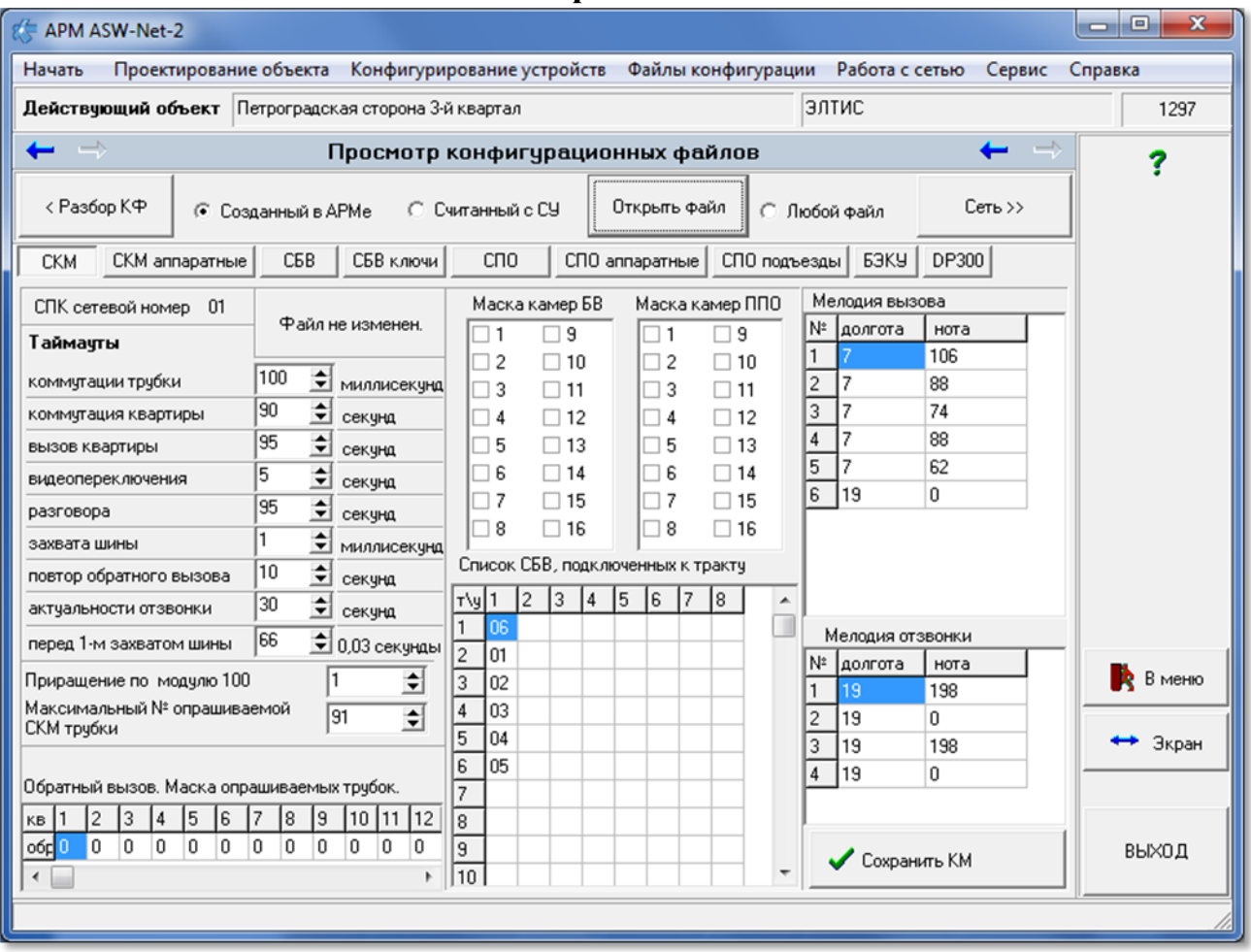

**рис.15.1** Окно просмотра конфигурационного файла СКМ (пример).

- Кнопкой «**Открыть файл**» запустить стандартное окно Windows для открытия КФ. Выбрать КФ для КМ, БВ или ППО и нажать **Enter**. Откроются вкладки для типа открытого файла. В нашем случае (рис. 15.1) это КФ КМ.
- При необходимости измените параметры КФ просматриваемого СУ.
- Нажать кнопку Сожранить КМ для изменения откорректированных параметров.

Внешний вид окна просмотра будет меняться в зависимости от того, какое СУ будет выбрано.

Для КМ предусмотрено две вкладки «**СКМ**» и «**СКМ аппаратные**».

Для БВ предусмотрена одна вкладка «**СБВ**».

Для ППО предусмотрено три вкладки «**СПО**», «**СПО аппаратные**» и «**СПО подъезды**».

### **15.2 СЧИТЫВАНИЕ КЛЮЧЕЙ С БЭКУ**

Для записи ключей из БЭКУ нужно:

- В панели просмотра выбрать вкладку БЭКУ.
- Нажать кнопку «Открыть файл БЭКУ» и выбрать нужный КФ БЭКУ.
- В окне рис.15.2 появится список ключей БЭКУ с их кодами.
- Выбрать из списка «Место для заливки ключей» нужный подъезд.

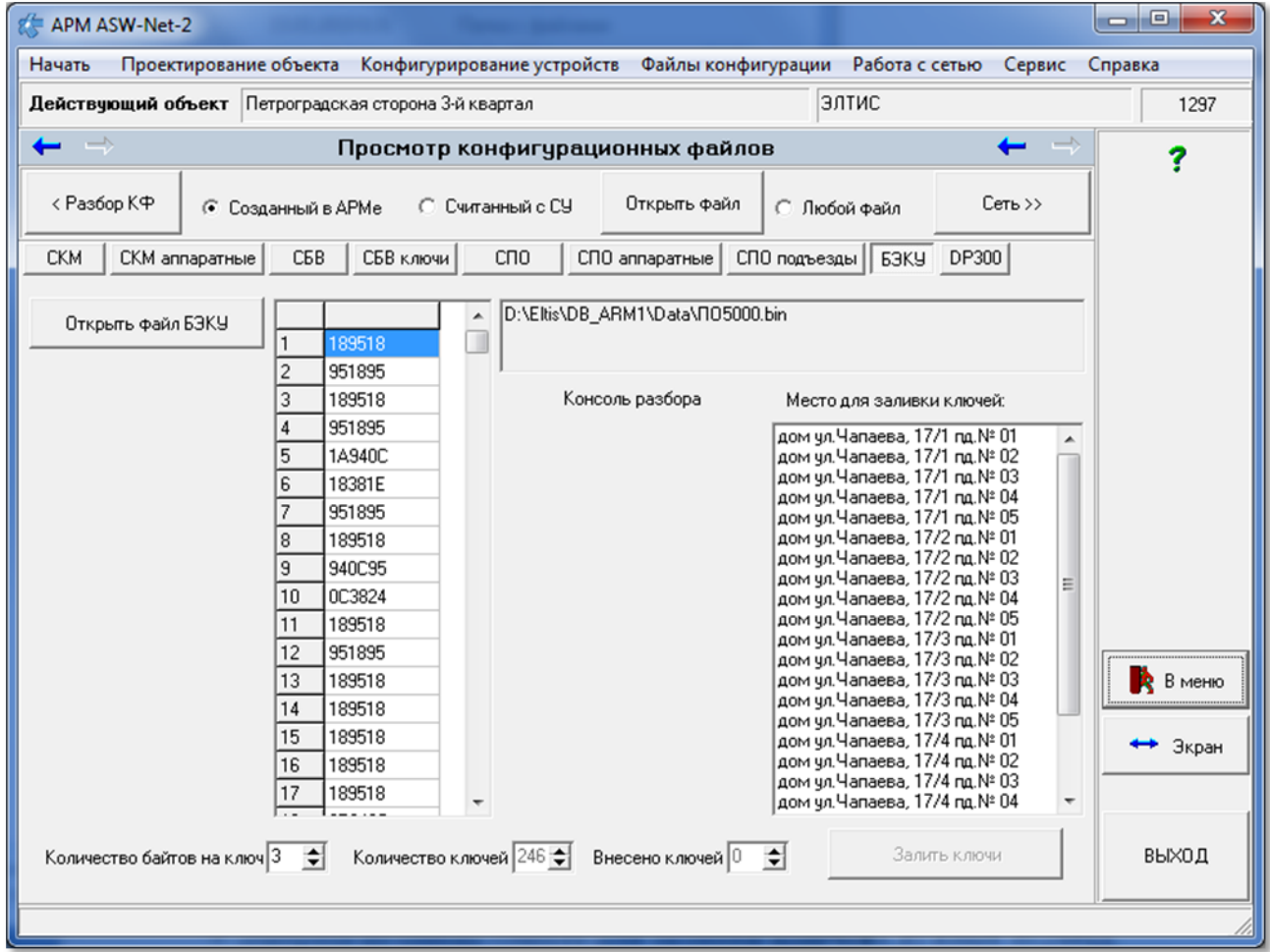

**рис.15.2** Панель вкладок окна просмотра с выбранной вкладкой БЭКУ.

Нажать кнопку «Залить ключи».

# *15. ПРОСМОТР КОНФИГУРАЦИОННЫХ ФАЙЛОВ*

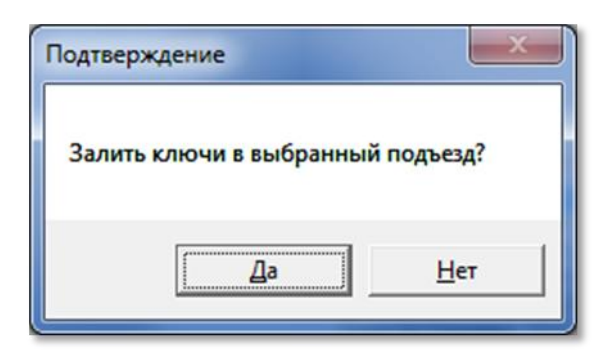

**рис.15.3** Разрешение на заливку общих ключей в подъезд.

В появившемся окне подтверждения разрешить заливку ключей.

Появится индикатор выполнения процесса, который информирует о процессе загрузки ключей и его завершении .

Если при этом была нажата кнопка «Консоль разбора», то процесс разбора будет отражаться в окрывшейся консоли. При этом сам процесс разбора будет происходить медленнее.

В процессе разбора в окне рис.15.4 в поз.1 будет отражён список всех найденных ключей, в консоли поз.2 будет отражён процесс разбора, а в поз.3 список всех подъездов данного объекта, который служит для выбора и внесения в него общих ключей.

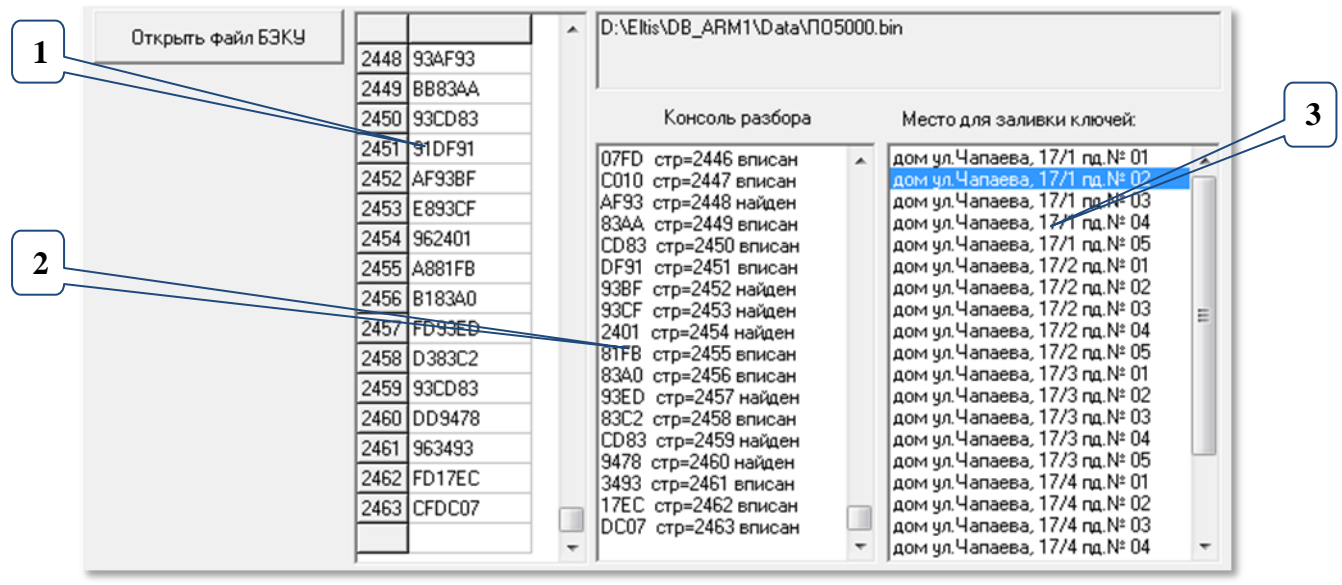

**рис.15.4** Консоль разбора ключей с БЭКУ.

После загрузки ключей в подъезд (в нашем примере подъезд №2 по ул.Чапаева, 17/1), все найденные ключи можно будет просмотреть в окне ключей.

# *15. ПРОСМОТР КОНФИГУРАЦИОННЫХ ФАЙЛОВ*

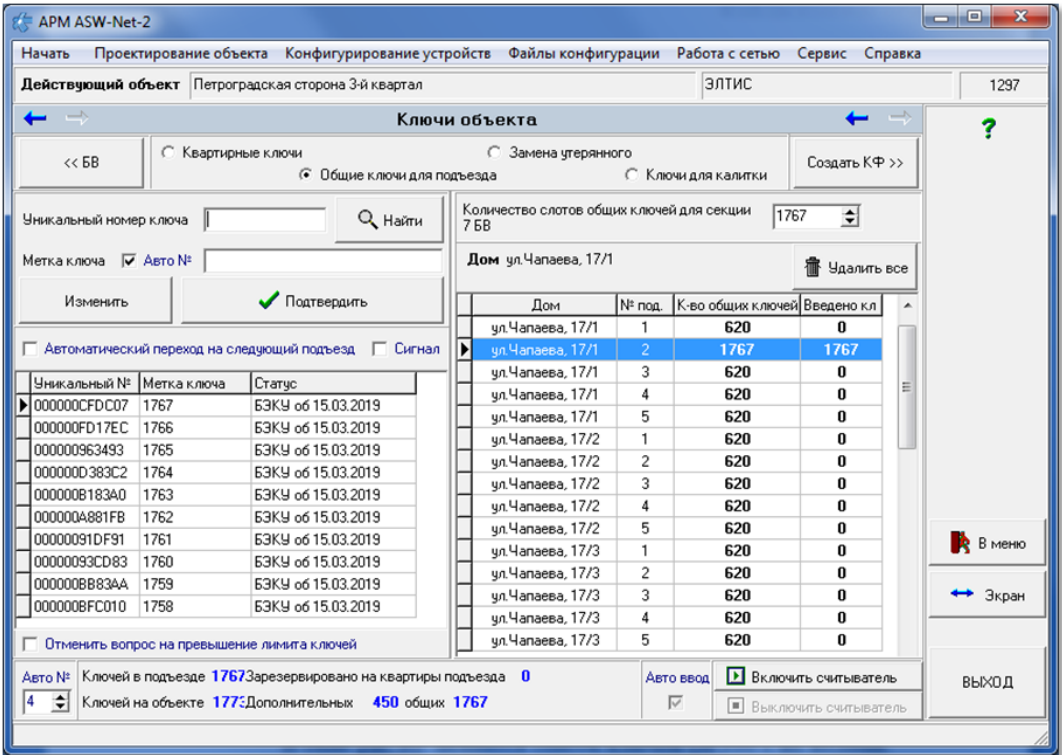

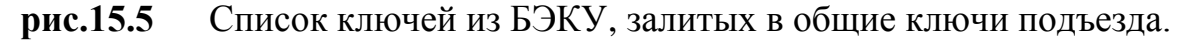

# **15.3 СЧИТЫВАНИЕ КЛЮЧЕЙ с DP300**

Для записи ключей из DP300 нужно:

В панели просмотра выбрать вкладку DP300

Скачано ст<mark>во</mark> от ЕХКЛЮЧИ, РО

- Нажать кнопку «**Открыть файл DP300**» и выбрать нужный КФ DP300.
- В окне рис.15.6 появится список ключей DP300 **поз.1** с их кодами и индексами квартир.

 Нажав на «**Консоль разбора**» можно увидеть ход разбора КФ поз.2, но работа с открытой консолью значительно замедлит ход процесса.

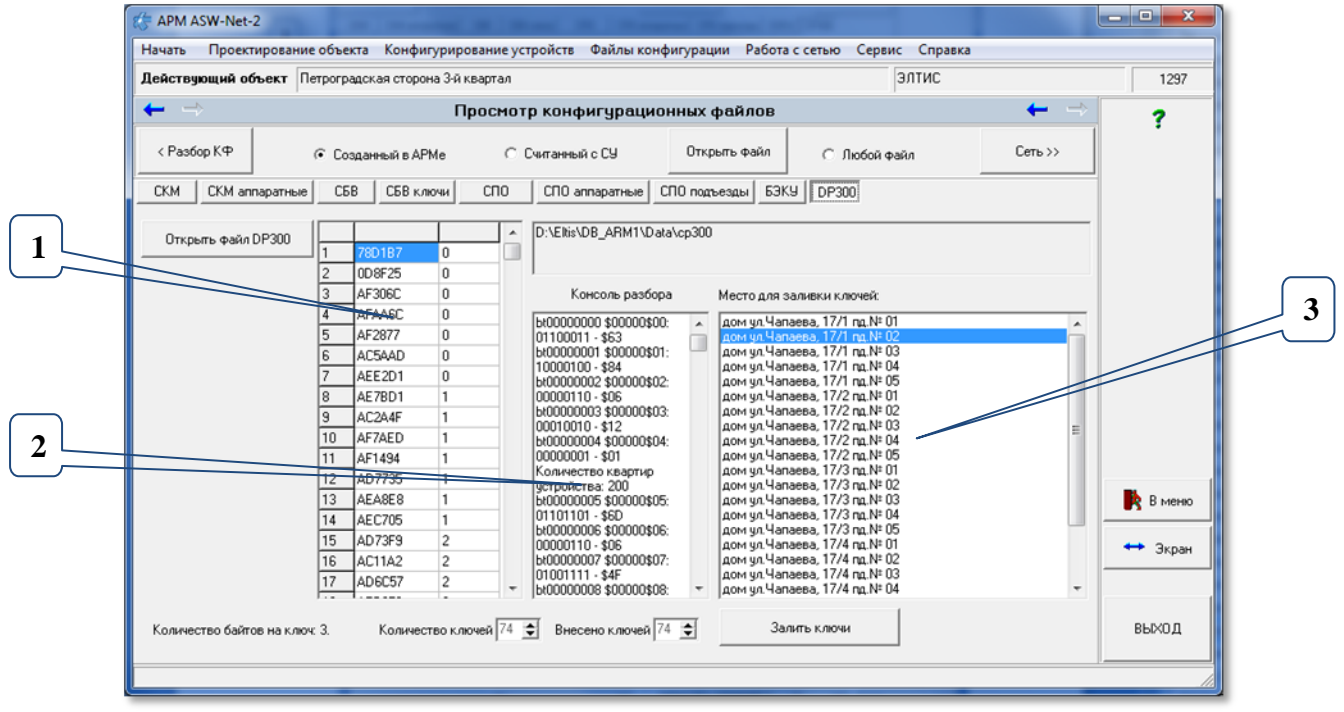

**рис.15.6** Окно разбора конфигурационного файла для DP300.

- Выбрать из списка «**Место для заливки ключей**» поз.3 нужный подъезд.
- Нажать кнопку «**Залить ключи**».

Появится окно условия записи ключей в квартиры подъезда рис.15.7.

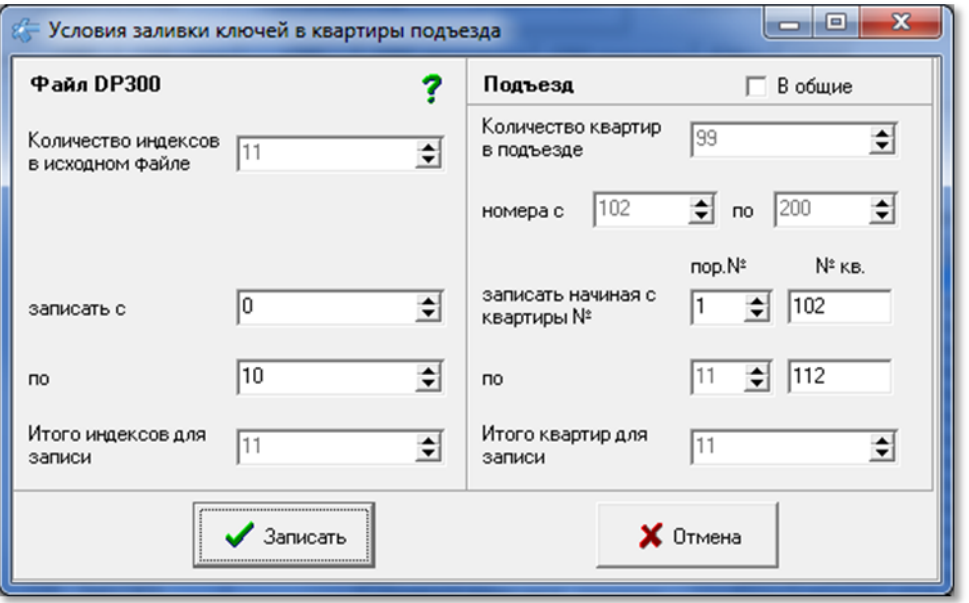

**рис.15.7** Окно записи ключей с DP300 по квартирам выбранного подъезда.

В данном окне слева размещена информация по квартирам. Индекс квартиры – это порядковый номер квартиры в списке БВ подъезда. Нумерация индексов начинается с «0».

В правой части окна размещена информация о выбранном подъезде, количество и номера квартир.

Флаг «В общие» (рис.15.7) изменит вид окна, в котором вместо индексов квартир будут представлены ключи из списка (рис.15.8).

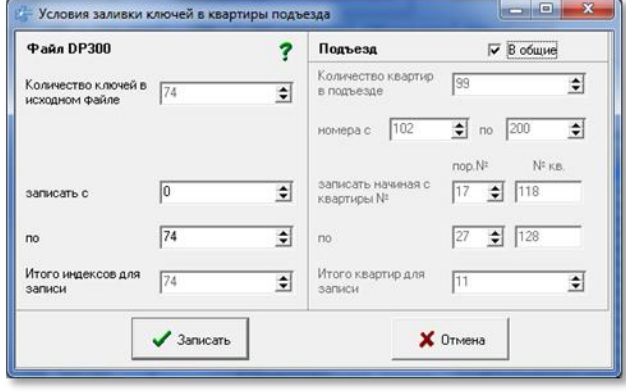

**рис.15.8** Выбор записи ключей в общие ключи подъезда.

При этом можно выбрать диапазон записанных ключей в данный подъезд.

Флаг «В общие» вернёт состояние окна как на рис.15.7.

 Для записи ключей по квартирам выберать индекс квартиры в КФ DP300, с которого будут браться ключи, и назначить номер первой квартиры в подъезде – «записать, начиная с квартиры №», с которой начнётся заливка ключей с

индекса «записать с» по «по». Если квартир в подъезде меньше, будут записаны только те квартиры, которые соответствуют индексам.

Нажать кнопку «**Записать**».

Появится индикатор выполнения процесса, который информирует о процессе записи ключей и его завершении.

После записи ключей для данного примера в окне ключей появятся загруженные ключи рис.15.9.

| Проектирование объекта Конфигурирование устройств Файлы конфигурации Работа с сетью Сервис Справка<br>ЭЛТИС<br>1297<br>$\longrightarrow$<br>$\equiv$<br>Ключи объекта<br>7<br>$\sigma$<br><b>С</b> Замена угерянного<br>Квартирные ключи<br>$<<$ $5B$<br>Создать КФ >><br>Общие ключи для подъезда<br>С Ключи для калитки<br>O<br>Дом ул. Чапаева, 17/1<br>Q Haйти<br>Абоненты<br>N <sup>#</sup> noa.<br>N <sup>2</sup> KB.<br>Ключей<br>Введено кл   Трчбка?   Фамилия<br>Метка ключа 区 Авто №<br>Дом<br>0<br>0<br>1<br>трубка<br>Напаева. 1<br>пост охраны<br>$\sqrt{\phantom{a}}$ Подтвердить<br>Изменить<br>2<br>102<br>O<br>0<br>Напаева, 1<br>$\overline{c}$<br>103<br>0<br>0<br>lanaesa. 1<br>Автоматический переход на следующую квартиру П Сигнал<br><b>D</b> Janaesa, 1<br>$\overline{2}$<br>104<br>7<br>7<br>2<br>105<br>7<br>7<br>Напаева. 1<br>Метка ключа<br>Уникальный №<br>Craryc<br>7<br>$\overline{c}$<br>7<br>106<br>lanaeвa. 1<br>ЦП300 кв 15.03.2019<br>00000078D1B7<br>0001<br>2<br>7<br>7<br>107<br>lanaesa. 1<br>0000000D8F25<br>0002<br>ЦП300 кв 15.03.2019<br>$\overline{c}$<br>7<br>7<br>108<br>lanaesa. 1<br>000000AF306C<br>0003<br>ЦП300 кв 15.03.2019<br>Ξ<br>7<br>2<br>7<br>109<br>Напаева. 1<br>00000004FAA6C<br>ЦП300 кв 15.03.2019<br>0004<br>$\overline{c}$<br>7<br>7<br>110<br>lanaesa. 1<br>000000AF2877<br>0005<br>ЦП300 кв 15.03.2019<br>2<br>7<br>7<br>111<br>Напаева. 1<br>000000AC5AAD<br>0006<br>ЦП300 кв 15.03.2019<br>2<br>112<br>7<br>7<br>lanaeвa. 1<br>000000AEE2D1<br>0007<br>ЦП300 кв 15.03.2019<br>В меню<br>2<br>7<br>7<br>113<br>Напаева. 1<br>2<br>114<br>4<br>4<br>Напаева. 1<br>$\overline{2}$<br>115<br>0<br>0<br>Экран<br>Напаева, 1<br>$\overline{\phantom{a}}$<br>$\epsilon$<br>Потменить вопрос на превышение лимита ключей<br>В ключить считыватель<br>Авто ввод<br>ВЫХОД<br>$\div$<br>4<br>Ключей на объекте 1847 Дополнительных 450 общих 1841<br>$\overline{\vee}$<br><b>• Выключить считыватель</b> | <b>APM ASW-Net-2</b>                                                  |  |  |  |  |  |  |  |  |  |  | - 8<br>$\mathbf{x}$ |  |
|----------------------------------------------------------------------------------------------------|-----------------------------------------------------------------------|--|--|--|--|--|--|--|--|--|--|---------------------|--|
|                                                                                                    | Начать                                                                |  |  |  |  |  |  |  |  |  |  |                     |  |
|                                                                                                    | Действчющий объект Петроградская сторона 3-й квартал                  |  |  |  |  |  |  |  |  |  |  |                     |  |
|                                                                                                    |                                                                       |  |  |  |  |  |  |  |  |  |  |                     |  |
|                                                                                                    |                                                                       |  |  |  |  |  |  |  |  |  |  |                     |  |
|                                                                                                    | Уникальный номер ключа                                                |  |  |  |  |  |  |  |  |  |  |                     |  |
|                                                                                                    |                                                                       |  |  |  |  |  |  |  |  |  |  |                     |  |
|                                                                                                    |                                                                       |  |  |  |  |  |  |  |  |  |  |                     |  |
|                                                                                                    |                                                                       |  |  |  |  |  |  |  |  |  |  |                     |  |
|                                                                                                    |                                                                       |  |  |  |  |  |  |  |  |  |  |                     |  |
|                                                                                                    |                                                                       |  |  |  |  |  |  |  |  |  |  |                     |  |
|                                                                                                    |                                                                       |  |  |  |  |  |  |  |  |  |  |                     |  |
|                                                                                                    |                                                                       |  |  |  |  |  |  |  |  |  |  |                     |  |
|                                                                                                    |                                                                       |  |  |  |  |  |  |  |  |  |  |                     |  |
|                                                                                                    |                                                                       |  |  |  |  |  |  |  |  |  |  |                     |  |
|                                                                                                    |                                                                       |  |  |  |  |  |  |  |  |  |  |                     |  |
|                                                                                                    |                                                                       |  |  |  |  |  |  |  |  |  |  |                     |  |
|                                                                                                    |                                                                       |  |  |  |  |  |  |  |  |  |  |                     |  |
|                                                                                                    |                                                                       |  |  |  |  |  |  |  |  |  |  |                     |  |
|                                                                                                    |                                                                       |  |  |  |  |  |  |  |  |  |  |                     |  |
|                                                                                                    |                                                                       |  |  |  |  |  |  |  |  |  |  |                     |  |
|                                                                                                    |                                                                       |  |  |  |  |  |  |  |  |  |  |                     |  |
|                                                                                                    |                                                                       |  |  |  |  |  |  |  |  |  |  |                     |  |
|                                                                                                    |                                                                       |  |  |  |  |  |  |  |  |  |  |                     |  |
|                                                                                                    | Авто № Ключей в подъезде 1841 Зарезервировано на квартиры подъезда 74 |  |  |  |  |  |  |  |  |  |  |                     |  |
|                                                                                                    |                                                                       |  |  |  |  |  |  |  |  |  |  |                     |  |
|                                                                                                    |                                                                       |  |  |  |  |  |  |  |  |  |  |                     |  |

**рис.15.9** Результат записи ключей по квартирам с DP300.

### **15.4 ЗАПИСЬ КЛЮЧЕЙ из КФ БВ**

Для записи ключей из КФ БВ необходимо:

 Установить один из признаков поиска КФ «**Созданный в АРМе**». «**Считанный с СУ**» или «**Любой файл**» рис.15.1 в активное состояние.

 Кнопкой «**Открыть файл**» запустить стандартное окно Windows для открытия файла. Выбрать КФ для БВ и нажать **Enter**. КФ проанализируется и откроются вкладки для типа открытого файла

 Нажать кнопку «**СБВ ключи**». Откроется окно, представленное на рис.15.10 (пример).

В данной форме имеются три таблицы с ключами:

#### **1. Ключи с АРМа по квартирам**.

Эта таблица заполняется при создании КФ в АРМе. В ней помимо записанных ключей могут быть пустые зарезервированные слоты для добавления ключей. Пустой слот видно по его содержимому «FFFFFF».

При добавлении ключа с панели БВ на конкретную квартиру, в первую очередь будет заполнен пустой слот для данной квартиры этой таблицы. Если пустого слота нет, будет производиться заполнение таблицы «**Ключи с БВ по квартирам**».

Под таблицей имеется информация об общем количестве слотов в данной секции и минимальное количество ключей, заданное на каждую квартиру.

| <b>APM ASW-Net-2</b>                                                                                         |             |                                |                  |                                                      |                |                          |                     |                                  |      | $\overline{\phantom{a}}$ $\overline{\phantom{a}}$<br>$\mathbf{x}$ |                             |                          |                         |                         |         |
|----------------------------------------------------------------------------------------------------|-------------|--------------------------------|------------------|------------------------------------------------------|----------------|--------------------------|---------------------|----------------------------------|------|-------------------------------------------------------------------|-----------------------------|--------------------------|-------------------------|-------------------------|---------|
| Проектирование объекта Конфигурирование устройств Файлы конфигурации Работа с сетью Сервис Справка<br>Начать |             |                                |                  |                                                      |                |                          |                     |                                  |      |                                                                   |                             |                          |                         |                         |         |
|                                                                                                    |             |                                |                  | Действующий объект Петроградская сторона 3-й квартал |                |                          |                     |                                  |      |                                                                   |                             | ЭЛТИС                    |                         |                         | 1297    |
|                                                                                                    |             |                                |                  |                                                      |                |                          |                     | Просмотр конфигурационных файлов |      |                                                                   |                             |                          |                         |                         |         |
|                                                                                                    |             |                                |                  |                                                      |                |                          |                     |                                  |      |                                                                   |                             |                          |                         |                         | ?       |
|                                                                                                    | < Разбор КФ |                                |                  | <b>С</b> Созданный в АРМе                            |                | • Считанный с СУ         |                     | Открыть файл                     |      |                                                                   | € Любой файл                |                          |                         | $C$ еть >>              |         |
| <b>CKM</b>                                                                                                   |             | СКМ аппаратные                 | C <sub>5</sub> B | СБВ ключи                                            | C <sub>0</sub> |                          | СПО аппаратные      | СПО подъезды                     | БЭКУ |                                                                   | DP300                       |                          |                         |                         |         |
|                                                                                                    |             | Ключи с АРМа по квартирам      |                  |                                                      |                | Ключи с БВ по квартирам  |                     |                                  |      |                                                                   | Общие ключи                 |                          |                         | Сохранение              |         |
| N <sup>*</sup>                                                                                               |             | пор. № кв. SN ключа            | осн/дф           |                                                      | N <sup>*</sup> |                          | пор. № кв. SN ключа | ▲                                |      | N≇                                                                | пор.№ кв.                   | ▲                        |                         | ключей                  |         |
| $\mathbf{1}$                                                                                                 |             | 78D1B7                         | доп.             |                                                      |                |                          | <b>FFFFFF</b>       |                                  |      |                                                                   | 1668 00F791                 |                          |                         | Выбрать БВ              |         |
| $\overline{c}$<br>3                                                                                          |             | 0D8F25                         | доп.             |                                                      | $\overline{c}$ | O                        | FFFFFF              |                                  |      |                                                                   | 1669 00F793                 |                          |                         |                         |         |
| 3<br>3                                                                                                    |             | AF306C                         | доп.             |                                                      | 3              | 0                        | FFFFFF              |                                  |      |                                                                   | 1670 00F799                 |                          |                         | Поданным                |         |
| 4<br>3                                                                                                    |             | AFAA6C                         | доп.             |                                                      | 4              | l0.                      | FFFFFF              |                                  |      |                                                                   | 1671 00F7A0                 |                          |                         | • имеющегося<br>объекта |         |
| 5<br>3                                                                                                    |             | AF2877                         | доп.             |                                                      | 5              | 0                        | FFFFFF              |                                  |      |                                                                   | 1672 00F7A1                 |                          |                         | По сходной              |         |
| 6<br>3                                                                                                    |             | AC5AAD                         | non.             |                                                      | 6              | 0                        | <b>FFFFFF</b>       |                                  |      |                                                                   | 1673 00F7A9                 |                          |                         | структуре в             |         |
| $\overline{7}$<br>3                                                                                          |             | AEE2D1                         | доп.             |                                                      | $\overline{7}$ | 0                        | FFFFFF              |                                  |      |                                                                   | 1674 00F7C0                 |                          |                         | данном<br>объекте       |         |
| 8                                                                                                    |             | AE7BD1                         | доп.             |                                                      | 8              | 0                        | FFFFFF              |                                  |      |                                                                   | 1675 00F7C8                 |                          |                         | Ключи с БВ по           |         |
| 9<br>10                                                                                                    |             | AC2A4F<br>AF7AED               | доп.             |                                                      | 9<br>10        | Ū.<br>o                  | FFFFFF<br>FFFFFF    |                                  |      |                                                                   | 1676 00F7C9<br>1677 00F7D1  |                          | ⊽                       | квартирам               |         |
| 11<br>4                                                                                                    |             | AF1494                         | доп.             |                                                      | 11             | O                        | FFFFFF              |                                  |      |                                                                   | 1678 00F7D9                 |                          | $\overline{\mathbf{v}}$ |                         |         |
| 12                                                                                                    |             | AD7735                         | доп.<br>доп.     |                                                      | 12             | l0.                      | FFFFFF              |                                  |      |                                                                   | 1679 00F7E0                 |                          |                         | Общие ключи             |         |
| 13                                                                                                    |             | AEA8E8                         | доп.             |                                                      | 13             | I۵                       | FFFFFF              |                                  |      |                                                                   | 1680 00F7E1                 |                          |                         |                         | В меню  |
| 14<br>14                                                                                                    |             | <b>AEC705</b>                  | доп.             |                                                      | 14             | I۵                       | FFFFFF              |                                  |      |                                                                   | 1681 00F7E8                 |                          |                         |                         |         |
| 15<br>5                                                                                                    |             | AD73F9                         | доп.             |                                                      | 15             | O                        | <b>FFFFFF</b>       |                                  |      |                                                                   | 1682 00F7E9                 |                          |                         |                         | ← Экран |
| 1c<br>١E                                                                                                    |             | AC11A2                         | $\sim$           |                                                      | 1C             | I٥                       | <b>CCCCCC</b>       |                                  |      |                                                                   | 1002 000700                 | $\overline{\phantom{a}}$ |                         |                         |         |
|                                                                                                    |             |                                |                  |                                                      |                |                          |                     |                                  |      |                                                                   | Количество слотов           |                          |                         | Q Haйти БВ              |         |
|                                                                                                    |             | Количество слотов ключей 74    | $\div$           |                                                      |                | Количество слотов        | 450                 | ÷                                |      | ключей                                                            | 1841                        | $\Rightarrow$            |                         |                         |         |
|                                                                                                    |             | Минимум слотов ключей на кв. 0 | ≑                |                                                      | ключей         | Количество бит на индекс | 17                  | ÷                                |      | o                                                                 | Резервный<br>$\div$<br>байт |                          |                         | + Внести ключи          | ВЫХОД   |
|                                                                                                    |             |                                |                  |                                                      |                |                          |                     |                                  |      |                                                                   |                             |                          |                         |                         |         |

**рис.15.10** Окно сбора (записи) ключей из КФ БВ (пример).

#### **2. Ключи с БВ по квартирам**.

При отсутствии пустых слотов для данной квартиры в таблице «**Ключи с АРМа по квартирам»** в эту таблицу будет записываться ключ и индекс квартиры при его записи с БВ, если имеются зарезервированные для этого слоты.

Под таблицей указано общее количество слотов в данной секции, и количество бит, занимаемых индексом квартиры, добавляемых к каждому слоту.

#### **3. Общие ключи**.

Содержит ключи, не относящиеся к квартирам. Самый экономичный способ хранения ключей.

Эти ключи не смогут производить отзвонку в квартиру, их нельзя будет удалить при утере ключа абонентом квартиры. Их нельзя будет при сборе ключей распределить по квартирам автоматически.

Под таблицей указано общее количество слотов в данной таблице.

Резервный байт пока не имеет назначения и должен иметь нулевое значение.

*РУКОВОДСТВО ОПЕРАТОРА AWS NET-2* Скачано с

#### **Флаги записи ключей**

Запись ключей будет производиться в зависимости от установленных флагов.

 $\overline{v}$ - Ключ с БВ по квартирам – добавит ключи к

квартирам.

 $\Box$  - Ключ с БВ по квартирам – пропустит ввод квартирных ключей.

 $\sqrt{2}$  - Общие ключи – добавит ключи в общие на подъезд.

**- Общие ключи** – пропустит ввод общих ключей.

Для записи ключей с калиток флаг «Общие ключи» будет не доступен.

# **Запись ключей в конкретный БВ**

Сначала нужно найти БВ, удовлетворяющий условиям записи ключей. Есть два варианта поиска:

- 1. Если установлен выбор на пункте "**По данным имеющегося объекта**", то поиск предполагает, что файл конфигурации создан в данном АРМе на основании подключенной базы данных.
- 2. Если выбор установлен на пункте "**По сходной структуре в данном объекте**", то поиск будет производиться по всем блокам вызова данного объекта.
- 3. Выберите соответствующую кнопку и нажмите кнопку «**Найти БВ**»
- 4. Если будет найден БВ с такой же маской подъездов, таким же количеством квартир в каждом подъезде, и с такими же приращениями квартир, то поиск будет считаться успешным
- 5. Если поиск завершился успешно, то кнопка «**Внести ключи**» станет доступной. Внесение ключей будет производиться в зависимости от установленных флагов:
	- $\overline{\mathcal{A}}$  Ключ с БВ по квартирам добавит ключи к квартирам.
	- Ключ с БВ по квартирам пропустит ввод квартирных ключей.
	- Общие ключи добавит ключи в общие на подъезд.
	- Общие ключи пропустит ввод общих ключей.
- 6. Нажать кнопку «Внести ключи». Появится индикатор процесса записи ключей. Процедура завершена.
- 7. Если поиск неуспешен, то появится надпись «БВ не найден» и БВ можно будет выбрать только произвольно.

# **Особенности записи ключей**

Во время записи ключей, повторный ввод ключа, который уже записан на данный подъезд будет проигнорирован.

При сохранении ключи с БВ по квартирам будут перенесены в квартирные, а при отсутствии найденного индекса квартиры – в общие.

# **Запись ключей при произвольном выборе БВ.**

Этот выбор нужно использовать, если необходимо сохранить ключи с любого БВ, который не соответствует конфигурации объекта.

Скачано ст<mark>во</mark> от ЕХКЛЮЧИ, РО

 $\overline{\triangledown}$  Ключи с БВ по квартирам

Ⅳ Общие ключи

 Для этого нажмите кнопку «**Выбрать БВ**» рис.15.10. Появится форма рис.15.11.

| <b>CKM</b><br>C <sub>B</sub> B<br>СКМ аппаратные | CN <sub>0</sub><br>СБВ ключи | СПО аппаратные | DP300<br>ЕЭКУ<br>СПО подъезды |   |                                          |
|--------------------------------------------------|------------------------------|----------------|-------------------------------|---|------------------------------------------|
| Наименование БВ                                  | Сетевой адрес                | Тип БВ         | Серийный № БВ                 |   | Сохранение                               |
| БВОБ дом ул.Чапаева, 17/1 - 1. 01 вх             |                              |                |                               |   | ключей                                   |
| 2 БВО7 дом ул.Чапаева, 17/1 - 2, 01 вх           |                              |                |                               |   | Отменить выбор                           |
| ∙∣БВ08 дом чл.Чапаева, 17/1 – 3. 01 вх           |                              |                |                               | Ξ |                                          |
| БВО9 дом ул.Чапаева, 17/1 - 4. 01 вх             | 9                            |                |                               |   | По данным                                |
| БВ10 дом чл.Чапаева, 17/1 - 5. 01 вх             | 10                           |                |                               |   | $\epsilon$<br>имеющегося<br>объекта      |
| БВ11 дом чл. Чапаева, 17/2 - 1. 01 вх            | 11                           |                |                               |   |                                          |
| БВ12 дом ул. Чапаева, 17/2 - 2. 01 вх            | 12                           |                |                               |   | По сходной<br>структуре в                |
| БВ13 дом ул.Чапаева, 17/2 - 3.01 вх              | 13                           |                |                               |   | данном                                   |
| БВ14 дом чл. Чапаева, 17/2 - 4. 01 вх            | 14                           |                |                               |   | объекте                                  |
| БВ15 дом ул. Чапаева, 17/2 - 5. 01 вх            | 15                           |                |                               |   | Ключи с БВ по<br>$\overline{\mathbf{v}}$ |
| БВ16 дом ул.Чапаева, 17/3 - 1. 01 вх             | 16                           |                |                               |   | квартирам                                |
| БВ17 дом ул. Чапаева, 17/3 - 2. 01 вх            | 17                           |                |                               |   | ▼ Общие ключи                            |
| БВ18 дом ул. Чапаева, 17/3 - 3. 01 вх            | 18                           |                |                               |   |                                          |
| БВ19 дом ул.Чапаева, 17/3 - 4. 01 вх             | 19                           |                |                               |   |                                          |
|                                                  |                              |                |                               | ۰ |                                          |

**рис.15.11** Произвольный выбор БВ (пример).

 В появившемся списке блоков вызова объекта выбрать нужный БВ (.рис5.11).

 Дважды кликнуть ЛКМ по выделенной записи. Появится окно предложения записи ключей (рис.5.12).

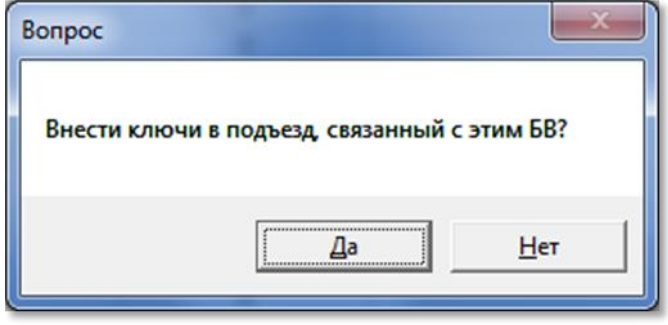

**рис.15.12** Окно ввода ключей.

 Нажать кнопку «**Да**». Появится индикатор процесса записи ключей, по завершении которого процедура завершена.

#### **Копирование через буфер обмена**

Кроме перечисленных методов все ключи можно копировать и вставлять через буфер обмена Windows горячими клавишами или контекстным меню:

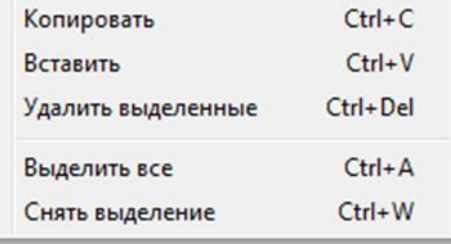

#### **рис.15.13** Контекстное меню буфера обмена

При этом нужно учитывать, что вставка ключей в таблицу удаляет те ключи, которые там записаны.

Скачано ст<mark>во</mark> от ЕХКЛЮЧИ, РО

Повторяемые ключи удаляются из других секторов КФ.

В ключи, с АРМа по квартирам нельзя добавить свыше того числа, которое уже имеется в таблице.

В таблицу не может быть записано количество ключей большее, чем в ней имелось, даже если они есть в буфере обмена.

# **УПРАВЛЕНИЕ СЕТЬЮ СДК**

В данной версии АРМа AWS Net-2 возможны два варианта работы c СДК.

1. Удаленное подключение ПК с АРМом к управляющему интерфейсу СДК по сети Интернет через устройство UD-CAN-3 (шлюз), см.рис.3.1.

2. Подключение ПК с АРМом к управляющему интерфейсу СДК с помощью сетевого устройства сопряжения UD-CAN-1, непосредственно на объекте, см. рис.3.2.

АРМ может работать в одном из этих двух режимов.

В меню «**Работа с сетью**» можно выбрать две команды по усмотрению пользователя АРМа.

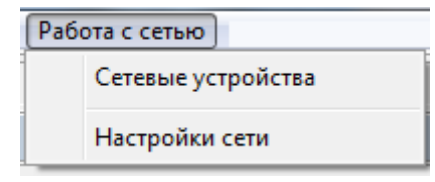

**рис.16.1** Меню работы с сетью

# **16. НАСТРОЙКИ СЕТИ**

Рассмотрены настройки сети для обоих вариантов работы АРМа. Для этого из меню рис.16.1 выбирается одноименная команда. Появится окно, представленное на рис.16.2

### **16.1 ОПИСАНИЕ ОКНА**

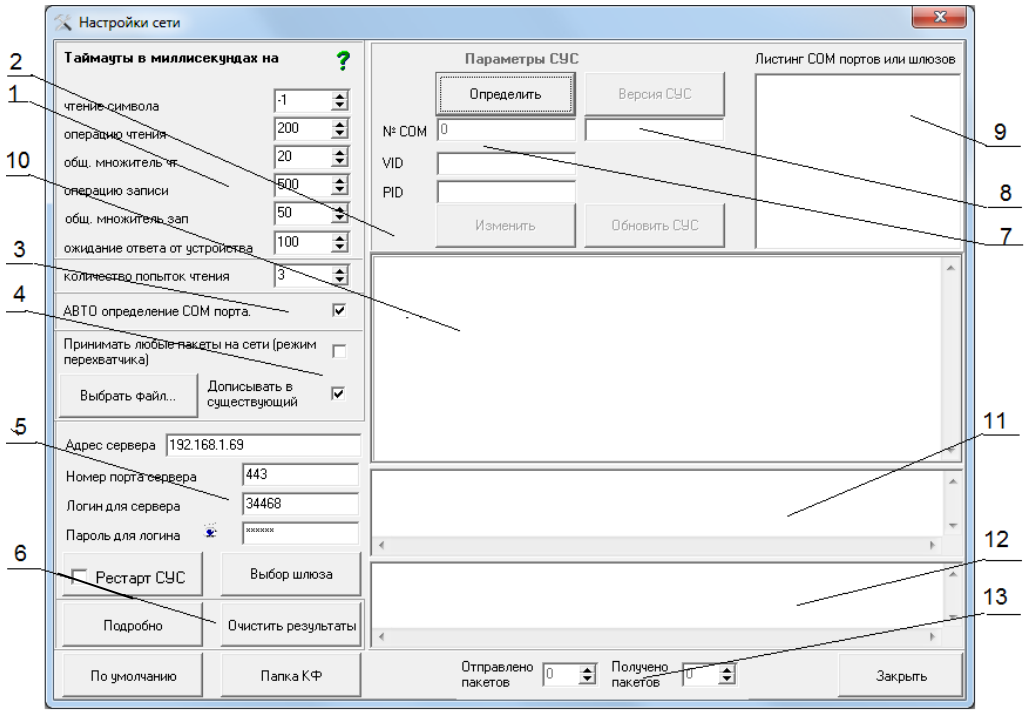

**рис.16.2** Окно настройки сети

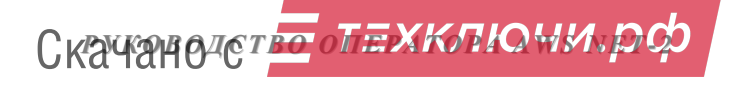

В **поз.1** содержатся таймауты, определяющие скорость обработки запросов сети СДК.

**Поз.2** содержит поз.**7,8,9,** в которых расположены поля для управления СУС. Окно 9 при удалённом режиме работы (Интернет) содержит информацию о подключенных к АРМу шлюзах.

**Поз.3** выбор между COM портами ПК.

**Поз.4** переключает СУС или шлюз в режим принятия пакетов сети СДК, которые адресованы не только ему.

**Поз.5** область настройки АРМа для работы с СДК через интернет.

**Поз.6** содержит кнопки для просмотра консоли поз.10.

**Поз.10** консоль обработки посланных пакетов для контроля состояния сервера, шлюза или СУС. Управление СУС, запись АПП, определение версии СУС или шлюза и ход прочих операций с СУС или шлюзом будет отображаться в данной консоли.

**Поз.11** Пакеты, отправленные в сеть СДК и ожидающие ответа.

**Поз.12** Пакеты, полученные из сети СДК и ожидающие обработки АРМом.

**Поз.13** Счётчики отправленных и полученных пакетов.

### **16.2 НАСТРОЙКА СЕТИ ДЛЯ УДАЛЕННОЙ РАБОТЫ ПО ИНТЕРНЕТУ**

Работа через интернет производится аналогично работе через COM порт.

#### *Внимание!*

1. Перед работой в данном режиме, убедиться, что ПК АРМа подключен к Ethernet, а на объекте установлено устройство UD-CAN-3 и сервер СДК по одному из вариантов рис.3.1 (см. рис.3.1а, рис.3.1б, рис.3.1в,).

2. Предварительно должно быть произведено подключение и настройка сервера СДК.

3. Так же должно быть произведено подключение устройства UD-CAN-3.

Сначала необходимо подключить АРМ по сети Ethernet к серверу. Производится это в окне "**Настройки сети**" **поз.5** рис.16.2

Исходное состояние полей перед подключением к серверу пустое (рис.16.3а).

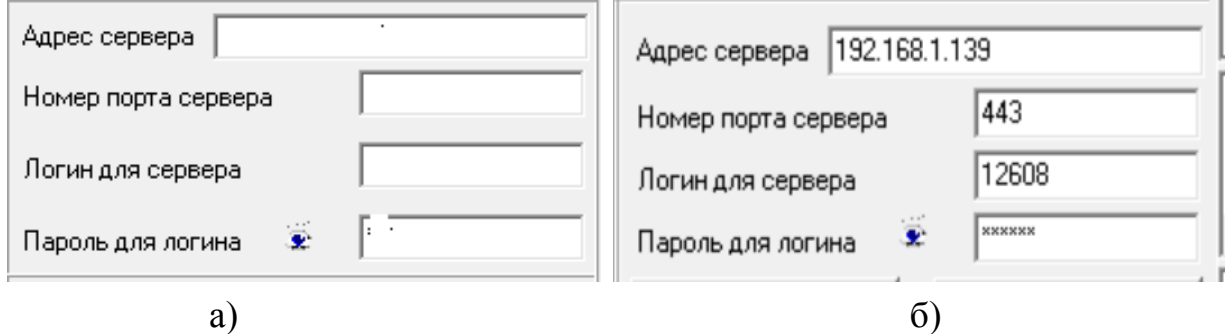

**рис.16.3** Область установки параметров работы АРМа в интернете

Скачано ст<mark>во</mark> от ЕХКЛЮЧИ, РО

Необходимо заполнить следующие поля:

 *Адрес сервера -* IP адрес или доменное имя компьютера на котором запущен сервер

 *Номер порта сервера* — порт через который сервер работает c АРМом. Указывается и редактируется в настройках сервера, файл srv.ini.

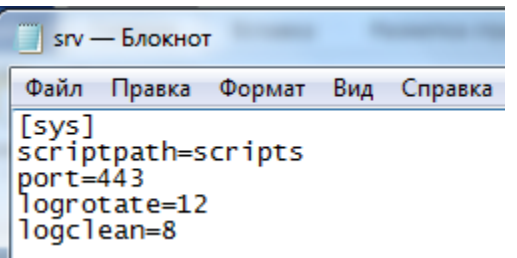

**рис.16.4** Установка номера порта сервера

 *Логин (ID) для сервера, пароль для логина (пароль)* — задается на сервере в закладке пользователи. Для этого нужно открыть панель управления сервера и войти в систему (см. Руководство оператора ССДК). На рис.16.5 в третьей строчке показаны данные параметры для АРМа.

#### Пользователи

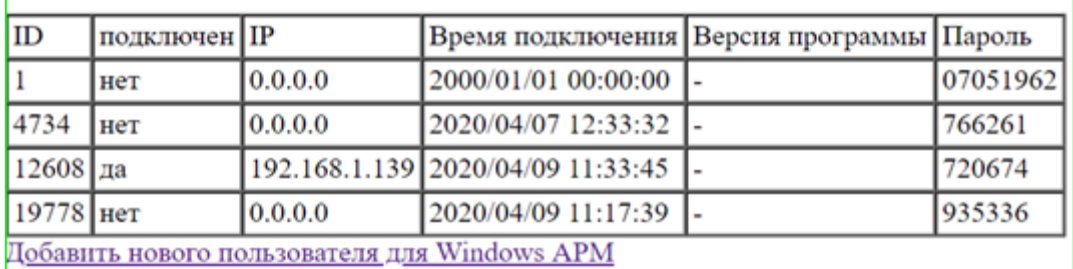

**рис.16.5** Окно «Пользователи» сервера, из которого берутся логин и пароль

Данные параметров работы АРМа с сервером сохраняются при последующих запусках АРМа (рис.16.3б).

Для удаленной работы через Ethernet АРМу нужно подключиться к серверу и выбрать шлюз. Подключение к серверу предполагает установку параметров, указанных выше и реализацию одной из схем представленных на рис.3.1.

### **С ОДНИМ СЕРВЕРОМ МОЖЕТ РАБОТАТЬ ТОЛЬКО ОДИН АРМ НА ОДНОМ ПК!**

После установки параметров сервера, с которым будет работать АРМ (рис.16.3б), необходимо выбрать и подключить шлюз того СДК, к которому требуется подключить АРМ. Для этого необходимо:

Выполнить команду «**Сетевые устройства**» (рис.16.1)

Появится окно, представленное на рис.16.6

Нажать кнопку Интернет

Отключить инт Она изменит своё название на Скачано ст<mark>во</mark> от ЕХКЛЮЧИ, РО

# *16.НАСТРОЙКИ СЕТИ.*

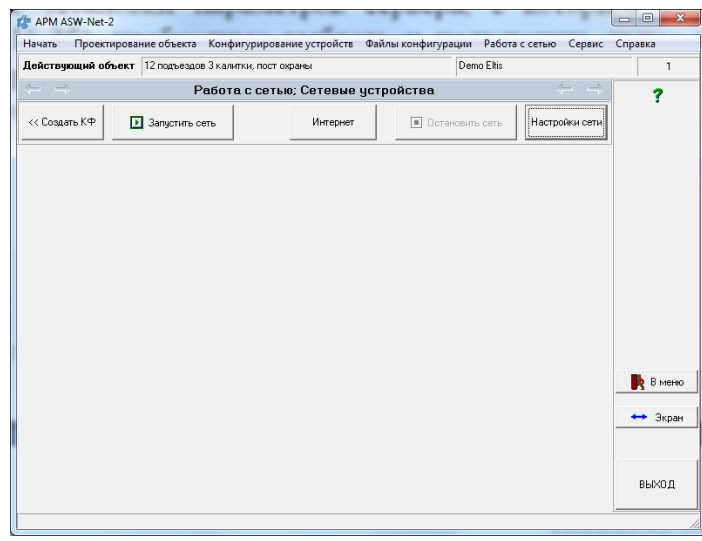

**рис.16.6** Начальный вид окна «Работа с сетью. Сетевые устройства»

Проконтролировать по протоколу работы программы и устройств (поз.10 рис16.2) подключение АРМа к серверу. На рис.16.7 показан пример информации подключения при подключении к серверу только одного шлюза с номером 240320.

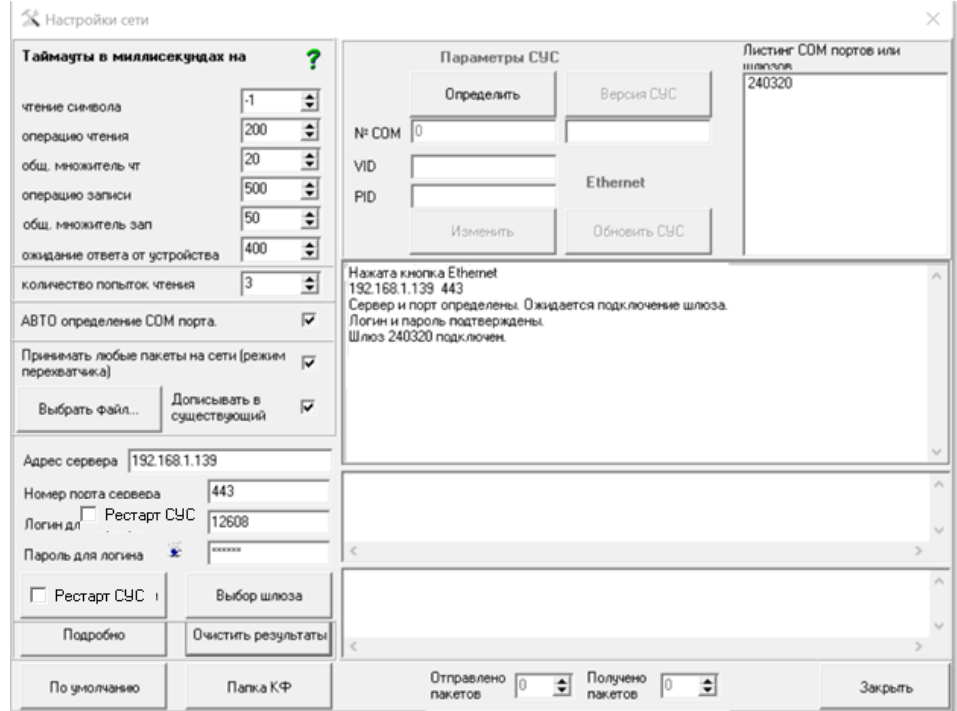

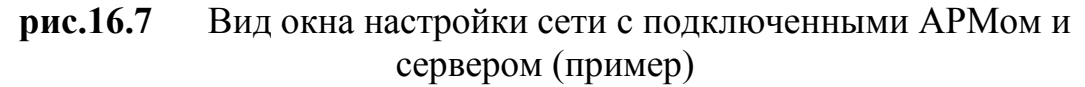

Если к серверу подключено несколько шлюзов, при успешном подключении к порту сервера происходит поиск всех подключенных к нему шлюзов. Список номеров шлюзов отражается в листинге "Листинг COM портов или шлюзов" (поз.9 рис.16.2).

Обнаружение нескольких номеров в списке означает, что через данный сервер к АРМу подключено несколько шлюзов от разных СДК.

Затем необходимо выбрать шлюз, для чего необходимо нажать в окне настройки сети кнопку .<br>Выбор шлюза

Каждый шлюз имеет свой номер, начиная с номера 101. Этот номер будет постоянным для данного шлюза.

Из списка выбрать шлюз, подключенный к объекту (рис.16.7). В открывшемся окне «Выбор порта» выделить номер порта и нажать кнопку «Да»:

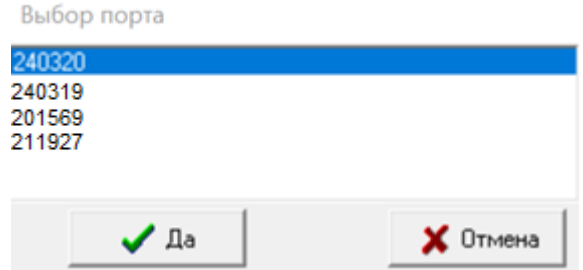

**рис.16.8** Пример выбора порта

Проконтролировать по протоколу работы программы и устройств (поз.10 рис16.2) выбор шлюза. На рис.16.8 показан пример информации подключения шлюза 240320.

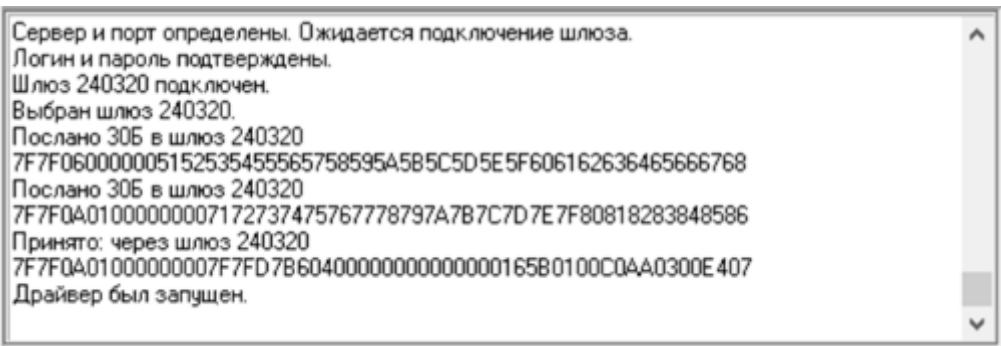

**рис.16.9** Пример подключения шлюза

Дальнейшая работа в окне «**Работа с сетью; Сетевые устройства**» (рис.16.6) аналогична работе через UD-CAN-1.

Остановить работу с Ethernet можно кнопкой "**Остановить Ethernet**.

# **16.3 НАСТРОЙКА СЕТИ ДЛЯ РАБОТЫ НЕПОСРЕДСТВЕННО НА ОБЪЕКТЕ**

*Внимание!* Перед работой АРМа в данном режиме, убедится, что подключено устройство UD-CAN-1.

Окно настройка сети (рис.16.2) позволяет задать временные параметры (таймауты) информационного обмена между ПК АРМа и устройствами СДК, к которым подключен АРМ.

#### **Таймауты**

В левой части окна рис.16.2 **поз.1** расположены таймауты, определяющие скорость обработки запросов сети управляющего интерфейса.

Таймауты «**чтение символа**», «**операцию чтения**», «**общ. множитель чт**», «**операцию записи**», «**общ. множитель зап**» стандартные характеристики СОМ - порта операционной системы Widows.

Скачано ст<mark>во</mark> от ЕХКЛЮЧИ, РО

Таймаут «**ожидание ответа от устройства**» - временной параметр сетевого обмена между АРМом и устройством СДК. Время между посылкой запроса и получением ответа на него.

При подключении через Ethernet этот таймаут увеличивается на 300 миллисекунд, при отключении Ethernet таймаут уменьшается на 300 мсек., но не меньше 30 мсек.

При медленной работе сети и пропуске ответов на запросы рекомендуется увеличить её таймауты.

Пользователь АРМа может увеличить/уменьшить «**количество попыток чтения**» в зависимости от качества сети.

#### **АВТО определение СОМ порта.**

#### Флаг «**АВТО определение СОМ порта**» **поз.3** рис.16.2.

 - флаг установлен. В этом случае по нажатию кнопки «**Определить**», в окне листинга СОМ портов (рис.16.2 поз.9), выводится список тех СОМ портов, для которых установлен драйвер СУС и к которым подключены устройства UD-CAN-1. Для выбора СУС, с которым будет работать АРМ, необходимо его выбрать и дважды кликнуть ЛКМ. СОМ порт выбранного СУС появится в окне № СОМ порта.

Кроме того, данный режим может быть полезен в том случае, когда при инсталляции АРМа не устанавливается драйвер UD-CAN-1 по причине наличия в ПК АМРа более нового драйвера с цифровой подписью. В этом случае при нажатии кнопки «**Определить**» в окне листинга СОМ портов должен появиться номер СОМ порта с новым драйвером. Необходимо его выделить и дважды кликнуть ЛКМ. АРМ будет готов к работе с подключенным СУС.

 - флаг сброшен. В список СОМ портов после нажатия кнопки «**Определить**» будут выведены все СОМ порты операционной системы.

### **Параметры СУС.**

Управление СУС в **поз 2** рис.16.2 доступно при незапущенной или отключенной сети. Здесь выполняются следующие функции:

- определение СОМ порта;
- назначение СОМ порта;
- смена **VID** и **PID** драйвера СУС;
- определение версии СУС;
- обновление АПП СУС.

#### *Определение COM порта*

При установленном флаге ABT0 определение СОМ порта. При при нажатии кнопки «**Определить**» **поз.7** рис.16.2, в окне листинга СОМ-портов в **поз.9** рис.16.2, выводится список тех СОМ-портов, для которых установлен драйвер СУС и к которым подключены устройства UD-CAN-1.

Если флаг ABTO определение COM порта. При сброшен, в список СОМ портов после нажатия кнопки будут выведены все СОМ порты операционной системы.

#### *Назначение СОМ порта*

Для выбора СУС, с которым будет работать АРМ, необходимо его отметить в **поз.9** и дважды кликнуть ЛКМ. СОМ-порт выбранного СУС появится в окне № СОМ-порта поз.7.

*Смена VID и PID драйвера СУС*

**VID** – это идентификатор производителя, а **PID** – идентификатор устройства. VID и PID имеются в любом USB устройстве.

Смена значений VID и РID необходима в том случае, когда к ПК АРМа ещё подключено USB устройство, имеющее такие же значения VID и РID. В этом случае возникнет конфликт USB устройств.

При изменении VID и PID, необходимо в файле драйвера изменить их на новые значения и переустановить драйвер.

В информационном окне под данными полями появляются сообщения о корректировки значений идентификаторов.

В **поз.7** рис.16.2 перед сменой VID и PID нужно определить СОМпорт. Нажать кнопку **Определить** . Появится окно рис.16.10. Данные, изображённые на нём, являются значениями по умолчанию для текущего драйвера.

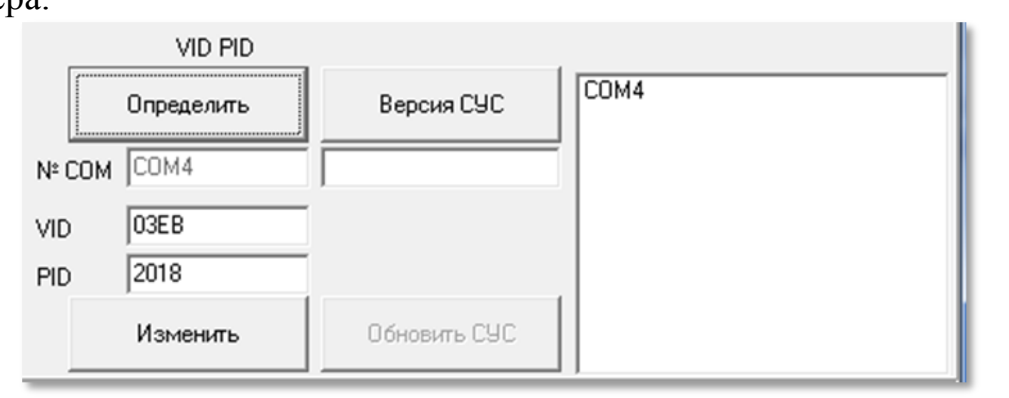

**рис.16.10** Фрагмент окна настройки с параметрами СУС.

Ввести новые значения VID и PID в одноимённые поля и нажать кнопку . Появится диалоговое окно на подтверждение изменения.

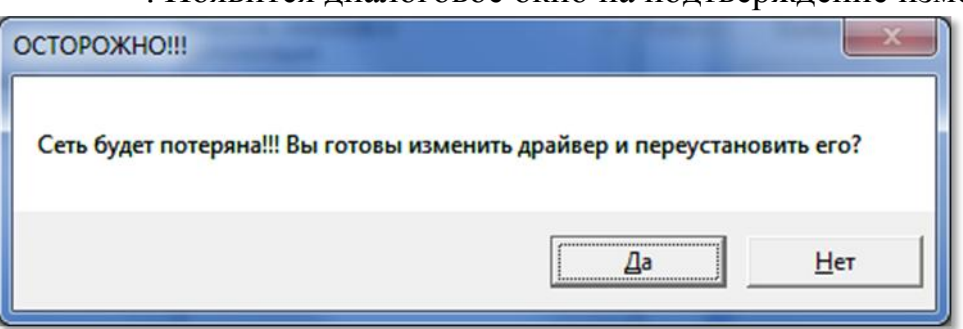

**рис.16.11** Запрос на подтверждение изменений **VID** и **PID.**

*Внимание!* **После изменения VID и PID,** *невозможно* **продолжить работу с сетью до переустановки драйвера.**

*Определение версии СУС* Для определения версии СУС нажать кнопку .

Скачано ст<mark>во</mark> от ЕХКЛЮЧИ, РО

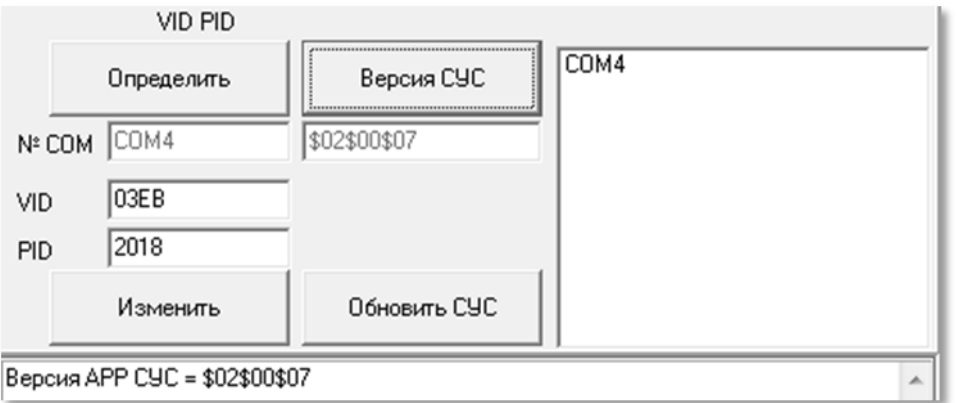

**рис.16.12** Определение версии СУС (пример)

Версия СУС может быть определена, только если драйвер СУС не запущен.

*Обновление версии СУС*

Если номер версии СУС устарел и имеется файл АПП для его обновления, то следует записать в него новую версию АПП. Для этого следует нажать кнопку . Обновить СУС . Поочерёдно появятся два запрос на подтверждение замены АПП. Если хотя бы один раз ответить «Нет», операция будет отменена.

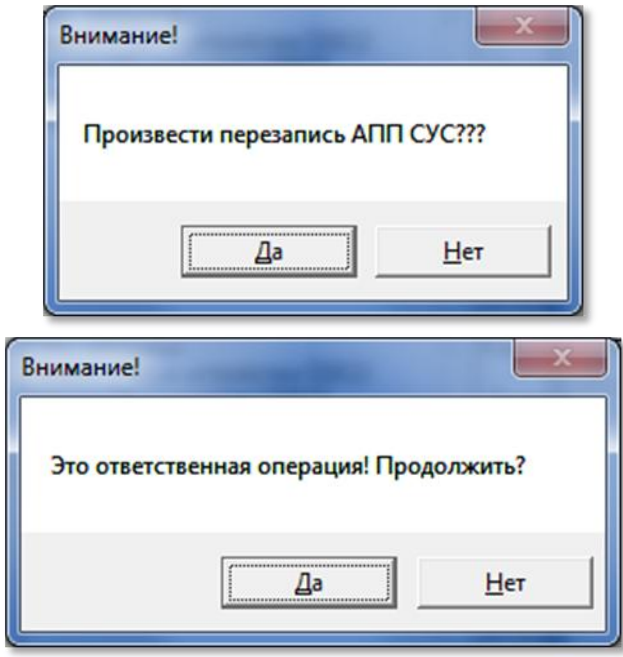

**рис.16.13** Два диалоговых окна для подтверждения операции записи АПП.

Если на оба вопроса ответить «Да», то откроется стандартное диалоговое окно для выбора файла АПП. Выбрать нужный файл для запуска процедуры записи АПП. Файл АПП будет записан, если он соответствует типу СУ, совместим с версией BIOS СУС и имеет

аппаратное разрешение на перезапись. Начнётся запись АПП,<br>
Версия APP CYC = \$02\$00\$07<br>
Заливка переменной части программы APP. которая будет отражаться в консоли СУС до сообщения размер Фрейма 11 3632 Заливка APP завершена.  $\tau$ эхк Скачано с

142

или сообщения об ошибке, например,

Заливка переменной части программы APP.<br>Заголовок APP UTG \$09\$00\$05 Файл APP не соответствует идентификатору устройства.

В данном случае был выбран АПП, который предназначен для БВ, а не для СУС.

#### **16.4 ЖУРНАЛИЗАЦИЯ И ОТЛАДКА СЕТИ**

Управляется в **поз.4** рис.16.2**.**

у правляется в **поз.ч** рис. го.2. Принимать любые пакеты на сети (режим Когда флаг **режима перехватчика** пережватчика) отключен, СУС (шлюз) принимает только те пакеты, которые СУ СДК адресуют на СУС (шлюз) для интерфейса с пользователем АРМа.

Когда флаг включен Принимать любые пакеты на сети (режим  $\nabla$  СУС или шлюз принимают все пакеты, которые курсируют по сети в качестве межсетевого обмена. Пакеты, которые не предназначены для интерфейса с пользователем АРМа перехватываются сетевым устройством сопряжения (шлюзом) и помещаются в отдельный текстовый файл, называемым логфайлом. В этом лог-файле данные пакеты разбираются по командам, СУ и адресам, трактуются и располагаются в тексте так, чтоб при их копировании в приложение Excel, они расположились по смысловым столбцам.

В числе таких пакетов могут присутствовать и пакеты журнализации и другие рабочие пакеты, поэтому наряду со сведениями о приложенных ключах, в него записываются и данные, например, отзвонки.

**Журнализация** предусматривает посылку блоком вызова в сеть пакетов, сообщающих о действиях, связанных с открыванием двери и телефонной связи с абонентом. Эти пакеты будут посланы БВ в сеть только в том случае, если установлен флаг журнализации для этого БВ. См.п.11.1 Описание настроек БВ.

Лог файл будет пополняться данными только в том случае, если

- запущен данный АРМ;
- запущена сеть;

Скачано ст<mark>во</mark> от ЕХКЛЮЧИ, РО

- включен флаг режима перехватчика;
- в КФ БВ включен флаг журнализации;
- данный КФ записан в БВ или флаг журнализации установлен для БВ командами с его панели.

Кнопка Выбрать файл... | открывает диалоговое окно для выбора существующего лог-файла или создания нового, если для него будет введено новое имя. По умолчанию это будет файл \LOG\log1.log.

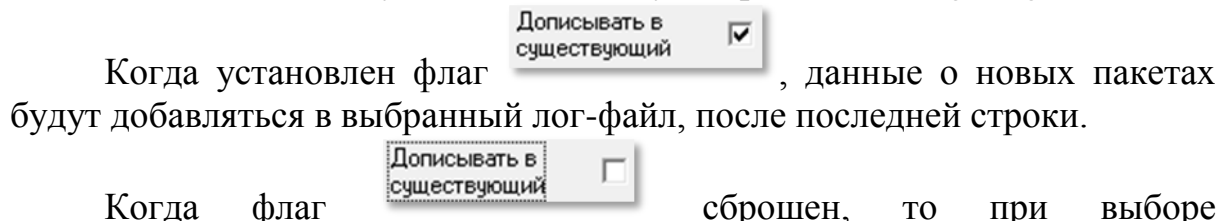

существующего лог-файла, он будет безвозвратно стёрт и создан заново.

Состояние флага, имя лог-файла и значение «Дописывать в существующий» запоминается перед закрытием АРМа или отключением от сети и восстанавливается при последующем подключении.

### **16.5 ВСПОМОГАТЕЛЬНЫЕ КНОПКИ**

Кнопка «**Подробно**» **поз.6** рис.16.2 при нажатии изменяется в Подробно **кнопку «Без подробностей»**. При нажатии на **Fig. 3**, в консоли всех форм, работающих с сетью, помещаются все пакеты, которые были посланы в сеть и приняты обратно, в шестнадцатеричном формате. При нажатии на Безподробностей , во всех консолях отображается только необходимая пользователю информация.

Кнопка «**Очистить результаты**». Очищает текст в консоли **поз.10** рис.16.2. Обнуляет количество отправленных и полученных пакетов.

Кнопка «**По умолчанию**». По этой кнопке можно выставить значения таймаутов, задержки, количества попыток, продолжение поиска по умолчанию, и задержку между ключами, изображенные в поз.1 рис 16.2 в значения, предусмотренные по умолчанию изготовителем АРМа.

Кнопка «**Папка КФ**». Открывает стандартное диалоговое окно открытия файла, но служит только для информирования о месте расположения КФ, откуда они автоматически берутся для их записи в СУ. При этом в нём можно увидеть список всех созданных файлов, размер, дату создания и прочую системную информацию, чтоб пользователь мог их визуально проконтролировать.

Окно «**Настройки сети**» может быть открыто в процессе работы и закрывать его не обязательно.

# **17. ЗАПУСК И ОТКЛЮЧЕНИЕ СЕТИ**

Для запуска и отключения сети служит часть окна «**Работа с сетью; Сетевые устройства**» рис.17.1.

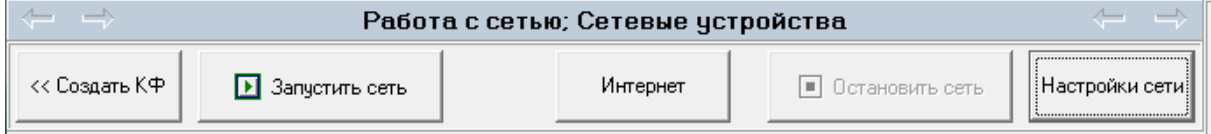

**рис.17.1** Запуск и отключение сети

#### **17.1 ЗАПУСК СЕТИ СДК НЕПОСРЕДСТВЕННО НА ОБЪЕКТЕ С ПОМОЩЬЮ UD-CAN-1**

При подключении СУС к USB порту ПК (рис.3.2), в диспетчере устройств он становится виден под наименованием COM порта с определённым номером.

Для работы с сетью СДК или с программатором, необходимо предварительно подключить СУС к сети СДК или к программатору, подключить СУС к USB-порту ПК, проверить наличие драйвера, послать для СУС команду на старт, проверить его версию и привести сеть в состояние, соответствующее настройкам сети в окне «**Настройки сети**».

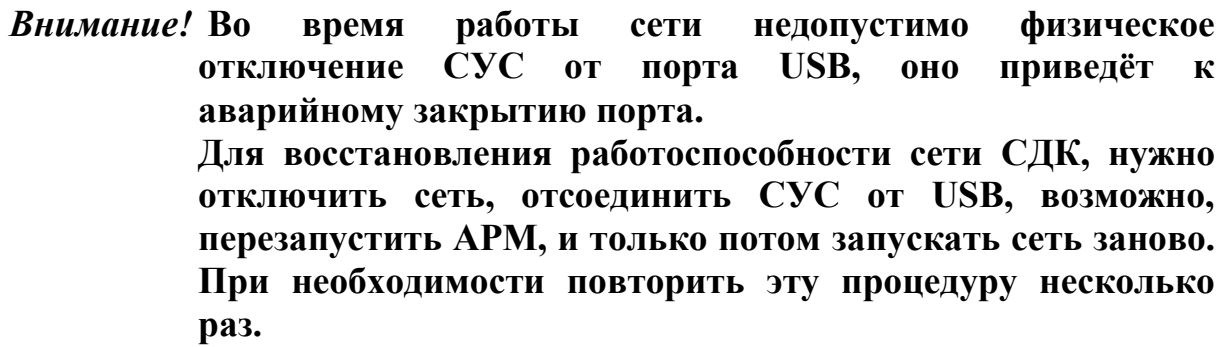

Старт СУС, подключенного к COM порту и приведение сети в состояние, соответствующее настройкам сети в окне «**Настройки сети**» производится кнопкой «**Запустить сеть**» . Если СУС не подключен или не обнаружен его драйвер, появится диалоговое окно.

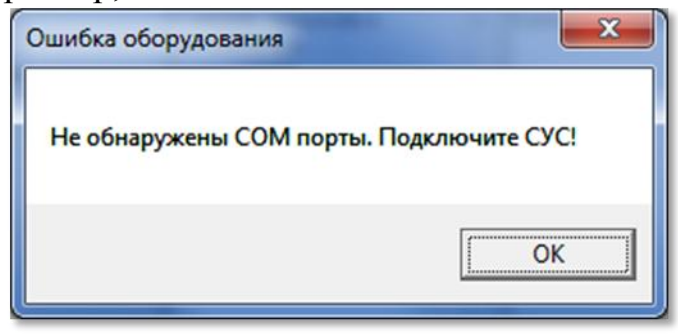

**рис.17.2** Диалоговое окно, информирующее о невозможности запуска сети.

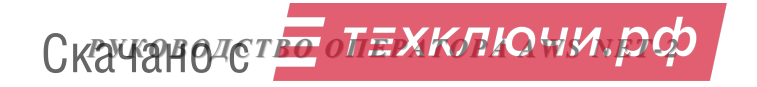
При успешном обнаружении COM порта, проверяется версия СУС, на СУС подаётся команда старта, СУС приводится в состояние соответствующее настройкам сети, активизируется кнопка «Остановить сеть», а кнопка «Запуск сети» деактивируется.

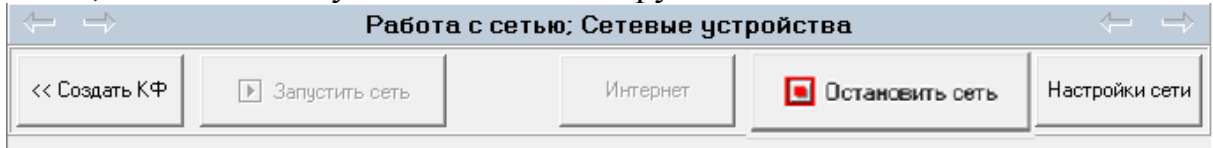

**рис.17.3** Изменение активности кнопок запуска и остановки сети.

Неактивное состояние кнопки **П Запустить сеть** при активной кнопке говорит о том, что сеть запущена. **•** Остановить сеть

# **17.2 ЗАПУСК СЕТИ СДК УДАЛЕННО ЧЕРЕЗ СЕТЬ ИНТЕРНЕТ c ПОМОЩЬЮ UD-CAN-3 и ПО SERVER.**

Для удаленной работы с сетью СДК необходимо предварительно подключить шлюз к сети СДК (рис.3.1) и произвести настройку сети для удаленной работы по Интернету в окне «**Настройки сети**» (см. раздел 16.3) настоящего руководства. Интернет

Удаленный запуск сети СДК производится нажатием кнопки При запуске название данной кнопки изменится на

Отключить инт

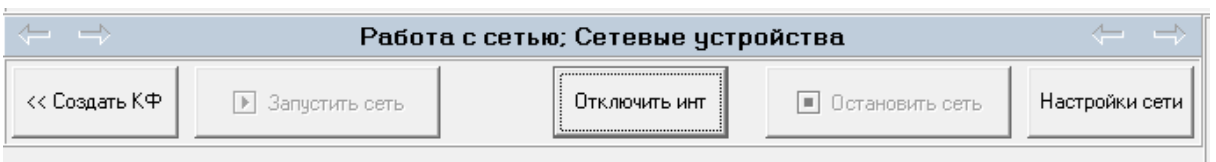

**рис.17.4** Изменение состояния кнопки Интернет на Отключить инт

Работа АРМа через Ethernet производится аналогично работе через COM порт.

# **17.3 ОСТАНОВКА СЕТИ**

При закрытии АРМа кнопкой Выход, остановка сети и все необходимые отключения происходит автоматически.

# **Работа с UD-CAN-1**

Остановка сети производится кнопкой **D** Остановить сеть . Она отключает драйвер СУС и посылает ему команду на отключение (рестарт). Эта команда посылается всегда при остановке сети средствами АРМа, когда работа производится через COM порт.

Остановку сети требуется производить перед любым физическим отключением СУС.

## *17. ЗАПУСК И ОТКЛЮЧЕНИЕ СЕТИ*

 $\boxed{1}$  Запустить сеть После нажатия кнопки **•** 0 отановить сеть , кнопка ожидает завершения системных действий и остаётся неактивной ещё в течении 4-5 секунд.

## **Работа по сети Ethernet**

Остановка сети производится кнопкой  $\|\$   $\|$   $\|$  отключить инт  $\|$  или  $\blacksquare$  Остановить сеть  $\|$ 

# **18. СЕТЕВЫЕ УСТРОЙСТВА**

Данная форма открывается с помощью панели главного меню: **Работа с сетьюСетевые устройства** (рис.16.1), а так же кнопкой перехода из окна создания КФ.

Окно «**Работа с сетью; Сетевые устройства**» при запущенной сети имеет вид, представленный на рис.18.1 (пример).

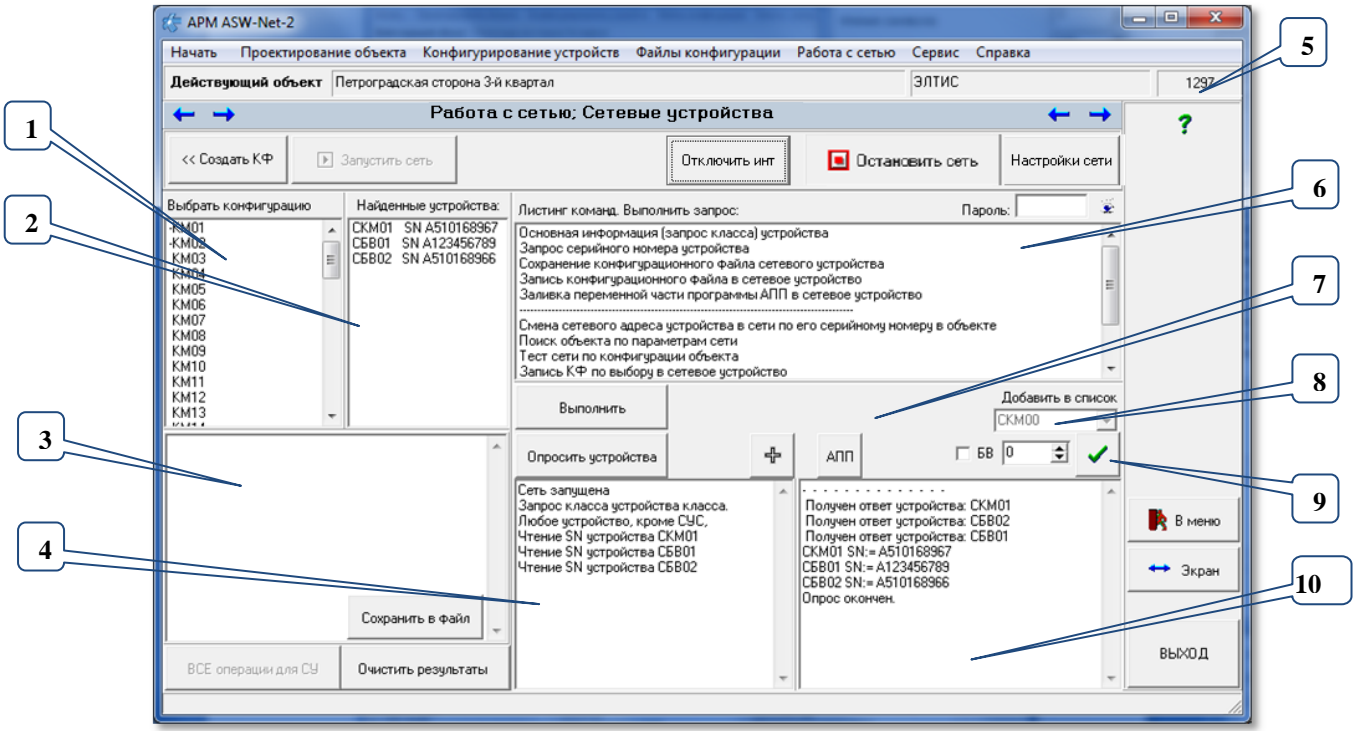

**рис.18.1** Общий вид окна работы с сетью (пример)

### **18.1 ОПИСАНИЕ ФОРМЫ**

Области формы

Окно формы представлено на рис.18.1.

**Поз.1** список «**Выбрать конфигурацию**» содержит список всех СУ, которые сформировались в данном объекте. Каждое СУ имеет свою строку с наименованием и серийным номером, если он записан в БД. Первым символом является признак изменения КФ (см.п.13.1).

**Поз.2** список «**Найденные устройства**» содержит список всех СУ, которые были найдены в СДК после команд опроса сети. Каждое СУ имеет свою строку с наименованием и серийным номером, если его возможно было определить для данного СУ.

Клик ЛКМ на строке СУ помещает в поле поз.3 информацию о данном СУ.

**Поз.3** поле, содержит информацию, полученную после команды опроса сети для данного СУ (см.далее «Информация по СУ»). Клик ЛКМ на строке с наименованием найденного СУ (поз.2) помещает в поз.3 информацию для данного СУ.

**Поз.4** консоль посланных на выполнение команд.

Скачано ст<mark>во</mark> от ЕХКЛЮЧИ, РО

**Поз.5** содержит индивидуальный номер объекта в БД, который записывается в СУ при записи в него КФ.

**Поз.6** содержит листинг всех возможных операций для запросов к СУ. (см. п.18.3).

**Поз.7-9** область вспомогательных кнопок.

**Поз.10** консоль результатов выполнения.

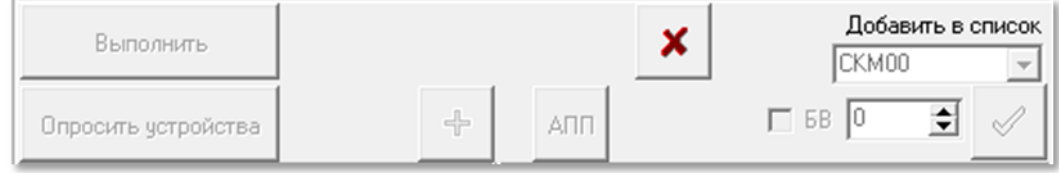

**рис.18.2** Поз.7 окна работы с СУ в процессе чтения-записи

### **Кнопки формы**

«**Сохранить в файл**» открывает диалоговое окно сохранения текстового файла, в который запишется вся информация по всем ответившим СУ, включая СУС.

«**Все операции для СУ**» станет активной при выборе СУ в поз.1 при наличии его серийного номера, например, осе операции для для . Выбор данного действия произведёт поиск СУ с таким серийным номером и при необходимости заменит его сетевой адрес. Если сетевой адрес изменён, то будет проверено наличие обновлений АПП и запись нового АПП, если он новее записанного, затем запись последнего созданного КФ для данного СУ.

«**Очистить результаты**» очистит консоли выполнения.

«**Выполнить**» будет активна, если выбрана команда в поз.6. Данная кнопка запускает на выполнение команду из поз.6 для СУ в поз.1 или 2. Аналогична двойному клику по имени команды.

«**АПП**» прочитывает все файлы в каталоге \APP и анализирует их по их заголовкам. Автоматически запускается при включении сети. Может понадобиться при добавлении новых файлов АПП при включенном АРМе и запущенной сети.

«**Опросить устройства**» см. «Команды опроса СУ».

Кнопка «  $\sum_{n=1}^{\infty}$  » рис.18.2 прерывает начатые запросы на чтение-запись, при этом записанные в СУ пакеты не возвращаются в исходное состояние.

### **Контекстные меню**

**Для поля поз.1** действует контекстное меню

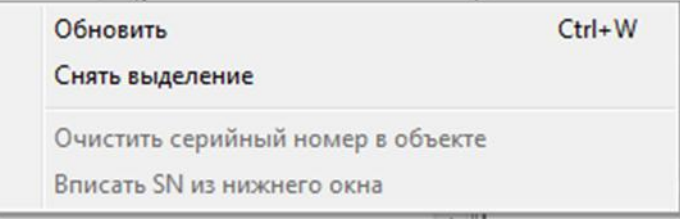

**рис.18.3** Контекстное меню списка выбора конфигурации

Командой «**Обновить**» следует обновлять список, если произошёл переход на другой объект или изменились КФ.

В данном поле можно выбрать несколько строк, используя мышь или клавиши перемещения по строкам совместно с Shift или Ctrl. При переходе из поз1 в поз.2 и обратно или при выборе команды «**Снять выделение**» выделение снимается.

Команда «**Очистить серийный номер в объекте**» удаляет серийный номер выделенного в списке СУ из таблицы объекта и из данного списка.

Команда «**Вписать SN из нижнего окна**» помещает в таблицу серийный номер из поз.3, если

типы СУ поз.1 и СУ поз.3 совпадают;

в таблице СУ объекта такой серийный номер (SN) отсутствует.

В выделенном СУ устанавливается серийный номер из окна, расположенного под списком**.**

**Для поля поз.2** действует контекстное меню, аналогичное поз.1.

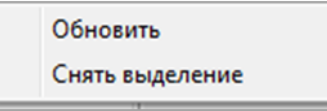

**рис.18.4** Контекстное меню списка «Найденные устройства»

**Для поля поз.6** действует контекстное меню,

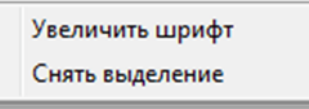

**рис.18.5** Контекстное меню списка листинга команд

«**Увеличить шрифт**» увеличивает шрифт в списке команд. При увеличенном шрифте меню Рис.18.5 изменится на меню Рис.18.6

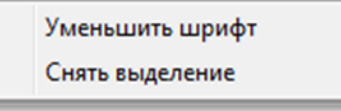

**рис.18.6** Контекстное меню списка листинга команд

«**Уменьшить шрифт**» уменьшает шрифт в списке команд.

«**Снять выделение**» снимает выделение выбранной команды во всех меню.

# **18.2 ЗАПРОС СУ В СДК**

#### **Команды опроса СУ**

Команда или **запрос** – это пакет байтов, посланный от СУС в сеть к одному или нескольким СУ с целью в течении определённого интервала времени получить ответный пакет от СУ и интерпретировать его в соответствии с его содержимым. Время ожидания ответа от СУ выставляется в таймаутах окна «Настройки сети» и его значение должно зависеть от качества провода и удалённости СУ от СУС.

**Адресный запрос** направлен к одному СУ сети по его сетевому адресу, поэтому сетевые адреса должны быть индивидуальны для каждого типа СУ.

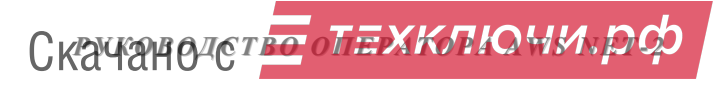

**Широковещательный запрос** отправляется сразу всем СУ или нескольким в соответствии с заданными признаками.

Команда «**запрос класса**». Определяет все необходимые свойства СУ для дальнейшей его работы.

Кнопка «**Опросить устройства**» отправляет широковещательный запрос класса в сеть. Наименования всех СУ, которые ответили, будут помещены в поз.2. Поз.2 предварительно обнуляется. Для ответивших СУ затем будет

определяться их серийный номер.<br>
« → » отниваниет относить » отправляет адресные запросы класса всем возможным сетевым адресам, которые не определились в поз.2.

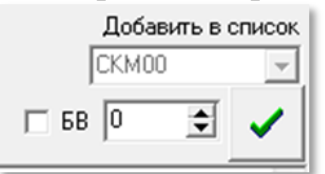

« » поз.8 предназначена для отправки запроса класса выбранному СУ. СУ можно выбрать из выпадающего списка «Добавить в список».

Другой способ – это указать сетевой адрес и тип СУ. Номер 0-62 при отключенном флаге будет определять сетевой адрес КМ, номер 63 будет определять ППО, номер 0-62 при включенном флаге  $\overline{P}$  [68] будет определять все БВ. Чтобы послать пакет заданному СУ, нужно нажать кнопку  $\Box$  поз.9.

«**Выбрать конфигурацию**». Чтобы послать запрос класса любому СУ из данного списка, нужно выделить одно или несколько СУ из этого списка, затем в листинге команд выбрать первую команду Основная информация (запрос класса) четройства , сделать на ней войной клик ЛКМ или

нажать кнопку .

Если в заданный промежуток времени ответ от СУ в порт вернулся без изменения, то запрашиваемое СУ не обнаружено в сети; соответственно выводится сообщение «Отсутствует устройство» <sup>[Отсутствует устройство СКМ00</sup>.

#### **Информация по СУ**

Это поле (поз.3 рис. 18.1) содержит результат ответа на запрос класса, в основном информацию для разработчика, но она может быть полезной и для пользователя. На рис.18.7 показан пример информации по коммутатору КМ01, а ниже расшифровка этой информации.

*18.СЕТЬ*

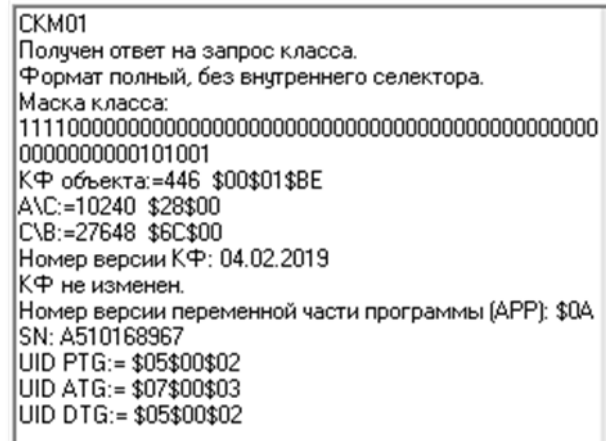

### **рис.18.7** Информация о СУ СДК. Пример для КМ01.

- $\cdot$  наименование СУ  $|C$ КМ01:
- сообщение, что устройство ответило на запрос класса Получен ответ на запрос класса;
- $\cdot$   $\phi$ ормат полный, без внутреннего селектора. СООбЩЕНИЕ BIOSa;
- маска класса содержит признаки аппаратных элементов, содержащихся в данном СУ ,;
- признак, что КФ был записан для КФ объекта поз.5 в десятичном и шестнадцатеричном виде;
	- адрес памяти СУ, с которого начинается запись КФ АЛС:=10240 \$28\$00;
	- $\cdot$  максимально возможный адрес памяти СУ, СЛВ:=27648 \$6С\$00;
	- $\overline{\text{A}}$ ату создания  $\overline{\text{K}}$ Ф Номер версии КФ: 04.02.2019;
	- $\cdot$  сообщение, что КФ не был изменён,  $\mathbb{K}^{\text{th}}$  не изменен.;
	- НОМЄР версии АПП Номер версии переменной части программы (АРР): \$0A в шестнадцатеричном виде;
	- серийный номер СУ SN: А510168967;
	- $\cdot$  тип СУ по данным BIOSа UID РТG:= \$05\$00\$02, где \$05 версия BIOSа, \$00\$02 тип СУ, в данном примере – КМ – эти данные зашиваются в СУ на производстве;
	- тип СУ по данным АПП зависит от переменной части программы, которая зашита в данное СУ | ШРАТЕ: = \$07\$00\$03, в данном примере АПП СУ имеет версию BIOSа \$07, которая в данном случае совместима с \$05 и тип СУ, для которого предназначена АПП, в данном примере это \$00\$03, что соответствует КМ с функциями репитера. Типы \$00\$03 и \$00\$02 соответствуют КМ и совместимы между собой, остальные типы не совместимы. Записываются в СУ на производстве и обновляются пользователем самостоятельно через запись АПП;
	- тип СУ по данным BDS2 дополнительной части BIOSа, которая зашивается на производстве и обновляется пользователем самостоятельно через специально выпущенный патч, UID DTG:= \$05\$00\$02 - то же, что и для BIOSa.

Если оказалось, что тип СУ для АПП и тип СУ для BIOS разные (кроме \$02 и \$03), значит в СУ записали АПП для другого типа. АРМ контролирует, чтоб несовместимые с СУ АПП не были в него записаны.

Скачано ст<mark>во</mark> от ЕХКЛЮЧИ, РО

*18.СЕТЬ*

#### **Несколько одинаковых сетевых адресов**

В СДК возможно только одно исключение на наличие одинаковых сетевых адресов – это СКМ50 для репитеров. Во всех остальных случаях такая ситуация не допустима.

Если возникла ситуация с несколькими одинаковыми сетевыми адресами, то в списке поз.2 Рис.18.1 появятся два одинаковых наименования СУ, отличающиеся добавлением к нему номера <sup>[СБВ01</sup> 2 SN A510168966 . Это заведомо ошибочная ситуация, поэтому серийный номер в данном списке будет одинаковым у всех СУ, скорее всего это будет последний прочитанный серийный номер. В консоли выполнения при этом будет видно, что ответили

два СУ с разными SN CEB01 SN:= A510168966 . В информации по СУ так же

будет указан один SN SN . А510168966

В таком случае нельзя производить операции чтения-записи КФ и АПП в эти СУ.

Однако, такая ситуация может быть не результатом наличия нескольких одинаковых сетевых адресов, а результатом повторных посылок на запрос класса к одному СУ в период ожидания ответа от него. Каждый ответ в период таймаута ожидания ответа от СУ может быть засчитан как отдельное СУ. Кнопка «**Опросить устройства**» в таком случае очищает предыдущие ответы и делает новый запрос класса. Чтобы убедиться, что это действительно два СУ с одинаковым сетевым адресом, проверьте в консоли наличие разных SN для них CBB01 SN:= A123456789<br>(CBB01 SN:= A123456789<br>(CBB01 SN:= A510168966).

Для исправления ситуации нужно одному из этих СУ изменить его сетевой адрес. Это можно сделать:

- с панели БВ;
- в АРМЕ запросом «Смена сетевого адреса устройства в сети по его серийному номеру в объекте».

Перед этим запросом необходимо вставить в таблицу СУ серийный номер (SN) того СУ, сетевой адрес которого нужно изменить. Это делается или в параметрах СУ (КМ или БВ средствами копирования-вставки из консоли нужного SN), или через контекстное меню поз.1. рис.18.1. В контекстном меню можно очищать имеющиеся SN и вставлять необходимые из того найденного СУ, информация о котором выведена в поз.3 рис.18.1.

Таким образом, нужно привести список найденных СУ в такое состояние, когда не будет СУ с одинаковым сетевым адресом.

### **18.3 СПИСОК И ОПИСАНИЕ ЗАПРОСОВ**

Листинг команд содержит следующие строки:

- **1)** Основная информация (запрос класса) устройства
- **2)** Запрос серийного номера устройства
- **3)** Сохранение конфигурационного файла сетевого устройства
- **4)** Запись конфигурационного файла в сетевое устройство

Скачано ст<mark>во</mark> от ЕХКЛЮЧИ, РО

**5)** Заливка переменной части программы AПП в сетевое устройство

--------------------------------------------------------------------------------------

- **6)** Смена сетевого адреса устройства в сети по его серийному номеру в объекте
- **7)** Поиск объекта по параметрам сети
- **8)** Тест сети по конфигурации объекта
- **9)** Запись КФ по выбору в сетевое устройство
- **10)** Сброс сетевого адреса КМ500 на перемычки
- **11)** Выход из РП для всех СУ
- **12)** Перезагрузка СУ
- **13)** Открыть дверь

Для выполнения запроса необходимо выбрать СУ из списка найденных устройств и дважды кликнуть ЛКМ по выбранному запросу или нажать копку «**Выполнить**».

Перед каждой операцией выдаётся запрос на подтверждение её выполнения, например, Рис.18.8.

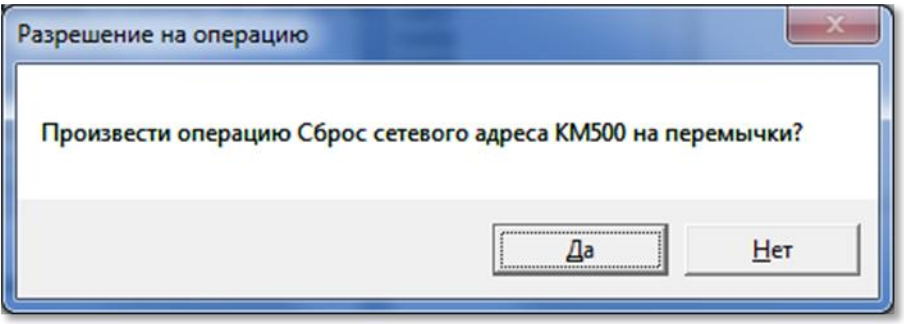

**рис.18.8** Пример запроса на подтверждение операции

# **1) Основная информация (запрос класса) устройства**

Запрос действует для выбранного СУ в любом из двух списков (поз.1 или поз.2 рис.18.1). Включает запрос класса и запрос серийного номера.

После выбора СУ и запроса нажимается кнопка «**Выполнить**»:

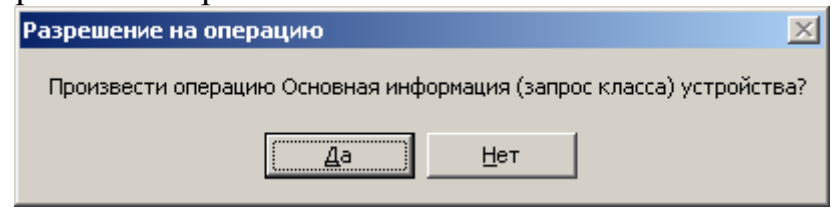

**рис.18.9** Запрос на разрешение

Возможные результаты опроса:

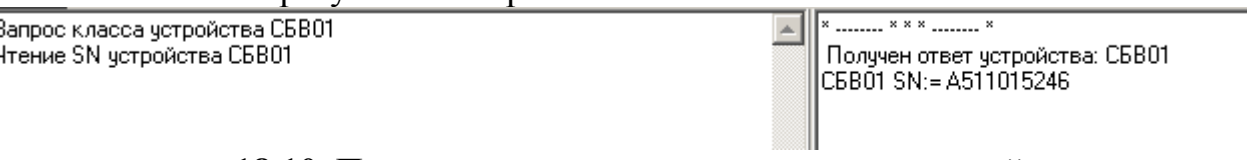

**рис.18.10** Пример выполнения запроса класса устройства

# **2) ЗАПРОС СЕРИЙНОГО НОМЕРА УСТРОЙСТВА**

Запрос действует для выбранного СУ в любом из двух списков (поз.1 или поз.2 рис.18.1).

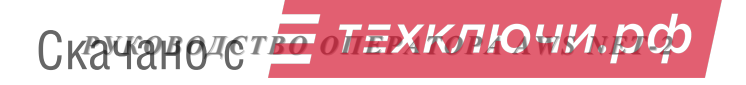

Данный запрос доступен для СУ с номером BIOSа выше \$02. Если в информации об СУ строка «UID DTG» имеет значение \$00\$00\$00, значит SN для него определить невозможно. Потребуется загрузка патча в СУ для обновления версии BIOSа.

После выбора СУ и запроса нажимается кнопка «**Выполнить**»:

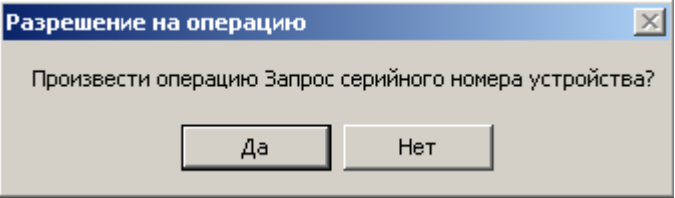

**рис.18.11** Пример выполнения запроса серийного номера

Этот запрос помогает выявлять СУ с одинаковыми сетевыми адресами.

 $\Pi$ ример выполнения запроса:  $\sqrt{\frac{4\pi}{n}}$ тение SN устройства СКМ01  $\boxed{\sim}$  СКМ01 SN:= 4510168967 в консолях и в листинге найденных СУ: | СКМ01 SN А510168967.

#### **3) Сохранение конфигурационного файла сетевого устройства**

Запрос действует для выбранного СУ в списке поз.2 рис.18.1.

Производится чтение КФ СУ из поз.2 Рис.18.1 и полученный файл сохраняется АРМом в папке \FlRead. Имя файла устанавливается автоматически для каждого типа данных: «cbv» для СБВ, «ckm» для СКМ и «cpo» для СО. Далее в имя включается сетевой адрес СУ, расширением для всех КФ устанавливается «.bin».

После выбора СУ и запроса нажимается кнопка «**Выполнить**»:

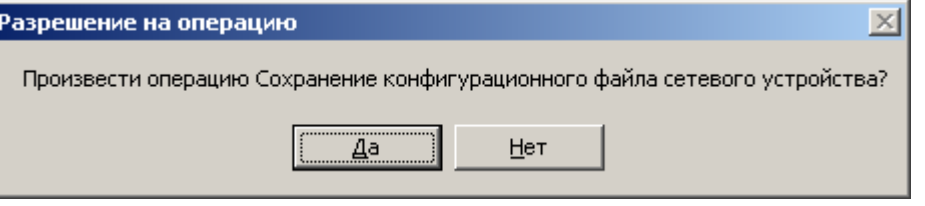

**рис.18.12** Разрешение сохранения КФ СУ СДК

Данный запрос сопровождается следующей информацией (приведен пример для СКМ01):

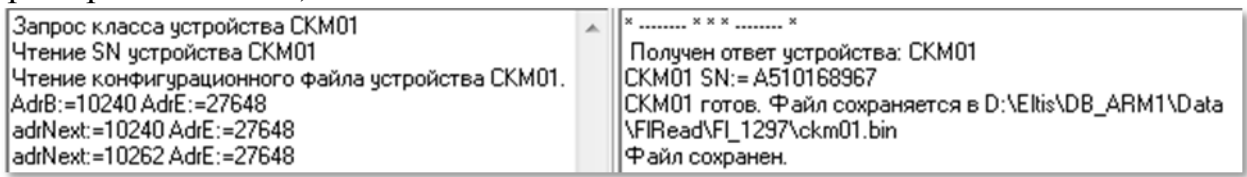

**рис.18.13** Содержимое консолей при сохранении КФ СУ

При повторном сохранении КФ, ему в наименование добавляется номер версии считанного файла Файл сохраняется в D:\Eltis\DB\_ARM1\Data\FlRead\Fl\_1297\ckm01(1).bin таким образом, считанные файлы не стираются.

### **4) Запись конфигурационного файла в сетевое устройство**

Запрос действует для выбранного СУ в списке поз.2 Рис.18.1.

Производится запись КФ в выделенное СУ. КФ выбирается автоматически из созданных КФ данного объекта и данного СУ.

Скачано ст<mark>во</mark> от ЕХКЛЮЧИ, РО

Местоположение и наличие этих КФ можно уточнить в окне «Настройки сети», нажав кнопку «Папка КФ».

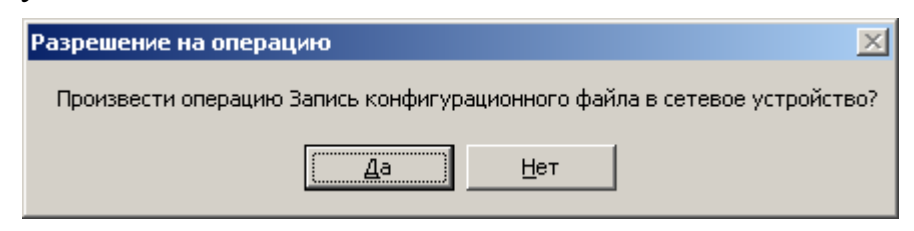

**рис.18.14** Разрешение записи КФ в СУ СДК

Если КФ не создан в консоли появится сообщение рис.18.15 и

.

сообщением в консоли<br>|СБВ01 Запись конфигурационного файла D:\Eltis\DB\_ARM1\Data\Fl\/rite\Fl\_1297\cbv01.bin Не создан конфигурационный файл! Операция отменена.

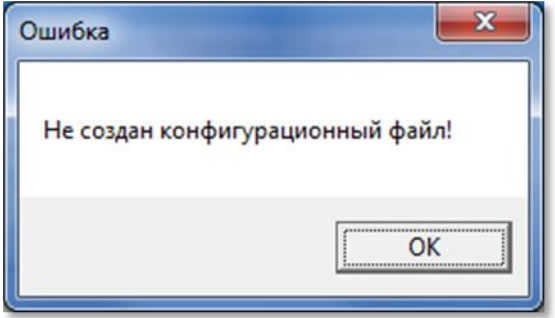

**рис.18.15** Не создан КФ

При наличии файла данный запрос сопровождается информацией на Рис.18.16 и 18.17.

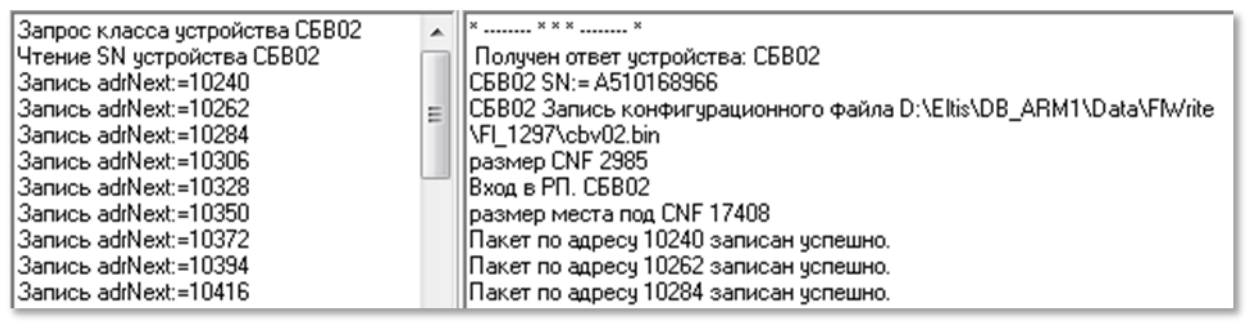

**рис.18.16** Начало записи КФ в СУ

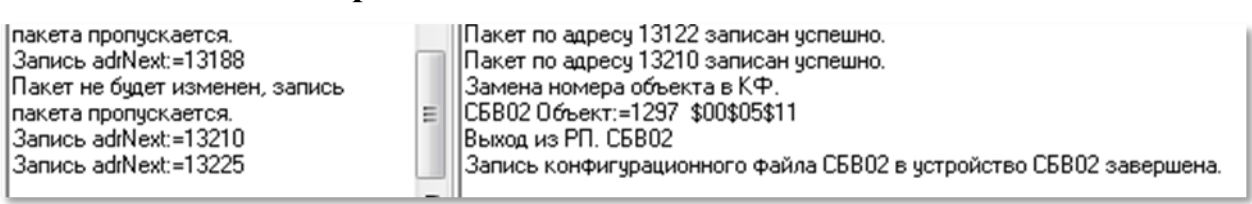

**рис.18.17** Завершение записи КФ в СУ

**5) Заливка переменной части АПП в сетевое устройство** Запрос действует для выбранного СУ в списке поз.2 рис.18.1. После выбора СУ и запроса нажимается кнопка «**Выполнить**»:

Скачано ст<mark>во</mark> от ЕХКЛЮЧИ, РО

После выбора СУ и запроса нажимается кнопка «**Выполнить**»:

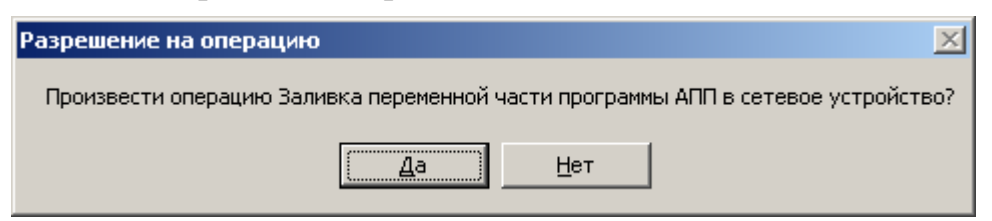

**рис.18.18** Разрешение записи переменной части АПП в СУ СДК

Открывается стандартное окно Windows «Открыть» с содержимым папки АРР. Выбрать прошивку соответствующего СУ и нажать кнопку «Открыть». Если типы СУ и файла АПП не совпадают, появится сообщение

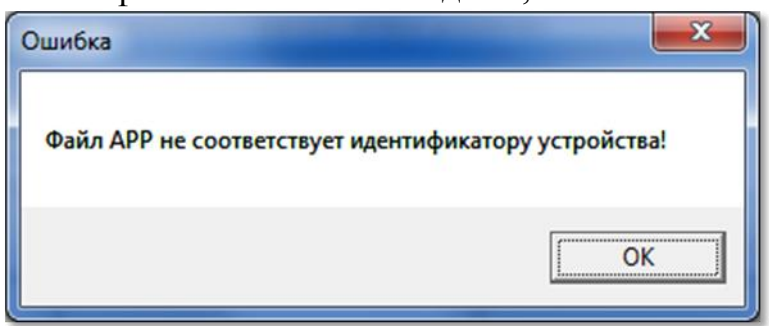

**рис.18.19** Выбран файл АПП для СУ другого типа

Если файл АПП соответствует типу СУ и имеет совместимый с ним BIOS, то начнется процесс заливки переменной части программы АРР в выбранное СУ, который будет сопровождаться информацией о процедуре загрузки в консолях выполнения. По завершении загрузки появится соответствующее сообщение:

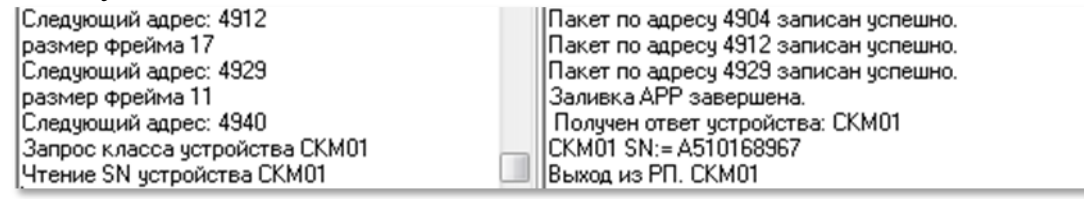

**рис.18.20** Завершение заливки АПП в СУ (пример для СКМ01)

**6) Смена сетевого адреса СУ в сети по его серийному номеру** Запрос выполняется для СУ, выбранного в списке поз.1 Рис.18.1. После выбора СУ и запроса нажимается кнопка «**Выполнить**»:

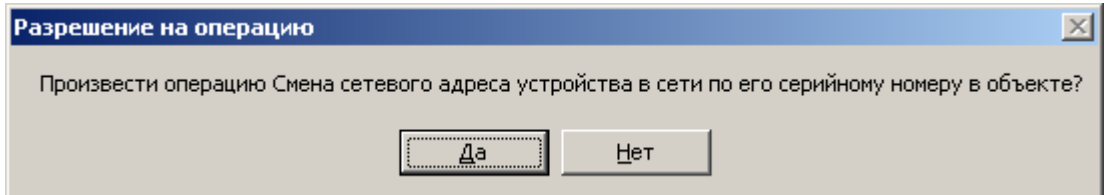

**рис.18.21** Разрешение смены сетевого адреса СУ СДК

По данному запросу АРМ ищет в списке СДК СУ, имеющее такой же серийный номер, как и у выбранного СУ, и, если у них отличаются сетевые адреса, устройству СДК присваивается сетевой адрес устройства

конфигурации. В нашем примере СБВ01 из списка найденных устройств заменен на СБВ02.

| Запрос класса чстройства<br>ICEB01<br>Запрос класса чстройства<br>ICEB02<br>Чтение SN устройства СБВ02 | ×  × × ×  ×<br> Замена сетевого адреса по SN.<br>  Получен ответ устройства: СБВ01<br>  Получен ответ устройства: СБВ02<br>Сетевой адрес СУ СБВ01 изменен на<br>СБВО2. Операция смены выполнена.<br>C6B02 SN:= A510168966 |
|----------------------------------------------------------------------------------------------------|----------------------------------------------------------------------------------------------------|
|----------------------------------------------------------------------------------------------------|----------------------------------------------------------------------------------------------------|

**рис.18.22** Смена сетевого адреса СУ СБВ01 на СБВ02

#### **7) Поиск объекта по параметрам сети**

Перед данной командой нужно сделать опрос сети, так как поиск ведётся в соответствии с уже найденными СУ.

После выбора запроса нажимается кнопка «**Выполнить**»:

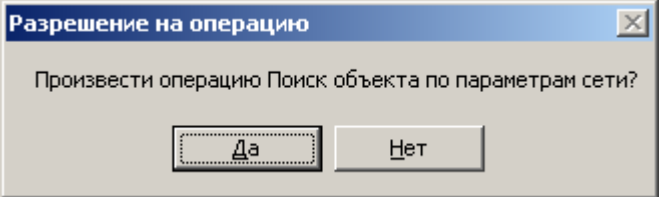

**рис.18.23** Разрешение поиска объекта

При выборе данной команды, АРМ производит сравнение всех объектов, находящихся в его БД на предмет совпадения состава СУ без привязки к сетевым адресам. Если совпадений не найдено, в консоли поз.10 Рис.18.1 выводится информация Поискокончен. При каждом найденном случае

нахождения похожего объекта, будет выводиться окно Рис.18.24.

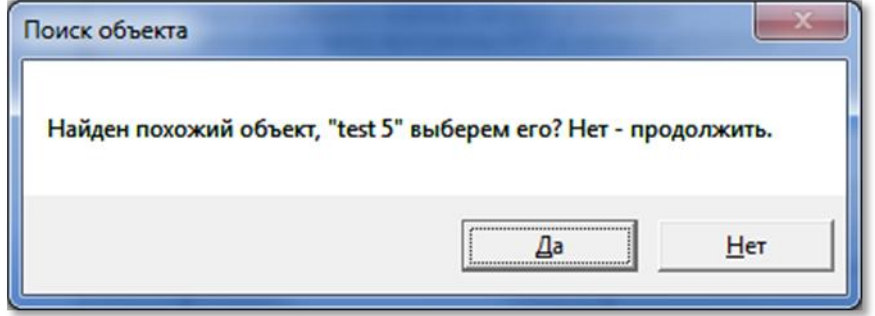

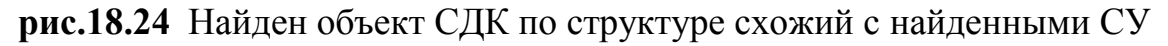

**8) Тест сети по конфигурации объекта**

Очень полезная команда для проверки состояния СДК. После выбора запроса нажимается кнопка «**Выполнить**»:

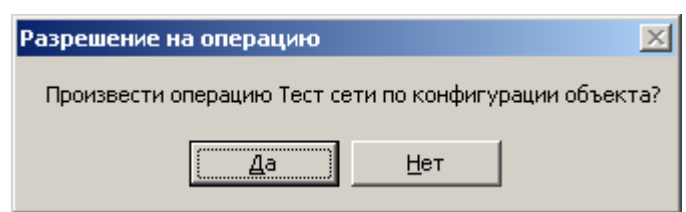

**рис.18.25** Разрешение поиска объекта

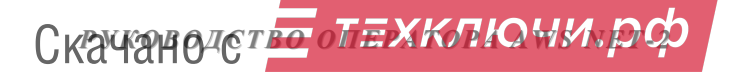

При запуске данного запроса программа начинает сканировать все СУ текущего объекта АРМа из списка «**Выбрать конфигурацию**» поз.1 рис.18.1. В том случае, если в подключенной сети будет найдено СУ с таким же сетевым адресом, как и в списке конфигурации, оно заносится в список «**Найденные устройства**».

Проверяется принадлежность его КФ к файлу, созданному в данном объекте, и если это разные объекты, то выдаётся сообщение:

КФ заливались с разных объектов, возможно не все конфигурации устройств залиты верно.

Проверяется соответствие серийных номеров и если они не совпадают, то выдаётся сообщение в консоли выполнения:

Серийный номер принадлежит блоку вызова с другим сетевым адресом СБВ02!

Если в таблицах СУ нет серийных номеров (если они не были введены или были стёрты), то во время теста появится вопрос рис.18.26. Отвечая «Да», мы даём команду на сохранение серийных номеров. Будут сохраняться только те SN, которых нет в таблице данного типа СУ. Если SN найден в другом СУ, он не запишется. Для записи такого SN в нужное СУ, нужно стереть этот SN из того СУ и повторить тест сети.

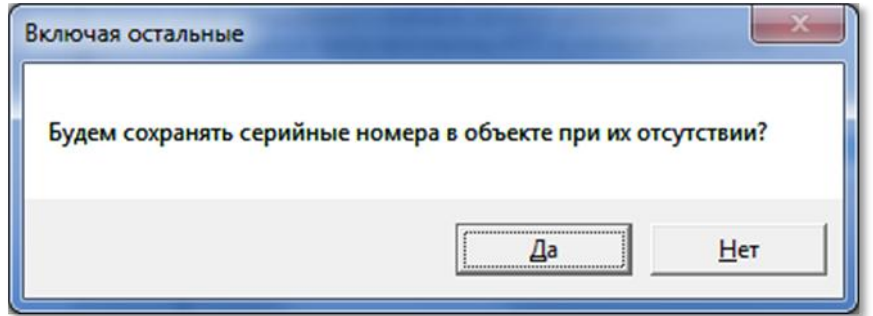

**рис.18.26** Запрос на сохранение серийных номеров из СУ СДК в таблицах объекта АРМа

Завершение опроса сопровождается сообщением в консоли выполнения: Тест сети по объекту окончен.

### **9) Запись КФ по выбору в сетевое устройство**

Запрос действует для выбранного СУ в списке поз.2 Рис.18.1.

После выбора СУ и запроса нажимается кнопка «**Выполнить**»:

Позволяет записать в СУ КФ, который был создан и расположен автономно, например, предварительно считанный в качестве резервной копии.

Запись КФ активируется выбором в диалоговом окне «Открыть КФ» КФ, удовлетворяющего требованию по типу СУ. Действие и результат аналогичен п.**4)**.

### **10) Сброс сетевого адреса КМ500 на перемычки**

Запрос действует для выбранного КМ в списке поз.2 Рис.18.1. После выбора СУ и запроса нажимается кнопка «**Выполнить**»:

Скачано ст<mark>во</mark> от ЕХКЛЮЧИ, РО

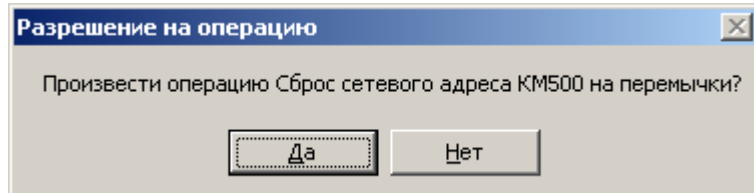

**рис.18.27** Разрешение сброса сетевого адреса

При замене сетевого адреса программно с помощью АРМа, действие перемычек отменяется. Дальнейшая переустановка адреса с помощью перемычек работать не будет – останется адрес, заданный с АРМа. Данную команду необходимо выполнить, если требуется установить сетевой адрес перемычками.

Выполнение запроса выдаст сообщение в консоли выполнения:

Замена сетевого адреса СКМ01 на перемычки.

В списке поз.2 Рис.18.1 изменится сетевой адрес данного СУ.

# **11) Выход из РП для всех СУ**

Может понадобиться после ввода в **режим программирования (РП)** всех СУ с панели БВ в автономном режиме или в случае, когда какое либо СУ зависло после записи в него каких-либо пакетов.

После выбора запроса нажимается кнопка «**Выполнить**»:

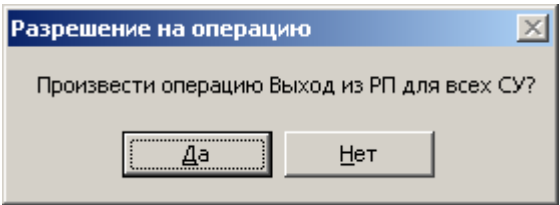

**рис.18.28** Разрешение выхода из РП

# **12) Перезагрузка СУ**

Запрос действует для выбранного СУ в списке поз.2 Рис.18.1. После выбора СУ и запроса нажимается кнопка «**Выполнить**»:

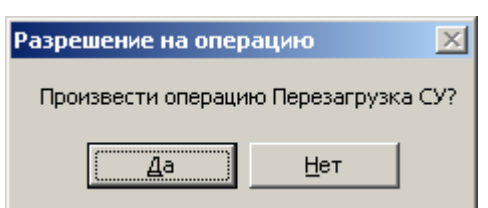

### **рис.18.29** Разрешение перезагрузки

Производит с СУ действия, аналогичные его отключению и подключению к сети электропитания.

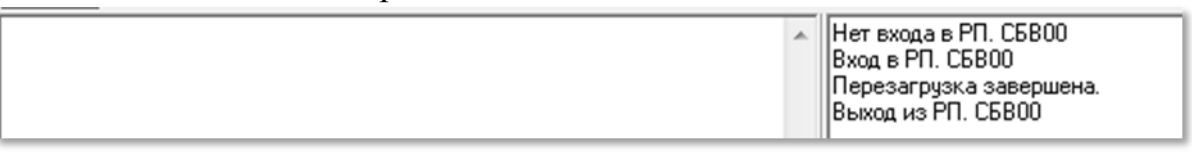

# **рис.18.30** Перезагрузка СУ

Перезагрузить таким образом СУ возможно только в том случае, когда оно отвечает на запросы. Если СУ зависло и не отвечает на запросы,

Скачано ст<mark>во</mark> от ЕХКЛЮЧИ, РО

перезагрузить его можно только снимая с него электропитание и заново его подавая.

### **13) Открыть дверь**

Запрос действует для выбранного БВ в списке поз.2 Рис.18.1. Отправляет команду открывания двери на выбранный БВ.

## **18.4 РЕЖИМ ПОЛНОЙ ПОДГОТОВКИ УСТРОЙСТВА**

Запускается по кнопке ВСЕ операции для СУ , когда она будет активной для СУ из поз.1 Рис.18.1, если у него прописан серийный номер, например, ВСЕ операции для КМ01 .

В режиме полной подготовки СУ происходит запись созданного КФ этого СУ объекта АРМа и, при необходимости, его переменной части программы и BIOS в СУ реального СДК, к которому подключен АРМ через СУС.

Для работы со спроектированным в АРМе СУ необходимо:

- В окне «**Выбрать конфигурацию**» (поз.1 рис.18.1) выделить СУ с серийным номером.
- Нажать кнопку «**Все операции для »** и наименование СУ.

Запускается процесс установления связи СУ АРМа из cписка выбора конфигурации с СУ СДК из списка найденных устройств. Ход этого процесса отражается в консоли выполнения. На рисунке показан пример информации, отображаемой для КМ01 АРМа.

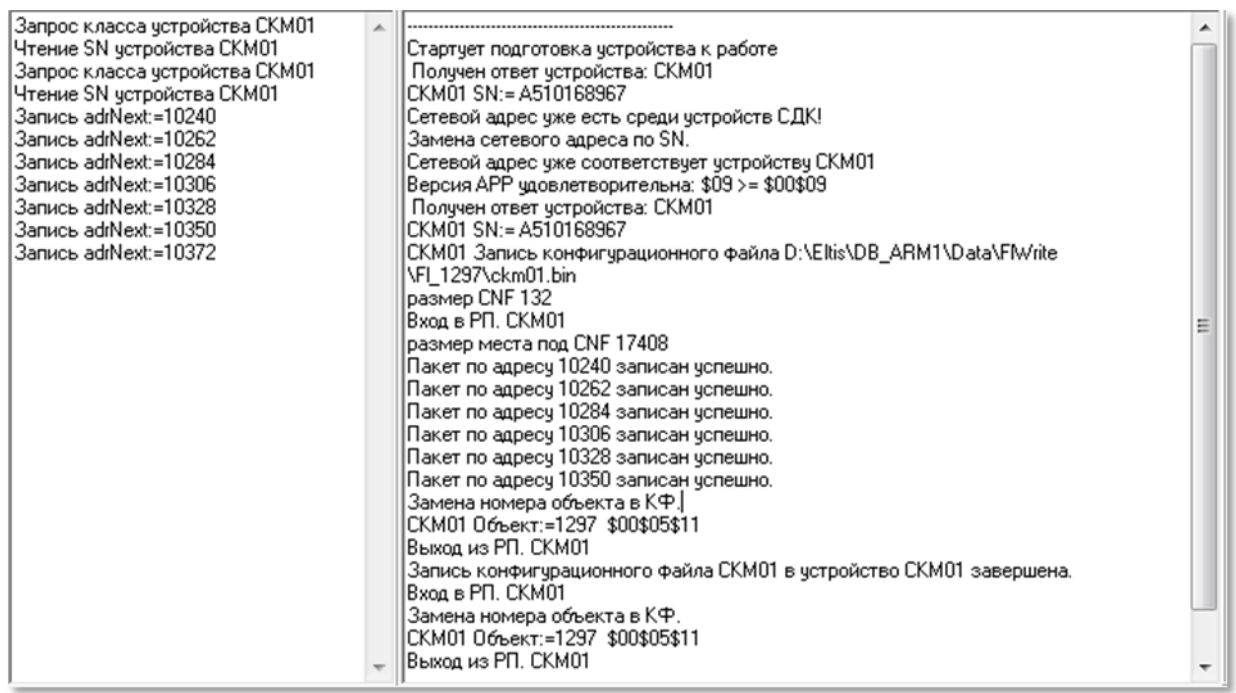

При выполнении данной операции будут проводиться следующие действия:

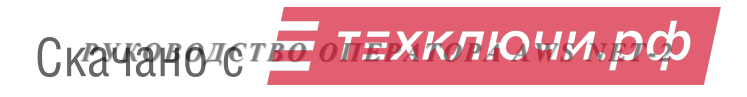

- В сети ищется СУ с серийным номером выбранной конфигурации.
- При обнаружении СУ СДК с нужным серийным номером, производится замена его сетевого номера на сетевой номер устройства конфигурации.
- Производится запрос основной информации об устройстве СДК и серийный номер (SN).
- Затем следует сравнение текущих версий BIOS и АРР СУ с их последними версиями, расположенными в папке **\АРР** АРМа. Если текущие версии старые, происходит замена их на новые.
- Если для выбранного СУ АРМа был создан КФ, производится его загрузка в СУ СДК. Те пакеты записи, которые не меняют КФ, будут пропущены

.

# **ОБСЛУЖИВАНИЕ АРМА**

# **19. СЕРВИС**

В строке главного меню выбрать «**Сервис»**. Откроется список команд, которые можно выполнить при работе с данным меню (рис.19.1):

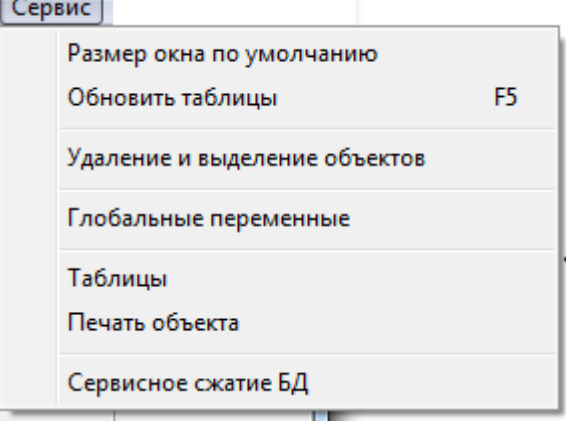

**рис.19.1** Пункт меню «Сервис».

### **Размер окна по умолчанию**

Восстановление внешнего вида и размера окон по умолчанию.

#### **Обновление таблиц**

Выполняется на этапе проектирования объекта. Производится обновление таблиц БД. Команда актуальна когда изменение какого либо параметра на одном из этапов создания объекта не отразилось на другом этапе, где присутствует данный параметр.

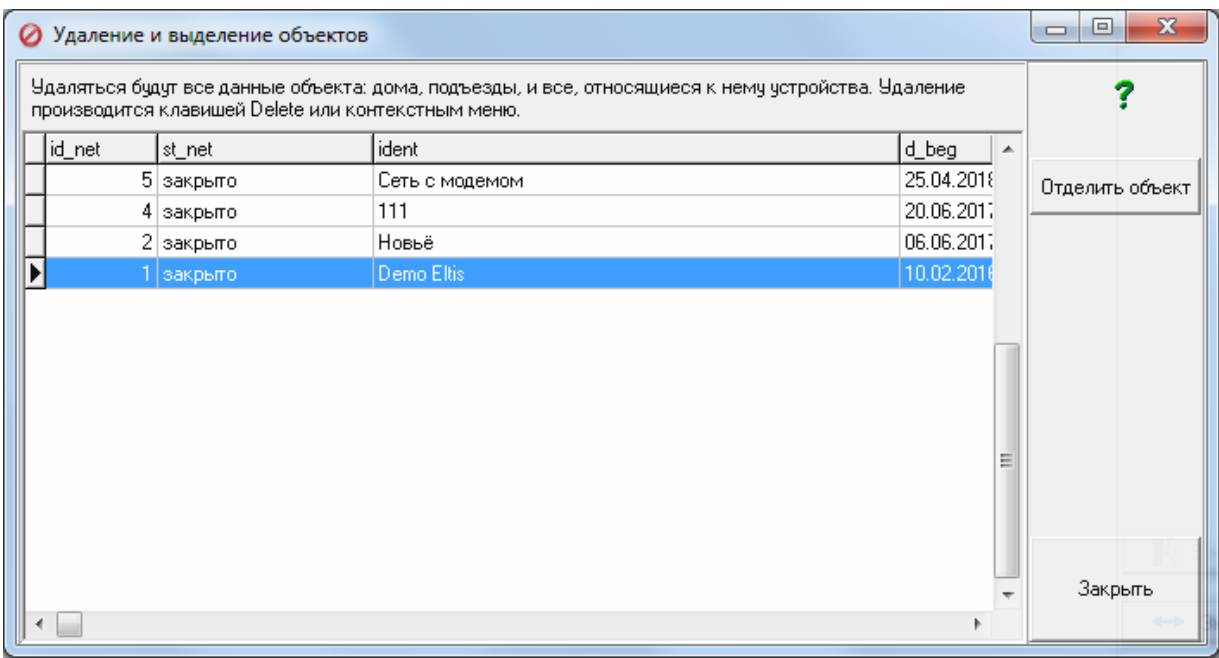

#### **Удаление и выделение объектов**

**рис.19.2** Пример содержимого окна «Удаление и выделение объектов»

Активация данной команды открывает окно, представленное на рис.19.2.

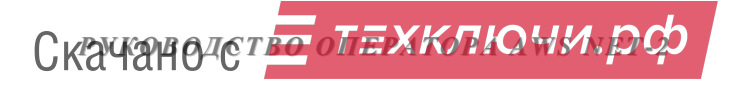

#### Удаление объекта

В этом пункте меню можно полностью удалить спроектированный объект без возможности его восстановления.

Удалятся все относящиеся к объекту записи во всех таблицах.

Удаление производится:

- Клавишей «**Delete**»;
- пунктом «**Удалить**» контекстного меню.

## Отделение объекта

В нашем примере в базе АРМа находится четыре объекта. Если пользователю необходимо иметь АРМ с одним объектом, необходимо его выделить и нажать кнопку «**Отделить объект**». Появится окно запроса, рис.19.3.

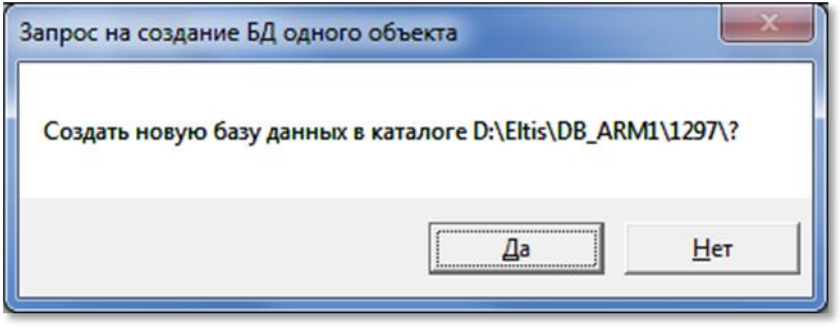

**рис.19.3** Окно запроса на создание новой БД

При нажатии кнопки «**Да**» будет создана новая база АРМа только с одним объектом.

#### **Глобальные переменные.**

По этой команде открывается одноименное окно рис.19.4. Оно содержит служебную информацию и служит для добавления и идентификации флагов БВ и ППО. Определяет влияние флагов на все объекты БД.

Окно носит справочный характер и не позволяет редактировать глобальные переменные, за исключением количества флагов БВ и ППО.

Для их редактирования следует ввести пароль, после чего редактирование будет разрешено.

Количество задействованных флагов определено в полях поз.1.рис.19.4  $\sqrt{3}$ Количество флагов БВ ≑∥ Количество флагов ППО  $\boxed{1}$   $\boxed{2}$  . После изменения их нужно «**Сохранить**». Во всех объектах, для которых будут создаваться КФ, будет учитываться новое количество флагов.

Поз.2 служит для добавления и редактирования наименования флагов и их значения по умолчанию, которое будет устанавливаться как начальные в маске флагов п.8.3.

# *19.СЕРВИС*

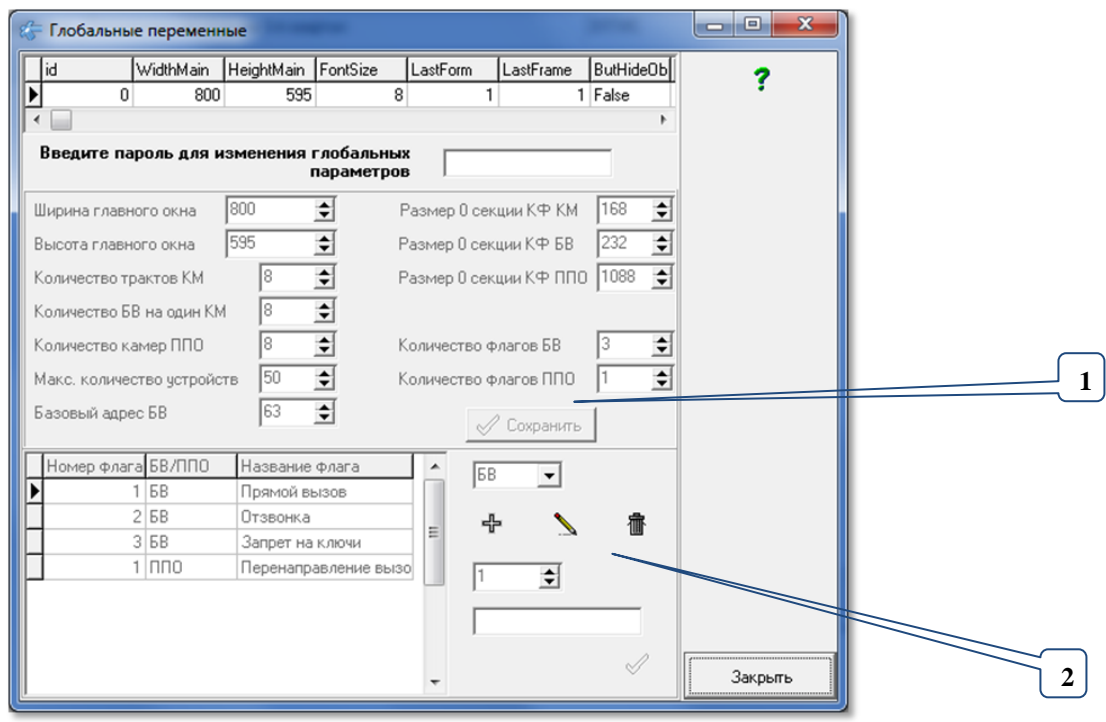

**рис.19.4** Окно глобальных переменных

#### **Таблицы.**

В этом пункте меню можно просмотреть содержимое всех таблиц БД в виде «как есть».

Чтоб просмотреть содержимое таблицы, в списке таблиц слева нужно выбрать строку с названием таблицы.

| <b>Е Содержание таблиц базы данных</b>          |                      |        |        |        |       |        |       |      |            |                          | $\overline{\mathbf{x}}$<br>o,<br>$\blacksquare$ |
|-------------------------------------------------|----------------------|--------|--------|--------|-------|--------|-------|------|------------|--------------------------|-------------------------------------------------|
| Объекты                                         |                      | id kvr | id net | id pod | p_nom | n kvr  | p_kvr | call | m_obr p_ ^ |                          |                                                 |
| Дома<br>Подъезды                                |                      | 2485   | 8      | 47     |       | 28 129 | 129   | True | False      |                          | ?                                               |
| Квартиры                                        |                      | 2486   | 8      | 47     |       | 29 130 | 130   | True | False      |                          |                                                 |
| KM                                              |                      | 2487   | 8      | 47     |       | 30 131 | 131   | True | False      |                          |                                                 |
| БB<br><b>nno</b>                                |                      | 2488   | 8      | 47     |       | 31 132 | 132   | True | False      |                          |                                                 |
| Матрица КМ                                      |                      | 2489   | 8      | 47     |       | 32 133 | 133   | True | False      |                          |                                                 |
| Матрица БВ                                      |                      | 2490   | 8      | 47     |       | 33 134 | 134   | True | False      |                          |                                                 |
| Общие параметры КМ<br>Ключи<br>Доп. коды вызова |                      | 2491   | 8      | 47     |       | 34 135 | 135   | True | False      |                          |                                                 |
|                                                 |                      | 2492   | 8      | 47     |       | 35 136 | 136   | True | False      |                          |                                                 |
| Дополнительные коды вы:<br>Диапазоны            |                      | 2493   | 8      | 47     |       | 36 137 | 137   | True | False      |                          |                                                 |
|                                                 |                      | 2494   | 8      | 47     |       | 37 138 | 138   | True | False      |                          |                                                 |
|                                                 |                      | 2495   | 8      | 47     |       | 38 139 | 139   | True | False      |                          |                                                 |
|                                                 |                      | 2496   | 8      | 47     |       | 39 140 | 140   | True | False      |                          |                                                 |
|                                                 |                      | 2497   | 8      | 47     |       | 40 141 | 141   | True | False      |                          |                                                 |
|                                                 |                      | 2498   | 8      | 47     |       | 41 142 | 142   | True | False      |                          |                                                 |
|                                                 |                      | 2499   | 8      | 47     |       | 42 143 | 143   | True | False      |                          |                                                 |
|                                                 |                      | 2500   | 8      | 47     |       | 43 144 | 144   | True | False      |                          |                                                 |
|                                                 |                      | 2501   | 8      | 47     |       | 44 145 | 145   | True | False      |                          |                                                 |
|                                                 |                      | 2502   | 8      | 47     |       | 45 146 | 146   | True | False      |                          |                                                 |
|                                                 |                      | 2503   | 8      | 47     |       | 46 147 | 147   | True | False      |                          |                                                 |
|                                                 |                      | 2504   | 8      | 47     |       | 47 148 | 148   | True | False      |                          |                                                 |
|                                                 |                      | 2505   | 8      | 47     |       | 48 149 | 149   | True | False      |                          |                                                 |
|                                                 |                      | 2506   | 8      | 47     |       | 49 150 | 150   | True | False      |                          |                                                 |
|                                                 | ▶                    | 2507   | 8      | 47     |       | 50 151 | 151   | True | False      |                          |                                                 |
|                                                 | $\blacktriangleleft$ |        |        |        |       |        |       |      | Þ          | $\overline{\phantom{a}}$ | Закрыть                                         |

**рис.19.5** Содержание таблиц баз данных

# **Печать объекта.**

По этой команде создается печатная форма для устройств данного объекта.

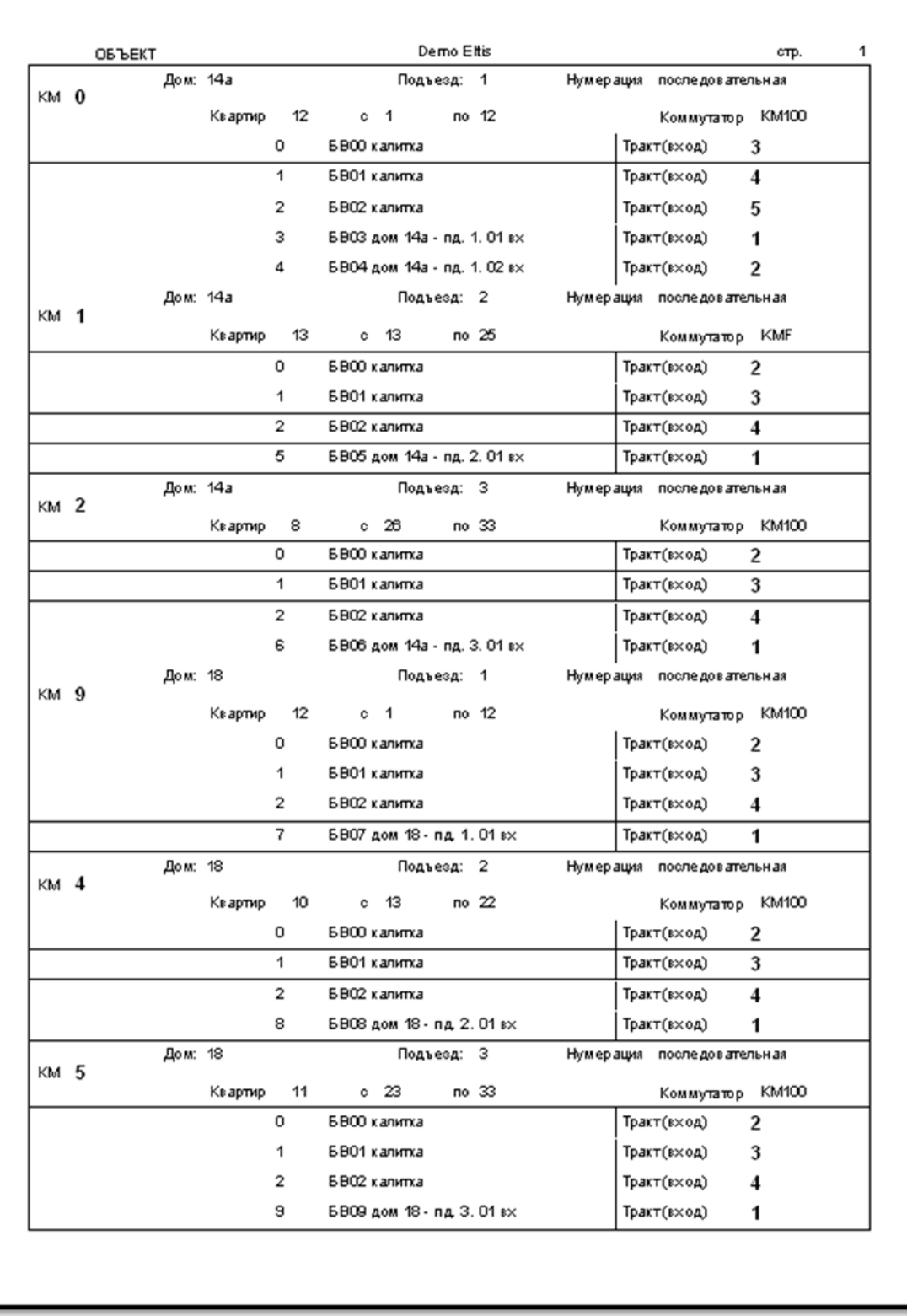

**рис.19.6** Вид печатной формы объекта (пример)

#### **Сервисное сжатие БД**

Периодически следует использовать данную команду для уменьшения размеров используемой БД. Сжатие возможно сделать, если к данной БД не подключены другие пользователи.

Нажмите на данную команду в меню, появится запрос на рис.19.7.

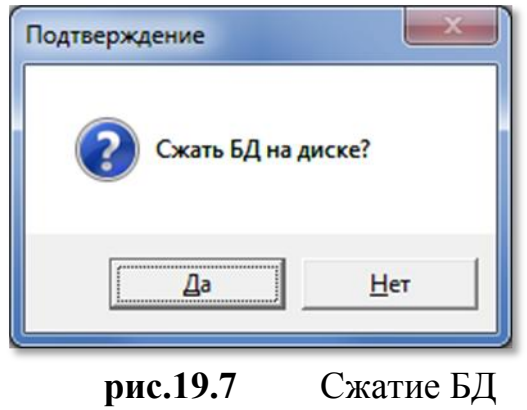

Появится полоса прокрутки.

Если с данной БД работают другие клиенты, то появится сообщение рис.19.8.

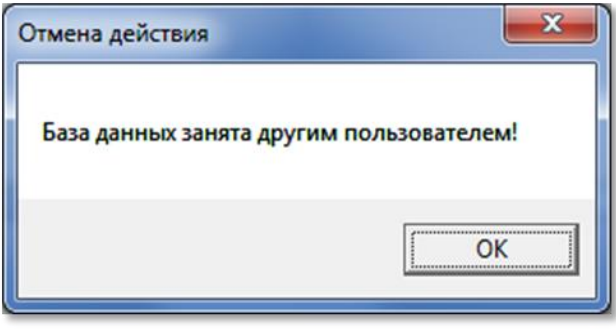

**рис.19.8** Сжатие невозможно

Если БД не занята, то полоса прокрутки завершится и исчезнет.

# **20. СПРАВКА**

В строке главного меню выбрать «**Справка»**. Откроется список команд, которые можно выполнить при работе с данным меню (рис.20.1):

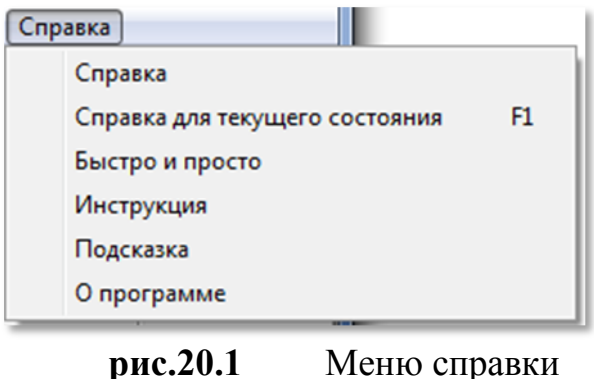

#### **Справка**

Данное стандартное окно представления помощи открывается с помощью панели главного меню: **СправкаСправка** (рис.20.2).

| <mark>У</mark> Справка АРМ Сервис 5000                                                                                                    |  |  |  |  |  |  |
|----------------------------------------------------------------------------------------------------|--|--|--|--|--|--|
| ūf.<br>羀<br>Ġ<br>Печать<br>Скрыть<br>Hasan                                                                                                    |  |  |  |  |  |  |
| Параметры<br>Содержание Указатель<br>Принципы работы АРМа<br>Е] Версии и обновления АРМа<br><b>FI Это нужно знать</b><br>• Данный АРМ предназначен в итоге для создания конфигурационных файлов объекта<br>APM сервис Eltis5000 Инструкци<br>домофонной сети на основании информации о количестве домов, подъездов и калиток объекта.<br><b>В</b> Принципы работы АРМа.<br>• АРМ содержит главное меню, в котором последовательно указаны этапы работы.<br><b>≣] Файловая структура АРМа</b><br>• Большинство работ ведется внутри главного окна во фреймах.<br><b>FI Проектирование объекта</b><br>• В нём под строкой меню и наименованиями объекта расположена ТОП-панель с названием<br><b>• Конфигурирование устройств</b><br>пункта меню, в котором производится текущий этап работы.<br>• Файлы конфигурации<br>• Двойное нажатие мышкой на ней разворачивает и сворачивает окно АРМа на весь экран.<br><b>E</b> Работа с сетью<br>• Для каждого этапа проектирования сформирован фрейм с кнопками "<< " и " >>",<br>⊞ Сервис<br>определяющие руководящую последовательность заполнения данных.<br>• В каждом окне и фрейме есть подсказки для кнопок и полей заполнения, эти подсказки<br>отображаются в нижней строке статуса окна.<br>m<br>• Для использования данных внутри таблиц и листингов используются двойные нажатия |  |  |  |  |  |  |

**рис.20.2** Окно справки по АРМу

При таком вызове справки она позиционируется на разделе «Принципы работы с СДК».

Раздел «**Версии и обновления**» содержит информацию об изменениях в АРМе для последней версии АРМа, произошедших в нём со времени предпоследней версии.

Раздел «**Это нужно знать**»

Содержит минимальный набор информации об СДК и АРМе, которую нужно знать для работы с АРМом.

Остальные пункты соответствуют окнам и формам АРМа и описывают работу непосредственно с данным окном или формой.

*РУКОВОДСТВО ОПЕРАТОРА AWS NET-2* Скачано с

#### **Справка для текущего состояния**

Открывается из любого окна АРМа командой **СправкаСправка для** 

**текущего состояния**, или функциональной клавишей F1, или кнопкой в любом окне или форме АРМа.

Открывает это же справочное окно рис.20.1, но открытое на разделе для активного окна или формы.

#### **Быстро и просто**

Открывает это же справочное окно рис.20.1, открытое на разделе «**Быстро и просто**», в котором показываются шаги необходимые для создания стандартного объекта. Остальные разделы АРМа предназначены для исключительных случаев, которые были предусмотрены разработчиком СДК в процессе совместной работы с монтажными и обслуживающими СДК организациями.

#### **Инструкция**

Открывает PDF файл с данным справочным руководством, если он имеется в папке АРМа.

В данном справочном руководстве для быстрого перехода из оглавления на саму статью, установите курсор мыши на оглавлении, нажмите Ctrl и сделайте клик ЛКМ.

# **Подсказка**  $\overline{\mathbf{x}}$ Помощь Подсказки по заполнению Вы можете подсмотреть внизу окна в строке состояния. OK

#### **рис.20.3** Сообщение

При наведении мышью на активные элементы окна, вместо всплывающей подсказки, эта подсказка появляется в информационной строке АРМа (поз.5 рис.7.1). Это сделано для того, чтоб всплывающие подсказки не отвлекали внимания пользователя и не перекрывали рабочую область окна. Данное окно рис.20.3 напоминает, куда обратить внимание, чтоб получить расширенную информацию об активном поле окна или формы.

### **О программе**

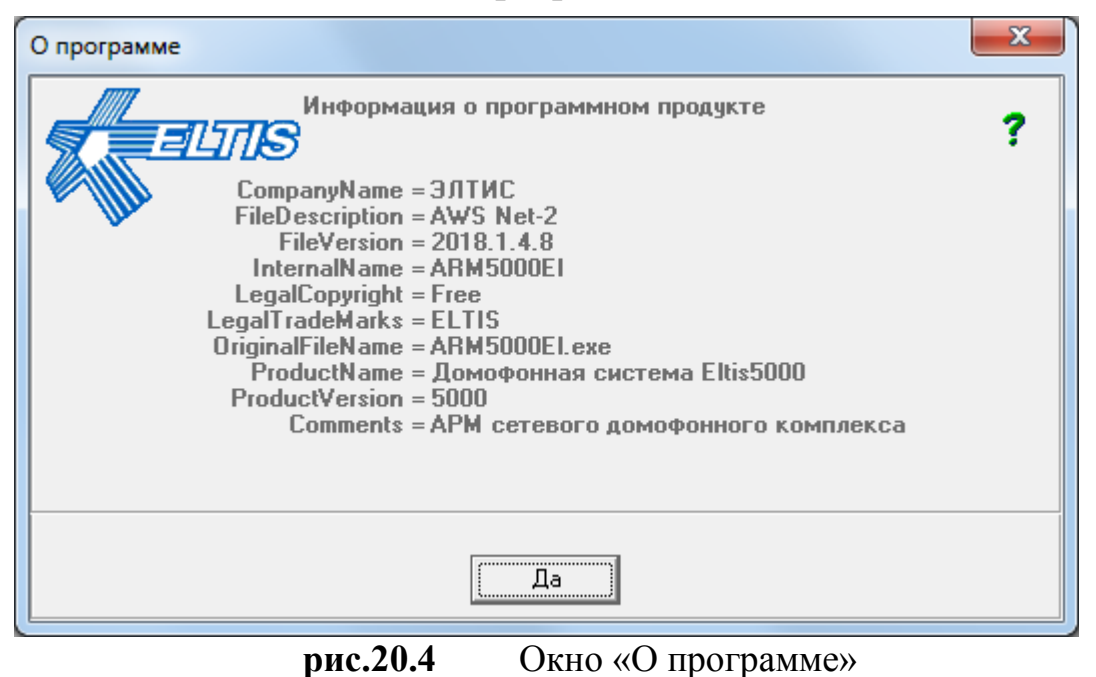

**Открывает окно, содержащую информацию о данной версии АРМа,** включая дату этой версии.

Для работы с АРМом, используйте его последнюю версию. Закрывается кнопкой «Да» или клавишей Esc.